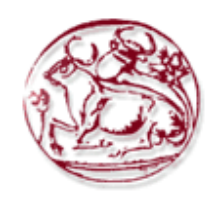

**ΤΕΧΝΟΛΟΓΙΚΟ ΕΚΠΑΙ∆ΕΥΤΙΚΟ Ι∆ΡΥΜΑ ΚΡΗΤΗΣ ΤΜΗΜΑ ΗΛΕΚΤΡΟΝΙΚΗΣ**

# **ΕΚΠΑΙ∆ΕΥΤΙΚΗ ΡΟΜΠΟΤΙΚΗ (EDUCATIONAL ROBOTICS)**

Τριµελής Επιτροπή:

Ε. ∆οϊτσίδης Επίκουρος Καθηγητής Α. Κωνσταντάρας Επίκουρος Καθηγητής Ν. Φραγκιαδάκης Καθηγητής Εφαρµογών

> υπό Μυλωνά Σταύρο Α.Μ. 3311 Χανιά, 2012

## **ΕΥΧΑΡΙΣΤΙΕΣ**

Ευχαριστώ τους αληθινούς µου φίλους.-

#### **ΠΕΡΙΛΗΨΗ ΠΤΥΧΙΑΚΗΣ**

Στην παρούσα εργασία γίνεται εκτενή επισκόπηση διαφόρων διαθέσιµων εργαλείων τόσο σε επίπεδο λογισµικού όσο και σε επίπεδο πραγµατικών διατάξεων που δύναται να χρησιµοποιηθούν σαν επικουρικά µέσα για την διδασκαλία της ροµποτικής. Παρουσιάζονται αναλυτικά διάφοροι τύποι ροµποτικών προσοµοιωτών καθώς και έτοιµα πακέτα ροµποτικής, πάντα µε έµφαση στην εκπαιδευτική διαδικασία.

Γίνεται εκτενή αναφορά στον ροµποτικό προσοµοιωτή Microsoft Robotics Developer Studio (MRDS) καθώς και στη δυνατότητα διασύνδεσης του µε το ροµποτικό πακέτο LEGO MINDSTORMS, ενώ τέλος παρουσιάζονται ορισµένοι παραδείγµατα εφαρµογών του στο MRDS.

#### **ABSTRACT**

The present work is an extensive overview of various tools available both in software and in terms of actual devices that can be used as subsidiary means for the teaching of robotics. There are presented in detail, various types of robotic simulators and ready robotics kits, always emphasizing the educational process. There is an extensive reference to the robotic simulator named Microsoft Robotics Developer Studio (MRDS) and its possibility of interconnection with robotic pack LEGO MINDSTORMS, finally there are present some examples of LEGO applications in MRDS.

## **ΠΕΡΙΕΧΟΜΕΝΑ**

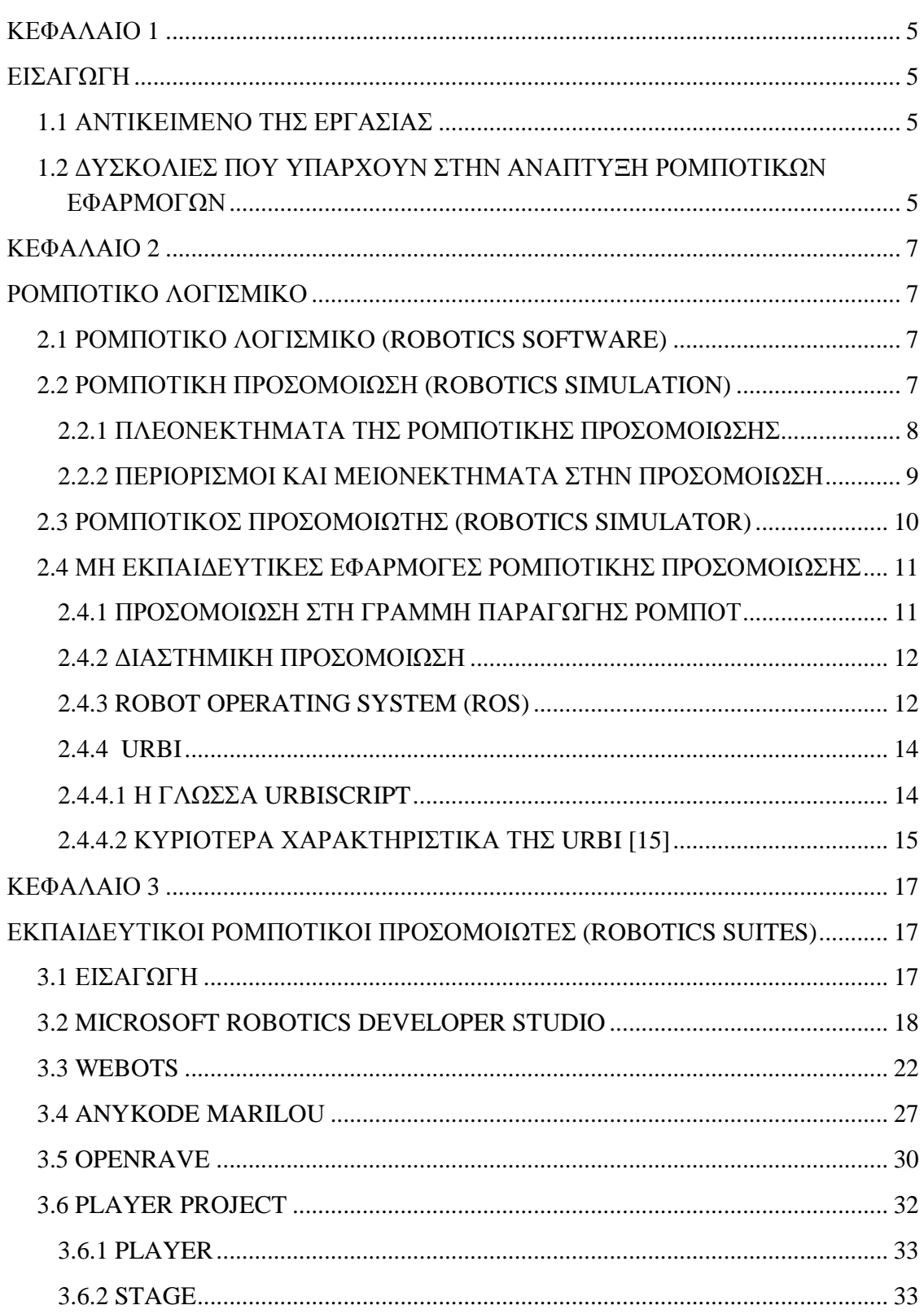

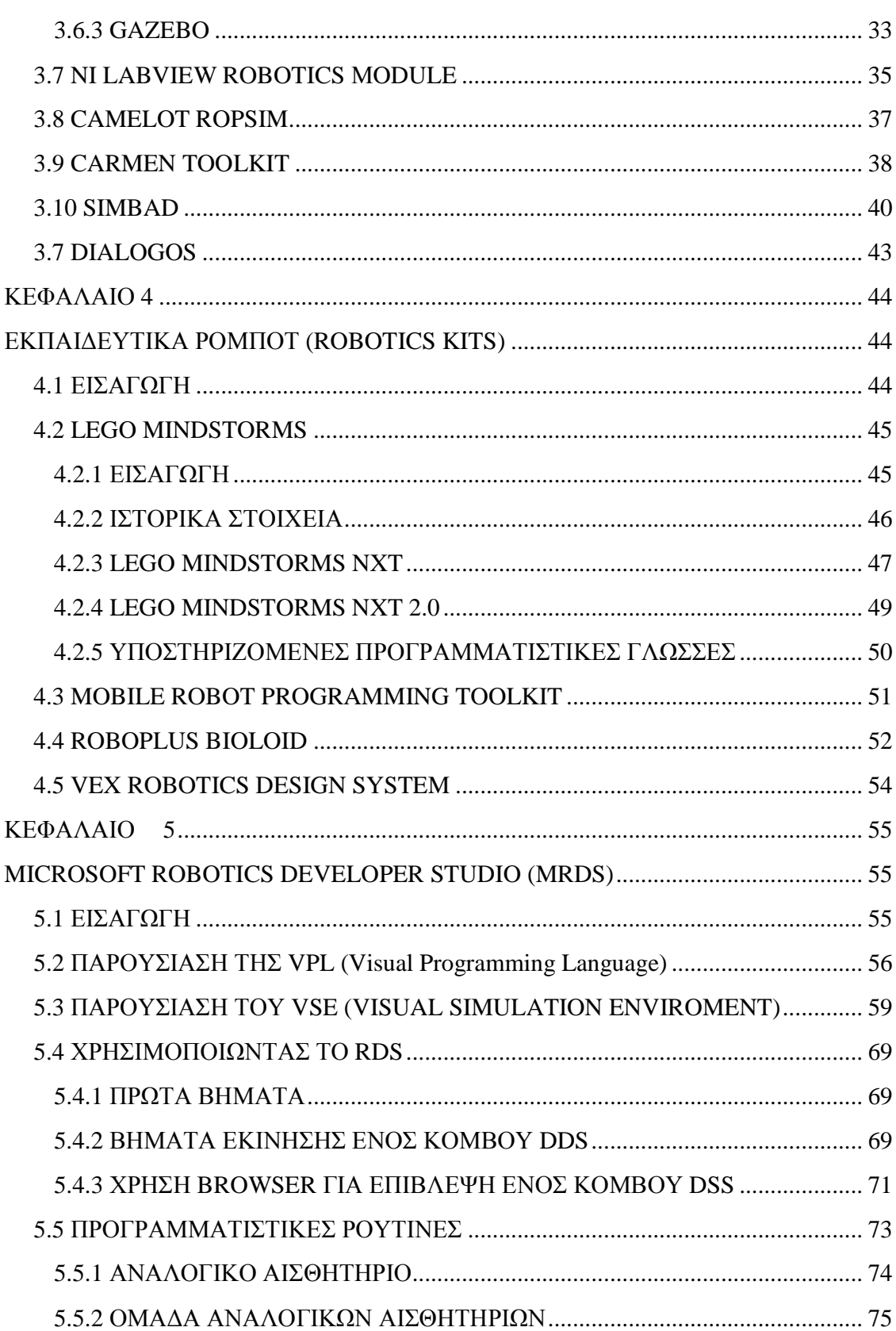

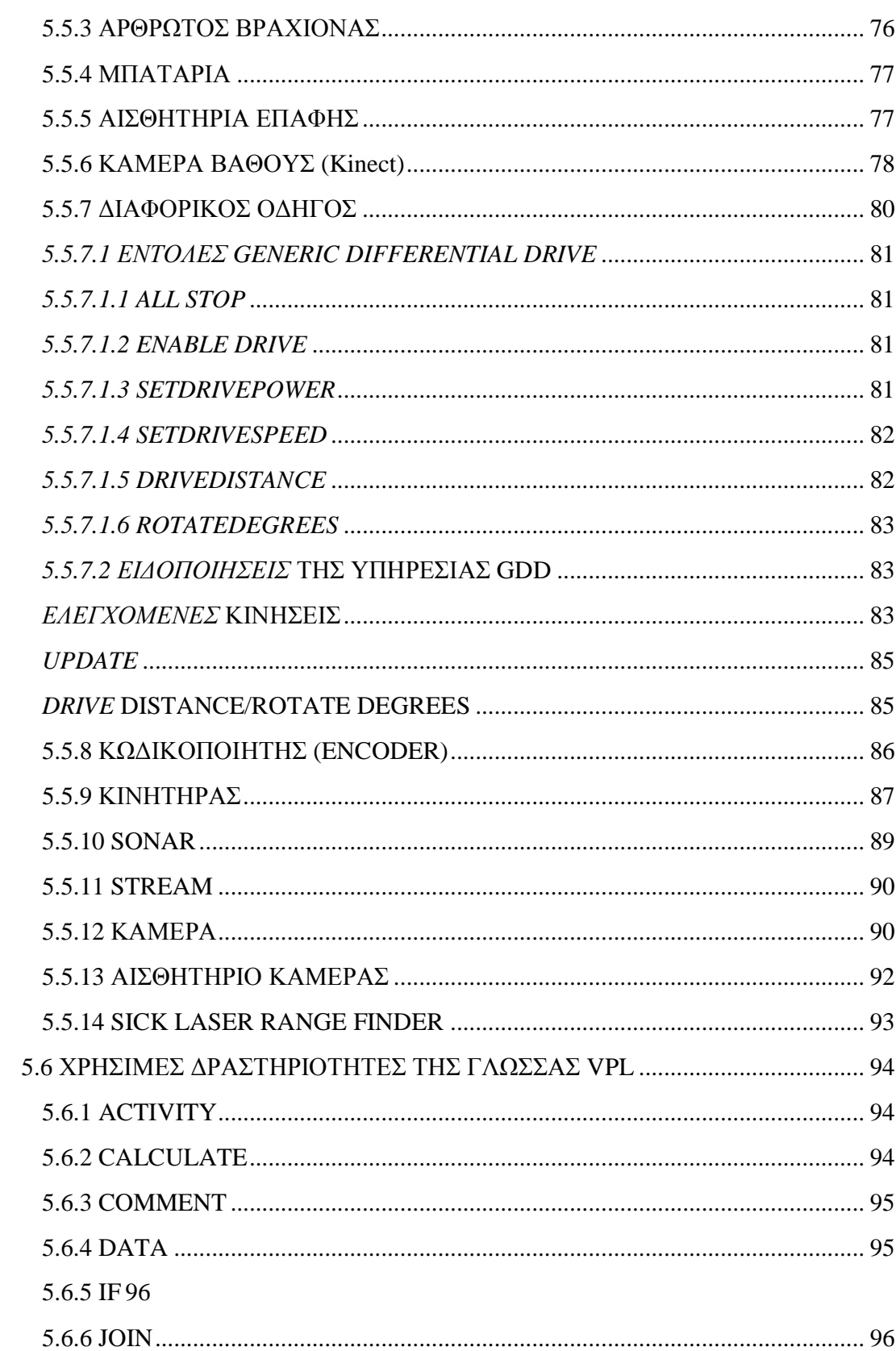

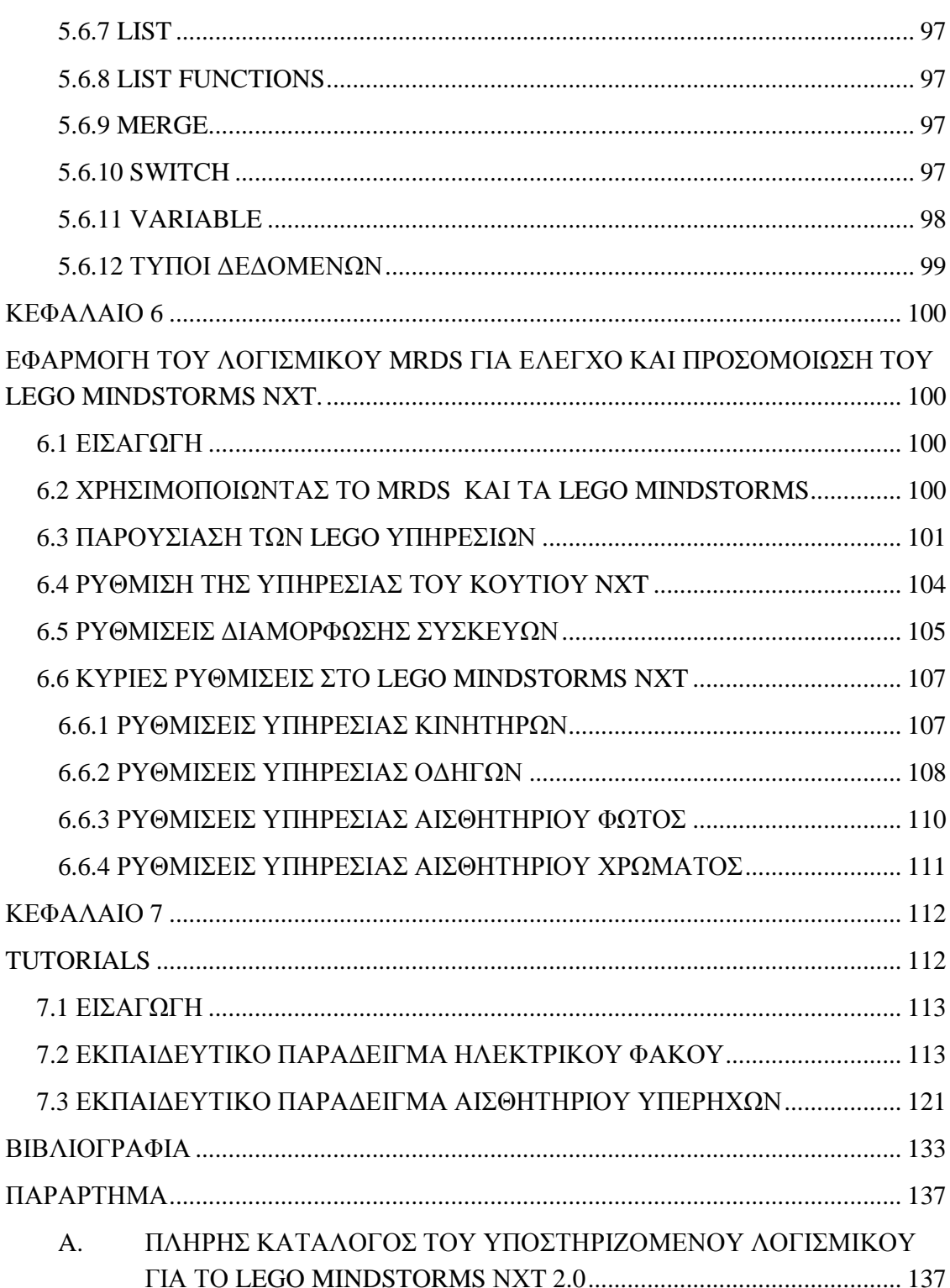

# **ΚΕΦΑΛΑΙΟ 1 ΕΙΣΑΓΩΓΗ**

#### **1.1 ΑΝΤΙΚΕΙΜΕΝΟ ΤΗΣ ΕΡΓΑΣΙΑΣ**

Η παρούσα πτυχιακή εργασία αποτελεί εκτενή επισκόπηση διαφόρων διαθέσιμων λογισµικών ροµποτικής µε έµφαση στην εκπαίδευση. Παρουσιάζονται αναλυτικά διάφοροι τύποι λογισµικού και συγκεκριµένα ροµποτικοί προσοµοιωτές και έτοιµα πακέτα ροµπότ, πάντα µε έµφαση στην εκπαιδευτική διαδικασία. ε µεγαλύτερο βάθος παρουσιάζεται ο ροµποτικός προσοµοιωτής Microsoft Robotics Developer Studio (MRDS) και η εφαρµογή του ροµποτικού πακέτου LEGO MINDSTORMS, ενώ τέλος παρουσιάζονται ορισµένοι οδηγοί εφαρµογών του στο MRDS.

## **1.2 ∆ΥΣΚΟΛΙΕΣ ΠΟΥ ΥΠΑΡΧΟΥΝ ΣΤΗΝ ΑΝΑΠΤΥΞΗ ΡΟΜΠΟΤΙΚΩΝ ΕΦΑΡΜΟΓΩΝ**

Στη βιβλιογραφία παρουσιάζονται ποικίλες δυσκολίες σχετικά µε την ανάπτυξη ροµποτικών εφαρµογών [1**]**:

• Το κόστος και η δυσκολία εύρεσης ροµποτικού υλισµικού (Hardware)

Τα ρομποτικά κιτ, όπως το LEGO MINDSTORMS, έγουν κάνει προσβάσιμη την ροµποτική σε ένα ευρύ καταναλωτικό κοινό. Ενώ όµως αυτά τα κιτ είναι άριστα για την εισαγωγή στη ροµποτική, αν ο προγραµµατιστής θελήσει να εντρυφήσει σε υψηλότερες βαθµίδες πολυπλοκότητας των ροµποτικών εφαρµογών ή στον αριθµό των ροµπότ που συµπεριλαµβάνονται σε µια εφαρµογή, το κόστος είναι απαγορευτικό.

• Η δυσκολία επίλυσης σφαλµάτων του υλισµικού

Η επίλυση σφαλµάτων υλισµικού (hardware troubleshooting), ακόµα και για συσκευές ευρείας καταναλώσεως, είναι δύσκολη. Ενώ όµως τέτοιου είδους συσκευές είναι πολύ αξιόπιστες και οι καταναλωτές δεν χρειάζεται να ανησυχούν για σφάλµατα, η κατασκευή ενός ροµπότ, ειδικότερα ενός παραµετροποιηµένου ροµπότ βασισµένου σε διάφορες πλατφόρµες µε ειδικευµένα εξαρτήµατα, χρειάζεται σηµαντική δεξιότητα, χρόνο και προσπάθεια ώστε να επιλυθούν ακόµα και τα πιο απλά σφάλµατα.

#### • Η δυσκολία της ταυτόχρονης χρήσης

Η ανάπτυξη ροµπότ από οµάδες ανθρώπων, όπως σε διαγωνισµούς της DARPA, έχουν γίνει συχνό φαινόµενο και µια από τις µεγαλύτερες προκλήσεις είναι ότι το ροµπότ υπό κατασκευή είναι πολύ ακριβό και µοναδικό. Αυτά τα δύο θέµατα κάνουν δύσκολη την δοκιµή µε άλλους χωρίς τον κίνδυνο καταστροφής του ροµπότ. Έτσι αυτές οι οµάδες δουλεύουν ταυτόχρονα αποµονωµένες αναπτύσσοντας τα στοιχεία ξεχωριστά, κάνοντας δυσκολότερη την ολοκλήρωση του έργου, ενώ δηµιουργούν νέα σφάλµατα που είναι δύσκολο να αντιµετωπισθούν.

# **ΚΕΦΑΛΑΙΟ 2 ΡΟΜΠΟΤΙΚΟ ΛΟΓΙΣΜΙΚΟ**

#### **2.1 ΡΟΜΠΟΤΙΚΟ ΛΟΓΙΣΜΙΚΟ (ROBOTICS SOFTWARE)**

Ροµποτικό λογισµικό είναι οι προγραµµατισµένες εντολές που ορίζουν σε µια µηχανική συσκευή (γνωστή ως ροµπότ) τι είδους εργασίες να εκτελέσει και ελέγχουν τις πράξεις της [2]. Καθώς ο απευθείας προγραµµατισµός των ροµπότ είναι περίπλοκος, έχουν αναπτυχθεί πολλά συστήµατα λογισµικού µε στόχο την απλοποίηση της διαδικασίας. Συνήθως χρησιµοποιούνται τεχνικές προγραµµατισµού ροής δεδοµένων από τους περισσότερους κατασκευαστές.

∆υστυχώς η ανάπτυξη ροµποτικού λογισµικού είναι µια επίπονη και περίπλοκη διαδικασία κυρίως διότι υπάρχει έλλειψη ενοποιηµένων προτύπων στην βιοµηχανία παραγωγής τέτοιου είδους λογισµικού.

#### **2.2 ΡΟΜΠΟΤΙΚΗ ΠΡΟΣΟΜΟΙΩΣΗ (ROBOTICS SIMULATION)**

Η προσοµοίωση έχει σηµαντικό ρόλο στον τοµέα της ροµποτικής, καθώς επιτρέπει πειραµατισµούς οι οποίοι θα ήταν διαφορετικά εξαιρετικά ακριβοί και χρονοβόροι **[**3**]**. Επιτρέπει την δοκιµή µεθοδολογιών σε µεταβαλλόµενα, δυναµικά περιβάλλοντα ενώ διευκολύνει την περισυλλογή αναδραστικών δεδοµένων για τον καθορισµό της ποιότητας του συστήµατος ελέγχου. Επιτρέπει επίσης την ανάπτυξη των ροµποτικών συστηµάτων ελέγχου τα οποία εξαρτώνται από τυχαίες αλλαγές µέσω πολλών επαναλήψεων (πχ γενετικοί αλγόριθµοι).

Από τεχνικής απόψεως, η ακρίβεια των εφαρµογών της σύγχρονης προσοµοίωσης σε επίπεδο του πραγµατικού κόσµου, επιτρέπει την ανάπτυξη ενός προγράµµατος το οποίο περιέχει πολύ περισσότερα από την απλή πορεία κίνησης ενός ροµπότ. Η ροµποτική προσοµοίωση είναι πλέον χαµηλού κόστους και ευρέως διαδεδοµένη και αυτό οφείλεται σε ένα βαθµό στα βιντεοπαιχνίδια υπολογιστή και κονσόλων που παρείχαν τα εργαλεία όσον αφορά τη φωτορεαλιστική αναπαράσταση και την προηγµένη προσοµοίωση φυσικών ιδιοτήτων του πραγµατικού κόσµου.

#### **2.2.1 ΠΛΕΟΝΕΚΤΗΜΑΤΑ ΤΗΣ ΡΟΜΠΟΤΙΚΗΣ ΠΡΟΣΟΜΟΙΩΣΗΣ**

Τα κυριότερα πλεονεκτήµατα της ροµποτικής προσοµοίωσης είναι τα εξής **[**4**]**:

- Η προσοµοίωση επιτρέπει την ανάπτυξη ροµπότ ή ροµποτικών εφαρµογών, χρησιµοποιώντας έναν υπολογιστή και έτσι το κόστος µειώνεται σε τέτοια επίπεδα, ώστε ο µοναδικός παράγοντας περιορισµού είναι ο διαθέσιµος χρόνος και η φαντασία του χρήστη.
- Η προσοµοίωση επιτρέπει την προσέγγιση της ανάπτυξης ενός έργου βήµα-βήµα, επιτρέποντας τους προγραµµατιστές να ασχολούνται µε την πολυπλοκότητα του έργου εκεί που πραγµατικά χρειάζεται. Αυτό σηµαίνει ότι ο προγραµµατιστής µπορεί να ελέγχει για σφάλµατα το ροµπότ έχοντας µόνο τις ουσιώδεις βασικές γνώσεις για το σφάλµα, κάνοντας τον έλεγχο µέσω της προσοµοίωσης µια απλούστατη διαδικασία.
- Μπορούν να δηµιουργηθούν πλατφόρµες νέων φυσικών µοντέλων ροµπότ µέσω της προσοµοίωσης, από πολλούς µεµονωµένους προγραµµατιστές ή ακόµα και κοινότητες ανάπτυξης λογισµικού όπου πολλοί χρήστες θα µπορούν να τις χρησιµοποιήσουν και να τις µορφοποιήσουν χωρίς να ανησυχούν µήπως καταστρέψουν πανάκριβα πρωτότυπα.
- Η προσοµοίωση µπορεί να γίνει ένα πανίσχυρο εκπαιδευτικό εργαλείο. Ο προγραµµατιστής µπορεί να επιλέξει το που θα επικεντρωθεί ώστε να αναπτύξει την απαιτούµενη πολυπλοκότητα και να ελέγξει το περιβάλλον για να µάθει δοκιµάζοντας. Μπορεί επίσης να εισάγει τελείως εικονικά στοιχεία και σενάρια τα οποία αν και δεν είναι εύκολο να πραγµατοποιηθούν, όµως είναι πολύ χρήσιµα για εκµάθηση διάφορων καταστάσεων.
- Ένα ακόµα σηµαντικό κοµµάτι της προσοµοίωσης είναι το ότι µπορεί να χρησιµοποιηθεί ως ένα εργαλείο πρόβλεψης ή ως ένα κοµµάτι της µεθόδου επιβλεπόµενης µάθησης**,** καθώς λειτουργεί το ροµπότ. Εδώ και αρκετό καιρό, οι προγραµµατιστές χρησιµοποιούν µαζί µε το ροµπότ σε λειτουργία και την αντίστοιχη προσοµοίωσή του, ώστε να δοκιµάσουν πράγµατα στον εικονικό κόσµο που ανανεώνεται συνεχώς από τα δεδοµένα που λαµβάνει από τα αισθητήρια. Με αυτόν τον τρόπο η προσοµοίωση µπορεί να τους βοηθήσει να αποφασίσουν αν κάτι είναι καλή ιδέα ή όχι.

Τέλος ένα από τα µεγαλύτερα πλεονεκτήµατα της προσοµοίωσης το συναντάµε στις πολύ-ροµποτικές προσοµοιώσεις. Μια δηµοφιλής εφαρµογή αυτών των προσοµοιώσεων είναι το Robot Soccer, όπου είτε µέσω προσοµοίωσης, είτε µέσω πραγµατικών ροµπότ, µια οµάδα συναγωνίζεται µια άλλη στο ποδόσφαιρο (ιδανικό για διεθνείς διαγωνισµούς). Τα ροµπότ της ίδιας οµάδας πρέπει να συνεργαστούν (πιθανώς µε κάποιο είδος επικοινωνίας) και ταυτόχρονα να συναγωνισθούν ενάντια στα ροµπότ της αντίπαλης οµάδας, ενέργειες που έχουν σαν αποτέλεσµα µια αρκετά δύσκολη δοκιµή ροµποτικής συµπεριφοράς.

#### **2.2.2 ΠΕΡΙΟΡΙΣΜΟΙ ΚΑΙ ΜΕΙΟΝΕΚΤΗΜΑΤΑ ΣΤΗΝ ΠΡΟΣΟΜΟΙΩΣΗ**

Καθώς στην κατάσταση της προσοµοίωσης το πρόβληµα µεταφέρεται από την κατάσταση υλισµικού στον χώρο του λογισµικού, προκύπτουν και τα ανάλογα προβλήµατα και περιορισµοί της ανάπτυξης λογισµικού. Έτσι έχουµε εφαρµογές όπου η ενδείκνυται η προσοµοίωσή τους και εφαρµογές που η προσοµοίωσή τους βρίσκεται ακόµα στην ανάπτυξη και η χρήση πραγµατικού ροµπότ είναι ευκολότερη ή αναγκαία. Όσο όµως αναπτύσσονται τα περιβάλλοντα προσοµοίωσης και αυξάνεται η διαθέσιµη επεξεργαστική ισχύς, τόσο αυξάνεται και το εύρος των εφαρµογών που µπορούν να προσοµοιωθούν µε επιτυχία.

Οι κυριότεροι περιορισµοί που συναντούνται στην προσοµοίωση είναι οι παρακάτω [5**]**:

- Σύµφωνα µε τους ανθρώπους που ασχολούνται σε µεγάλες ροµποτικές εφαρµογές, οι προγραµµατιστές πρέπει να περάσουν αρκετό χρόνο δουλεύοντας σε ένα πραγµατικό ροµπότ, άσχετα µε το πόσο καλή προσοµοίωση χρησιµοποιούν, λόγω του ότι υπάρχει πολύς ακόµα χώρος για βελτίωση των προσοµοιώσεων αλλά κυρίως γιατί ο πραγµατικός κόσµος είναι απρόβλεπτος και περίπλοκος, µε τα αισθητήρια να λαµβάνουν πολύ θορυβώδη σήµατα.
- Ένας πολύ µεγάλος αριθµός φυσικών φαινοµένων του πραγµατικού κόσµου είναι ανεξήγητος ή πολύ δύσκολο στο να µοντελοποιηθεί, κάνοντας έτσι αδύνατη την ακριβή µοντελοποίηση, ειδικά σε πραγµατικό χρόνο. Για κάποιες εφαρµογές, όπως τα οχήµατα, η κίνηση σε χαµηλή ταχύτητα και η µοντελοποίηση του σόναρ είναι από τα πιο µεγάλα προβλήµατα στις προσοµοιώσεις.
- Ενώ είναι αρκετά εύκολο να τοποθετηθεί ένα ροµπότ σε έναν εικονικό κόσµο και να αλληλεπιδρά µε άλλα αντικείµενα µέσα σε ένα περιβάλλον προσοµοίωσης, χρειάζεται σηµαντική προσπάθεια να παραµετροποιηθεί το προσοµοιωµένο υλισµικό (οι λεγόµενες 'entities') ώστε να συµπεριφέρεται όπως θα συµπεριφερόταν στην πραγµατικότητα, ειδικά όταν πρόκειται για δηµιουργία αυτοµατοποιηµένων εργαλείων που ρυθµίζουν τέτοιες παραµέτρους προσοµοίωσης.

 Παρά τα µειονεκτήµατα, το κέρδος της εκµάθησης και εξαγωγής συµπερασµάτων από την ροµποτική προσοµοίωση σε δυναµικά περιβάλλοντα είναι αρκετά µεγάλο.

#### **2.3 ΡΟΜΠΟΤΙΚΟΣ ΠΡΟΣΟΜΟΙΩΤΗΣ (ROBOTICS SIMULATOR)**

'Ένας προσοµοιωτής ροµποτικής χρησιµοποιείται για δηµιουργία ενσωµατωµένων εφαρµογών στα ροµπότ, χωρίς φυσική εξάρτηση από το πραγµατικό µηχάνηµα, εξοικονοµώντας έτσι χρόνο και χρήµα. Σε ορισµένες περιπτώσεις, οι εφαρµογές µπορούν να µεταφερθούν (ή να ανακατασκευαστούν) στο πραγµατικό ροµπότ χωρίς τροποποιήσεις [6].

Ο όρος 'προσοµοιωτής ροµποτικής' αντιστοιχεί σε αρκετές διαφορετικές ροµποτικές εφαρµογές λογισµικού. Για παράδειγµα, σε εφαρµογές κινούµενων ροµπότ, οι προσοµοιωτές συµπεριφοράς επιτρέπουν στους χρήστες να δηµιουργούν απλούς κόσµους στέρεων αντικειµένων, και πηγών φωτός και να τα προγραµµατίζουν κατάλληλα, ώστε να αλληλεπιδρούν µε αυτούς τους κόσµους. Η προσοµοίωση βασιζόµενη στη συµπεριφορά, επιτρέπει ενέργειες οι οποίες είναι περισσότερο φυσιολογικές, σε σχέση µε προσοµοιωτές οι οποίοι βασίζονται σε άλλους τρόπους υλοποίησης ενεργειών. Επιπροσθέτως τέτοιου είδους προσοµοιωτές µπορούν να 'µάθουν' από λάθη και είναι ικανοί να επιδείξουν ανθρωποµορφική συνεκτικότητα.

Μια από τις πιο δηµοφιλείς εφαρµογές των προσοµοιωτών ροµποτικής είναι το 3D modeling και rendering ενός ρομπότ και του περιβάλλοντος του. Αυτός ο τύπος ροµποτικού λογισµικού, έχει έναν προσοµοιωτή απεικόνισης ενός εικονικού ροµπότ που είναι ικανός να προσοµοιώσει ένα κανονικό ροµπότ σε πραγµατικές συνθήκες εργασίας. Ορισµένοι προσοµοιωτές ροµποτικής, όπως πχ το RoboLogix , χρησιµοποιούν µηχανές φυσικών ιδιοτήτων (Physics Engines), για πιο ρεαλιστική απεικόνιση κίνησης του ροµπότ.

Η χρήση ενός προσοµοιωτή ροµποτικής για ανάπτυξη ροµποτικών προβληµάτων ελέγχου συνίσταται ανεξαρτήτως της ύπαρξης πραγµατικού ροµπότ για εφαρµογή. Ο προσοµοιωτής επιτρέπει το εύκολο γράψιµο και έλεγχο σφαλµάτων των ροµποτικών προγραµµάτων εκτός σύνδεσης **(**Off-line) έτσι ώστε η τελική µορφή του προγράµµατος να εφαρµόζεται στο πραγµατικό ροµπότ.

Φυσικά τέτοιου είδους προσοµοίωση έχει ευρεία χρήση κυρίως στις βιοµηχανικές εφαρµογές των ροµπότ, καθώς η επιτυχία του προγραµµατισµού εκτός σύνδεσης εξαρτάται από το πόσο πιστά απεικονίζεται το πραγµατικό περιβάλλον του ροµπότ στο εικονικό.

Οι, εξαρτώµενες από τα αισθητήρια, πράξεις του ροµπότ, είναι πολύ δύσκολο να προσοµοιωθούν και να προγραµµατιστούν εκτός σύνδεσης καθώς η κίνηση του ροµπότ εξαρτάται από τα στιγµιαία ερεθίσµατα του πραγµατικού κόσµου.

## **2.4 ΜΗ ΕΚΠΑΙ∆ΕΥΤΙΚΕΣ ΕΦΑΡΜΟΓΕΣ ΡΟΜΠΟΤΙΚΗΣ ΠΡΟΣΟΜΟΙΩΣΗΣ**

#### **2.4.1 ΠΡΟΣΟΜΟΙΩΣΗ ΣΤΗ ΓΡΑΜΜΗ ΠΑΡΑΓΩΓΗΣ ΡΟΜΠΟΤ**

Το περιβάλλον υλοποίησης και η διαδικασία παραγωγής των τελικών προϊόντων των εργοστασίων είναι περίπλοκο και αυτό αποδίδεται στο επίπεδο της αυτοµατοποίησης που εφαρµόζεται στη γραµµή παραγωγής, αλλά και σε παράγοντες όπως διαφορετικοί τύποι ροµπότ, ελεγκτών και αυτοµατιστικού εξοπλισµού. Αυτό έχει οδηγήσει στο να γίνει σχεδόν απαραίτητη η ροµποτική προσοµοίωση και ο off-line προγραµµατισµός για την διαχείριση και υλοποίηση των γραµµών παραγωγής, διασφαλίζοντας έτσι την ακρίβεια και την ποιότητα των προϊόντων. Η συµµετοχή της εικονικής προσοµοίωσης στη γραµµή παραγωγής ροµπότ, αυξάνεται όσο µεγαλώνει η ακρίβεια των εργαλείων προσοµοίωσης. Για να υπάρξουν πραγµατικά οφέλη στην προσοµοίωση µιας εργοστασιακής ροµποτικής γραµµής παραγωγής, τα εργαλεία προσοµοίωσης θα πρέπει να µπορούν να αναπαραστήσουν πιστά τουλάχιστον το 95% της πραγµατικής διαδικασίας. Επιπροσθέτως η ακριβής σχεδίαση και προσοµοίωση της συµπεριφοράς µιας συσκευής πρέπει να παρέχει λογικό έλεγχο και προφίλ µηχανικής κίνησης, λεπτοµερή ροµποτικό προγραµµατισµό, ακριβή χρονικό κύκλο (cycle time) και ανάλυση των διαφόρων παρεµβολών.[7]

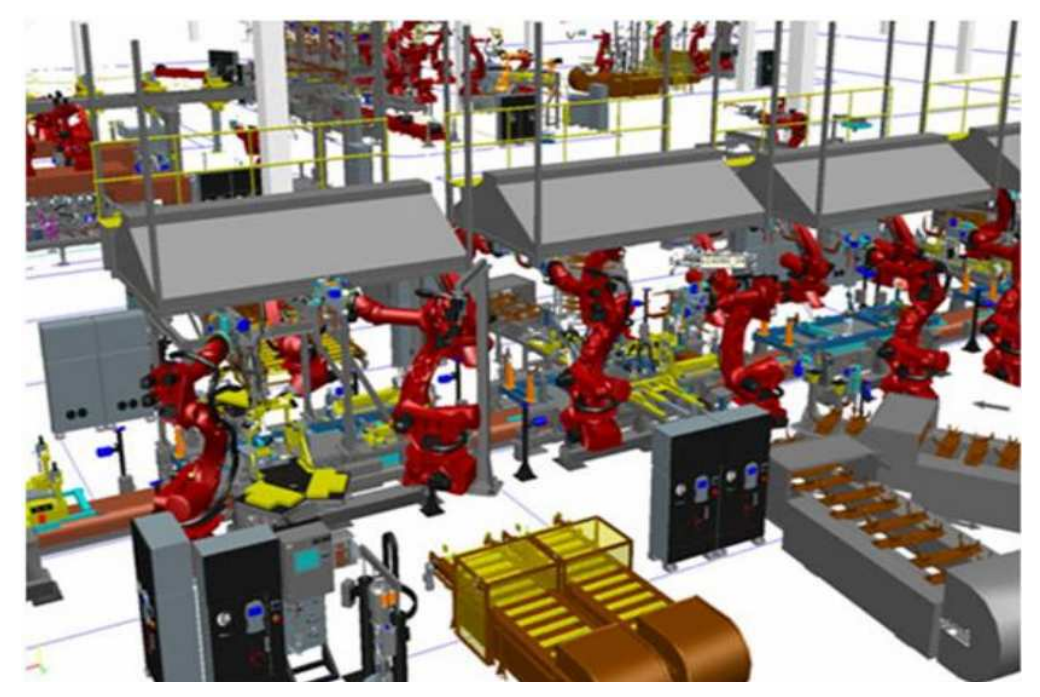

*Εικόνα 2.1 Η πολυπλοκότητα των ροµποτικών εφαρµογών στην βιοµηχανία χρειάζεται ανεπτυγµένη προσοµοίωση* **[**7**]**

#### **2.4.2 ∆ΙΑΣΤΗΜΙΚΗ ΠΡΟΣΟΜΟΙΩΣΗ**

Ένας εξελιγµένος τύπος ροµποτικού προσοµοιωτή είναι αυτός που χρησιµοποιείται από την NASA για την προετοιµασία των αστροναυτών.

Ο προσοµοιωτής υπάρχει στο εσωτερικό του περιβάλλοντος προσοµοίωσης πραγµατικού κόσµου (CAE) που έχει αποδειχθεί ότι παρέχει ντετερµινιστικές και συνεπείς προσοµοιώσεις πτήσης παγκοσµίως. Έχει χρησιµοποιηθεί από αστροναύτες και έχει κερδίσει την αποδοχή τους, όµως υπολείπονται χαρακτηριστικά τα οποία θα µπορούσαν να προστεθούν για να εκµεταλλεύονται πλήρως την σύγχρονη τεχνολογία. Επιπροσθέτως, αυτή η προσοµοίωση είναι βασισµένη πάνω σε συµπαγή τεχνικά και αρχιτεκτονικά θεµέλια και έχει αποδειχθεί ικανή για να υποστηρίζει κάθε ανάγκες χρηστών του είδους. [8]

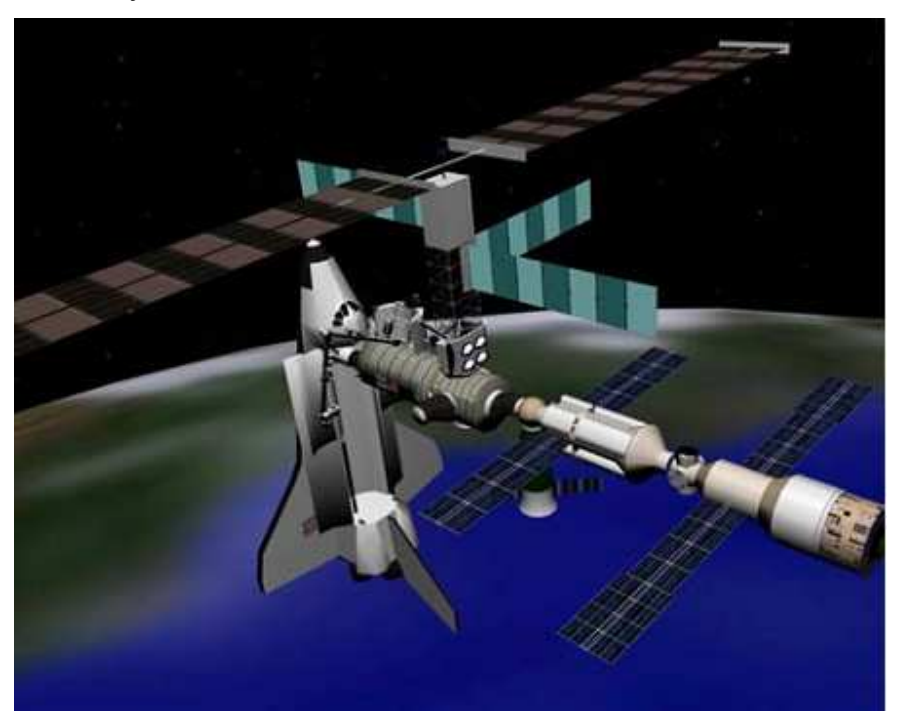

*Εικόνα 2.2 Προσοµοίωση του ∆ιεθνούς ∆ιαστηµικού Σταθµού* **[**8**]**

#### **2.4.3 ROBOT OPERATING SYSTEM (ROS)**

Το Robot Operating System (ROS), είναι ένα λογισµικό πλαίσιο (software framework) ανάπτυξης ροµποτικού λογισµικού, που παρέχει λειτουργίες OS (operating system - λειτουργικού συστήµατος), σε ετερογενή ροµποτικά δίκτυα.[9**]** 

Αναπτύχθηκε αρχικά υπό το όνοµα switchyard από το εργαστήριο τεχνητής νοηµοσύνης του Stanford για την υποστήριξη του Stanford Air Robot (STAIR) το 2007. Από το 2008 και έπειτα η ανάπτυξη συνεχίζεται κυρίως στο ερευνητικό ινστιτούτο Willow Garage, ενώ συνεργάζονται για την ανάπτυξή του περισσότερα από 20 ακόμα ιδρύµατα. [10, 11**]** 

Το ROS παρέχει υπηρεσίες λειτουργικού συστήµατος όπως έλεγχος συσκευών χαµηλού επιπέδου, ενσωµάτωση των πιο συχνά χρησιµοποιούµενων λειτουργιών, µεταφορά µηνυµάτων µεταξύ διεργασιών και διαχείριση πακέτων δεδοµένων. Βασιζόµενο σε µια αρχιτεκτονική γραφηµάτων όπου η επεξεργασία γίνεται µέσω κόµβων οι οποίοι λαµβάνουν, τοποθετούν και πολυπλέκουν µηνύµατα αισθητηρίων, ενεργοποιητών, σχεδιασµού, ελέγχου, κατάστασης κλπ.

Η βιβλιοθήκη υποστηρίζει περισσότερο ένα σύστηµα του UNIX (πχ το Ubuntu Linux χαρακτηρίζεται υποστηριζόµενο, ενώ και άλλα συστήµατα όπως το Fedora και το Mac OS X, ως πειραµατικά)

Χωρίζεται σε δύο µέρη: Το µέρος του λειτουργικού συστήµατος το οποίο ονοµάζεται *ros* το οποίο περιγράφει παραπάνω και το *ros-pkg*, µια σουίτα από πακέτα δηµιουργηµένα από χρήστες (οµαδοποιηµένα σε επονοµαζόµενα 'Stacks') τα οποία εφαρµόζουν διάφορες λειτουργικές εργασίες, όπως ταυτόχρονη απεικόνιση θέσης, αντίληψη και σχεδίαση δράσεων, προσοµοιώσεις κλπ

Το ROS µπορεί να υποστηρίξει τοµείς όπως[10] :

- Ένα κύριο κόµβο συντονισµού
- ∆ηµοσίευση ή εγγραφή σε συρµούς δεδοµένων (data streams): εικόνες, laser, ενεργοποιητές, διάφοροι έλεγχοι κλπ
- Πολύπλεξη πληροφορίας
- ∆ηµιουργία και διαγραφή κόµβων
- Η κατανεµηµένη λειτουργία µέσω πολύ-επεξεργαστών, πολύ-πυρήνων CPU's, GPU's και σµήνη είναι εφικτή µέσω οµαλής κατανοµής των κόµβων
- Τήρηση αρχείων ηµερολογίου
- ∆ιάφορες παραµέτρους διακοµιστών (servers)
- ∆οκιµές συστηµάτων

Ενώ οι περιοχές που εφαρµόζεται συµπεριλαµβάνουν **[**10**]**:

- Αντίληψη (perception)
- Αναγνώριση αντικειµένων
- Κατάτµηση και αναγνώριση δεδοµένων
- Αναγνώριση προσώπων
- Αναγνώριση χειρονοµιών
- Αυτοκίνηση
- Κατανόηση κίνησης
- Structure from motion (SFM)
- Στερεοσκοπική όραση: αντίληψη βάθους µέσω δύο καµερών
- Κίνηση
- Κινούµενα ροµπότ
- Έλεγχος
- Σχεδίαση (planning)
- Πιάσιμο (Grasping)

Μεταφορές του λογισµικού σε ροµπότ συµπεριλαµβάνουν **[**10**]**:

- Το PR2, ένα ροµπότ για προσωπική χρήση (Personal Robot) ανεπτυγµένο από το Willow Garage
- Το PR1, ένα ροµπότ για προσωπική χρήση ανεπτυγµένο στο εργαστήριο του Ken Salisbury στο Stanford
- Το HERB, ανεπτυγµένο στο CMU, το πρόγραµµα προσωπικής ροµποτικής της Intel
- Τα STAIR I και II, ροµπότ που αναπτύχθηκαν από τον Anderw Ng στο Stanford
- Το πανεπιστήμιο του Βελγίου Katholieke Universiteit Leuven, μετέφερε το ROS στο Beagleboard
- Το εργαστήριο ανθρωποειδούς ροµποτικής του University of Freiburg έχει αναπτύξει µια έκδοση του ROS για το ανθρωποειδές Nao
- Το ρομπότ Husky A200 έχει αναπτυχθεί μέσω ROS από την Clearpath Robotics

#### **2.4.4 URBI**

H URBI είναι μια πλατφόρμα ανοικτού λογισμικού γραμμένη σε C++, όπου χρησιµοποιείται στην ανάπτυξη εφαρµογών ροµποτικής και πολύπλοκων συστηµάτων. Βασίζεται στο UObject, µια αρχιτεκτονική βασισµένη σε στοιχεία C++ ενώ περιλαµβάνει την γλώσσα παράλληλου προγραµµατισµού urbiscript. Τα στοιχεία του UObject μπορούν να χρησιμοποιηθούν από την urbiscript και να ενσωματωθούν ως δικά της, ενώ µπορούν και να ενωθούν µέσω του διερµηνέα της urbiscript και να εκτελεσθούν ως ανεξάρτητες διεργασίες. **[**12**]** 

#### **2.4.4.1 Η ΓΛΩΣΣΑ URBISCRIPT**

Η γλώσσα urbiscript αναπτύχθηκε από το 2003 υπό τον Jean-Christophe Baillie στο ροµποτικό εργαστήριο της ENSTA στο Παρίσι. Από το 2006 και έπειτα αναπτύσσεται από την εταιρεία Gοstai.

Η συγκεκριµένη γλώσσα θα µπορούσε να περιγραφεί ως µια γλώσσα συµπληρωµατικών προγραµµάτων (scripting language). Η urbiscript µπορεί να ενώσει κοµµάτια γραµµένα σε C++ και κοµµάτια λειτουργικής συµπεριφοράς. Έτσι το αλγοριθµικό κοµµάτι που επιβαρύνει τον επεξεργαστή αναλαµβάνεται από την C++, ενώ το προγραµµατιστικό κοµµάτι της συµπεριφοράς αφήνεται στην urbiscript, που είναι πιο ευέλικτη, ευκολότερη στην συντήρηση και επιτρέπει δυναµική αλληλεπίδραση κατά την εκτέλεση του προγράµµατος.

Ως γλώσσα συµπληρωµατικών προγραµµάτων η urbiscript, έχοντας βάση της τον παράλληλο και αντικειµενοστραφή προγραµµατισµό, προσφέρει την πολύ χρήσιµη ανεξαρτησία των εφαρµογών της στους προγραµµατιστές. Ο προγραµµατισµός παράλληλων συµπεριφορών λειτουργίας και αντιδράσεων σε γεγονότα είναι ο πυρήνας των απαιτήσεων των περισσότερων εφαρµογών της τεχνητής νοηµοσύνης και ροµποτικής, κάνοντας έτσι την urbiscript ιδανική για τέτοιες εφαρµογές.

Χαρακτηριστικά της γλώσσας **[**12**]**:

- Αντικειµενοστραφής προγραµµατισµός
- Προγραµµατισµός βασισµένος σε πρωτοτύπιση
- Συντακτικό όµοιο µε της C++
- Αργιτεκτονική όμοια με της  $C_{++}$
- Αρχιτεκτονική βασισµένη σε δοµές client/server **[**13**]**
- ∆ιεπαφές του client µέσω Java και MATLAB
- Υποστηριζόμενες πλατφόρμες Linux, Mac, Windows κλπ
- Εντολές για έλεγχο ροής προγραµµάτων **[**14**]**

Πλεονεκτήµατα της γλώσσας **[**12**]**:

- Είναι ανοικτό λογισµικό
- Υποστηρίζει το Robot Operating System (ROS)
- Παρέχεται τεχνική υποστήριξη, συχνές νέες εκδόσεις και καθορισµένη προγραµµατιστική οµάδα ανάπτυξής της

#### **2.4.4.2 ΚΥΡΙΟΤΕΡΑ ΧΑΡΑΚΤΗΡΙΣΤΙΚΑ ΤΗΣ URBI [15]**

- Αναγνώριση φωνής
- Σύνθεση φωνής
- Αναγνώριση προσώπου
- SLAM
- Αναγνώριση κηλίδων φωτός
- Αναγνώριση αντικειµένων βασισµένη στο SIFT

Υποστηριζόμενα ρομπότ και προσομοιωτές μέσω URBI:

- Webots **[**16]
- Gostai Open Jazz **[**16**]**

 $\triangleright$  Segway

 $\blacktriangleright$ Aibo ERS7/ERS2xx

iRobot Create

Lego Mindstorms NXT

 $\triangleright$ HRP-2

Nao **[**16**]**

Robotics Bioloid **[**16**]**

Mobile Robotics Pioneer **[**16**]**

 $\triangleright$  Khepera III

 $\blacktriangleright$  e-puck

Surveyor

## **ΚΕΦΑΛΑΙΟ 3**

# **ΕΚΠΑΙ∆ΕΥΤΙΚΟΙ ΡΟΜΠΟΤΙΚΟΙ ΠΡΟΣΟΜΟΙΩΤΕΣ (ROBOTICS SUITES)**

#### **3.1 ΕΙΣΑΓΩΓΗ**

Εκπαιδευτικό ροµποτικό προσοµοιωτή ονοµάζουµε ένα γραφικό περιβάλλον για έλεγχο και προσοµοίωση ροµπότ. Συνήθως είναι ολοκληρωµένες πλατφόρµες ανάπτυξης ροµπότ συµπεριλαµβάνοντας εργαλεία οπτικού προγραµµατισµού για δηµιουργία και έλεγχο καλής λειτουργίας ροµποτικών εφαρµογών. Μέσω διεπαφών βασιζόµενων στο διαδίκτυο (web-based) ή µέσω οπτικών διεπαφών (interfaces), οι προγραµµατιστές συχνά µπορούν να αλληλεπιδρούν µε τα ροµπότ.

Κύριο χαρακτηριστικό σε έναν εκπαιδευτικό ροµποτικό προσοµοιωτή, είναι η υποστήριξη πολλών διαφορετικών ροµποτικών πλατφόρµων, µέσω µιας κοινής προγραµµατιστικής διεπαφής (interface). Το κύριο πλεονέκτηµα ενός εκπαιδευτικού ροµποτικού προσοµοιωτή είναι ότι θα τρέξει ο ίδιος κώδικας είτε σε ένα προσοµοιωτή ροµπότ είτε στο πραγµατικό µοντέλο δίχως τροποποιήσεις. [17]

#### **3.2 MICROSOFT ROBOTICS DEVELOPER STUDIO**

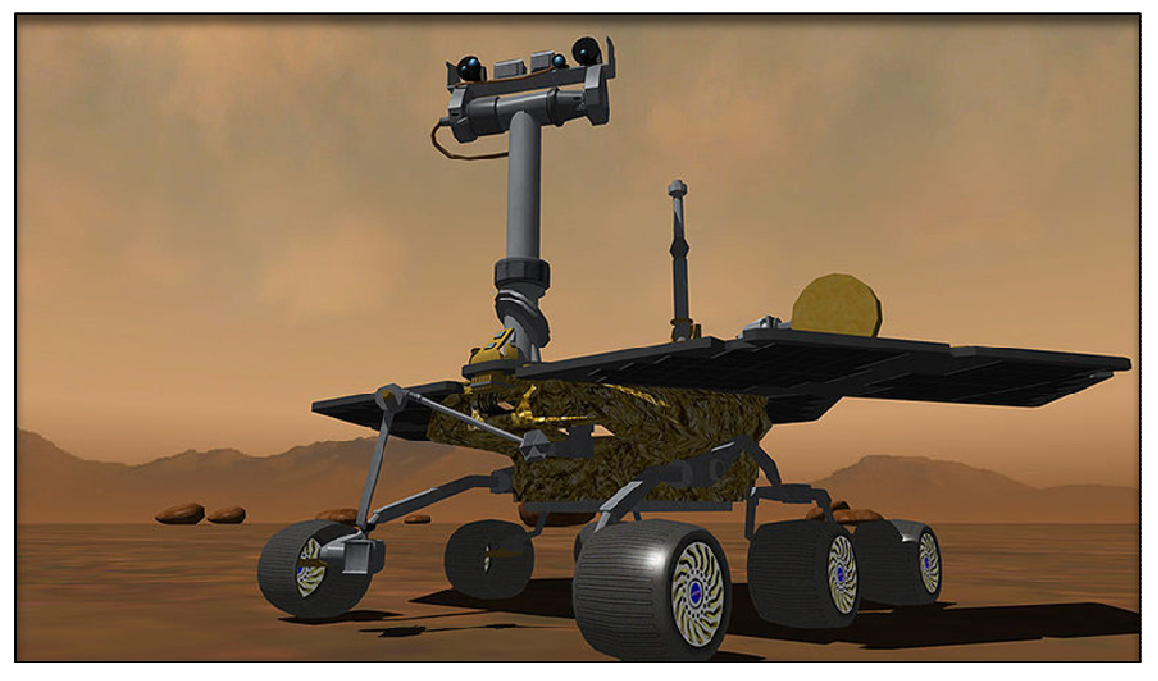

*Εικόνα 3.1 Προσοµοίωση του Mars Rover σε περιβάλλον του πλανήτη Άρη µέσω MRDS* **[**18**]**

 To Microsoft Robotics Developer Studio (MRDS), είναι ένας εκπαιδευτικός ροµποτικός προσοµοιωτής ροµποτικού ελέγχου, σε περιβάλλον βασισµένο στα Windows και απευθύνεται κυρίως σε προγραµµατιστές του ακαδηµαϊκού και του εµπορικού χώρου, όπως και σε χοµπίστες, υποστηρίζοντας µεγάλη ποικιλία ροµποτικού υλισµικού (hardware). **[**18**]**

 Το MRDS στηρίζεται στο CCR (Concurrency and Coordination Runtime): Μια βιβλιοθήκη ταυτόχρονα εκτελούµενου κώδικα, όπου διαχειρίζεται ασύγχρονες παράλληλες εργασίες. Αυτή η τεχνική εµπεριέχει τη χρήση του DSS (Decentralized Software services) ένα εκτελέσιμο που προσανατολίζεται στην ολοκλήρωση των ελαφρών εργασιών, επιτυγχάνοντας έτσι την δηµιουργία πολλαπλών συµπληρωµατικών προγραµµάτων, για εκπλήρωση περίπλοκων συµπεριφορών (behaviors).

Ένα σηµαντικό χαρακτηριστικό του, είναι η χρήση της Microsoft Visual Programming Language (VPL), ένα 'εργαλείο' οπτικού προγραµµατισµού, για δηµιουργία και έλεγχο σφαλµάτων διαφόρων ροµποτικών εφαρµογών, διεπαφών (interfaces) (είτε web-based είτε windows-based), 3D προσοµοιώσεων (µε ενσωµατωµένη επιτάχυνση υλισµικού) και εύκολης πρόσβασης σε αισθητήρια και ενεργοποιητές (actuators) ενός ροµπότ. Η κύρια γλώσσα προγραµµατισµού είναι η C#.

Επίσης το MRDS υποστηρίζει διάφορα πακέτα, τα οποία προσθέτουν κι άλλες εφαρµογές αυτού της σουίτας. Από αυτές που είναι διαθέσιµες αυτήν την στιγµή, αξίζει να αναφερθούν το Soccer Simulation και το Sumo Competition της Microsoft, όπως και το Maze Simulator, ένα πρόγραµµα ανεπτυγµένο από την κοινότητα του MRDS, στο οποίο δηµιουργούνται κόσµοι µε τοίχους όπου µπορούν να εξερευνηθούν από εικονικά ροµπότ, ενώ υπάρχει και ένα σετ υπηρεσιών για το OpenCV.

Περισσότερα επιπλέον πακέτα υπάρχουν διαθέσιµα στο CodePlex, όπως και υλικό εκµάθησης της σουίτας.

Τα εργαλεία ανάπτυξης µιας MRDS εφαρµογής περιλαµβάνουν ένα γραφικό περιβάλλον (VPL), εργαλεία γραµµής εντολών όπου επιτρέπεται η εµπλοκή άλλων projects από το Visual Studio σε C#, όπως και εργαλεία προσοµοίωσης 3D.

 H VPL είναι ένα γραφικό αναπτυξιακό περιβάλλον το οποίο χρησιµοποιεί καταλόγους Services και activities.

 Υπάρχει γραφική αλληλεπίδραση, όπου µια υπηρεσία ή µια δραστηριότητα αναπαρίστανται από ένα µπλοκ, που έχει εισόδους και εξόδους, οι οποίες χρειάζεται απλά να συρθούν από τους καταλόγους στο διάγραµµα εργασίας.

 $\triangleright$  Η σύνδεση μεταξύ τους μπορεί να γίνει με το ποντίκι, επιτρέπει τον ορισμό του αν θα είναι τα σήµατα σύγχρονα η ασύγχρονα, επιτρέπει επεµβάσεις στις µεταδιδόµενες τιµές κλπ.

 Επίσης είναι δυνατόν από τα διαγράµµατα που δηµιουργούνται να παράγεται κώδικας νέων υπηρεσιών

Όπως και να τροποποιηθούν ήδη υπάρχουσες υπηρεσίες σε διαφορετικό υλισµικό.

Το περιβάλλον προσοµοίωσης 3D του MRDS επιτρέπει την προσοµοίωση της συµπεριφοράς ροµπότ σε εικονικό κόσµο χρησιµοποιώντας την τεχνολογία PhysX της NVIDIA, όπου περιλαµβάνει ανεπτυγµένη µηχανή φυσικών ιδιοτήτων.

Υπάρχουν αρκετά περιβάλλοντα προσοµοίωσης στο MRDS τα οποία έχουν αναπτυχθεί από την SimplySim:

o Apartment (∆ιαµέρισµα)

o Factory (Εργοστάσιο)

o Modern House (Σύγχρονο σπίτι)

o Outdoor (Εξοχή)

o Urban (Πόλης)

• Για τα διάφορα εργαλεία είναι διαθέσιµα αρκετά παραδείγµατα και οδηγοί για γρήγορη κατανόηση του MRDS.

Από τα 4 βασικά στοιχεία του MRDS που αναφέρθηκαν προηγουµένως, τα CCR και DSS είναι διαθέσιµα και για ξεχωριστή χρήση εµπορικών εφαρµογών, οι οποίες απαιτούν µεγάλο επίπεδο συγχρονισµού ή/και πρέπει να διανέµονται µέσω πολλαπλών κόµβων σε ένα δίκτυο. Αυτό το πακέτο ονοµάζεται CCR and DSS Toolkit.

Το MRDS έχει κάποιες αξιοσηµείωτες εφαρµογές, όπως:

 Η συµµετοχή του Princeton University στο διαγωνισµό DARPA URBAN GRAND CHALLENGE, είχε προγραµµατιστεί σε MRDS **[**19**]**

 Η γνωστή ιστοσελίδα MySpace, χρησιµοποιεί τις βιβλιοθήκες CCR και DSS, για µηροµποτικές εφαρµογές στον πυρήνα της ιστοσελίδας του **[**20**]**

 Το Indiana University χρησιµοποιεί το MRDS σε µία µη-ροµποτική εφαρµογή όπου διαχειρίζεται ένα υπολογιστικό δίκτυο υψηλής απόδοσης. **[**20]

Μερικά από τα υποστηριζόµενα ροµπότ είναι τα εξής **[**18**]**:

- ABB Group Robotics ABB Connect for Microsoft Robotics Developer Studio
- Adept MobileRobots Pioneers (το πρώτο ροµπότ που υποστήριξε το MRDS)
- $\triangleright$  Arieh Robotics Project Junior (Physical computing PC)
- ▶ CoroWare CoroBot and Explorer
- Lego Mindstorms NXT Official Website
- iRobot Create
- $\triangleright$  KUKA Robotics Educational Framework
- Parallax Boe-Bot
- > Parallax Scribbler.
- Parallax Eddie robot.
- $\triangleright$  fischertechnik FT16
- $\triangleright$  Robosoft's robots
- $\triangleright$  Kondo KHR-1
- $\triangleright$  Segway RMP
- $\triangleright$  Surveyor SRV-1
- **► RoboticsConnection Traxster.**
- RoombaDevTools by RoboDynamics
- uBot-5 University of Massachusetts Amherst
- Vex Robotics Design System
- WowWee RoboSapien,
- $\triangleright$  ZMP INC. e-nuvo
- CNRobot Co. Ltd
- $\triangleright$  Robotino

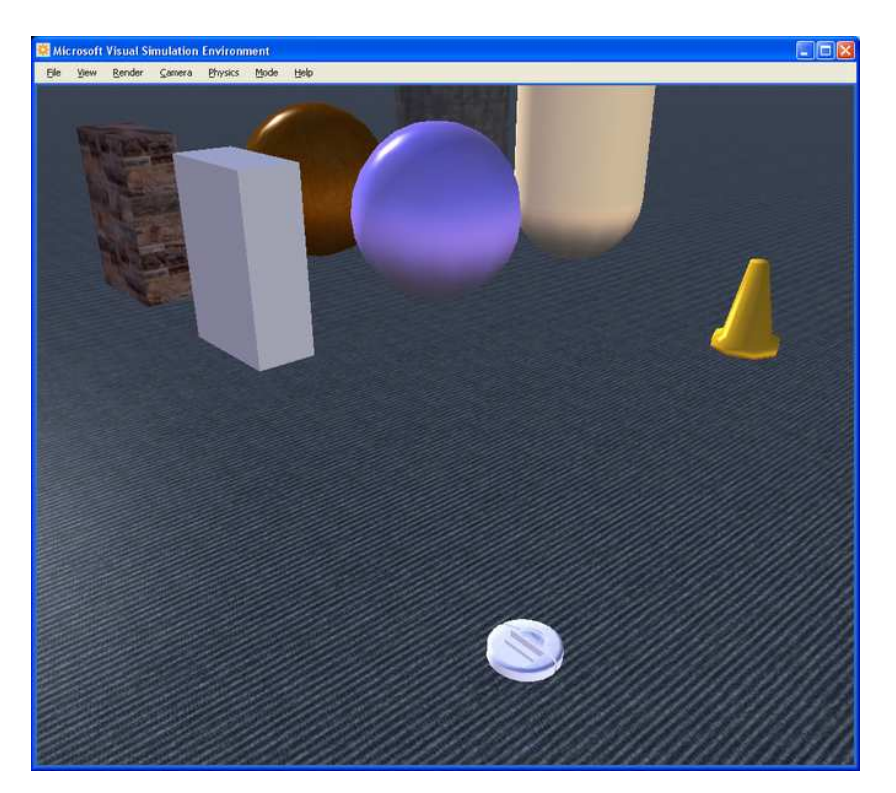

*Εικόνα 3.2 Ένα iRobot Create ροµπότ στο Visual Simulation Environment του MRDS***[**18**]** 

Σε επόµενη ενότητα παρουσιάζεται εκτενέστερα ο εκπαιδευτικός ροµποτικός προσοµοιωτής MRDS.

#### **3.3 WEBOTS**

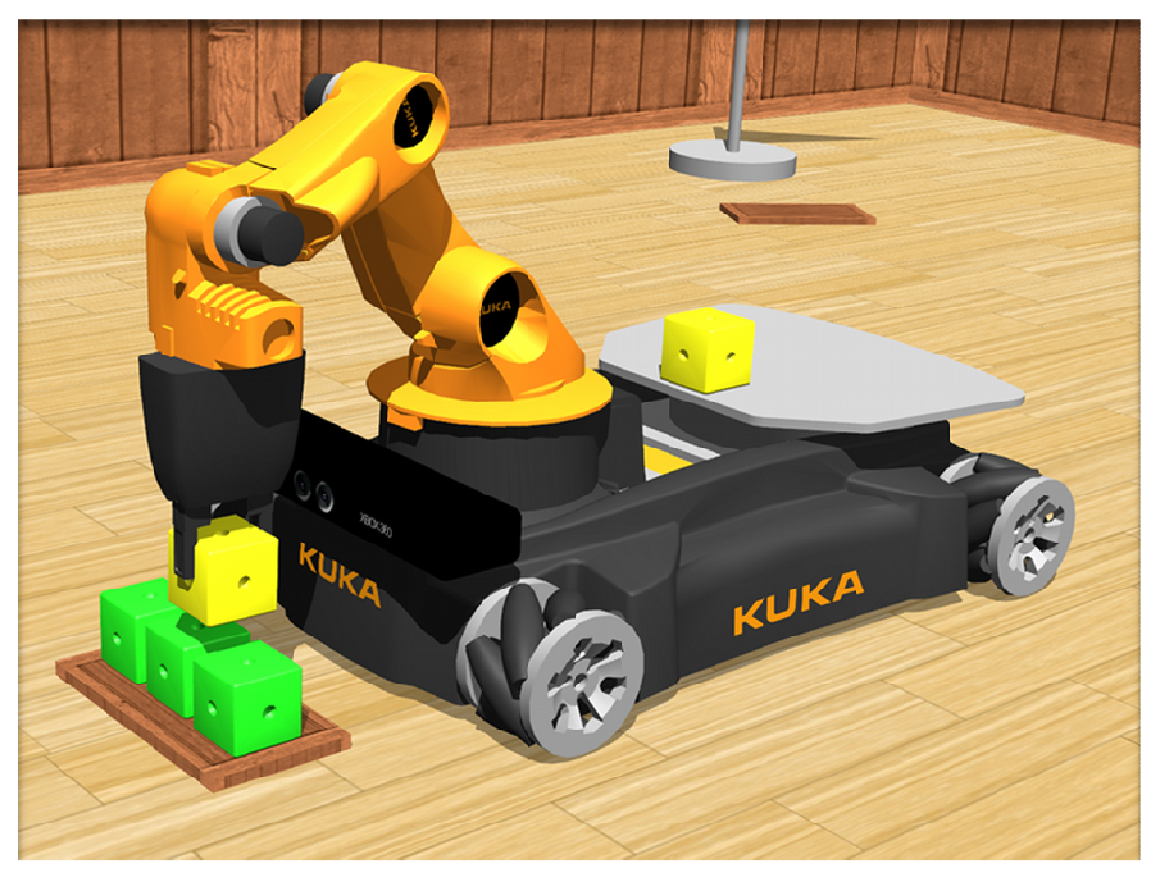

*Εικόνα 3.3 Προσοµοίωση ενός KUKA youBot πάνω σε µια συσκευή Kinect, σε περιβάλλον WEBOTS* **[**21**]**

Το WEBOTS είναι ένας εκπαιδευτικός ροµποτικός προσοµοιωτής που χρησιµοποιείται κυρίως για εκπαιδευτικούς σκοπούς. Η ανάπτυξή του ξεκίνησε το 1996 από τον Dr. Olivier Michel στο Swiss Federal Institute of Technology (EPFL) στην Λωζάννη της Ελβετίας.

Χρησιµοποιεί την βιβλιοθήκη ODE (Open Dynamics Engine) για ανίχνευση συγκρούσεων και για προσοµοίωση ιδιοτήτων στερεών σωµάτων, η συγκεκριµένη βιβλιοθήκη επιτρέπει την προσοµοίωση µε ακρίβεια τις φυσικές ιδιότητες αντικειµένων, όπως ταχύτητα, αδράνεια και τριβή.

Το WEBOTS υποστηρίζει µια µεγάλη συλλογή µοντέλων ροµπότ, τα οποία είναι τροποποιήσιµα, ενώ υπάρχει η δυνατότητα της δηµιουργίας νέων µοντέλων από την αρχή. Όταν σχεδιάζεται ένα ροµποτικό µοντέλο, ο χρήστης πρέπει να καθορίσει µαζί µε τις φυσικές και τις γραφικές ιδιότητες των εµπλεκόµενων αντικειµένων.

Οι γραφικές ιδιότητες συµπεριλαµβάνουν έννοιες όπως το σχήµα, τις διαστάσεις, την θέση και τον προσανατολισµό, τα χρώµατα και την υφή του αντικειµένου. Οι φυσικές ιδιότητες µπορεί να συµπεριλαµβάνουν τη µάζα, τον συντελεστή τριβής και τις σταθερές ελατηρίου και χρόνου απόσβεσης.

Επίσης συµπεριλαµβάνεται οµάδα αισθητηρίων και ενεργοποιητών, που χρησιµοποιούνται ευρύτατα σε ροµποτικά πειράµατα, όπως πχ αισθητήρες απόστασης, αισθητήρες φωτός, αισθητήρες αφής, GPS, επιταχυνσιόµετρα, κάµερες, ποµποί και δέκτες, σερβοκινητήρες (γραµµικοί και περιστροφικοί), αισθητήρες θέσης και δύναµης, LEDS, λαβίδες, γυροσκόπια, πυξίδες, κλπ. **[**21**]**

Μερικά από τα υποστηριζόµενα ροµπότ είναι τα εξής **[**21**]**:

- AIBO ERS7 and ERS210, Sony Corporation **[**22**]**
- $\triangleright$  Bioloids (dog), Robotis
- $\triangleright$  Boe-Bot
- DARwIn-OP, Robotis
- $\triangleright$  E-puck
- $\triangleright$  Hemisson
- HOAP-2, Fujitsu Limited
- iCub, RobotCub Consortium
- iRobot Create, iRobot
- $\triangleright$  Katana IPR, Neuronics AG
- Khepera mobile robot I, II, III, K-Team Corporation
- KHR-2HV, KHR-3HV, Kondo
- $\triangleright$  Koala, K-Team Corporation
- Lego Mindstorms (RCX Rover model)
- $\triangleright$  Magellan
- Nao V2, V3, Aldebaran Robotics
- MobileRobots Inc Pioneer 2
- $\triangleright$  Puma 560, Unimate
- $\triangleright$  Scout 2
- Shrimp III, BlueBotics SA
- $\triangleright$  Surveyor SRV-1, Surveyor Corporation
- $\triangleright$  youBot, KUKA

Τα προγράµµατα των ροµποτικών ελεγκτών, µπορούν να γραφούν σε C, C++, Java, Python καθώς και σε Matlab. Πιο συγκεκριµένα ροµποτικά µοντέλα όπως το AIBO, το NAO και το E-Puck, µπορούν να προγραµµατιστούν επιπροσθέτως στην γλώσσα URBI.

Όσον αφορά την αποθήκευση των δεδοµένων, το WEBOTS παρέχει την δυνατότητα για απόκτηση PNG εικόνων και καταγραφή βίντεο σε MPEG (Mac/Linux) και AVI (Windows) αρχεία. Τα αρχεία του WEBOTS αποθηκεύονται στην cross-platform µορφή .wbt η οποία βασίζεται στην γλώσσα VRML. Είναι επίσης δυνατόν τα αρχεία του WEBOTS να εισαχθούν/εξαχθούν σε καθαρή VRML μορφή. Ένα επίσης χρήσιμο χαρακτηριστικό είναι η δυνατότητα του χρήστη να αλληλεπιδράσει µε την προσοµοίωση ενώ αυτή εκτελείται (πχ να κουνήσει το ροµπότ ή άλλα αντικείµενα µε το ποντίκι).

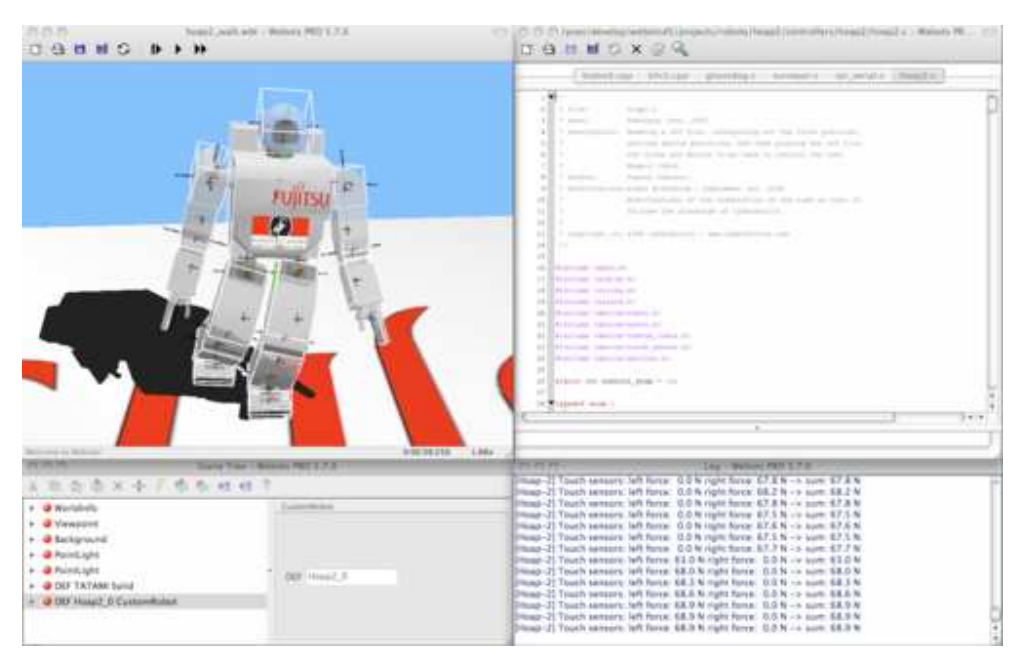

*Εικόνα 3.4 Προσοµοίωση ενός ΗΟΑΡ-2 σε βηµατισµό* **[**21**]**

Παρακάτω παρουσιάζεται ένα απλό παράδειγµα γραµµένο σε C/C++, ενός ελεγκτή στο WEBOTS: µια ρουτίνα αποφυγής συγκρούσεων. Αρχικά το ροµπότ πηγαίνει µπροστά, έπειτα αν ανιχνευτεί εµπόδιο περιστρέφεται γύρω από τον εαυτό του για λίγο και ύστερα συνεχίζει την κίνησή του προς τα εµπρός. **[**21**]**

```
#include <webots/robot.h> 
#include <webots/differential_wheels.h> 
#include <webots/distance_sensor.h> 
 #define TIME_STEP 64 
int main() { 
 // initialize Webots 
 wb_robot_init();
  // get handle and enable distance sensor 
  WbDeviceTag ds = wb_robot_get_device("ds"); 
  wb_distance_sensor_enable(ds, TIME_STEP); 
  // control loop 
 while (1) {
   // read sensors 
  double v = wb\_distance\_sensor\_get\_value(ds); // if obstacle detected 
  if (v > 512) {
    // turn around 
    wb_differential_wheels_set_speed(-600, 600); 
   } 
   else { 
    // go straight 
    wb_differential_wheels_set_speed(600, 600); 
   } 
   // run a simulation step 
   wb_robot_step(TIME_STEP); 
  } 
  return 0; 
}
```
Τα κύρια πεδία που εφαρµόζεται το WEBOTS είναι **[21]**:

- Προτυποποίηση ροµπότ µε ρόδες και πόδια
- Έρευνα ροµποτικής µετακίνησης [23]
- $\triangleright$  Swarm intelligence (πολύ-ρομποτικές προσομοιώσεις) [24] [25]
- Τεχνητή ζωή και εξελικτική ροµποτική
- Προσοµοίωση προσαρµοστικής συµπεριφοράς [26] [27]
- Αυτό-διευθετούµενη αρθρωτή ροµποτική [28]
- Πειραµατικά µοντέλα υπολογιστικής όρασης και
- ∆ιαγωνισµοί διδασκαλίας και ροµποτικού προγραµµατισµού

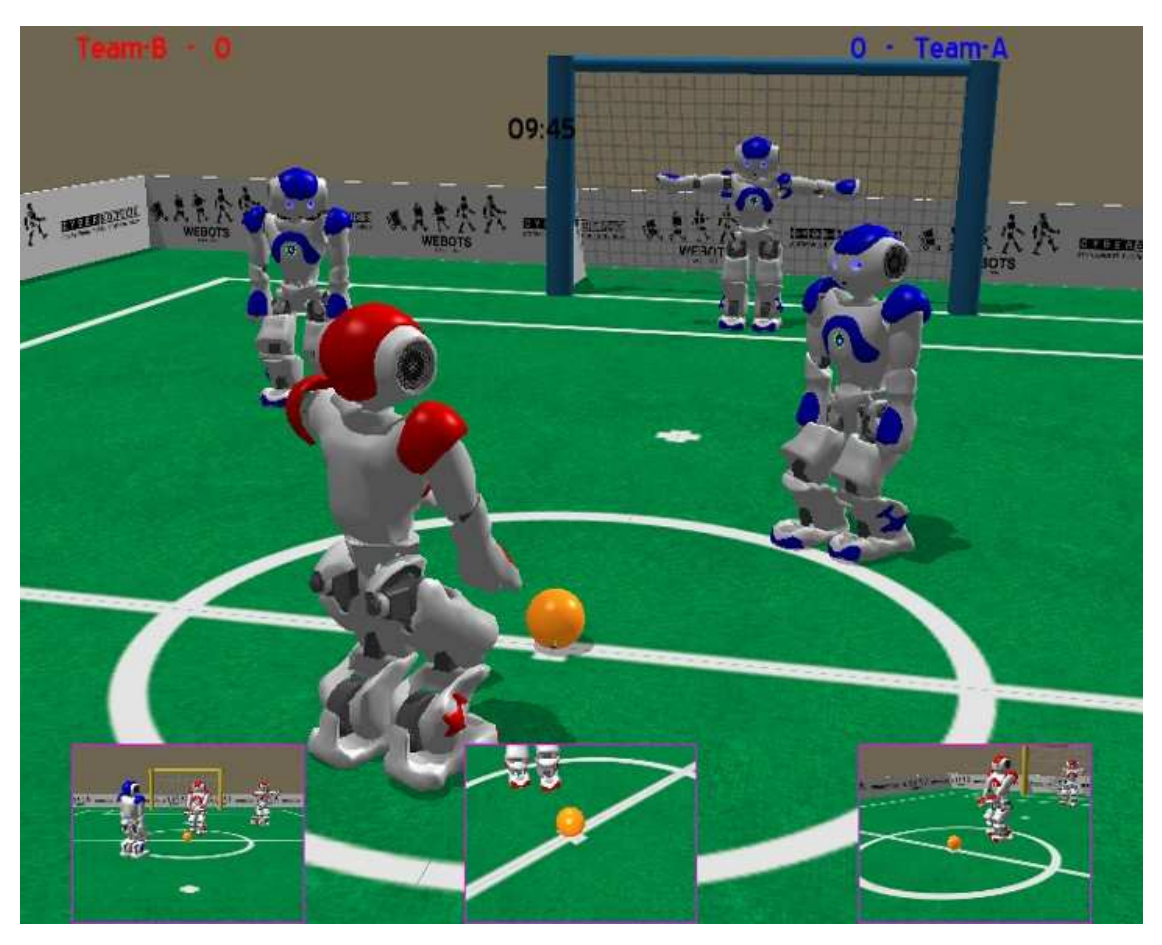

*Εικόνα 3.5 ∆ιαγωνισµός ροµποτικού πρωταθλήµατος µε ροµπότ NAO* [21]

Το WEBOTS χρησιµοποιείται σε αρκετούς online διαγωνισµούς ροµποτικού προγραµµατισµού, όπως ο διαγωνισµός Robostadium, µια προσοµοίωση για το ροµποτικό πρωτάθληµα Robocup. Σε αυτήν την προσοµοίωση, δύο οµάδες αποτελούµενες από ροµπότ NAO παίζουν ποδόσφαιρο µε κανονισµούς παρόµοιους µε αυτούς του κανονικού ποδοσφαίρου. Τα ροµπότ εκεί χρησιµοποιούν προσοµοιωτές καµερών και αισθητήρων υπερήχων και πίεσης.

Σε διαφορετικό διαγωνισµό, όπως το Rat's Life, δύο E-puck ροµπότ σε προσοµοίωση, διαγωνίζονται µε ενεργειακά κριτήρια σε έναν λαβύρινθο φτιαγµένο από LEGO. Αυτοί οι αγώνες διεξάγονται καθηµερινά και τα αποτελέσµατα µπορούν να παρακολουθηθούν σε βίντεο από το διαδίκτυο.

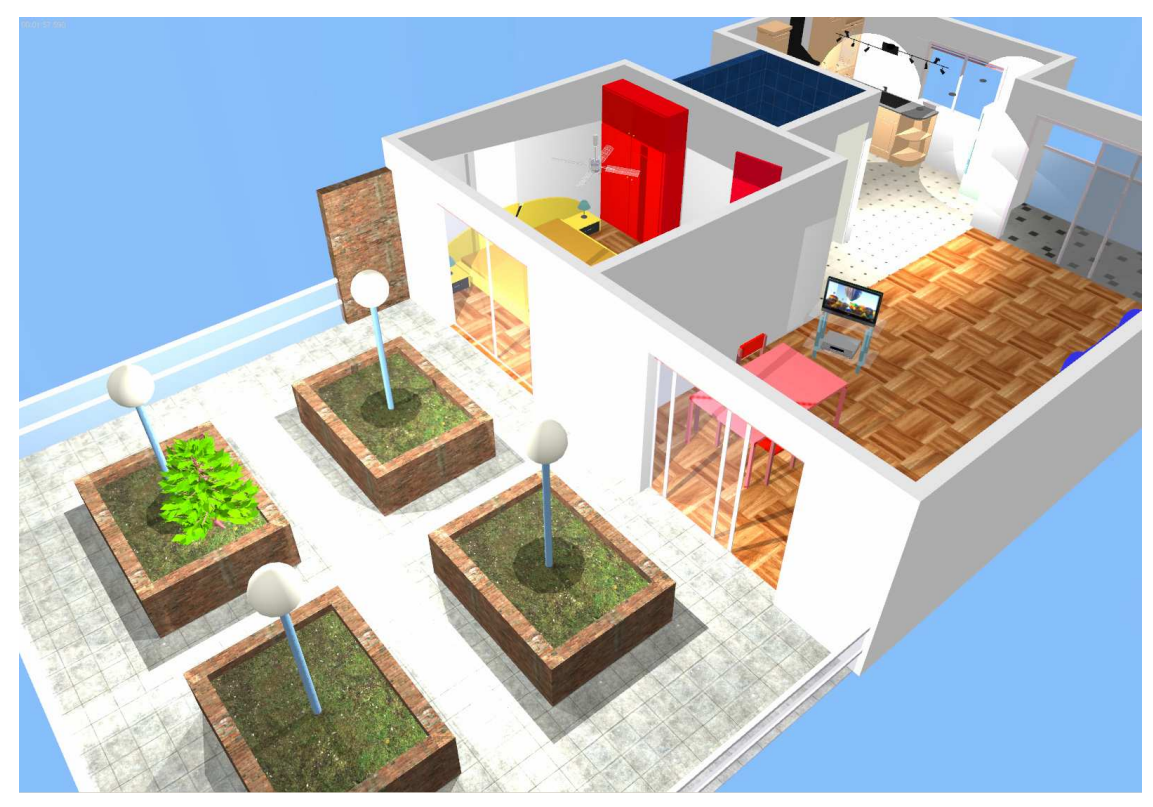

## **3.4 ANYKODE MARILOU**

*Εικόνα 3.6 Εξωτερικός χώρος προσοµοιωµένος στο Anykode Marilou* **[**29**]**

Το AnyKode Marilou είναι ένας εκπαιδευτικός ροµποτικός προσοµοιωτής για κινούµενα ροµπότ, ανθρωποειδή, αρθρωτούς βραχίονες και παραλληλισµένα ροµπότ τα οποία λειτουργούν σε συνθήκες πραγµατικού κόσµου και υπόκεινται στους νόµους της φυσικής. Αυτός ο εκπαιδευτικός ροµποτικός προσοµοιωτής χρησιµοποιείται σε κέντρα ερευνών, αλλά και στην βιοµηχανία για διάφορα έργα, όπως αρχιτεκτονική σχεδίαση ανθρωποειδών, οχήµατα µε ρόδες ή 'πολύποδα' καθώς και για πολύ-ροµποτικά συστήµατα (Multi-agents).

Η βιβλιοθήκη πραγµατικού χρόνου που χρησιµοποιεί είναι η ODE (Open Dynamics Engine) όπως και το WEBOTS, για ανίχνευση συγκρούσεων και δυναµική διαχείριση. ∆ιάφορες παράµετροι του πραγµατικού κόσµου, όπως δυνάµεις, ροπές, µάζες, χρόνοι απόσβεσης, τριβές κλπ µπορούν να εφαρµοστούν κατευθείαν πάνω στις επιφάνειες των αντικειµένων.

Το Marilou χρησιµοποιεί τα ονοµαζόµενα 'entities' για τα στοιχεία που υπάρχουν σε ένα περιβάλλον προσοµοίωσης και τα λεγόµενα 'scenes' για το ίδιο το περιβάλλον. Ο editor των entities, επιτρέπει τον σχεδιασμό ρομποτικών μοντέλων συγκρούσεων χρησιµοποιώντας οποιαδήποτε αντικείµενα του προσοµοιωµένου κόσµου, είτε στατικά είτε δυναµικά (static/dynamic). Τα εργαλεία επεξεργασίας έχουν πολλές οµοιότητες µε προγράµµατα CAD και λειτουργούν σε γραφικό περιβάλλον, που διευκολύνει τη χρήση του και ταυτόχρονα επιτρέπονται γρήγορες αλλαγές και άµεση δηµιουργία νέων καταστάσεων προσοµοίωσης.

Μέσω ενός µενού, µπορούν να αλλαχθούν οι ιδιότητες των ροµπότ, των dynamics και των scenes. Ο editor επίσης, µπορεί να επεξεργαστεί επαναχρησιµοποιήσιµες entities φυσικών ιδιοτήτων, όπως και καθαρά µοντέλα 3D.

Λόγω των παραπάνω, ακόµα και τα πιο πολύπλοκα αντικείµενα µπορούν εύκολα να κατασκευασθούν, συναρµολογώντας πολλά µικρά κοµµάτια entities. Το Marilou χρησιµοποιεί ένα ιεραρχικό σύστηµα εµφάνισης ολοκληρωµένων αντικειµένων στο τελικό υψηλότερο επίπεδο (του κόσµου). Με αυτήν την προσέγγιση, επιτρέπεται η επαναχρησιµοποίηση κάποιων µελών ενός πολύπλοκου αντικειµένου ως κοµµάτια ενός άλλου.

Στο Marilou χρησιµοποιείται µια οµάδα εικονικών συσκευών που είναι πλήρως επεξεργάσιµες από τον χρήστη. Η συµπεριφορά αυτών των συσκευών µπορεί να ανανεωθεί από ιδιότητες πραγµατικών συσκευών που είναι διαθέσιµες στη ροµποτική. Αυτό το χαρακτηριστικό επιτρέπει στον χρήστη να χρησιµοποιήσει τις παραµέτρους µιας ήδη γνωστής συσκευής απευθείας στην προσοµοίωσή του. **[**29**]**

Παρακάτω δίδεται µια λίστα του τι περιλαµβάνουν οι υποστηριζόµενες συσκευές του Marilou [29**]**:

- Ενσωµατωµένα ροµποτικά εξαρτήµατα
- Πυξίδα
- Επιταχυνσιόµετρα
- Γυροσκόπια
- Εναέριες δυνάµεις πίεσης
- Προφυλακτήρες
- Αισθητήρια απόστασης (Υπερηχητικά, Υπέρυθρα και LASER)
- Κινητήρες και σερβο-κινητήρες
- Ποµπούς και δέκτες
- Αισθητήρια ∆ύναµης και Ροπής
- $\triangleright$  GPS
- Αισθητήρια εύρους LASER
- LED
- LCD οθόνες
- Πηγές φωτός
- $\triangleright$  LIDAR
- Οδόµετρα
- Τυπικές και πανοραµικές σφαιρικές κάµερες
- Περιοχές αφής

Για την διαχείριση των προσοµοιωµένων ροµπότ και των ενσωµατωµένων συσκευών τους, όπως αισθητήρια και ενεργοποιητές, το Marilou χρησιµοποιεί το MODA (Marilou Open Devices Access)' ένα SDK γενικού περιεχοµένου, το οποίο ανάλογα µε την επιλεγµένη γλώσσα προγραµµατισµού, παρέχει βιβλιοθήκες (.lib, .a) ή .NET στοιχεία (.dll) για την πρόσβαση στην προσοµοίωση µέσω δικτύου. Συγχρονισµένοι σε ένα προσοµοιωµένο ρολόι, οι αλγόριθµοι µπορούν να τρέξουν σε οποιοδήποτε υπολογιστή του δικτύου, ενώ µεµονωµένα ροµπότ µπορούν να τρέχουν πολλά τέτοια διαφορετικά προγράµµατα. Επιπροσθέτως, ένα πρόγραµµα MODA µπορεί να ελέγχει αρκετά ροµπότ, είτε προσοµοιώνονται στον ίδιο κόσµο, είτε όχι. Ο εξυπηρετητής MODA TCP µπορεί να εισαχθεί σε πραγµατικό ροµπότ χωρίς κανένα πρόβληµα.

Παρακάτω παραθέτονται οι υποστηριζόµενες γλώσσες προγραµµατισµού στο AnyKode Marilou **[29]**:

 $\triangleright$  Γλώσσες: C/C++, C++ CLI, C#, J#, VB#

 Compilers: Microsoft Visual Studio suites, DevC++, Borland C++ RAD Studio, G++ για Linux, CodeBlocks

Επίσης είναι συµβατό µε το Linux

Οι εφαρµογές του AnyKode Marilou περιλαµβάνουν πολλά διαφορετικά χαρακτηριστικά, µεταξύ άλλων οι κυριότερες είναι οι **[**29**]**:

 Πλήρης γραφική διαχείριση ροµποτικών µοντέλων και των περιβαλλόντων τους (3D µοντέλα και φυσικές ιδιότητες)

- Βοηθήµατα µοντελοποίησης , εργαλεία τροποποίησης κώδικα.
- Στερεά σώµατα, περιορισµούς στους άξονες
- Μηχανικούς περιορισµούς

 Ιδιότητες επιφανειών (αντικατοπτρισµοί, δονήσεις, τριβές, προσπτώσεις, αναπηδήσεις, υπέρυθρες και υπερηχητικές αντιδράσεις κλπ)

- Ιεραρχικές και πολύπλοκες συναρµολογήσεις
- Προσοµοιώσεις πραγµατικού χρόνου η επιταχυνόµενες

 Πολύ-ροµποτικά µοντέλα, πολλαπλές ενσωµατωµένες εφαρµογές, συγκεντρωµένες η διάσπαρτες

- Απόκτηση/µέτρηση χρονικών κύκλων µέχρι και 1ms
- Αλληλεπιδράσεις µε ήδη εκτελούµενες προσοµοιώσεις
- $\triangleright$  Υψηλής ποιότητας 3D rendering χρησιμοποιώντας pixel και vertex shaders
- Φωτισµό διαφόρων ειδών και σκιές

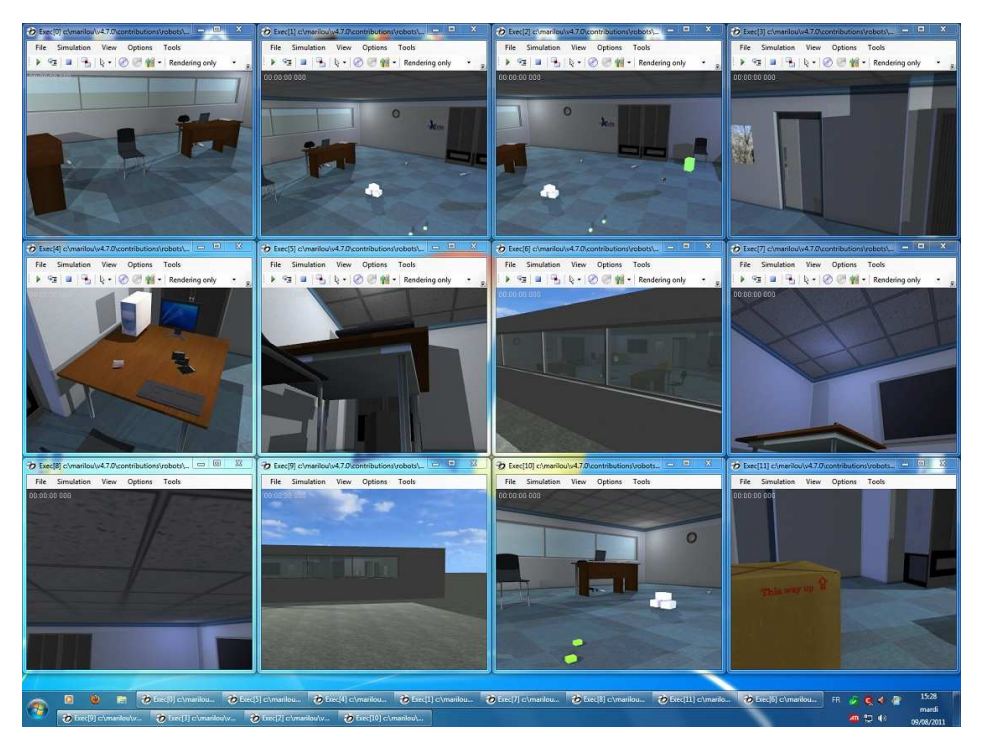

*Εικόνα 3.7 Πολλαπλές περιβάλλοντος προσοµοίωσης στο Marilou* **[**29**]** 

## **3.5 OPENRAVE**

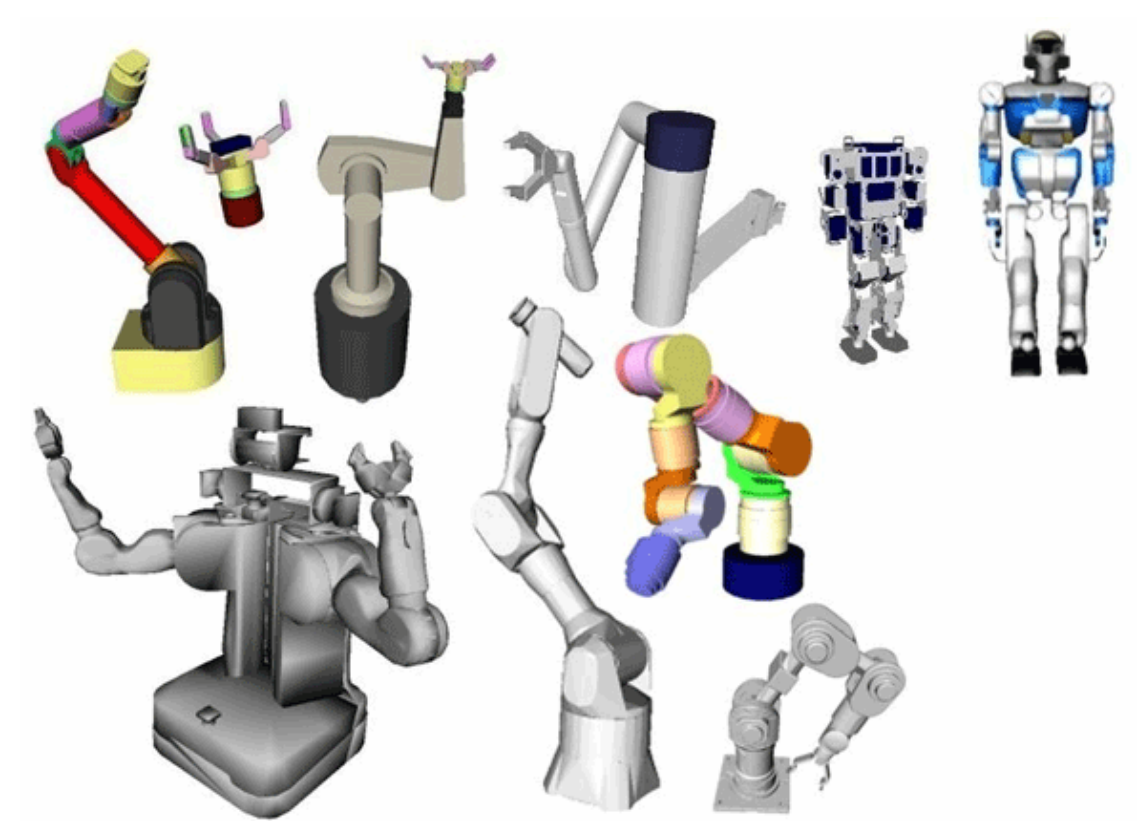

#### *Εικόνα 3.8 Ροµποτικά µοντέλα στο OpenRAVE* **[**30**]**

Το Open Robotics Automation Virtual Environment (Open RAVE), είναι ένα περιβάλλον ανάπτυξης, εφαρµογής και δοκιµής αλγόριθµων σχεδίασης κίνησης σε πραγµατικές ροµποτικές εφαρµογές. Η κύρια χρήση του είναι στην προσοµοίωση και ανάλυση των κινηµατικών και γεωµετρικών πληροφοριών που αφορούν την σχεδίαση της κίνησης. **[**31**]**

Αναπτύχθηκε από τον Rosen Diankov στο Quality of Life Technology Center του Carnegie Mellon University. Εµπνευσµένο από τον προσοµοιωτή RAVE του James Kuffner του 1995 όπου τον χρησιµοποιούσε σε πολλά από τα πειράµατά του. Το έργο ξεκίνησε το 2006 ως επανεγγραφή του RAVE, ώστε να υποστηρίζει plug-ins και γρήγορα αναπτύχθηκε δική του αρχιτεκτονική και πλέον χρησιµοποιείται από πολλούς ερευνητές ανά τον κόσµο. **[**32**]**

Επιτρέπει την εύκολη ενσωµάτωσή του σε ήδη υπάρχοντα ροµποτικά συστήµατα, ενώ επίσης προσφέρει πολλά εργαλεία εκτέλεσης µέσω της γραµµής εντολών για εργασία µε ροµπότ και έχει αρκετά µικρό εκτελέσιµο πυρήνα µε αποτέλεσµα την εύκολη χρήση του µέσα σε µικρό-ελεγκτές αλλά και µεγαλύτερα frameworks. Η σηµαντικότερη τεχνολογία που διαθέτει το OpenRAVE είναι ένα εργαλείο ονοµαζόµενο IKFAST, όπου είναι ο κινηµατικός µεταγλωττιστής για τα ροµπότ. Αντίθετα µε τα περισσότερα εργαλεία λύσης κινηµατικών προβληµάτων, το IKFAST µπορεί να λύσει αναλυτικά κινηµατικές εξισώσεις κάθε πολύπλοκης κινηµατικής αλυσίδας και να παράγει συγκεκριµένα αρχεία προγραµµατιστικών γλωσσών (πχ C++) για µεταγενέστερη χρήση. Το αποτέλεσµα είναι εξαιρετικά σταθερές επιλύσεις, οι οποίες εκτελούνται µέχρι και σε 5 µικρό-δευτερόλεπτα σε σύγχρονους επεξεργαστές. **[**33**]**

Υποστηρίζεται το είδος αρχείων COLLADA (COLLAborative Design Activity) 1.5 για αποθήκευση της περιγραφής των ροµπότ, ενώ υπάρχει και δική του οµάδα ονοµασίας ροµποτικών αρχείων. Τα συµπεριλαµβανόµενα αρχεία είναι:

- Αισθητήρια
- Βραχίονες
- Ειδικές παράµετροι σχεδιασµού

Ο πυρήνας του σχεδιασµού στο OpenRAVE επικεντρώνεται στην παροχή διεπαφών (interfaces) και εφαρµογές αλγορίθµων σχεδίασης κίνησης. Οι περισσότερες εφαρµογές είναι για ροµποτικούς βραχίονες και χρησιµοποιούν δειγµατοληψία για να εφαρµόσουν το έργο της διαµόρφωσης χώρου.

Τέλος ίσως ο σηµαντικότερος τοµέας εφαρµογής του OpenRAVE είναι στους βιοµηχανικούς ροµποτικούς αυτοµατισµούς.

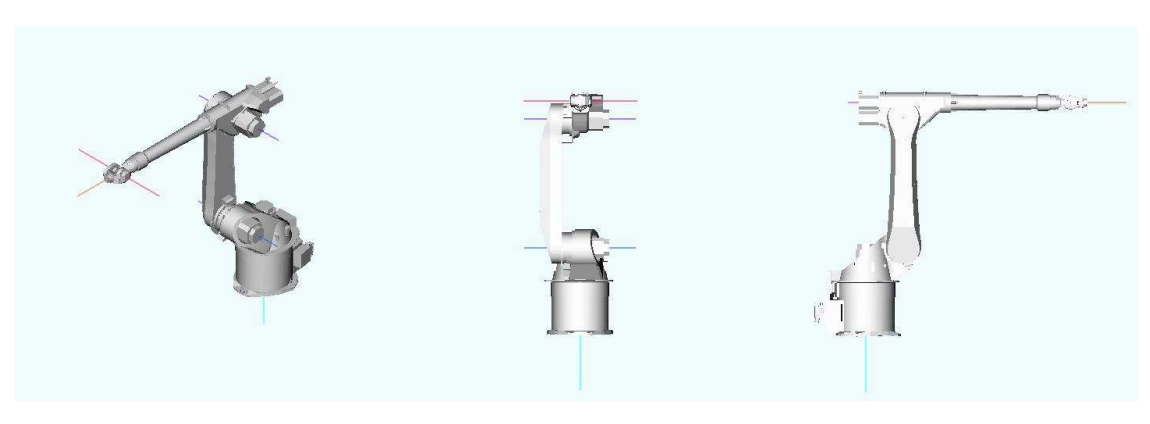

*Εικόνα 3.9 Ροµποτικός βραχίονας KUKA-KR0l16 προσοµοιωµένος στο OpenRAVE* **[33]**

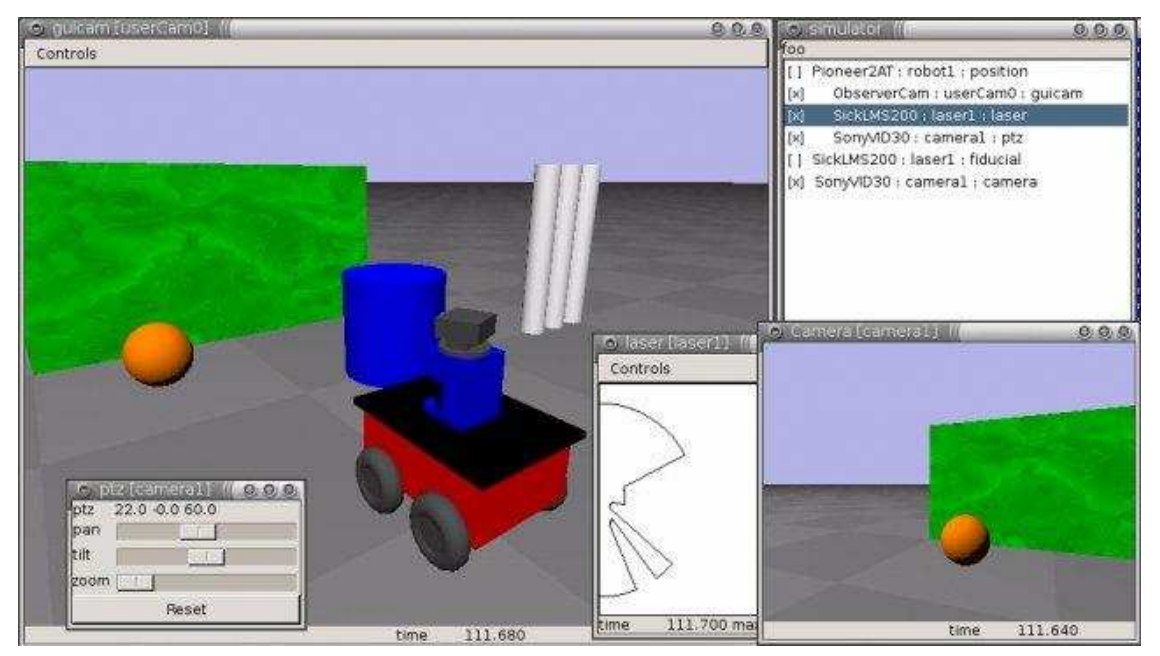

### **3.6 PLAYER PROJECT**

*Εικόνα 3.10 Ένα Pioneer 3-AT σε περιβάλλον προσοµοίωσης Gazebo 3D* 

Το Player Project (παλαιότερα γνωστό ως Player/Stage/Gazebo Project) είναι ένα ελεύθερο ερευνητικό λογισµικό για ροµπότ και συστήµατα αισθητήριων [34**].** Περιλαµβάνει τρία ταυτόχρονα αναπτυσσόµενα έργα ροµποτικής, όπου αυτά είναι ένας δικτυακός ροµποτικός εξυπηρετητής (Player), ένα δυσδιάστατο περιβάλλον ροµποτικής προσοµοίωσης (Stage) και ένα τρισδιάστατο περιβάλλον ροµποτικής προσοµοίωσης (Gazebo), ενώ το λογισµικό διακινείται ελεύθερα µέσω της GPL(General Public License).

Αν και είναι δύσκολο να συλλεχθούν ακριβή στατιστικά στοιχεία, το Player είναι ένα από τα πιο δηµοφιλή open-source interfaces στο πεδίο της έρευνας και της εκπαίδευσης
[35**].** Τα περισσότερα περιοδικά και συνέδρια ροµποτικής δηµοσιεύουν συχνά papers χρησιµοποιώντας τα Player, Stage και Gazebo. Ξεκίνησε το 2000 από τους Brian Gerkey, Richard Vaughn και Andrew Howard στο University of Southern California του Los Angeles.[36]

#### **3.6.1 PLAYER**

 To λογισµικό του Player εκτελείται σε λειτουργικά συστήµατα συµβατά µε POSIX (Portable Operating System Interface for Unix), όπως Linux, MacOS X, Solaris, BSD και Windows. Υποστηρίζει μια ευρεία γκάμα hardware (ρομποτικές πλατφόρμες, συσκευές αισθητηρίων κλπ), ενώ συµπεριλαµβάνει υποστήριξη σε βιβλιοθήκες ενός µεγάλου αριθµού προγραµµατιστικών γλωσσών, όπως C, C++,Python και Ruby. Επίσης υπάρχουν βιβλιοθήκες και τρίτων εταιρειών σε γλώσσες τύπου Java και TCL. Άλλα χαρακτηριστικά του είναι το µινιµαλιστικό και ευέλικτο περιβάλλον του, η υποστήριξη interfacing σε ταυτόχρονες σε πολλαπλές συσκευές ταυτόχρονα και on-the-fly διαµόρφωση ενός εξυπηρετητή.

### **3.6.2 STAGE**

Το Stage είναι ένα 2D περιβάλλον προσοµοίωσης σχεδιασµένο πάνω στο FLTK (.Fast, Light Toolkit). Παρέχει το περιβάλλον για βασική προσοµοίωση µοντελοποίησης ενός έως και εκατοντάδων ροµπότ κάθε φορά. Το Stage µπορεί να χρησιµοποιηθεί µόνο του για να προσοµοιώσει ροµποτικές συµπεριφορές µέσω προγραµµάτων ελεγχόµενων από το χρήστη. Επίσης µπορεί να αλληλεπιδράσει µε τα interfaces του Player επιτρέποντας πρόσβαση στους χρήστες σε προσοµοιώσεις αισθητηρίων και άλλων συσκευών.

#### **3.6.3 GAZEBO**

To Gazebo είναι ένα 3D περιβάλλον προσοµοίωσης σχεδιασµένο πάνω στο OGRE (Object-Oriented Graphics Rendering Engine). Όπως και το Stage, µπορεί να χρησιµοποιηθεί µόνο του ή µέσω του Player server.

Μερικά από τα υποστηριζόµενα ροµπότ είναι τα εξής **[**37**]**:

- Acroname's Garcia
- Botrics's Obot d100
- CoroWare Inc. Corobot and Explorer
- Evolution Robotics' ER1 and ERSDK robots
- iRobot's Roomba vacuuming robot
- K-Team's Robotics Extension Board (REB) attached to Kameleon 376BC
- K-Team's Khephera
- MobileRobots' (formerly ActivMedia) PSOS/P2OS/AROS-based robots
- Nomadics' NOMAD200 (and possibly related) mobile robots
- RWI/iRobot's RFLEX-based robots (e.g., B21r, ATRV Jr)
- Segway's Robotic Mobility Platform (RMP)
- UPenn GRASP's Clodbuster
- Videre Design's ERRATIC mobile robot platform
- White Box Robotics' 914 PC-BOT

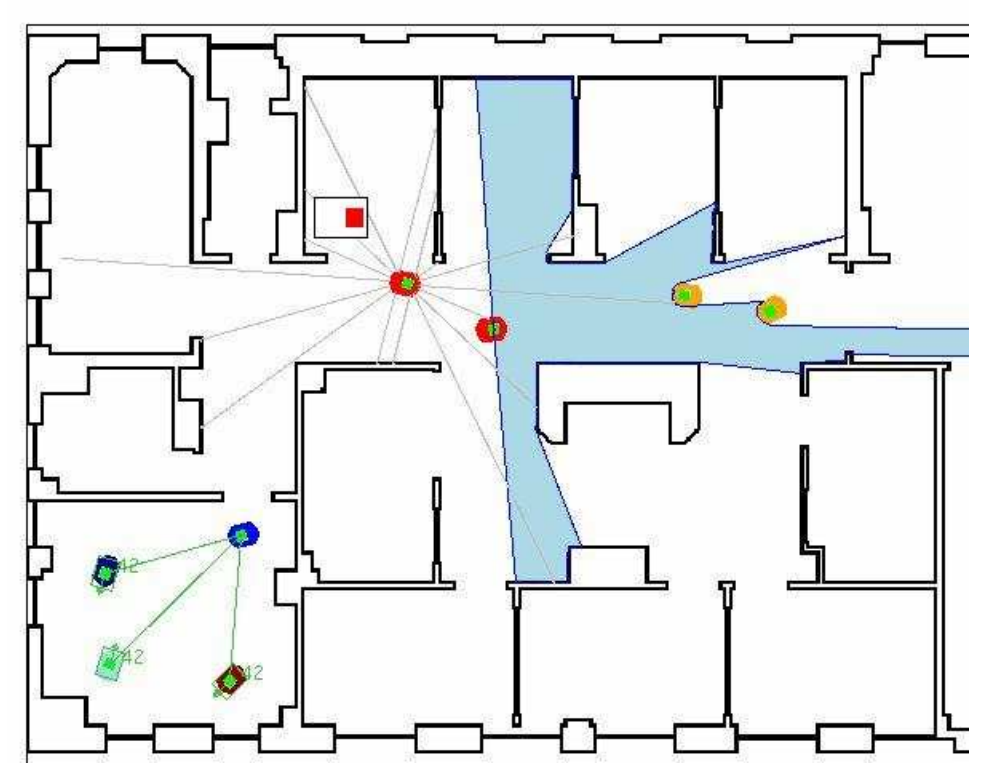

*Εικόνα 3.11 ∆υσδιάστατη προσοµοίωση στο Stage* 

## **3.7 NI LABVIEW ROBOTICS ΜODULE**

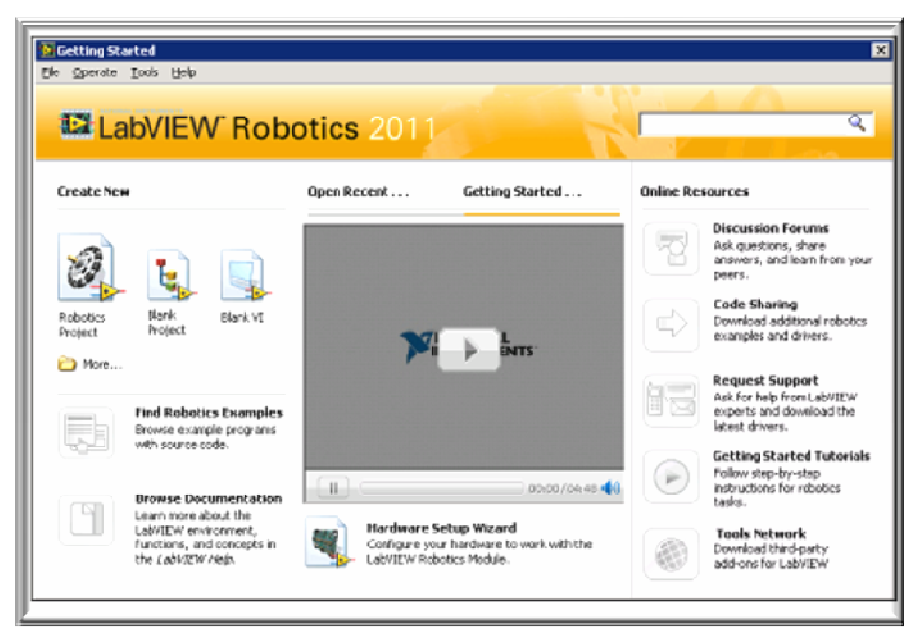

*Εικόνα 3.12 Παράθυρο εκκίνησης στο LabVIEW* **[**38**]**

Το NI LabVIEW Robotics module είναι ένας εκπαιδευτικός ροµποτικός προσοµοιωτής ελέγχου. Το συγκεκριµένο module ενσωµατώνεται στο αναπτυξιακό περιβάλλον LabVIEW, εµπλουτίζοντας το µε βιβλιοθήκες ροµποτικής που προσφέρουν συνδεσιµότητα και ροµποτικά αισθητήρια/actuators, θεµελιώδεις αλγόριθµους για λειτουργίες τεχνητής νοηµοσύνης και ισχυρής αντίληψης, όπως επίσης και ρουτίνες κίνησης.

Το LabVIEW Robotics απευθύνεται κυρίως σε µηχανικούς και επιστήµονες που σχεδιάζουν και ασχολούνται µε τα παρακάτω **[**38**]** 

• Αυτόνοµα και ηµιαυτόνοµα ροµποτικά οχήµατα (συµπεριλαµβανοµένων και αγροτικών/στρατιωτικών συστηµάτων)

- Πλατφόρµες ροµπότ διάσωσης
- Υποβρύχια και ιπτάµενα ροµποτικά οχήµατα
- Ροµπότ προσωπικών υπηρεσιών
- Συσκευές ιατρικών ροµπότ
- Ακαδηµαϊκά και ερευνητικά ροµπότ

Παρέχει υψηλού επιπέδου αυτονοµία, οπότε η διαδικασία προγραµµατισµού πολύπλοκων ροµποτικών εφαρµογών απλοποιείται σηµαντικά ενώ επίσης υπάρχει η δυνατότητα εισαγωγής κώδικα από άλλες γλώσσες (όπως C και HDL) και αλληλεπίδρασης µε µεγάλο αριθµό προ-εγκατεστηµένων αισθητηρίων, µειώνοντας έτσι τον χρόνο ανάπτυξης. Επίσης υποστηρίζονται αρκετοί επεξεργαστές και µικροεπεξεργαστές.

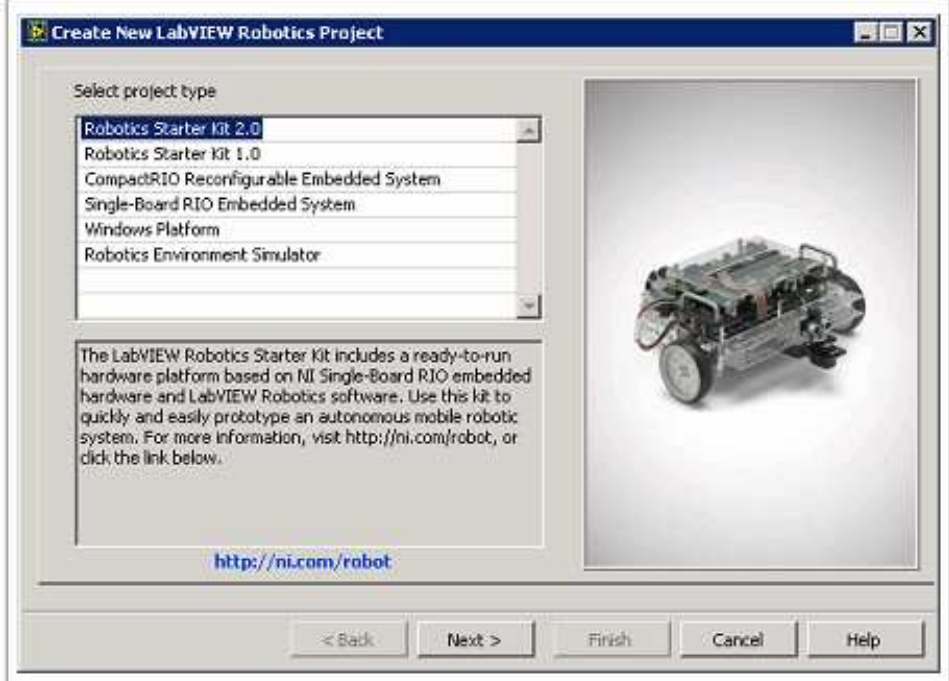

*Εικόνα 3.13 ∆ηµιουργία νέου project στο LabVIEW* **[**38**]**

## **3.8 CAMELOT ROPSIM**

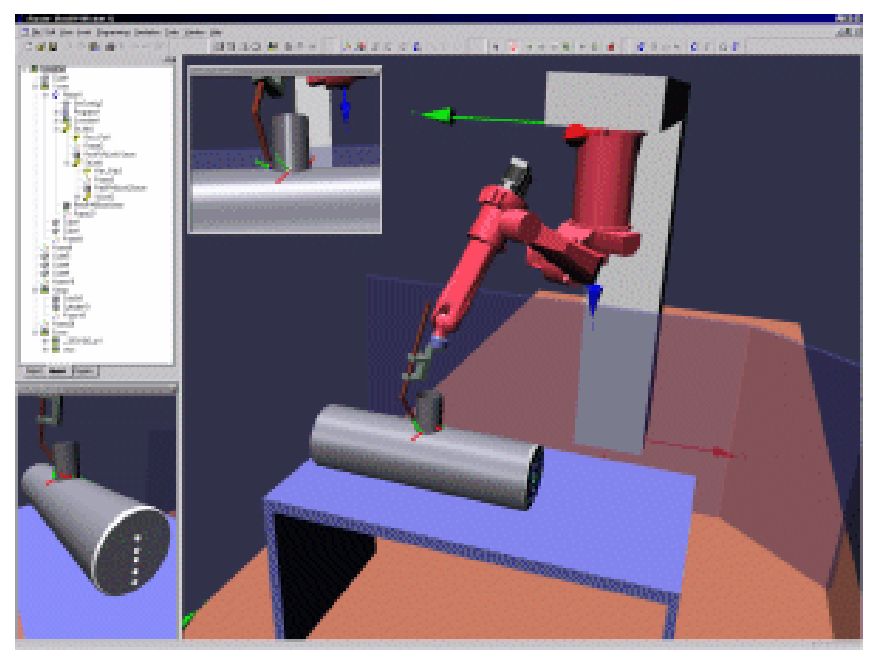

*Εικόνα 3.14 Προσοµοίωση στο περιβάλλον ROPSIM [39]* 

Η εταιρεία Camelot έχει αναπτύξει, σε συνεργασία µε το Danish Technical University και το Institute for Construction and Controlling, ένα σύστηµα προγραµµατισµού µοντέλων ροµπότ για χρήση σε συστήµατα ολοκληρωµένης παραγωγής, το οποίο ονοµάζεται ROPSIM. Το ROPSIM είναι µια suite προσοµοίωσης µοντέλων ροµπότ, το οποίο είναι βασισµένο πάνω σε χρήση PC και υποστηρίζει 3D οπτικοποίηση. Η εικονική προσοµοίωση επιτρέπει την παρακολούθηση της γραµµής παραγωγής σε γραφικό περιβάλλον.

Στο εικονικό σύστηµα παραγωγής είναι τρισδιάστατη προσοµοίωση σε πραγµατικό χρόνο, έτσι επιτρέπει πειραµατισµούς και αναλύσεις χωρίς ακριβό εξοπλισµό. Επίσης προσφέρει πολύ ακριβείς προσοµοιωτές που πλησιάζουν πιστότητα 100% µε το πραγµατικό περιβάλλον εργασίας. **[**39**]** 

# **3.9 CARMEN TOOLKIT**

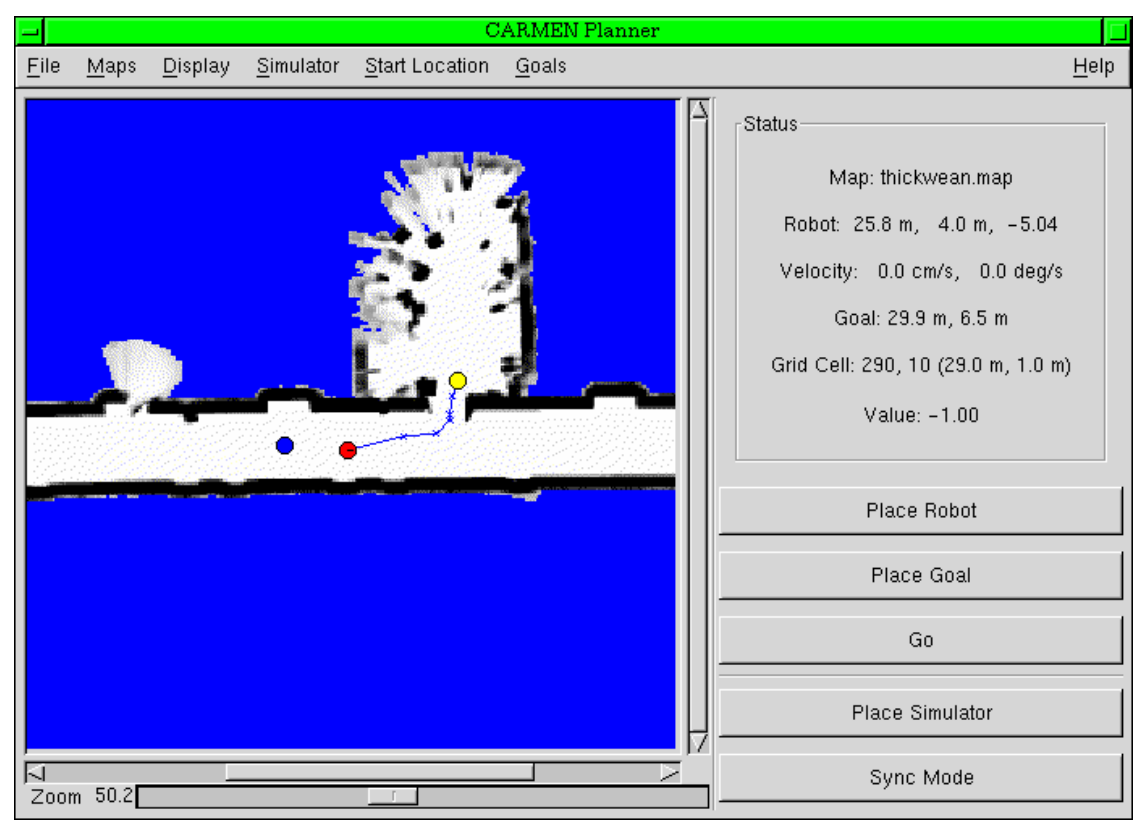

*Εικόνα 3.15 Εµφάνιση προσοµοίωσης ροµπότ για αυτόνοµη πλοήγηση [40]*

Το CARMEN (Carnegie Mellon Robot Navigation Toolkit) είναι ένας εκπαιδευτικός ροµποτικός προσοµοιωτής ανοικτού λογισµικού, για έλεγχο φορητών ροµποτικών συσκευών. Σχεδιάστηκε ως κοµµάτι λογισµικού για παροχή βασικής λειτουργικότητας πλοήγησης, όπως: Βασικό έλεγχο, έλεγχο αισθητήρων, καταγραφή γεγονότων, αποφυγή εµποδίων, βασική τοποθέτηση στο χώρο, σχεδίαση διαδροµών και χαρτογραφήσεων.

Μερικά από τα υποστηριζόµενα ροµπότ είναι τα εξής: **[**40**]** 

- iRobot ATRV
- iRobot
- iRobot B21R
- ActivMedia Pioneer I
- ActivMedia Pioneer II
- Nomadic Technologies Scout
- Nomadic Technologies XR4000
- OrcBoard
- Segway

Επίσης παρακάτω είναι µια λίστα µε τα υποστηριζόµενα µοντέλα αισθητηρίων: **[**40**]**

- SICK LMS laser σύστηµα µέτρησης
- SICK PLS laser scanner απόστασης
- Συσκευή GPS χρησιµοποιώντας το πρωτόκολλο NMEA
- Sonar
- Hokuyo IR (PB9)

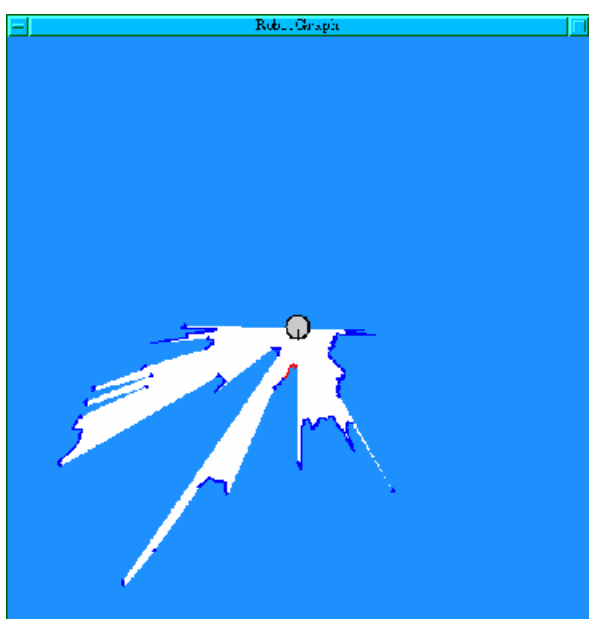

*Εικόνα 3.16 Απεικόνιση δεδοµένων αισθητηρίου ενός SICK PLS laser scanner [40]*

## **3.10 SIMBAD**

Evamples

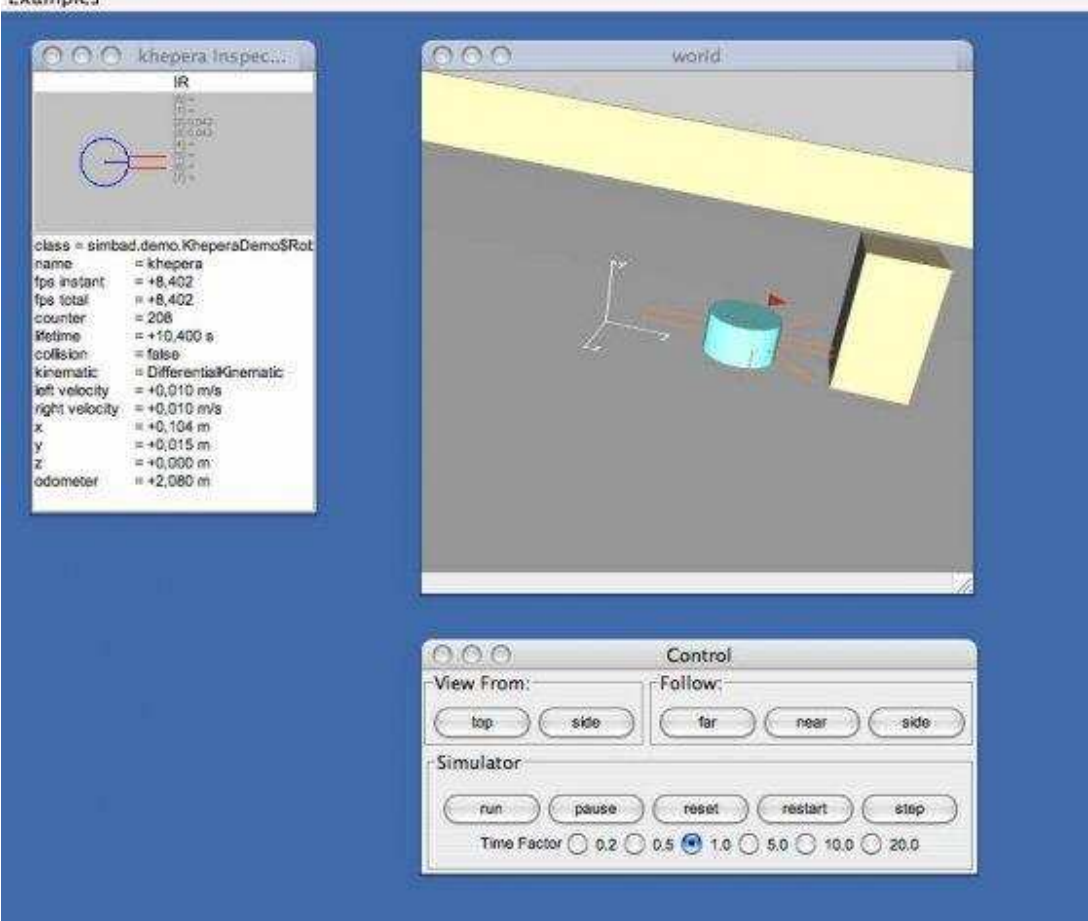

*Εικόνα 3.17 Προσοµοίωση του ροµπότ Khepera στο Simbad [41]* 

Το Simbad είναι ένας, ελεύθερος στη χρήση, προσοµοιωτής ροµπότ για ερευνητικούς και εκπαιδευτικούς σκοπούς. Παρέχει µια απλή βάση για µελέτη τοµέων όπως Situated AI, Machine Learning κλπ, ενώ υποστηρίζει ανάπτυξη πιο γενικευµένων αλγορίθµων ΑΙ, πάνω στο πεδίο της αυτόνοµης Ροµποτικής και αυτόνοµων Agents.

Ο εκπαιδευτικός ροµποτικός προσοµοιωτής Simbad, περιλαµβάνει τα εξής µέρη [42**]**:

*Simbad*: Ο Ροµποτικός προσοµοιωτής που µπορεί να διαχειριστεί περίπλοκα τρισδιάστατα περιβάλλοντα και αλληλεπιδράσεις βασισµένες στη φυσική.

*PicoNode*: Βιβλιοθήκη ελεγκτών βασισµένων σε γραφήµατα, όπως τα εµπροσθοτροφοδοτούµενα και τα επαναλαµβανόµενα νευρωνικά δίκτυα.

*PicoEvo*: Βιβλιοθήκη εξελικτικών αλγορίθµων, όπου συµπεριλαµβάνει Γενετικούς αλγόριθµους, γενετικό προγραµµατισµό (γραφήµατα) και άλλες δηµοφιλείς προσεγγίσεις στον τοµέα της βελτιστοποίησης των στοχαστικών αλγόριθµων βασιζοµένων στον πληθυσµό.

Ο χρήστης µπορεί να επιλέξει περιβάλλον από τον κατάλογο του EnvirimentDescription και ροµποτικό ελεγκτή από τον κατάλογο Robot. Ο ελεγκτής περιλαµβάνει µια κατάσταση έναρξης (initBehavior) και καταστάσεις οι οποίες χρησιµοποιούνται σε κάθε βήµα της προσοµοίωσης (performBehavior). Έπειτα ο προσοµοιωτής εκτελεί τις εντολές των κινητήρων µε τρόπο παρόµοιο ενός πραγµατικού ροµποτικού ελεγκτή (πχ επαναλαµβανόµενες κλήσεις στον µικροελεγκτή).

Ο παρακάτω κώδικας δείχνει την δηµιουργία του προσοµοιωτή, ενός περιβάλλοντος µε ένα κουτί και ενός ροµπότ µέσα σε αυτό: **[**42**]** 

```
import simbad.sim.*; import simbad.gui.*; import javax.vecmath.*; 
public class MyEnv extends EnvironmentDescription {
public MyEnv() { 
/* create four walls and the robot */ 
Wall w1 = new Wall( new Vector3d(9, 0, 0), 19, 1, this);
w1.rotate90(1); add(w1);
Wall w2 = new Wall( new Vector3d(-9, 0, 0), 19, 2, this);
w2.rotate90(1); add(w2);
Wall w3 = new Wall(new Vector3d(0, 0, 9), 19, 1, this);add(w3);Wall w4 = new Wall( new Vector3d(0, 0, -9), 19, 2, this);
add(w4);
add(new MyRobot( new Vector3d(0, 0, 0), "my robot")); 
} 
public class MyRobot extends Robot { 
MyRobot (Vector3d _position, String _name ) 
{ super (_position, _name); } 
public void initBehavior() 
{ 
κώδικας αρχικοποίησης
} 
public void performBehavior() 
{ 
κώδικας που εκτελείται σε κάθε βήµα
} 
} 
public static void main(String[] args) 
{ 
Simbad frame = new Simbad( new MyEnv(), false);
} 
}
```
Μέχρι τώρα έχουν επιτευχθεί αρκετές µελέτες πάνω στον τοµέα της εξελικτικής ροµποτικής χρησιµοποιώντας το Simbad. Επίσης το Simbad χρησιµοποιείται στο χώρο της εκπαίδευσης, όπως στο τελευταίο έτος σπουδών του IFIPS ('Institut de Formation d'Ingénieurs de Paris-Sud' σχολή µηχανικών του Universite Paris-Sud) και στο Ecole Polytechnique, για εκμάθηση Εξελικτικής ρομποτικής πάνω σε προσομοιωμένα και πραγµατικά ροµπότ Khepera.

Οι συνεχιζόµενες εργασίες ανάπτυξης της σουίτας Simbad περιλαµβάνουν προεκτάσεις του προσοµοιωτή για εύκολη αλλαγή από κατάσταση προσοµοίωσης σε πραγµατικό περιβάλλον και προεκτάσεις επίσης των PicoNode και PicoEvo βιβλιοθηκών, ώστε να συµπεριλάβουν και άλλους αλγόριθµους µάθησης (Ενισχυµένης εκµάθησης, εκµάθησης τοπολογίας σε µπαγιεσιανά δίκτυα ροµποτικού ελέγχου, σε µοντελοποίηση δυναµικών συστηµάτων κλπ).

Ο προσοµοιωτής παρέχει τις εξής λειτουργίες: **[**42**]** 

- *Προσοµοίωση ενός ή πολλών ροµπότ*
- *Έγχρωµες µονό-σκοπικές κάµερες*
- *Αισθητήρια επαφής και απόστασης*
- *Προσοµοίωση µέσω διαδικτύου ή συνολικά*
- *Προγραµµατισµός και σε Python, µέσω της γλώσσας jython.*
- *Επεκτάσιµες διεπαφές χρηστών*
- *Απλοποιηµένη µηχανή περιβάλλοντος*

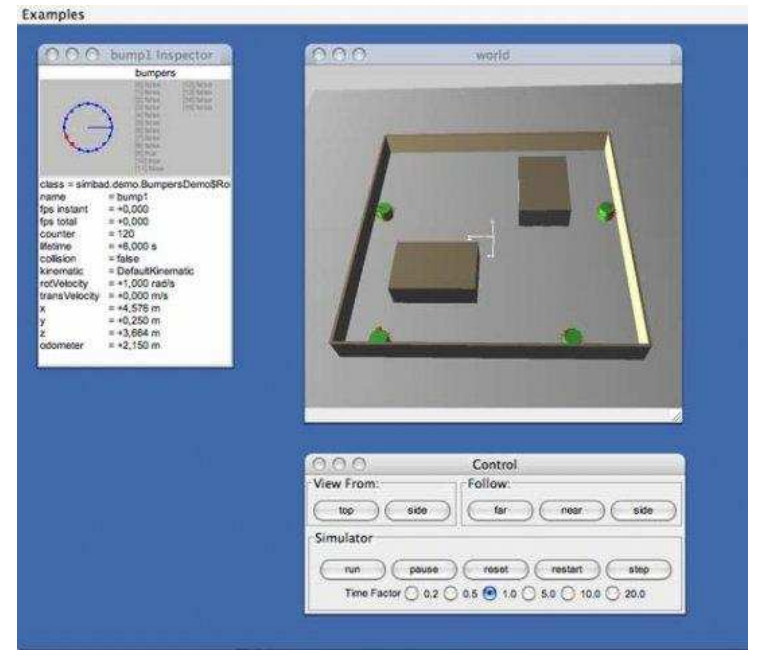

*Εικόνα 3.18 Προσοµοίωση τεσσάρων ροµπότ [41]* 

# **3.7 DIALOGOS**

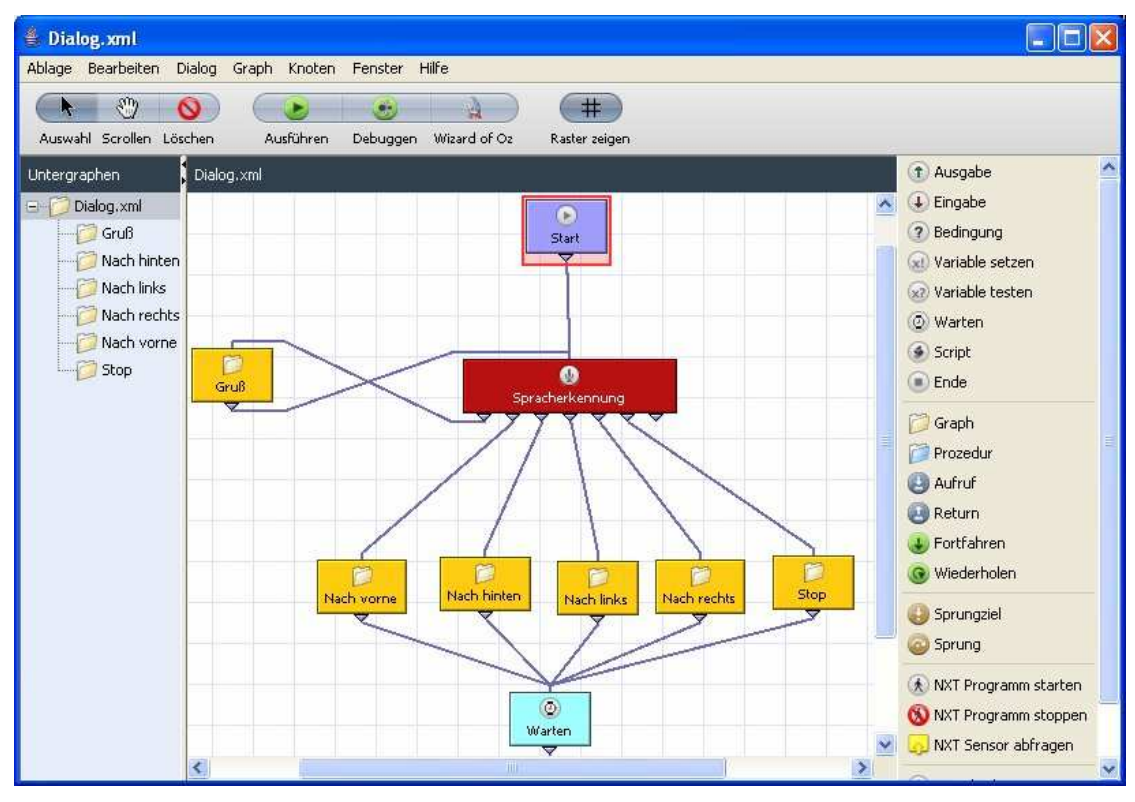

*Εικόνα 3.19 Το προγραµµατιστικό περιβάλλον του DialogOS 74*

Το DialogOS είναι ένα γραφικό προγραµµατιστικό περιβάλλον για σχεδιασµό υπολογιστικών συστηµάτων τα οποία αλληλεπιδρούν µέσω φωνής µε τον χρήστη. Οι λεγόµενοι "Dialogs" συνδέονται µεταξύ τους µέσω διαγραµµάτων ροής. Το πακέτο περιλαµβάνει συντοµεύσεις ελέγχου των LEGO MINDSTORMS µε φωνή. **[**43**]** 

Χρησιµοποιείται για µαθήµατα πληροφορικής σε σχολεία και πανεπιστήµια µε σκοπό την εκµάθηση προγραµµατισµού και για να εισάγει τους αρχαρίους στις βασικές αρχές της αλληλεπίδρασης ανθρώπου/υπολογιστή και στο σχεδιασµό 'διαλόγων'.

# **ΚΕΦΑΛΑΙΟ 4**

# **ΕΚΠΑΙ∆ΕΥΤΙΚΑ ΡΟΜΠΟΤ (ROBOTICS KITS)**

## **4.1 ΕΙΣΑΓΩΓΗ**

Τα παρακάτω εκπαιδευτικά συστήµατα είναι ειδικά κατασκευαστικά κιτ, µε ειδίκευση στη δηµιουργία κινητών και αυτόνοµων ροµπότ. Υπάρχει πληθώρα διαθέσιµων εκπαιδευτικών ροµποτικών συστηµάτων στην αγορά. Ενδεικτικά αναφέρω το LEGO Mindstorms και το Robotics Bioloid.

Αυτά τα συστήµατα αποτελούνται από διάφορα δοµικά στοιχεία, όπως κινητήρες (ή άλλου είδους ενεργοποιητές), αισθητήρια και ελεγκτικές πλακέτες που ελέγχουν τις εισόδους/εξόδους του ροµπότ, ενώ σε ορισµένες περιπτώσεις είναι διαθέσιµα χωρίς ηλεκτρονικά στοιχεία, δίνοντας στον χρήστη την ευκαιρία να χρησιµοποιήσει τα δικά του.

## **4.2 LEGO MINDSTORMS**

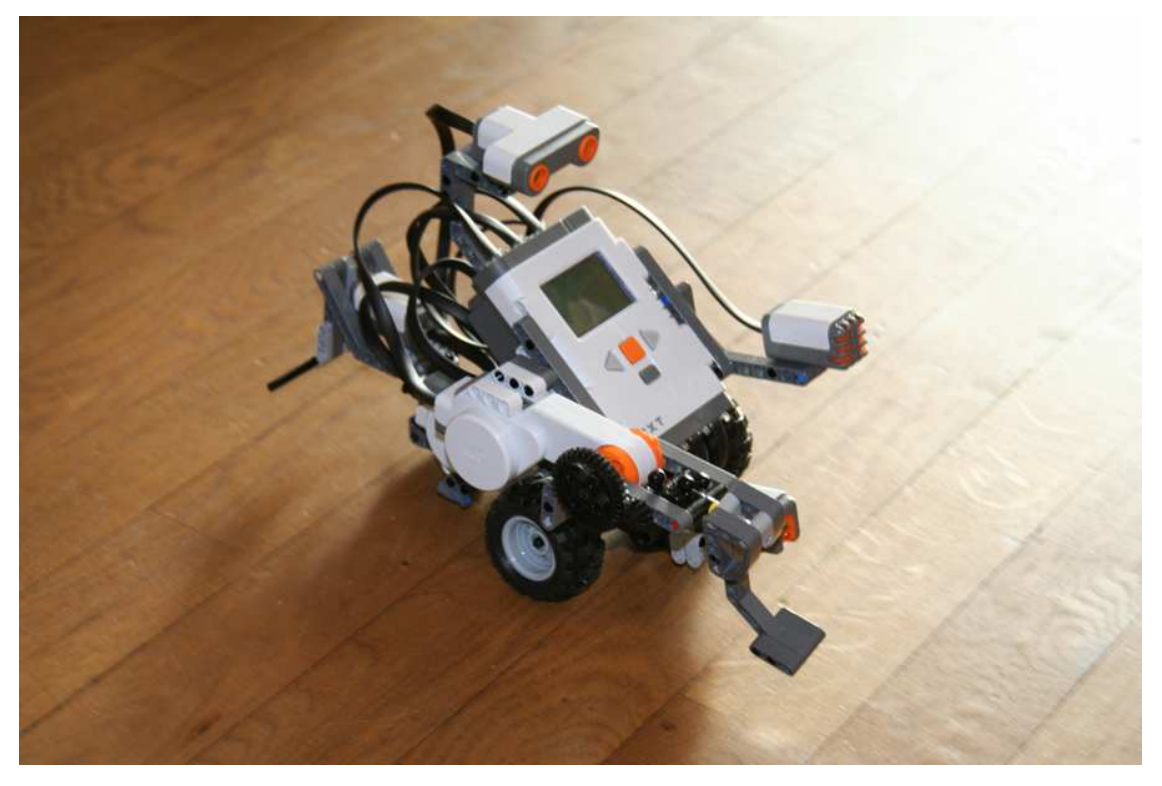

*Εικόνα 4.1 Ένα ροµπότ φτιαγµένο µε το LEGO MINDSTORMS NXT* **[**44**]** 

## **4.2.1 ΕΙΣΑΓΩΓΗ**

Η σειρά κιτ LEGO MINDSTORMS, περιέχει λογισμικό και υλισμικό (hardware) για δηµιουργία µικρών, παραµετροποιήσιµων προγραµµατιζόµενων ροµπότ. Αποτελείται από έναν προγραµµατιζόµενο υπολογιστή "BRICK" όπου ελέγχει το σύστηµα, µια οµάδα από αρθρωτά αισθητήρια και κινητήρες, όπως και κοµµάτια LEGO από την σειρά Technics για τη δηµιουργία των µηχανικών µερών.

Αυτά τα κιτ πωλούνται και χρησιµοποιούνται ως ένα εκπαιδευτικό εργαλείο, αρχικά µέσω µιας συνεργασίας µεταξύ της LEGO και του MIT Media Laboratory. **[**45**]** 

Η εκπαιδευτική έκδοση των προϊόντων ονοµάζεται "LEGO MINDSTORMS for Schools" και συμπεριλαμβάνει το ROBOlab, ένα προγραμματιζόμενο λογισμικό βασισµένο σε γραφική διεπαφή χρηστών (GUI) και ανεπτυγµένο από το Tufts University, χρησιµοποιώντας την µηχανή του National Instruments LabVIEW. Επιπροσθέτως, το υπάρχον λογισµικό µπορεί να αντικατασταθεί µε υλικολογισµικό (firmware) και προγραµµατιστικές γλώσσες τρίτων, όπως είναι µερικές από τις πιο δηµοφιλείς επαγγελµατικά χρησιµοποιούµενες στη βιοµηχανία ενσωµατωµένων συστηµάτων υπολογιστών (embedded systems), Java και C. Η µόνη διαφορά µεταξύ των εκπαιδευτικών σειρών ("Challenge Set") και των εµπορικών σειρών ("Inventor Set")

είναι στο ότι στην τελευταία συµπεριλαµβάνεται ακόµα ένα αισθητήριο φωτός και µερικές ακόµα επιλογές µετάδοσης κίνησης.

#### **4.2.2 ΙΣΤΟΡΙΚΑ ΣΤΟΙΧΕΙΑ**

Οι ρίζες του υλισµικού/λογισµικού (hardware/software) βρίσκονται στο πρώτο προγραµµατιζόµενο 'τουβλάκι' όπου κατασκευάστηκε στο MIT Lab, µε προγραµµατισµό BRICK LOGO. Το πρώτο οπτικό προγραµµατιζόµενο περιβάλλον ονοµαζόταν LEGOSheets και δηµιουργήθηκε στο University of Colorado το 1994 βασιζόµενο στο AgentSheets. **[**46**]** 

Η πρώτη γενιά του LEGO MINDSTORMS βασίστηκε γύρω από ένα 'τουβλάκι', γνωστό ως RCX (Robotics Command Explorer). Σαν εσωτερικό επεξεργαστή περιέχει τον οκτάµπιτο µικροελεγκτή H8/300. Περιέχει επίσης 32Κ µνήµης RAM όπου αποθηκεύεται το υλικολογισµικό καθώς και άλλα προγράµµατα. Το 'τουβλάκι' προγραµµατίζεται, κάνοντας upload λογισµικό γραµµένο σε µια από τις πολλές υποστηριζόµενες γλώσσες προγραµµατισµού, µέσω ενός PC ή MAC στη RAM του µηχανήµατος χρησιµοποιώντας µια ειδική υπέρυθρη διεπαφή (interface).

Με το που γίνεται εκκίνηση του προγράµµατος από το χρήστη, το ροµπότ έχει τη δυνατότητα να είναι αυτόνοµο, αντιδρώντας στα εσωτερικά και εξωτερικά ερεθίσµατά σύµφωνα µε τις οδηγίες µε τις οποίες προγραµµατίστηκε. Επίσης δύο διαφορετικά µηχανήµατα µπορούν να επικοινωνήσουν µέσω αυτής της υπέρυθρης διεπαφής, επιτρέποντας έτσι συνεργασίες ή συναγωνισµούς µεταξύ τους. Υπάρχουν τρεις είσοδοι αισθητηρίων και τρεις έξοδοι κινητήρων καθώς και µία LCD οθόνη που δείχνει το επίπεδο µπαταρίας, την κατάσταση των εισόδων/εξόδων, τι πρόγραµµα τρέχει κλπ.

Η πρώτη έκδοση του RCX διέθετε µια υποδοχή ρεύµατος, επιτρέποντας έτσι τη συνεχή λειτουργία, αντί του περιορισµού που υπήρχε µε την µπαταρία. Στην δεύτερη έκδοσή του, η υποδοχή αφαιρέθηκε. Τα µηχανήµατα της πρώτης έκδοσης είναι δηµοφιλή για σχεδιασµούς σταθερών ροµπότ (όπως ροµποτικοί βραχίονες).

Η υπέρυθρη διεπαφή του RCX µπορεί να επικοινωνήσει µε τα SpyBots, ScoutBricks, LEGOtrain και NXT. Η πρώτη έκδοσή του έχει συχνότητα δέκτη 38.5 Khz, ενώ η δεύτερη 76Khz (η συχνότητα ποµπού µπορεί να είναι οιαδήποτε). Το σήµα αναπαράγεται από έναν εσωτερικό µετρητή του RCX, ενώ επικοινωνεί µε τον υπολογιστή µέσω σειριακής ή θύρας USB υπερύθρων. Λειτουργεί κανονικά στα Win98, ME και 32bit XP, ενώ υπάρχει διόρθωση για πολυπύρηνους επεξεργαστές. ∆εν υπάρχει επίσηµη υποστήριξη για Win7/Vista, όµως υπάρχουν αναφορές οµαλής λειτουργίας.

Τέλος, όλες οι εκδόσεις του RCX έχουν ένα µοναδικό αριθµό τυπωµένο πάνω τους, απαραίτητο για τεχνική υποστήριξη. Το πρώτο RCX που παρήχθη έχει τον αριθµό '000001'. **[**47**]** 

Το πρώτο LEGO MINDSTORMS, περιελάµβανε δύο κινητήρες, δύο αισθητήρια αφής και ένα αισθητήριο φωτός. Το LEGO MINDSTORMS µπορεί να χρησιµοποιηθεί για να χτισθεί µοντέλο ενός ενσωµατωµένου συστήµατος υπολογιστών µε ηλεκτροµηχανικά µέρη, ελεγχόµενα από τον υπολογιστή. Πολλά είδη πραγµατικών ενσωµατωµένων συστηµάτων υπολογιστών, από ελεγκτές ανελκυστήρων µέχρι βιοµηχανικά ροµπότ, µπορούν να µοντελοποιηθούν χρησιµοποιώντας το MINDSTORMS.

## **4.2.3 LEGO MINDSTORMS NXT**

Το LEGO MINDSTORMS NXT κυκλοφόρησε στα τέλη Ιουνίου του 2006 και αντικατέστησε το RCX. ∆ιατίθεται σε δύο εκδόσεις, την εµπορική και την εκπαιδευτική έκδοση, συµπεριλαµβανοµένου και του προγραµµατιστικού λογισµικού NXT-G.

Το κύριο στοιχείο του είναι το 'NXT Intelligent Brick', ένας υπολογιστής σε σχήµα κουτιού που µπορεί να έχει ως είσοδο µέχρι τέσσερις αισθητήρες και να ελέγξει έως τρεις κινητήρες µέσω καλωδίων RJ12. Επίσης έχει µια µονόχρωµη οθόνη LCD 100x64 εικονοστοιχείων και τέσσερα κουµπιά τα οποία µπορούν να χρησιµοποιηθούν για χειρισµούς της διεπαφής του χρήστη µέσω ιεραρχικών µενού. Συµπεριλαµβάνει και ένα µεγάφωνο το οποίο αναπαράγει αρχεία ήχου µέχρι 8 Khz. Η τροφοδοσία παρέχεται από έξι ΑΑ µπαταρίες 1,5 V η καθεµία για την εµπορική έκδοση του προϊόντος, ενώ για την εκπαιδευτική έκδοσή του, η τροφοδοσία παρέχεται από µια επαναφορτιζόµενη µπαταρία Li-Ion.

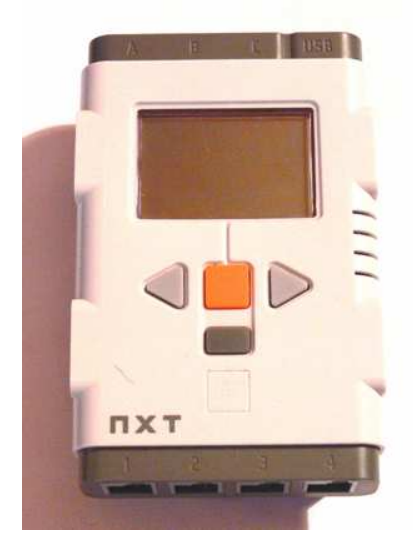

*Εικόνα 4.2 Το NXT Intelligent Brick* **[**48**]**

Το πακέτο LEGO MINDSTORMS NXT περιλαµβάνει αναλυτικά τα παρακάτω εξαρτήµατα **[**49**]**:

- Φώτο-αισθητήριο όπου ανιχνεύει το επίπεδο φωτός προς µια κατεύθυνση και συµπεριλαµβάνει ένα LED για φωταγώγηση αντικειµένων. Το φώτο-αισθητήριο µπορεί να ανιχνεύσει τιµές ανακλώµενου η φυσικού φωτός. Στο λογισµικό NXT-G το φως ανιχνεύεται σε κλίµακα τοις εκατό, όπου το 100 είναι πολύ φωτεινό ενώ το 0 το απόλυτο σκοτάδι. Αν ρυθµιστεί ανάλογα µπορεί να ορισθεί και σαν αισθητήριο απόστασης.
- Αισθητήριο αφής, το οποίο ανιχνεύει πίεση, χτύπηµα ή απελευθέρωση. Τα κουµπιά του NXT µπορούν να προγραµµατιστούν ανάλογα, ώστε να λειτουργούν σαν αισθητήρια αφής. Μια µηδενική τιµή δίνεται όταν δεν είναι πατηµένα και µια µοναδιαία τιµή δίνεται όταν πατηθούν.
- Αισθητήριο ήχου, το οποίο µετρά το επίπεδο του ήχου σε κλίµακα από 0 έως 100, µε το 100 να είναι πολύ δυνατός και το 0 να είναι εντελώς αθόρυβο.
- Αισθητήριο υπερήχων, που µετρά την απόσταση του στόχου προς µέτρηση από το αισθητήριο και µπορεί να ανιχνεύσει κίνηση. Επίσης µπορεί να εµφανίσει την απόσταση σε εκατοστά ή ίντσες. Η µέγιστη απόσταση που µπορεί να µετρήσει είναι 233cm µε ακρίβεια 3 εκατοστών. Το αισθητήριο υπερήχων λειτουργεί στέλνοντας υπερηχητικά κύµατα τα οποία ανακλώνται σε ένα αντικείµενο και επιστρέφουν πίσω, καταγράφοντας τον χρόνο που χρειάστηκε για να ολοκληρωθεί η διαδικασία.
- Αισθητήριο θερµοκρασίας το οποίο µετρά θερµοκρασίες σε βαθµούς κελσίου η Φαρενάιτ.

## **4.2.4 LEGO MINDSTORMS NXT 2.0**

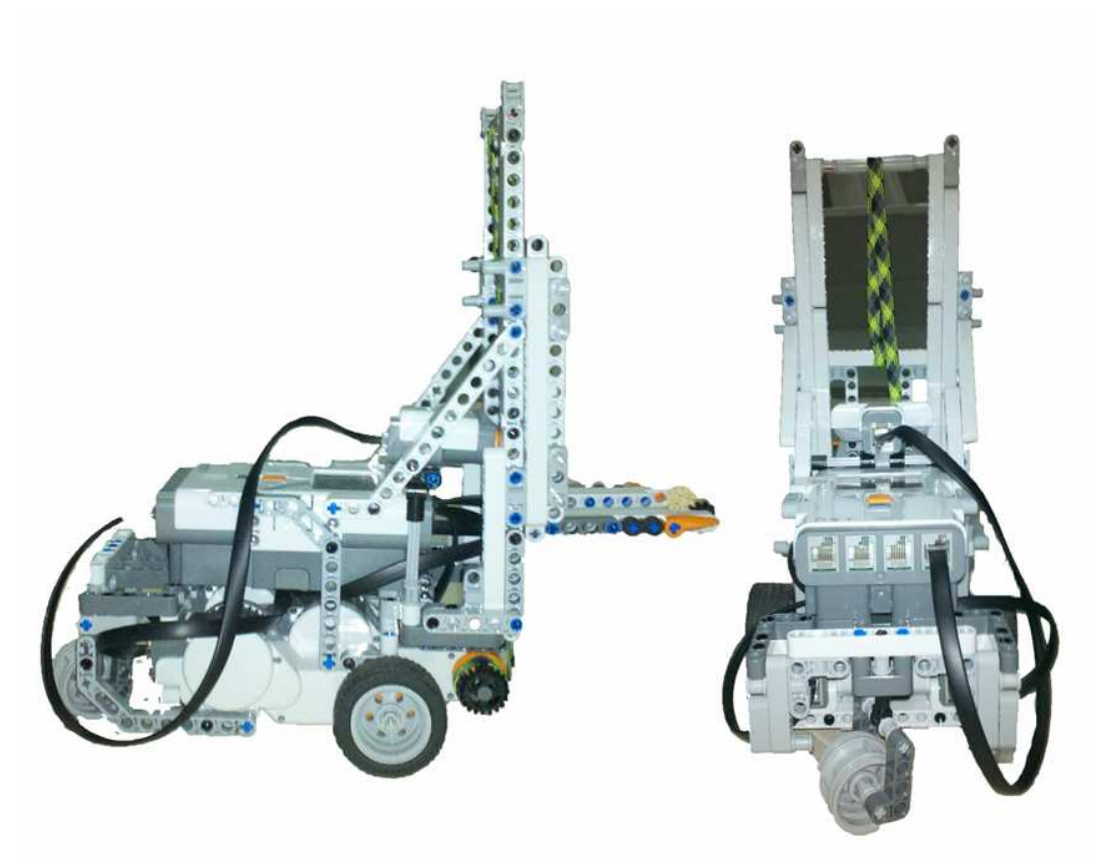

*Εικόνα 4.3 Το LEGO MINDSTORMS NXT 2.0* 

Είναι το νεότερο πακέτο της σειράς, όπου κυκλοφόρησε στις 5 Αυγούστου 2009 και περιέχει, εκτός από τα προαναφερθέντα κοµµάτια του NXT, τα εξής παρακάτω χαρακτηριστικά **[**49**]**:

- Επεξεργασία ήχου. Μπορεί να ηχογραφήσει κάθε ήχο και έπειτα να προγραµµατιστεί ώστε να αναπαράγει το ήδη ηχογραφηµένο αρχείο.
- Εµφάνιση εικόνας. Μπορεί να γίνει upload µια εικόνα και να εµφανιστεί στην οθόνη του NXT.
- Αισθητήριο χρώµατος RGΒ. Επιτρέπει στο ροµπότ να αντιληφθεί τα έξι βασικά χρώµατα: λευκό, µαύρο, κίτρινο, κόκκινο, πράσινο και µπλε.
- 619 κοµµάτια (συµπεριλαµβανοµένων και των αισθητηρίων/κινητήρων)
- Το 'Zamor Sphere Launcher', ένα εξάρτηµα εκτόξευσης σφαιρών µε 12 σφαίρες τεσσάρων χρωµάτων (κίτρινο, κόκκινο, πράσινο και µπλε)
- 7 καλώδια σύνδεσης των κινητήρων/αισθητηρίων µε το NXT
- Το κουτί NXT. Είναι ο προγραµµατιστικός πυρήνας του πακέτου, όπου δέχεται δεδοµένα από τα αισθητήρια και ελέγχει τους κινητήρες, ενώ είναι ικανό για

συνδέσεις µε υπολογιστή µέσω Bluetooth και µαζί µε άλλα τρία ξεχωριστά κουτιά NXT.

Επίσης εξαρτήµατα όπως πυξίδες, γυροσκόπια, RFID readers και επιταχυνσιόµετρα κατασκευάζονται από τρίτες εταιρείες και πωλούνται από τη LEGO.

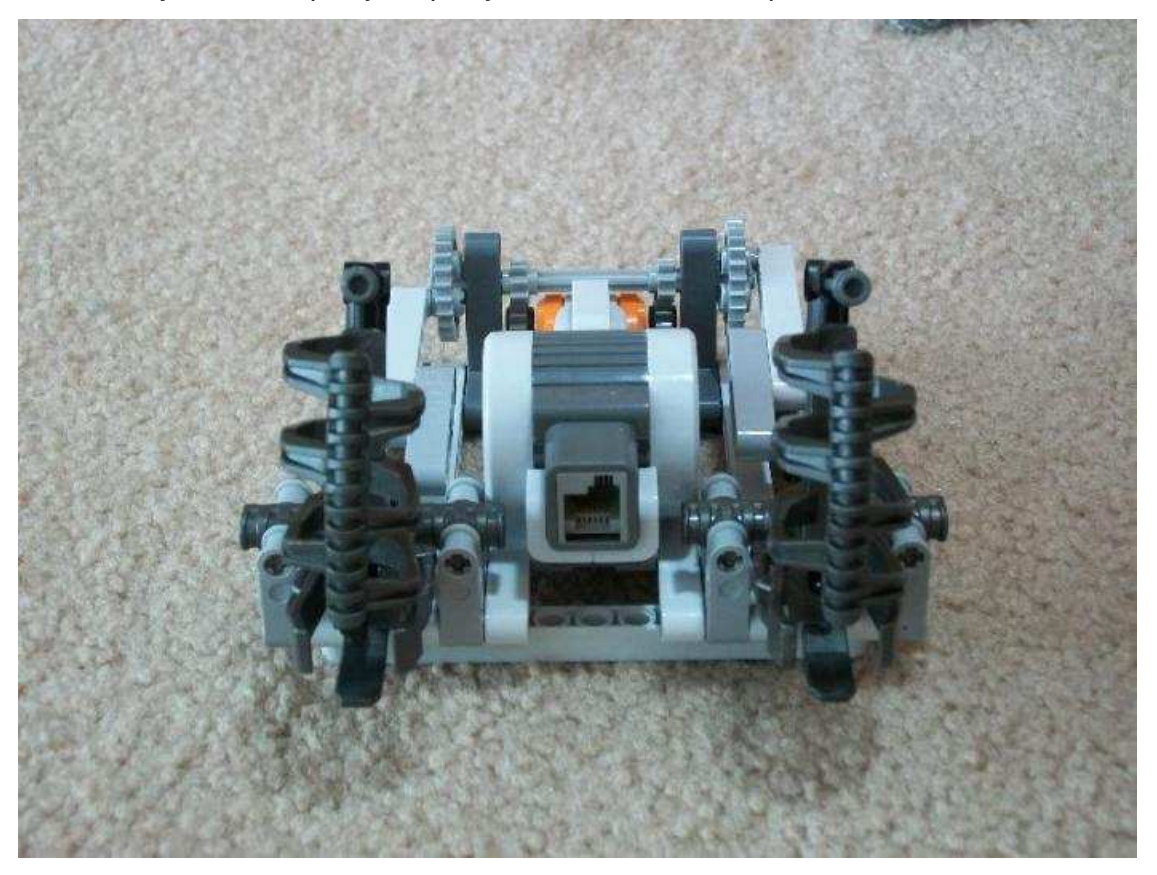

*Εικόνα 4.4 To Zamor Sphere Launcher* **[**49**]** 

Τέλος να σηµειωθεί ότι τα αισθητήρια έρχονται προκατασκευασµένα και προγραµµατισµένα, ενώ µέσω του ανάλογου λογισµικού µπορεί να αποφασισθεί πως θα γίνει η επεξεργασία των πληροφοριών που λαµβάνονται. Τα αισθητήρια συνδέονται στο NXT µέσω ενός αρθρωτού βύσµατος 6 θέσεων όπου υποστηρίζει αναλογικές και ψηφιακές διεπαφές (interfaces), ενώ είναι συµβατό µε το RCX.

## **4.2.5 ΥΠΟΣΤΗΡΙΖΟΜΕΝΕΣ ΠΡΟΓΡΑΜΜΑΤΙΣΤΙΚΕΣ ΓΛΩΣΣΕΣ**

Ο προγραµµατισµός των γλωσσών που παρέχει η LEGO, είναι µέσω οθόνης καταχώρησης εντολών (command box), έναντι του κλασικού προγραµµατισµού µέσω κώδικα. Αυτές είναι δύο: η RCX Code που συµπεριλαµβάνεται µε την εµπορική σειρά που πωλείται στα καταστήµατα παιχνιδιών και η ROBOLAB που βασίζεται στο LabVIEW και αναπτύχθηκε από το Tufts University. **[**49**]** 

Από γλώσσες τρίτων εταιρειών έχουµε τις **[**44**]**:

- GNAT GPL, επιτρέπει προγραµµατισµό σε γλώσσα Ada, για ενσωµατώσιµο προγραµµατισµό πραγµατικού χρόνου
- Ch interpreter, ένας διερμηνέας σε  $C/C++\gamma$ ια πολλές πλατφόρμες
- Ch Mindstorms NXT Control Package
- C και C++, μέσω του brickOS (παλαιότερα γνωστό ως LegOS)
- C και Assembly, υπό το υλικολογισµικό κιτ NXTGCC
- Java, υπό το leJOS και το TinyVM
- Not eXactly C, μια προγραμματιστική γλώσσα υψηλού επιπέδου βασισμένη στη c
- Not Ouite C
- pbFORTH, επέκταση της FORTH
- pbLua, έκδοση της Lua
- Visual Basic, µέσω της διεπαφής COM+ που παρέχεται µε το CD

Πλήρης κατάλογος παρατίθεται στο παράρτηµα. **[**44**]** 

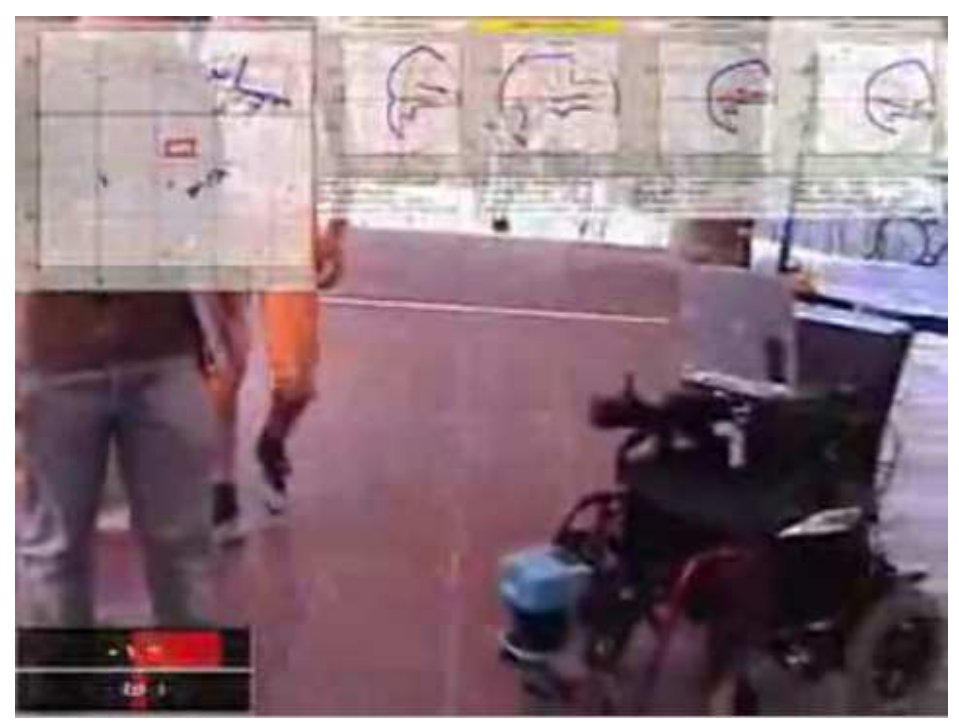

## **4.3 MOBILE ROBOT PROGRAMMING TOOLKIT**

*Εικόνα 4.5 Αποφυγή εµποδίων σε ροµπότ πάνω σε αναπηρική καρέκλα βασισµένο στο MRPT* **[**50**]** 

Το MRPT είναι µια βιβλιοθήκη C++ ελεύθερου λογισµικού που βασικός της σκοπός είναι να βοηθήσει τους ροµποτικούς ερευνητές να σχεδιάσουν και να εφαρµόσουν αλγορίθµους σχετιζόµενους µε το SLAM (Simultaneous localization and mapping), την

όραση υπολογιστή (computer vision) και την σχεδίαση κίνησης για αποφυγή εµποδίων. Έχει εφαρµοστεί από διάφορες ερευνητικές οµάδες σε προγράµµατα δηµοσιευµένα στα µεγαλύτερα επιστηµονικά περιοδικά και συνέδρια ροµποτικής [51-55]

Τα κύρια χαρακτηριστικά του είναι**[**56**]**:

- Οπτικοποίηση και διαχείριση µεγάλων οµάδων δεδοµένων
- Off-line αλγόριθμοι για SLAM μέσω ICP (Αλγόριθμος Iterative closest point), Extended Kalman Filtering ή Rao-Blackwellizer particle filters
- Απόκτηση δεδοµένων µέσω ροµποτικών αισθητηρίων

Μέσω επιλογής διάφορων βιβλιοθηκών του MRPT, οι χρήστες µπορούν να αναπτύξουν νέες εφαρµογές.

## **4.4 ROBOPLUS BIOLOID**

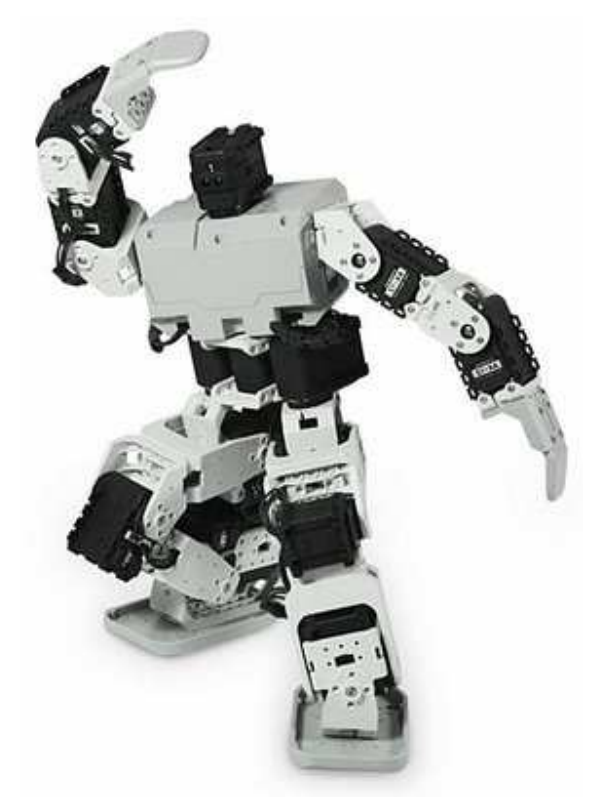

*Εικόνα 4.6 Ένα ανθρωποειδές κατασκευασµένο µε το κιτ Bioloid* **[**57**]** 

Το Roboplus Bioloid είναι ένα ροµποτικό κιτ για χοµπίστες και εκπαιδευτικούς σκοπούς που παράγεται από την κορεάτικη εταιρεία ROBOTIS. Η πλατφόρµα αποτελείται από βασικά στοιχεία και από µικρούς σερβοµηχανισµούς επονοµαζόµενοι AX-12 Dynamixels και χρησιµοποιούνται µε κυκλικό σχηµατισµό για την κατασκευή διαφόρων ροµπότ, όπως µε ρόδες, πόδια ή ανθρωπόµορφα ροµπότ. **[**57**]** 

Προγραµµατίζεται µε την Roboplus, µια γλώσσα βασισµένη στη C. Είναι παρόµοιο µε τo κιτ των LEGO MINDSTORMS και του VEXplorer, χρησιµοποιείται από την Αµερικανική Ναυτική Ακαδηµία για εκµάθηση Μηχανολογικών µαθηµάτων **[**58**]** ενώ έχει µεγάλη παρουσία σε διαγωνισµούς όπως το ROBOCUP.

Υπάρχουν τέσσερις παραλλαγές προς πώληση του Bioloid κιτ **[**57**]**:

- Το Bioloid Beginner Kit που περιέχει κοµµάτια και σχέδια για 14 είδη ροµπότ
- Το Bioloid Comprehensive Kit που περιέχει κοµµάτια και σχέδια για 26 διαφορετικά είδη ροµπότ
- Το Bioloid Expert Kit που έχει σχεδιαστεί για εκπαιδευτική ή ερευνητική χρήση
- Το Bioloid Premium Kit που είναι αναβαθµισµένη έκδοση του Comprehensive Kit και περιέχει 29 διαφορετικές διαµορφώσεις
- Το Bioloid GP Kit που στοχεύει σε ροµποτικούς διαγωνισµούς

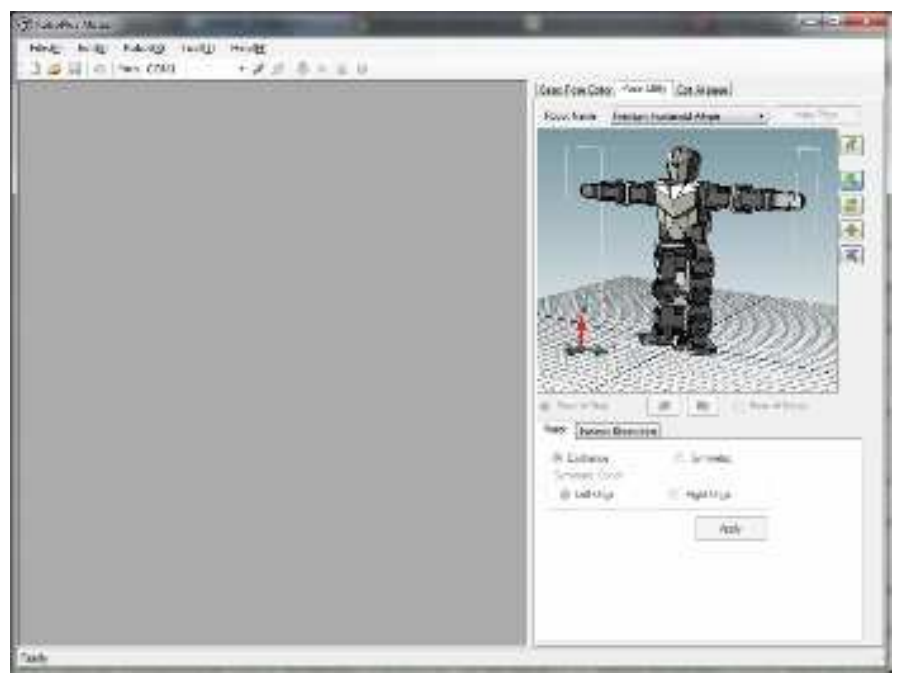

*Εικόνα 4.7 Το περιβάλλον ανάπτυξης Roboplus [57]* 

## **4.5 VEX ROBOTICS DESIGN SYSTEM**

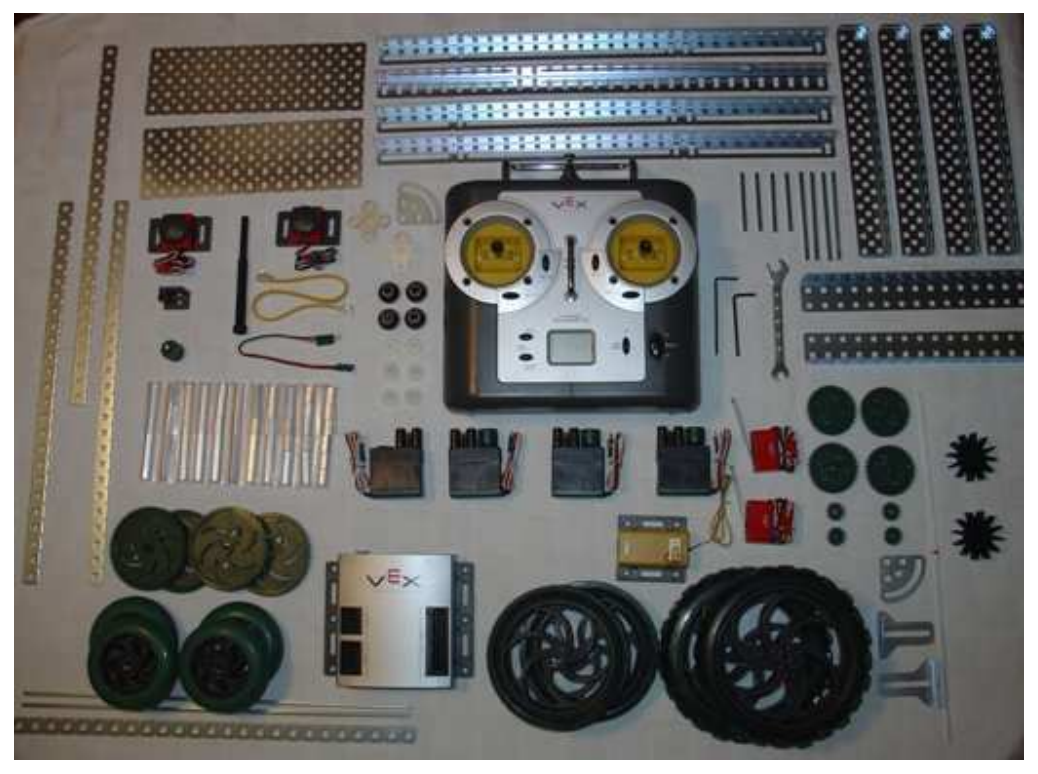

*Εικόνα 4.8 Εξαρτήµατα του VEX Robotics Design System [59]* 

Το VEX Robotics Design System, είναι ένα ροµποτικό κιτ που έχει σκοπό να εισάγει µαθητές και ενήλικες στον κόσµο της ροµποτικής. **[**59**]** 

Επικεντρωµένο γύρο από το VEX Protobot Kit, προσφέρει δύο αισθητήρια επαφής, δύο διακόπτες, τέσσερις ηλεκτροκινητήρες και ένα σερβο-κινητήρα, από τέσσερα µικρά, µεσαία και µεγάλα λάστιχα καθώς και τα βασικά κοµµάτια στήριξης της κατασκευής.

Επίσης διαθέτει στην αγορά πολλά διαφορετικά µοντέλα αισθητηρίων που πωλούνται ξεχωριστά.

# **ΚΕΦΑΛΑΙΟ 5**

# **MICROSOFT ROBOTICS DEVELOPER STUDIO (MRDS)**

## **5.1 ΕΙΣΑΓΩΓΗ**

Το Microsoft Robotics Developer Studio (MRDS) παρέχει ένα περιβάλλον ανάπτυξης για σχεδίαση, εκτέλεση και έλεγχο σφαλµάτων, εξαιρετικά επεκτάσιµων ταυτόχρονα διανεµηµένων ροµποτικών εφαρµογών και ενσωµατωµένων στο πλαίσιο .NET. Τα πεδία στα οποία επικεντρώνεται το RDS είναι ο συντονισµός, η παρατηρησιµότητα, η διαµόρφωση, η ανάπτυξη και η επαναχρησιµοποίηση των εφαρµογών.

Μαζί µε την εγκατάσταση παρέχεται ένας µεγάλος αριθµός οδηγών και δειγµάτων κώδικα, τόσο για αρχαρίους όσο και για προχωρηµένους στον τοµέα της ροµποτικής.

Τα κυριότερα στοιχεία του MRDS, περιλαµβάνουν [60**]**:

- Tο CCR (Concurrency and Coordination Runtime), όπου είναι ένα προγραµµατιστικό µοντέλο το οποίο παρέχει ισχυρά βασικά στοιχεία για ενορχήστρωση εφαρµογών, επιτρέπει τον συντονισµό των µηνυµάτων χωρίς χρήση σηµατοδοτών κλπ. Με αυτού του είδους τη λειτουργία, το CCR διευκολύνει την διαχείριση ασύγχρονων λειτουργιών που ασχολούνται µε τον συγχρονισµό, εκµεταλλεύεται το παράλληλο υλισµικό και χειρίζεται πιθανά αποσπασµατικά σφάλµατα.
- Το DSS (Decentralized Software Services) είναι ένα µοντέλο εφαρµογών το οποίο ενσωµατώνει κύρια σηµεία αρχιτεκτονικής βασισµένης στο διαδίκτυο (γνωστή ως REST- Representational state transfer) µε µια προσέγγιση ώστε να δηµιουργούνται επεκτάσιµες και µεγάλης απόδοσης εφαρµογές. Οι υπηρεσίες δηµιουργούνται ως έγγραφα XML τα οποία είναι προσβάσιµα και προγραµµατιζόµενα µέσω ενός φυλλοµετρητή. Μέσω της επέκτασης το διαδικτυακού µοντέλου µε χειρισµό δοµηµένων δεδοµένων, το DSS καλύπτει την ανάγκη για εφαρµογές οι οποίες να είναι ιδιαίτερα ευανάγνωστες και αραιά συνδεδεµένες µεταξύ τους µέσω ενός κόµβου ή ενός δικτύου.
- Η VPL (Visual Programming Language) είναι ένα γραφικό αναπτυξιακό περιβάλλον εφαρµογών CCR/DSS. Αντί του τυπικού προγραµµατισµού, στην VPL γίνεται έλεγχος στο ποια στοιχεία θα εκτελεσθούν βάσει άφιξης δεδοµένων. Οι εφαρµογές είναι συνθέσεις υπηρεσιών, οι οποίες δηµιουργούνται απλά µέσω στοιχείων τοποθετούµενων στην επιφάνεια εργασίας της VPL και συνδεόµενων µεταξύ τους βάσει των εξαρτήσεών τους. Επιπροσθέτως η VPL µπορεί να παράγει υπηρεσίες σε κώδικα C# και έτσι µπορεί να µειωθεί δραµατικά ο χρόνος ανάπτυξης του προγράµµατος
- Το DSSME (Decentralized Software Services Manifest Editor) είναι ένα γραφικό περιβάλλον για σύνδεση, επεξεργασία και εκτέλεση εφαρµογών ενός κόµβου ή δικτύου, που αναπτύχθηκαν είτε χρησιµοποιώντας την VPL, είτε γράφτηκαν απευθείας στο Visual Studio. Το DSSME επιτρέπει στο χρήστη να καθορίσει ποιες υπηρεσίες είναι µέρος ποιάς εφαρµογής, πότε πρέπει να εκτελεσθούν και ποια πρέπει να είναι η αρχική τους κατάσταση. Απευθύνεται σε επαγγελµατίες προγραµµατιστές που ασχολούνται σε περιοχές όπως ο βιοµηχανικός αυτοµατισµός, η οικονοµική ανάλυση, τα συστήµατα ελέγχου και παρόµοιους τοµείς που είναι αναγκαίος ο συντονισµός.
- Το VSE (Visual Simulation Environment) είναι ένα περιβάλλον δηµιουργίας και εκτέλεσης προσοµοιώσεων ροµπότ, κόσµων και άλλων οντοτήτων χρησιµοποιώντας τρισδιάστατο rendering υψηλής πιστότητας. Επιπροσθέτως εκτός από την µηχανή για rendering όπου βασίζεται στο πλαίσιο του Microsoft XNA, το VSE παρέχει και µια µηχανή παραγωγής φυσικών ιδιοτήτων επιπέδου πραγµατικού κόσµου από την NVIDIA (PhysX). Αυτή η µηχανή επιτρέπει στις οντότητες να αλληλεπιδρούν µε το περιβάλλον µε έναν πολύ ρεαλιστικό τρόπο. Επίσης µαζί µε τις λειτουργίες επεξεργασίας και εκτέλεσης η VSE προσφέρει και χαρακτηριστικά record/playback, τη δηµιουργία ενός δυσδιάστατου διαµορφωτή κατόψεων, δυσδιάστατους πίνακες και πινακίδες και πολλά άλλα.

## **5.2 ΠΑΡΟΥΣΙΑΣΗ ΤΗΣ VPL (VISUAL PROGRAMMING LANGUAGE)**

Η VPL είναι ένα περιβάλλον ανάπτυξης εφαρµογών βασισµένο σε ένα µοντέλο γραφικού προγραµµατισµού ροής δεδοµένων. Αντί για την εκτέλεση µιας σειράς εντολών µια προς µια, στον προγραµµατισµό ροής δεδοµένων έχουµε µια παράσταση ανάλογη µε γραµµή παραγωγής σε εργοστάσιο, όπου οι εργάτες εκτελούν µια συγκεκριµένη εργασία µε το που φτάσουν τα υλικά. Έτσι έχουµε ως αποτέλεσµα η VPL να είναι κατάλληλη για τον προγραµµατισµό ταυτόχρονων εφαρµογών.

Στοχεύει σε αρχάριους προγραµµατιστές µε βασικές γνώσεις σε έννοιες όπως µεταβλητές και λογική, χωρίς όµως να περιορίζεται εκεί. Μπορεί να χρησιµοποιηθεί και από πιο προχωρηµένους προγραµµατιστές για γρήγορες δοκιµές ή ανάπτυξη κώδικα. Ως αποτέλεσµα η VPL είναι προσιτή σε ένα ευρύ κοινό χρηστών, όπως φοιτητές, χοµπίστες, προγραµµατιστές εφαρµογών διαδικτύου και επαγγελµατίες προγραµµατιστές.

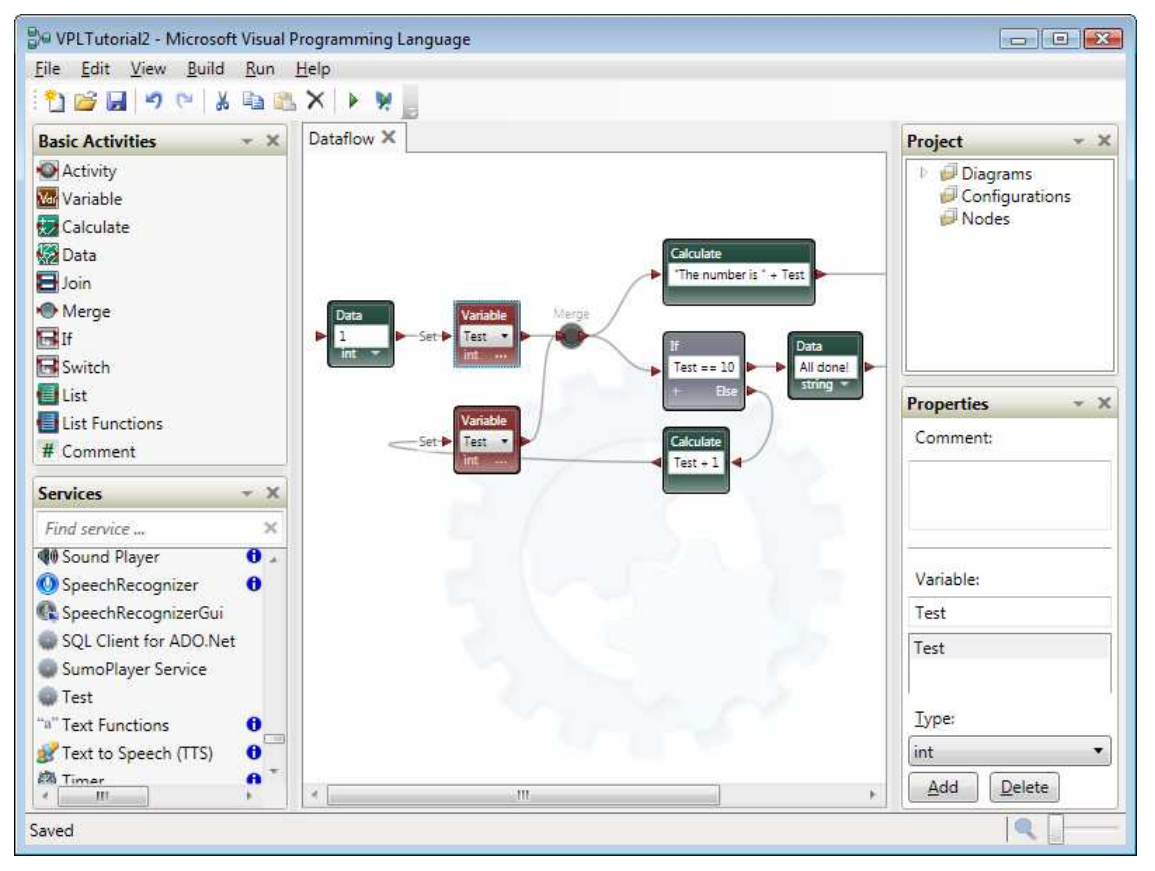

*Εικόνα 5.1 – Απλό διάγραµµα της VPL [61]* 

Ένα πρόγραµµα της VPL αποτελείται από µια αλληλουχία από 'activities' που αναπαριστώνται ως κουτιά µε εισόδους και εξόδους συνδεόµενες µεταξύ τους. **[61]** 

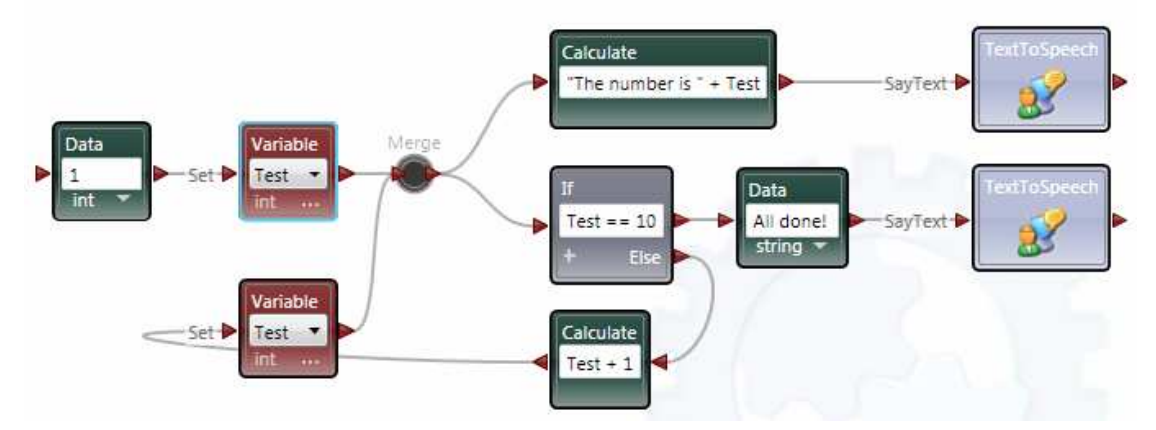

*Εικόνα 5.2 Τα κουτιά των 'activities' έχουν συνδέσεις που αναπαριστούν µηνύµατα από την µια στην άλλη [61]*

Μπορούν να αναπαραστήσουν ρουτίνες επεξεργασίας ή ελέγχου οι οποίες είναι έτοιµες υπηρεσίες DSS ή 'activities' δηµιουργηµένες στην VPL και να συνδεθούν µεταξύ τους για να µεταφέρουν δεδοµένα µε την µορφή µηνυµάτων. Η εφαρµογή που δηµιουργείται αναφέρεται και ως συµπληρωµατικό πρόγραµµα ροής δεδοµένων, όπου συντονίζει συνδεδεµένες διεργασίες.

Όπως αναφέρθηκε, οι 'activities' συµπεριλαµβάνουν λειτουργίες δηµιουργίας άλλων 'activities', κάνοντας δυνατή την δηµιουργία νέων συνδυάζοντας ήδη υπάρχουσες και χρησιµοποιώντας την νέα σύνθεση ως ξεχωριστό κουτί. Με αυτήν την έννοια µια εφαρµογή της VPL είναι ταυτόχρονα και 'activity'.

Το εικονίδιο µιας 'activity' συνήθως έχει το όνοµά της, τα µέρη σύνδεσής της µε άλλες, γραφικά που δείχνουν τον σκοπό της και µπορεί να έχει διάφορα στοιχεία που επιτρέπουν στο χρήστη να εισάγει τιµές, να εκχωρήσει η να µετασχηµατίσει δεδοµένα που χρησιµοποιούνται σε αυτήν.

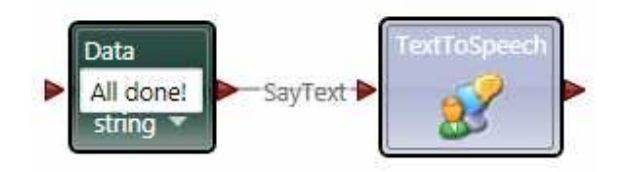

*Εικόνα 5.3 Οι συνδέσεις αναπαριστούν πράξεις, όπως το SayText [61]* 

Συνδέονται µέσω pins, όπου το αριστερό αναπαριστά σηµείο σύνδεσης για µηνύµατα εισόδου που µεταφέρουν δεδοµένα, ενώ το δεξί αναπαριστά σηµείο σύνδεσης για µηνύµατα εξόδου. Τα pins εισόδου είναι σηµεία σύνδεσης προς προκαθορισµένες εσωτερικές ρουτίνες, γνωστές σαν 'actions', όπου µπορούν να λειτουργούν ως ρουτίνες υπηρεσιών ή εµφωλιασµένες ροές δεδοµένων. Με το που λαµβάνεται ένα έγκυρο εισερχόµενο µήνυµα µια 'activity' ενεργοποιείται και επεξεργάζεται το µήνυµα, απορροφώντας τα δεδοµένα, ενώ για να αναµεταδώσει τα δεδοµένα στην έξοδό της, η 'activity' πρέπει να αναπαράγει και να τα µεταδώσει µέσω του εξωτερικού της σηµείου σύνδεσης. Μπορεί να έχει πολλαπλά pins εισόδου, το καθένα µε αντίστοιχο pin εξόδου, όπου αναπαρίστανται ως βέλη που δείχνουν προς το κουτί, ενώ τα pins εξόδου µπορεί να είναι δύο ειδών, καθορίζονται από την 'activity' που θα χρησιµοποιήσουν και είναι : είτε έξοδος αποτελέσµατος, είτε έξοδος ειδοποίησης, µε τα πρώτα να αναπαρίστανται από βέλη που δείχνουν προς τα έξω και τα δεύτερα ως κυκλικά pins σύνδεσης.

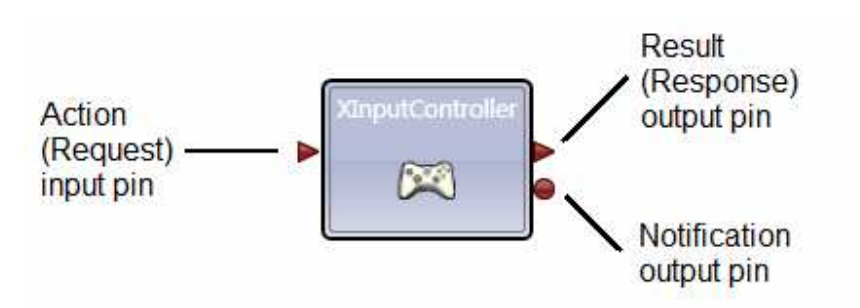

*Εικόνα 5.4 Είδη pins σύνδεσης [61]* 

Ένα pin αποτελέσµατος χρησιµοποιείται σε περιπτώσεις όπου το µήνυµα εξόδου αποστέλλεται ως αποτέλεσµα κάποιας πράξης ή αιτήµατος και το pin ειδοποίησης αποστέλλει πληροφορία ενός εισερχόµενου µηνύµατος ή πιο συχνά στέλνει ένα µήνυµα αλλαγής της εσωτερικής κατάστασης του κουτιού. Τα δύο είδη pin εξόδου διαφέρουν και στο πως µεταδίδουν τα µηνύµατα δεδοµένων. Μια σύνδεση αποτελέσµατος σε ένα εισερχόµενο µήνυµα, µε το που δεχθεί µια αίτηση, την επεξεργάζεται, αποστέλλει το µήνυµα αποτελέσµατος και τελειώνει. Όµως µια σύνδεση ειδοποίησης µπορεί να αναπαραστήσει το ίδιο µήνυµα πολλές φορές, έχοντας ως αποτέλεσµα τη χρήση των συνδέσεων αποτελέσµατος για ερώτηση της παρούσας κατάστασης µιας 'activity' και οι συνδέσεις ειδοποίησης να χρησιµοποιούνται για την παροχή συνεχών ενηµερώσεων της κατάστασης της 'activity', εκµηδενίζοντας την ανάγκη για συνεχή αποστολή µηνυµάτων κατάστασης της 'activity'.

# **5.3 ΠΑΡΟΥΣΙΑΣΗ ΤΟΥ VSE (VISUAL SIMULATION ENVIROMENT)**

Το VSE σχεδιάστηκε για χρήση σε ανεπτυγµένες εφαρµογές που έχουν µεγάλες απαιτήσεις πιστότητας και οπτικοποίησης. Ταυτοχρόνως όµως ένας αρχάριος χρήστης µε καθόλου η πολύ λίγη εµπειρία στον προγραµµατισµό, µπορεί να χρησιµοποιήσει τον προσοµοιωτή του VSE, για ανάπτυξη εφαρµογών σε ένα περιβάλλον όµοιο µε βιντεοπαιχνίδι. Με την ενσωµάτωση του NVIDIA PhysX έχουµε έναν ώριµο και συνεχώς αναπτυσσόµενο προσοµοιωτή φυσικών ιδιοτήτων, ενώ η µηχανή rendering του βασίζεται στο πλαίσιο του Microsoft XNA.

Αποτελείται από τα παρακάτω στοιχεία [62]:

• Το Simulation Engine Service: Μια υπηρεσία υπεύθυνη για το rendering των οντοτήτων και την εξέλιξη του χρόνου προσοµοίωσης της µηχανής φυσικών ιδιοτήτων. Παρακολουθεί την κατάσταση όλου το προσοµοιωµένου κόσµου και παρέχει την εµφάνιση στο χρήστη των υπηρεσιών της προσοµοίωσης.

- Managed Physics Engine Wrapper: Μια διεπαφή όπου δεν φορτώνει τον χρήστη με την χαµηλού επιπέδου µηχανή φυσικών ιδιοτήτων αλλά προσφέρει περισσότερο συνοπτικό περιβάλλον προσοµοίωσης.
- Native Physics Engine Library: Μια βιβλιοθήκη που επιτρέπει την επιτάχυνση του υλισµικού µέσω της τεχνολογίας NVIDIA PhysX και την υποστήριξη της προσοµοίωσης στον επεξεργαστή του NVIDIA PhysX.
- Entities: Οι 'entities' αναπαριστούν υλισµικό και φυσικά αντικείµενα στον προσοµοιωµένο κόσµο. Υπάρχει ένας προκαθορισµένος αριθµός entities στο RDS που επιτρέπουν στο χρήστη την γρήγορη αξιοποίηση του για την δημιουργία ροµποτικών εφαρµογών σε διάφορα εικονικά περιβάλλοντα.

Αν ο προγραµµατιστής δεν θελήσει οπτικοποίηση της προσοµοίωσης, µπορεί να επιλέξει την αλληλεπίδραση µόνο µε το Managed Physics Engine, όµως συνίσταται αντί αυτού να χρησιµοποιείται πάντα η υπηρεσία της Simulation Engine και να γίνεται ορισµός τροποποιηµένων οντοτήτων που απενεργοποιούν το rendering. Αυτός ο τρόπος απλοποιεί την εµµονή κατάστασης, την αποσφαλµάτωση και την εποπτεία του κώδικα προσοµοίωσης σε µεγάλο βαθµό.

Για την προσοµοίωση ενός φυσικού αντικειµένου και της υπηρεσίας του συνήθως χρησιµοποιούνται δύο στοιχεία λογισµικού:

Το Entity: είναι το στοιχείο λογισµικού που αλληλεπιδρά µε τη µηχανή γραφικών και τη µηχανή rendering. Αναδεικνύει το απαραίτητο interface υψηλού επιπέδου προσοµοίωσης υλισµικού και αποκρύπτει τις συγκεκριµένες ενέργειες των API φυσικών ιδιοτήτων.

Service: Είναι µια υπηρεσία που προσφέρει την απαραίτητη εµφάνιση στην entity και εκτελεί τις ίδιες λειτουργίες που θα εκτελούσε η υπηρεσία που προσοµοιώνει.

Υπάρχουν πέντε απλά περιβάλλοντα που προσφέρονται ως δείγµατα προσοµοίωσης στο VSE. Αυτά είναι [62]:

- Το µοντέλο διαµερίσµατος *(Εικόνα 5.5)*
- Το µοντέλο εργοστασίου *(Εικόνα 5.6)*
- Το µοντέλο σύγχρονου σπιτιού *(Εικόνα 5.7)*
- Το µοντέλο εξοχής *(Εικόνα 5.8)*
- Το µοντέλο πόλης *(Εικόνα 5.9)*

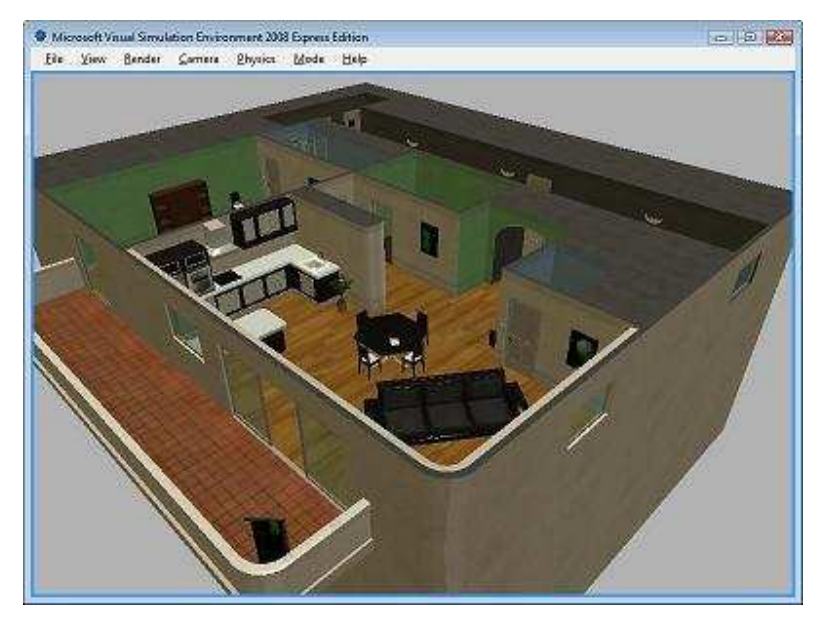

*Εικόνα 5.5. Το µοντέλο διαµερίσµατος*

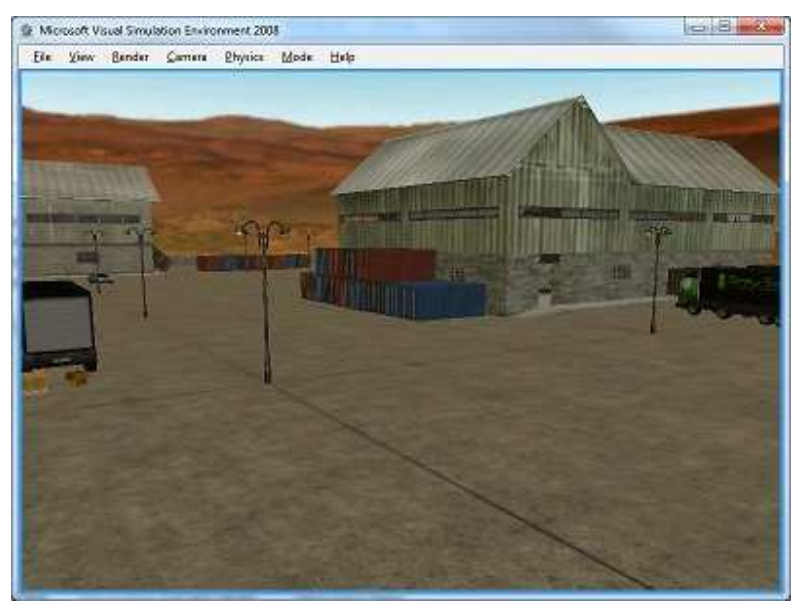

*Εικόνα 5.6 Το µοντέλο εργοστασίου*

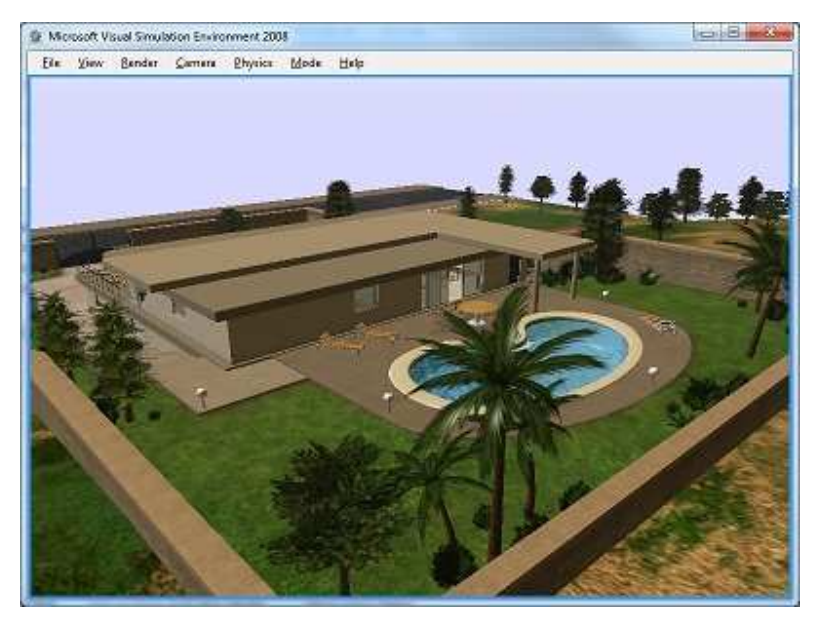

*Εικόνα 5.7 Το µοντέλο σύγχρονου σπιτιού*

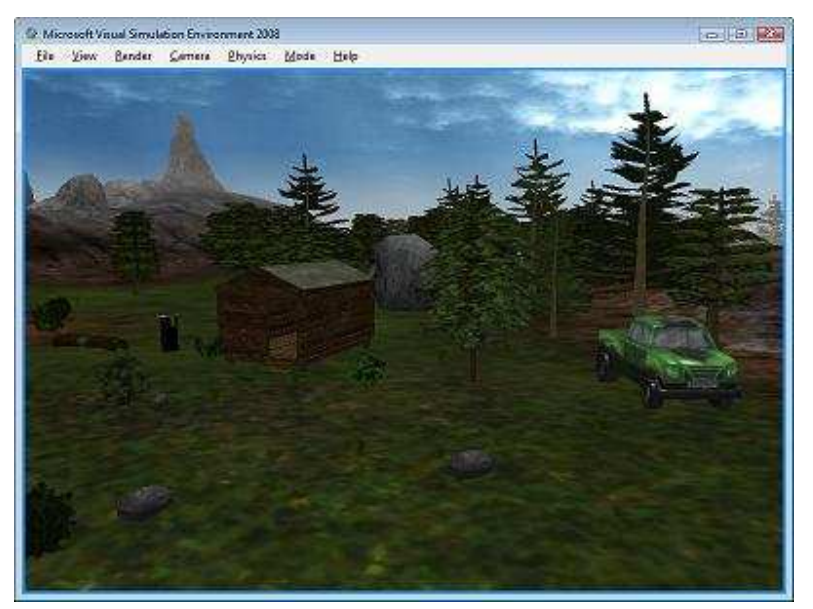

*Εικόνα 5.8 Το µοντέλο εξοχής*

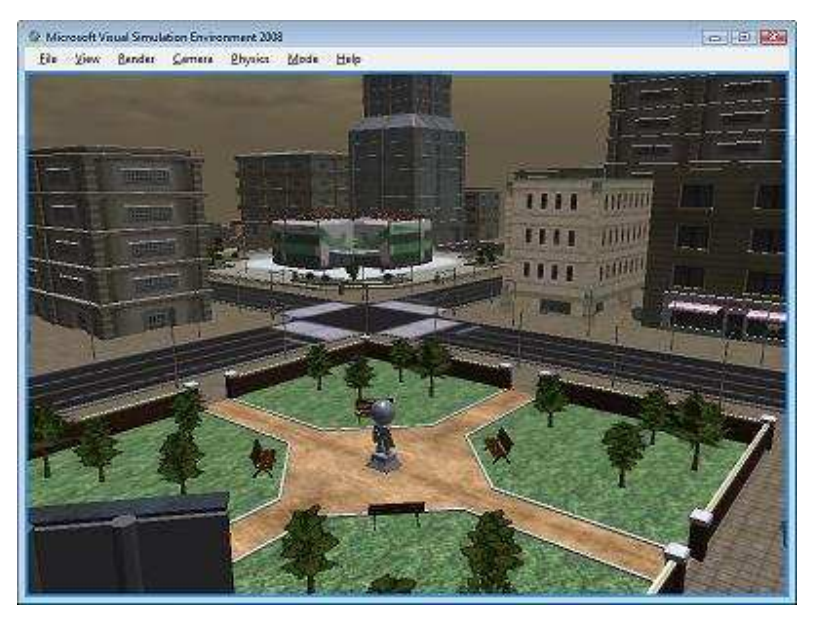

*Εικόνα 5.9 Το µοντέλο πόλης*

Αυτά τα µοντέλα δείχνουν το µέγεθος της λεπτοµέρειας που µπορεί να υλοποιηθεί µέσω του προσοµοιωτή. Παρακάτω παρουσιάζονται διάφορες εικόνες του προσοµοιωτή, όπως αρθρωτών ροµπότ, περιβαλλόντων πολλών σχηµάτων, προσοµοιώσεις φυσικών µοντέλων laser, πλεγµάτων αντικειµένων, πολλών ροµπότ µαζί, καθώς και σε περιβάλλοντα ανωµάλων επιφανειών *(εικόνες 5.10 έως 5.15)* [62]

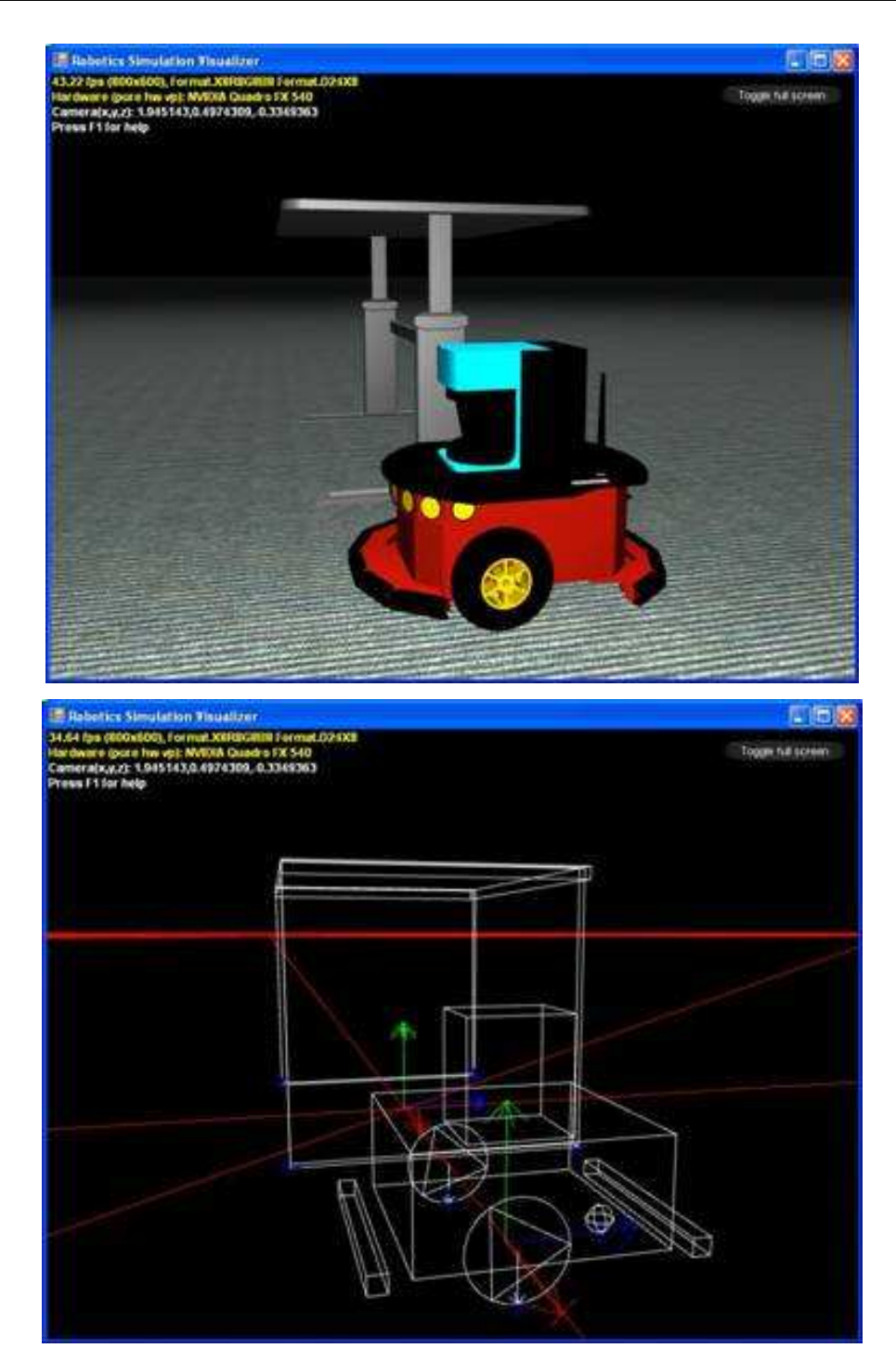

*Εικόνα 5.10 Αρθρωτό ροµπότ µε διαφορική κίνηση, laser range finder και bumper array. Η δεύτερη εικόνα* είναι από τη βασική εικόνα φυσικών ιδιοτήτων, όπου δείχνει πως ο πίνακας και το ρομπότ προσεγγίζονται ως *συµπαγή σχήµατα.*

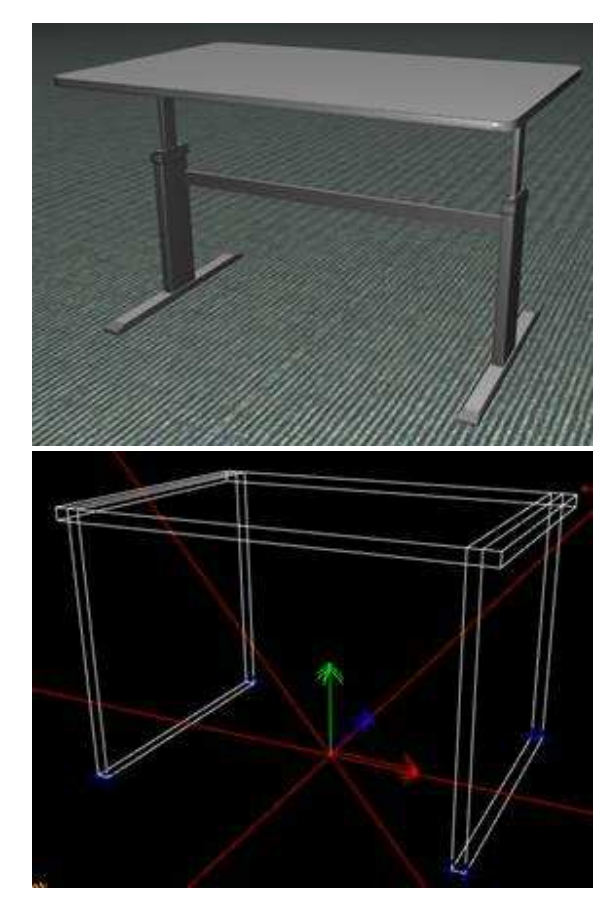

*Εικόνα 5.11 Κοντινό πλάνο ενός entity πολύµορφου περιβάλλοντος και του φυσικού του µοντέλου* 

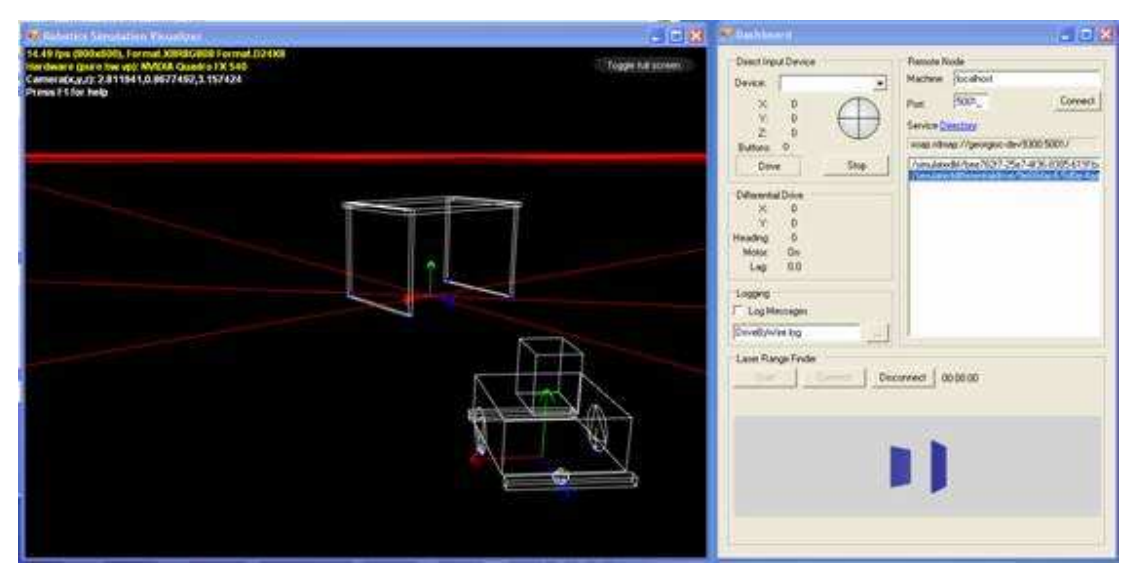

*Εικόνα 5.12 Απλό ταµπλό που αναπαριστά προσοµοίωση laser σε φυσικό µοντέλο*

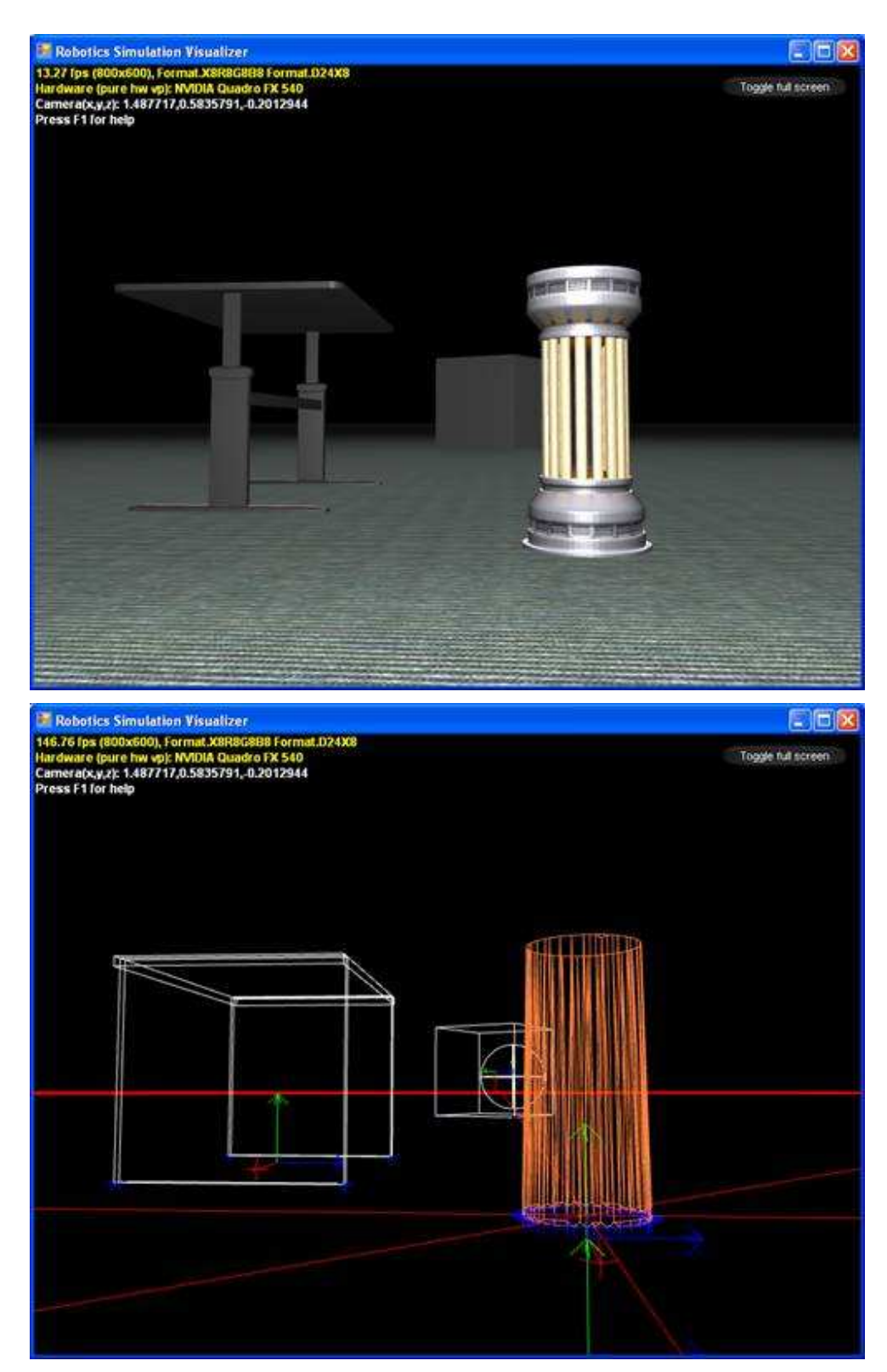

*Εικόνα 5.13 Πολύπλοκο entity πλέγµατος, µε το απλοποιηµένο µοντέλο κυρτού πλέγµατος*

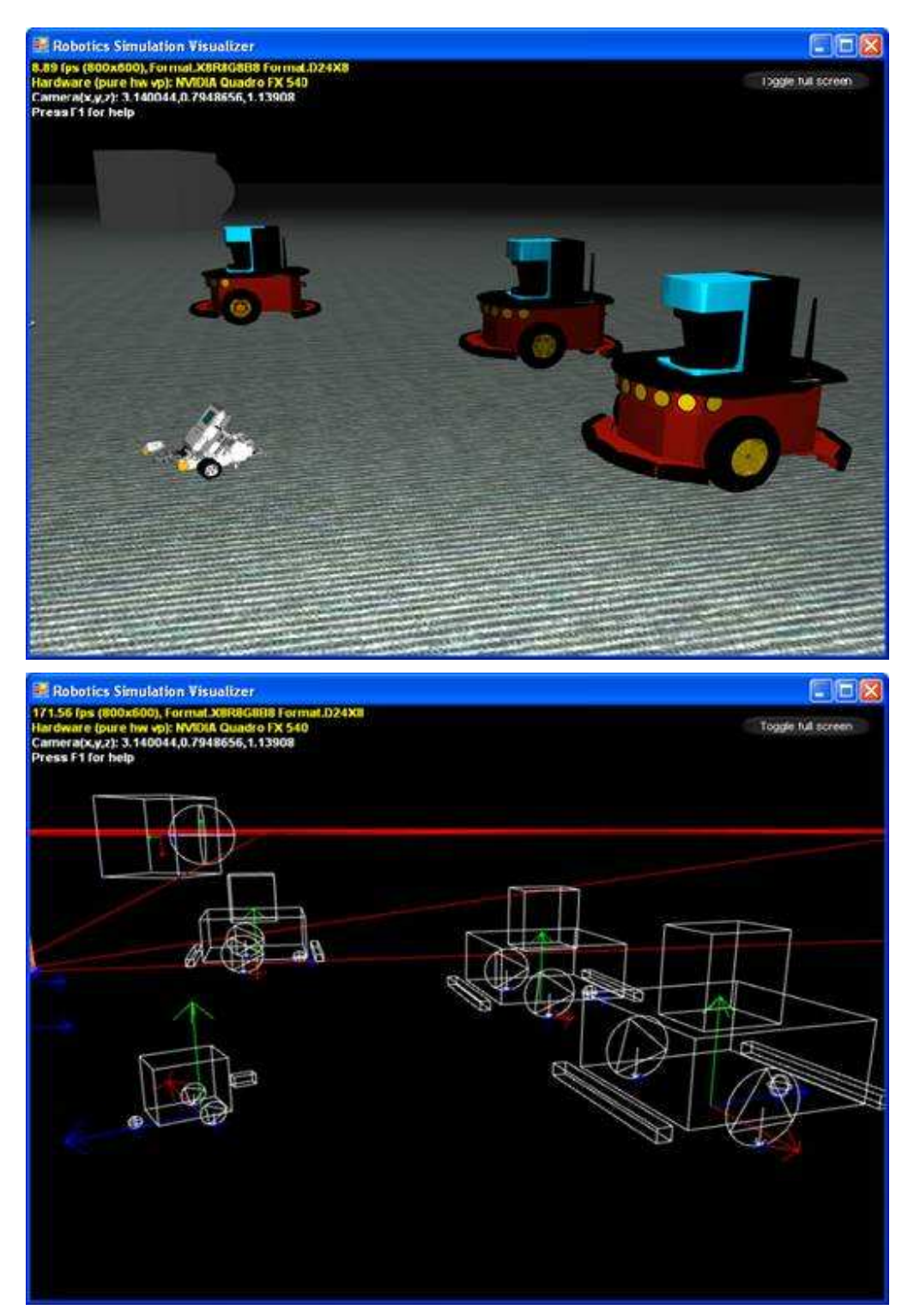

*Εικόνα 5.14 'Φίλοι' -Τρία MobileRobots και ένα LEGO MINDSTORMS.* 

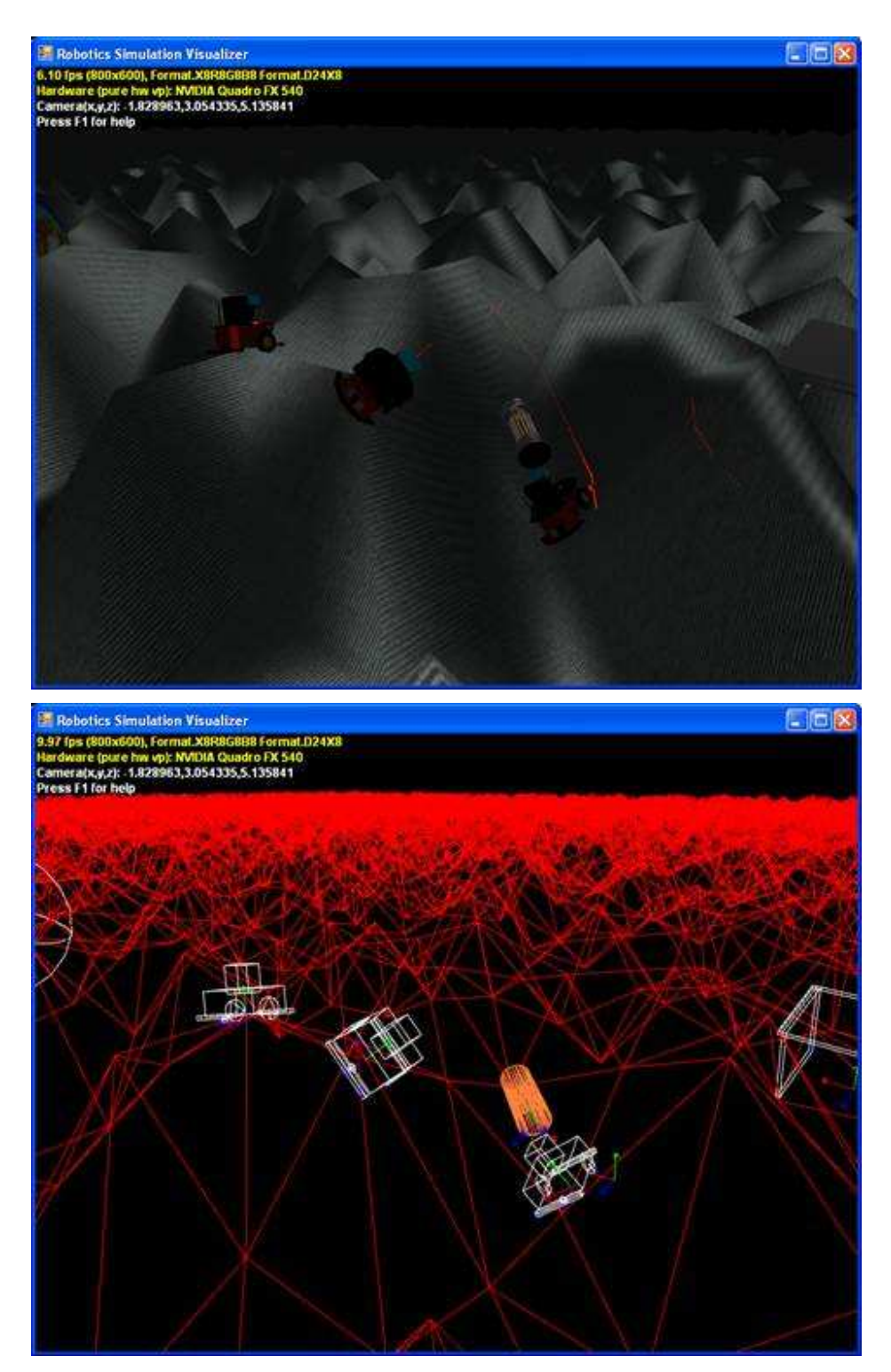

*Εικόνα 5.15 Ανώµαλη επιφάνεια εδάφους. Παράδειγµα χρήσης ενός entity υψωµένου πεδίου για αναπαράσταση του εδάφους, µε τυχαία δείγµατα ύψους, κάθε ένα µέτρο. Μπορεί επίσης να εισαχθεί διαφορετικό υλικό για κάθε δείγµα σε προχωρηµένη προσοµοίωση στην εξοχή. Οι κόκκινες κουκίδες είναι η οπτικοποίηση των σηµείων του laser από τις entities του laser range finder.*
## **5.4 ΧΡΗΣΙΜΟΠΟΙΩΝΤΑΣ ΤΟ RDS**

Προκειµένου να γίνει κατανοητός ο τρόπος λειτουργίας του RDS, θα περιγραφεί συνοπτικά το πώς είναι δυνατόν να γίνει η εγκατάσταση του και η εκτέλεση βασικών λειτουργιών του. Πριν την εγκατάσταση του RDS, πρέπει να βεβαιωθεί ότι είναι εγκατεστηµένη η Visual C# που βρίσκεται σε όλες τις εκδόσεις του Visual Studio 2010 καθώς χωρίς αυτή δεν θα µπορέσει να εγκατασταθεί ο βοηθός δηµιουργίας νέων υπηρεσιών.

## **5.4.1 ΠΡΩΤΑ ΒΗΜΑΤΑ**

Η διαδικασία εγκατάστασης του RDS εξαρτάται από διάφορους παράγοντες: το λειτουργικό σύστηµα, την ασφάλεια του συστήµατος, τα δικαιώµατα διαχειριστή, αν έχει εγκατασταθεί ξανά κλπ. Καθώς δεν είναι δυνατόν να δοθεί οδηγός βήµα προς βήµα, αυτό το κεφάλαιο δίνει τις βασικές οδηγίες που επιλύουν τα περισσότερα προβλήµατα εγκατάστασης. Το RDS βασίζεται στον κόµβο DSS για την εκτέλεση και τη διαχείριση υπηρεσιών. Χρησιµοποιώντας είτε το DSShost.exe είτε το DSShost32.exe γίνεται η εκκίνηση του κόµβου και έτσι είναι δυνατή η χρήση του RDS.

Υπάρχουν δύο µέρη για την ενεργοποίηση του DSS. Το ένα είναι η εκτέλεση του κόµβου DSS ώστε να γίνει επιβεβαίωση σύνδεσης στο δίκτυο και το άλλο είναι η εκτέλεση ενός φυλλοµετρητή για να γίνει επιβεβαίωση της πρόσβασης σε υπηρεσίες µέσω του κόµβου DSS.

## **5.4.2 ΒΗΜΑΤΑ ΕΚΙΝΗΣΗΣ ΕΝΟΣ ΚΟΜΒΟΥ DDS**

Μετά την εγκατάσταση του RDS, για να γίνει εκκίνηση του κόµβου DSS, χρειάζεται να γίνουν τα ακόλουθα βήµατα:

Από το 'Start menu', επιλέξτε 'Run DSS Node'. Αυτό θα εµφανίσει ένα παράθυρο γραµµής εντολών και ένα παράθυρο φυλλοµετρητή. Κανονικά δεν θα πρέπει να εµφανιστεί κανένα µήνυµα σφάλµατος και το DSS να λειτουργήσει κανονικά στον υπολογιστή που εγκαταστάθηκε. Σε αυτήν την περίπτωση παραλείπουμε την υπόλοιπη ενότητα. Αν δεν λειτουργήσει κανονικά, θα αναβοσβήσει γρήγορα ένα παράθυρο, όπου χρειάζεται περαιτέρω διάγνωση. Η συντόµευση του 'Run DSS Node' περιέχεται στην γραµµή εντολής όµοια µε το:

> *C:\Users\xxxx\Microsoft Robotics Dev Studio 4\bin\DssHost32.exe" /p:50000 /t:50001 /m:"samples\config\UriLauncher.manifest.xml*

Αυτή η εντολή χρησιµοποιεί την θύρα 50000 για επικοινωνία µέσω HTTP (XML) και την 50001 για απευθείας (δυαδική) επικοινωνία TCP. Σε ορισµένους υπολογιστές η µια ή και οι δύο θύρες είναι ήδη σε χρήση από άλλες υπηρεσίες, οπότε χρειάζεται έλεγχος για επιβεβαίωση. Ανοίξτε ένα παράθυρο γραµµής εντολών DSS από το RDS 'Start menu' και όταν εµφανιστεί εισάγετε την ακόλουθη εντολή για την χειροκίνητη εκκίνηση ενός κόµβου DSS:

*dsshost /p:50000 /t:50001* 

Αν έχει γίνει λάθος στις παραµέτρους , το DSShost θα εµφανίσει µήνυµα λάθους δείχνοντας το σφάλµα ενώ αν δεν εισαχθούν καθόλου παράµετροι θα εµφανιστεί το :

*\*\*\* Initialization failure: A valid transport port was not specified* 

Αν συνεχίζεται η µη οµαλή λειτουργία , υπάρχει η περίπτωση που στα Windows 7 χρειάζεται επιβεβαίωση του USER ACCOUNT CONTROL (UAC) και ίσως κληθείτε από το Windows Firewall να επιτρέψετε στο πρόγραµµα να ρυθµίσει µια TCP/IP θύρα. Σε αυτήν την περίπτωση επιλέξτε 'unblock'.

*\*\*\* Initialization failure: Could not create TCP Listener. The two most common causes for this are: 1) You already have another program listening on the specified port 2) You don't have permissions to listen to TCP requests. Exception message: Only one usage of each socket address (protocol/network address/port) is normally permitted* 

Το παραπάνω µήνυµα σφάλµατος µπορεί να εµφανιστεί αν τρέχει ήδη το DSShost ή η VPL. Σε αυτήν την περίπτωση κλείστε το άλλο πρόγραµµα και ξαναδοκιµάστε.

Είναι πιθανό οι αριθµοί από αυτές τις θύρες να χρησιµοποιούνται ήδη από άλλα προγράµµατα. Για να το επιβεβαιώσετε, εισάγετε την ακόλουθη εντολή:

*netstat –a –p tcp* 

Κοιτάξτε προσεκτικά στη λίστα των χρησιµοποιούµενων θυρών. Στο Local Address αναζητείστε διευθύνσεις που τελειώνουν σε ':50000' ή σε ':50001'. Αν υπάρχουν κοιτάξτε για άλλους αριθµούς που δεν είναι σε χρήση. Πολλοί χρήστες επιλέγουν τις θύρες 40000 και 40001 για παράδειγµα. Έπειτα δοκιµάστε µε τους νέους αριθµούς και αν λειτουργήσει περάστε στην επόµενη ενότητα. Αν όχι η επόµενη πιθανότητα σφάλµατος είναι η εµφάνιση ενός µηνύµατος στα Windows 7 όπου αναφέρει ότι δεν έχετε δικαίωµα χρήσης των θυρών:

> *\*\*\* Initialization failure: Could not start HTTP Listener. The two most common causes for this are: 1) You already have another program listening on the specified port 2) You don't have permissions to listen to http requests. Use the httpreserve command line utility to run using a non-administrator account. Exception message: Access is denied*

Αυτό γίνεται καθώς δεν έχετε δικαιώµατα administrator και θα πρέπει να αποκτήσετε πρόσβαση σε τέτοιου είδους δικαιώµατα για να ανοίξετε τις θύρες. Όταν ανοίξετε τις θύρες το DSShost θα τρέχει χωρίς προβλήµατα (Οι δεσµεύσεις των θυρών είναι µόνιµες εκτός κι αν αφαιρεθούν, έτσι δεν χρειάζεται η ίδια διαδικασία κάθε φορά που ανοίγετε το RDS)

## **5.4.3 ΧΡΗΣΗ BROWSER ΓΙΑ ΕΠΙΒΛΕΨΗ ΕΝΟΣ ΚΟΜΒΟΥ DSS**

Το DSS έχει σχεδιαστεί έτσι ώστε να µπορεί να χρησιµοποιηθεί από ένα φυλλοµετρητή για την εξέταση των υπηρεσιών που τρέχουν σε έναν κόµβο. Το τελευταίο βήµα της εγκατάστασης είναι για την επιβεβαίωση της πρόσβασης σε έναν κόµβο DSS µέσω υπολογιστή.

Υποθέτοντας ότι η θύρα που χρησιµοποιεί ο κόµβος είναι η 50000, πρέπει να γίνει εκκίνηση του φυλλοµετρητή και να εισαχθεί η ακόλουθη διεύθυνση: *http://localhost:50000*

Αν έχει γίνει σωστή εκκίνηση του κόµβου DSS, τότε στον φυλλοµετρητή θα εµφανιστεί µια σελίδα όπως αυτή:

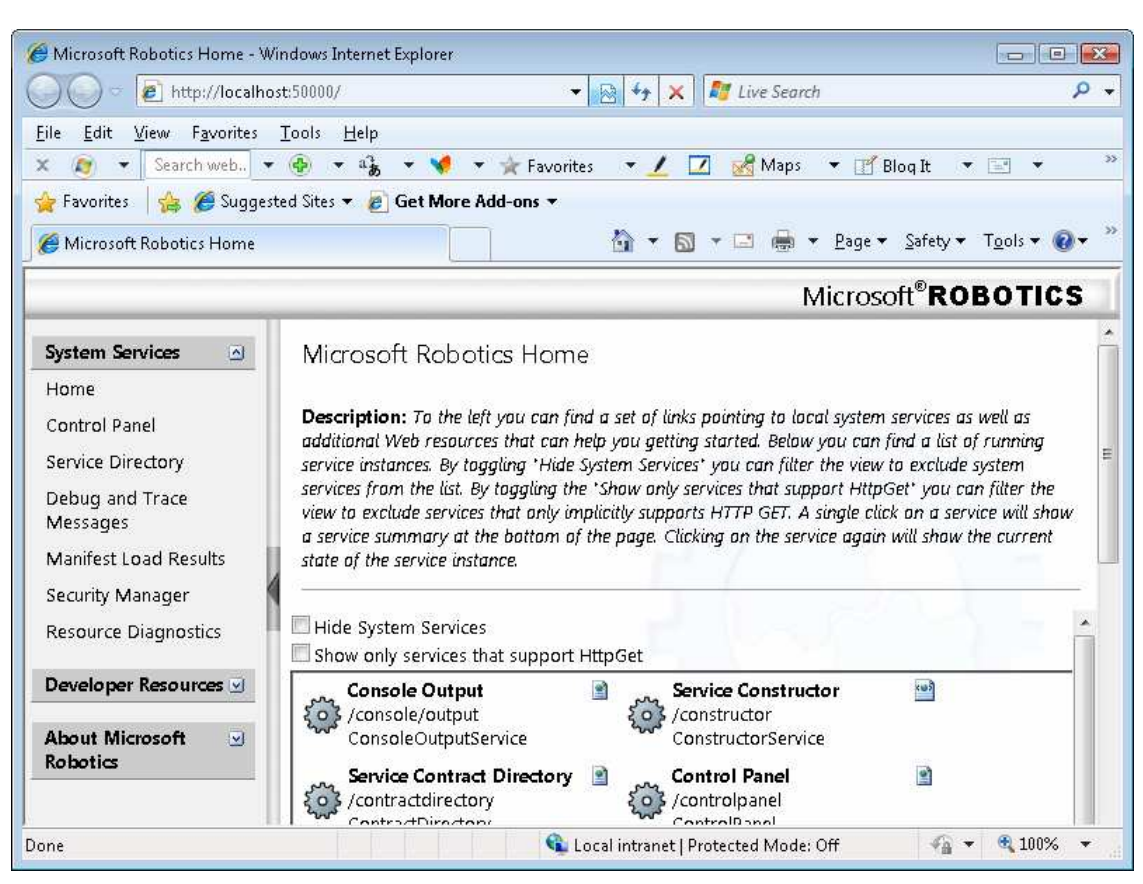

*Εικόνα 5.16 Αν βλέπετε αυτήν την εικόνα το RDS είναι έτοιµο για χρήση*

Αν δεν εµφανιστεί η παραπάνω σελίδα και δεν χρησιµοποιείτε τον Internet Explorer, ίσως σας ζητηθεί η εισαγωγή των πιστοποιητικών σύνδεσης, ενώ ακόµα και αν συµβεί και στον IE η διαδικασία είναι η ίδια. Αν γνωρίζετε τον κωδικό εισόδου, µπορείτε να εισαγάγετε τις πληροφορίες και να δείτε την σελίδα. Αν χρησιµοποιείτε έναν υπολογιστή που δεν απαιτείται η σύνδεση, µπορείτε να την προµηθευτείτε από την εντολή **Set** στην γραµµή εντολών. Αυτή η εντολή θα εµφανίζει µια λίστα µεταβλητών όπου θα πρέπει να κοιτάξετε για τις:

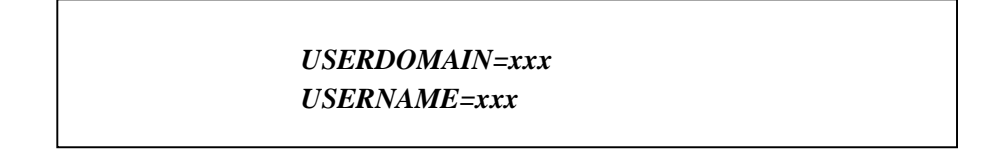

Αν επιτύχει, µπορείτε να αλλάξετε τις ρυθµίσεις στο Security Manager από το αριστερό µέρος της σελίδας, αν όµως δεν µπορείτε να συνδεθείτε θα πρέπει να ρυθµίσετε χειροκίνητα τις ρυθµίσεις ασφαλείας.

Μπορείτε να αλλάξετε τις ρυθµίσεις ασφαλείας του DSS από ένα αρχείο ρύθµισης XML το οποίο ονοµάζεται SecuritySettings.XML και βρίσκεται στο φάκελο Store.

ΠΡΟΣΟΧΗ: Οι παρακάτω οδηγίες απενεργοποιούν την ασφάλεια του DSS στον υπολογιστή.

Χρησιµοποιήστε έναν επεξεργαστή κειµένου για να δηµιουργήσετε ένα αρχείο κειµένου που να περιέχει τον ακόλουθο κώδικα:

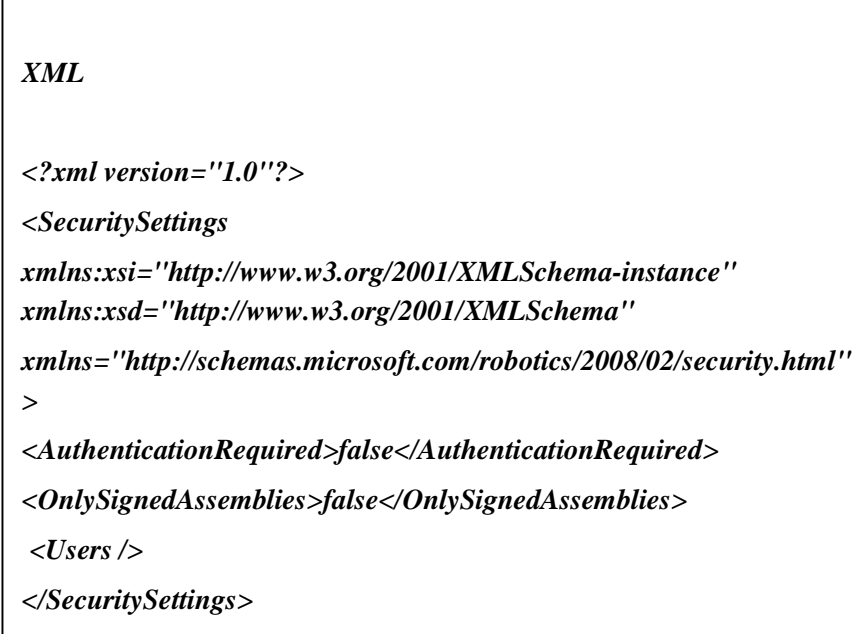

Αποθηκεύστε το στο store/SecuritySettings.xml και έπειτα εκκινήστε ξανά τον κόµβο DSS. Αυτήν την φορά θα πρέπει να μπορείτε να συνδεθείτε μέσω του browser.

## **5.5 ΠΡΟΓΡΑΜΜΑΤΙΣΤΙΚΕΣ ΡΟΥΤΙΝΕΣ**

Στην ενότητα αυτή θα παρουσιαστεί η Robotics Common. Πρόκειται για µια Dynamic Link Library (DLL) που περιέχει τις σηµαντικότερες προγραµµατιστικές υπηρεσίες (ρουτίνες) στο MRDS ενώ ο πηγαίος κώδικάς της µπορεί να βρεθεί στο samples/Common. Αν και δεν είναι δυνατή η επεξεργασία του DLL καθώς είναι κύριο συστατικό του MRDS, ο χρήστης µπορεί να δει πως λειτουργούν οι διάφορες υπηρεσίες ώστε να έχει τον βέλτιστο προγραµµατιστικό κώδικα χρησιµοποιώντας τες ή να χρησιµοποιήσει τον κώδικα για να δηµιουργήσει νέες που να ταιριάζουν απόλυτα στην εφαρµογή που θέλει να υλοποιήσει. Παρακάτω είναι οι υπηρεσίες που περιέχονται σε αυτή την DLL **[63]**:

#### **5.5.1 ΑΝΑΛΟΓΙΚΟ ΑΙΣΘΗΤΗΡΙΟ**

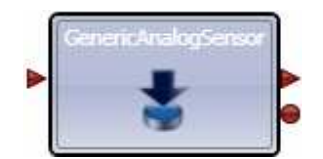

Η υπηρεσία 'Generic Analog Sensor' υποστηρίζει αναλογικά αισθητήρια τα οποία µετρούν δεδοµένα συνεχούς πληροφορίας. Ένα παράδειγµα τέτοιου αισθητηρίου είναι το αισθητήριο φωτός το οποίο αποθηκεύει την ποσότητα φωτός ανά µονάδες χρόνου. Τα αναλογικά αισθητήρια διαχωρίζονται από τα ψηφιακά, τα οποία χρησιµοποιούν διακριτές τιµές για την αναπαράσταση της πληροφορίας εισόδου. Συχνά βέβαια χρησιµοποιείται οποιαδήποτε προσέγγιση για όµοιο τύπο πληροφορίας. Παραδείγµατος χάριν οι φωτογραφικές συσκευές µε φιλµ είναι αναλογικές συσκευές ενώ οι Web-cams είναι ψηφιακές.

Η συγκεκριµένη υπηρεσία υποστηρίζει δύο εντολές:

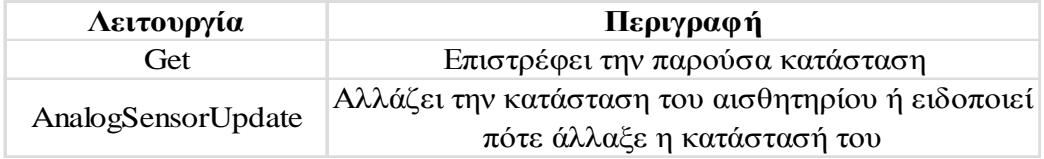

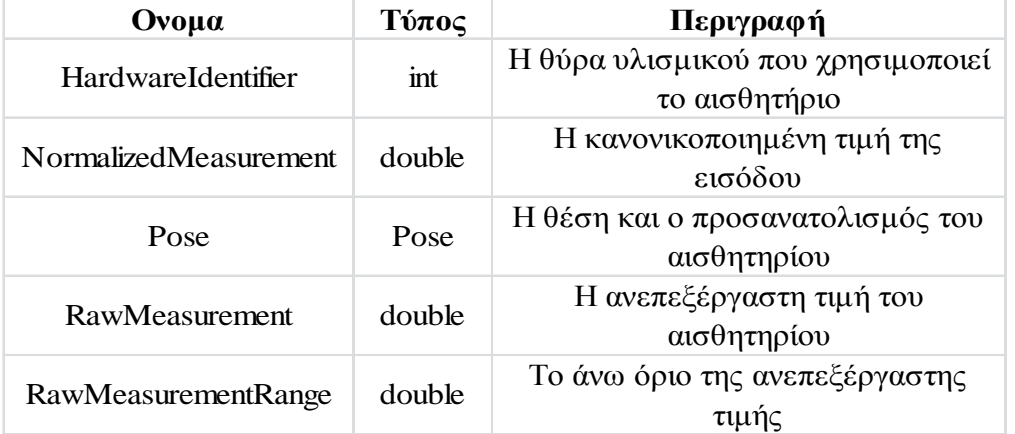

Ενώ η κατάσταση ενός 'Generic Analog Sensor' περιέχει τις παρακάτω µεταβλητές:

Το 'AnalogSensorUpdate' µπορεί να χρησιµοποιηθεί ως εντολή αλλαγής της µεταβλητής κατάστασης του αισθητηρίου, όπως της HardwareIdentifier του ή της Pose του. Μπορεί επίσης να χρησιµοποιηθεί ως ειδοποίηση όπου θα παρέχει ενηµερώσεις όταν αλλάζει η κατάσταση του αισθητηρίου, παρέχοντας µια ένδειξη της ανεπεξέργαστης τιµής του αισθητηρίου (RawMeasurement) και της κανονικοποιηµένης τιµής του (δηλαδή εύρος τιµών 0-1/NormalizedMeasurement), όπου είναι υπολογιζόµενη διαιρώντας την ανεπεξέργαστη τιµή (RawMeasurement) µε το άνω όριό της

(RawMeasurementRange). Επίσης µε την εντολή Get, επιστρέφεται η τρέχουσα τιµή του αισθητηρίου.

## **5.5.2 ΟΜΑ∆Α ΑΝΑΛΟΓΙΚΩΝ ΑΙΣΘΗΤΗΡΙΩΝ**

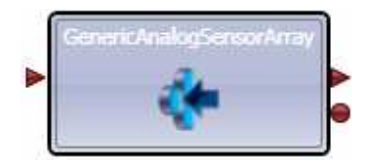

Η υπηρεσία 'Generic Analog Sensor Array' είναι όµοια µε την 'Generic Analog Sensor' όσον αφορά την δυνατότητα πρόσβασης δεδομένων από αναλογικά αισθητήρια. Όµως µε τη χρήση αυτής της υπηρεσίας, αντί να γίνεται η πρόσβαση σε κάθε ένα αισθητήριο ξεχωριστά, γίνεται ως οµάδα. Αυτό είναι πιο αποτελεσµατικό όταν υπάρχει µια οµάδα πολλών ίδιων αισθητηρίων.

Η συγκεκριµένη υπηρεσία υποστηρίζει δύο εντολές:

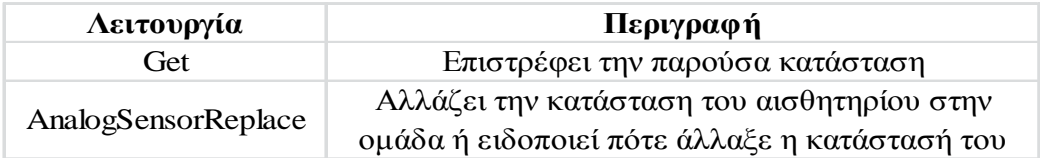

Η κατάσταση ενός 'Generic Analog Sensor Array' είναι µια λίστα καταστάσεων των αισθητηρίων στην οµάδα. Η πρόσβαση στην κατάσταση ενός συγκεκριµένου αισθητηρίου στην οµάδα µπορεί να γίνει µε την αναζήτηση του εν λόγω αισθητηρίου από τον πίνακα καταστάσεων. Ενώ η κατάσταση ενός συγκεκριµένου αισθητηρίου στην 'Generic Analog Sensor Array' περιέχει τις παρακάτω µεταβλητές:

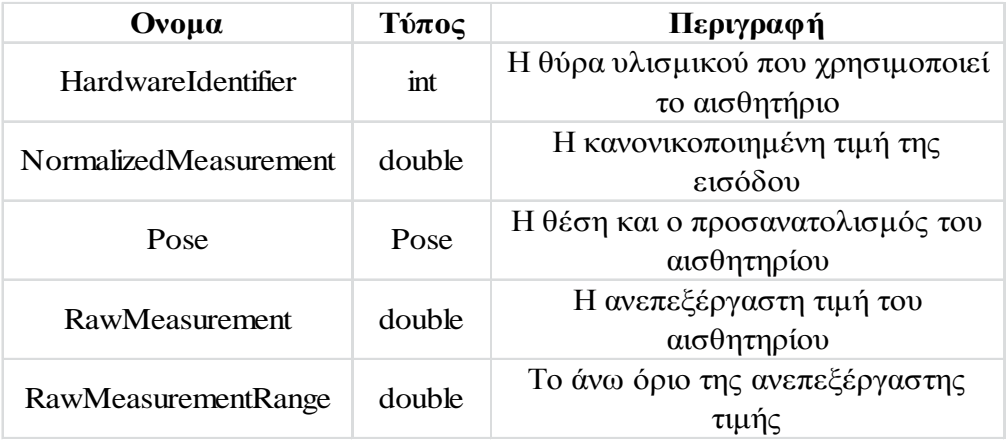

Το 'AnalogSensorUpdate' µπορεί να χρησιµοποιηθεί ως εντολή αλλαγής της µεταβλητής κατάστασης του αισθητηρίου, όπως της HardwareIdentifier του ή της Pose του. Μπορεί επίσης να χρησιµοποιηθεί ως ειδοποίηση όπου θα παρέχει ενηµερώσεις όταν αλλάζει η κατάσταση του αισθητηρίου, παρέχοντας µια ένδειξη της ανεπεξέργαστης τιµής του αισθητηρίου (RawMeasurement) και της κανονικοποιηµένης τιµής του

(δηλαδή εύρος τιµών 0-1/NormalizedMeasurement), όπου είναι υπολογιζόµενη διαιρώντας την ανεπεξέργαστη τιµή (RawMeasurement) µε το άνω όριό της (RawMeasurementRange). Επίσης µε την εντολή Get, επιστρέφεται η τρέχουσα τιµή του αισθητηρίου.

## **5.5.3 ΑΡΘΡΩΤΟΣ ΒΡΑΧΙΟΝΑΣ**

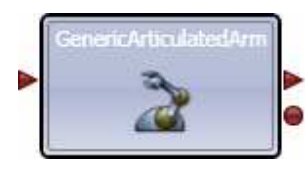

Η υπηρεσία 'Generic Articulated Arm' υποστηρίζει εφαρµογές για τον έλεγχο ενός αρθρωτού βραχίονα, συµπεριλαµβανοµένης της θέσης και του προσανατολισµού των αρθρώσεων και του τελευταίου µέρους του βραχίονα (συνήθως ένα εργαλείο η µια λαβή). Η συγκεκριµένη υπηρεσία υποστηρίζει τις εξής εντολές:

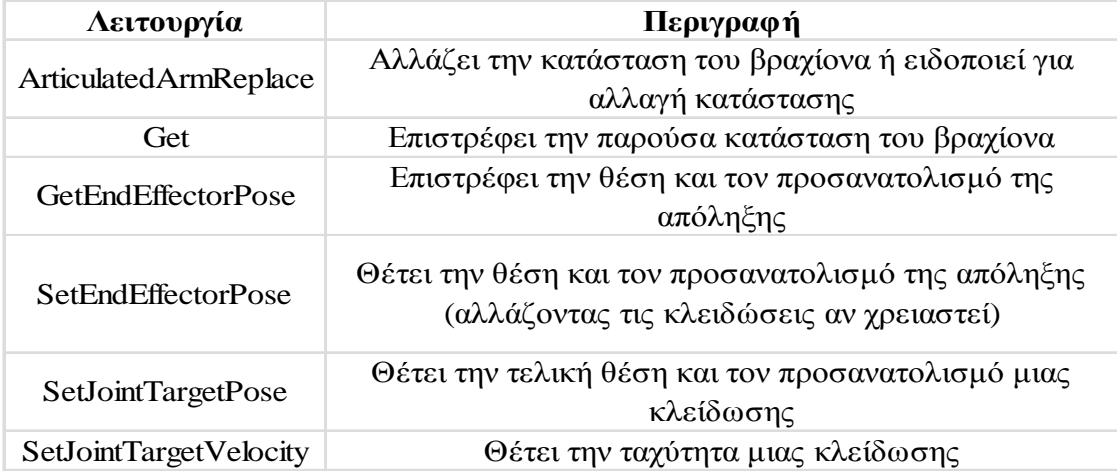

Τα ArticulatedArmReplace, SetEndEffectorPose, SetJointTargetPose, SetJointTargetVelocity, παρέχονται ως αιτήματα και έτσι χρησιμοποιούνται για να θέσουν τη θέση και τον προσανατολισµό των µερών του βραχίονα. Επίσης είναι διαθέσιµες και µε τη µορφή ειδοποιήσεων όπου παρέχουν ενηµερώσεις όταν αλλάξει η κατάσταση µιας κλείδωσης ή απόληξης. Το ArticulatedArmReplace επιστρέφει το σύνολο των κλειδώσεων του βραχίονα (Joints) και τον προσανατολισµό της απόληξης (EndEffectorPose). Η Pose περιγράφεται από την θέση και τον προσανατολισµό: Η θέση καθορίζεται από τις συντεταγµένες των τριών διαστάσεων x,y,z και ο προσανατολισµός είναι η κατεύθυνση που αντικρίζει η κλείδωση ή η απόληξη και καθορίζεται από τέσσερις διαστάσεις x,y,z,w.

## **5.5.4 ΜΠΑΤΑΡΙΑ**

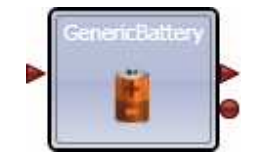

Η υπηρεσία 'Generic Battery' περιέχει πληροφορίες για την κατάσταση της µπαταρίας και ενδείξεις όταν πέσει κάτω από ένα καθορισµένο επίπεδο.

Η συγκεκριµένη υπηρεσία υποστηρίζει τις εξής εντολές:

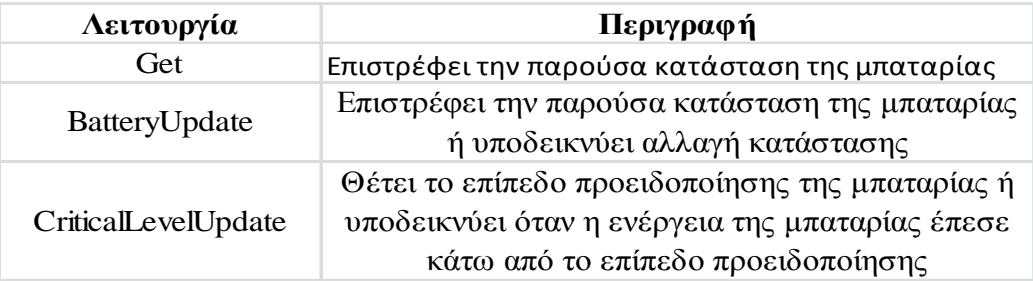

Ενώ η κατάσταση ενός 'Generic Battery' περιέχει τις παρακάτω µεταβλητές:

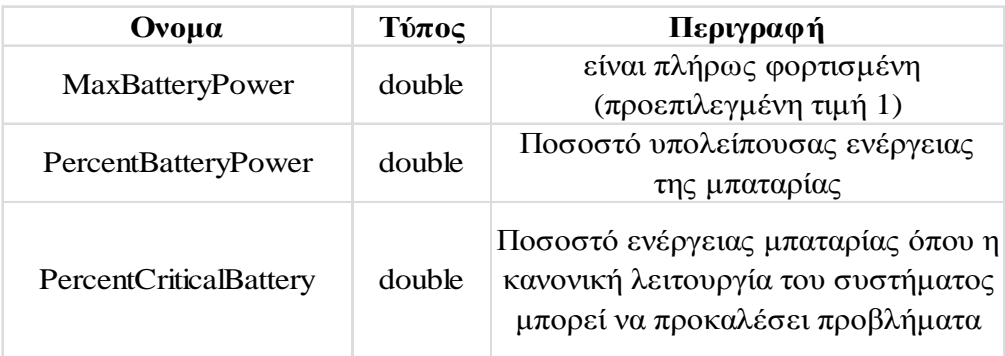

## **5.5.5 ΑΙΣΘΗΤΗΡΙΑ ΕΠΑΦΗΣ**

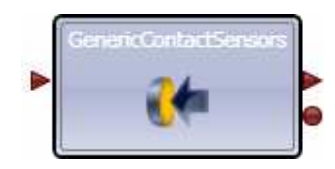

Η υπηρεσία 'Generic Contact Sensors' υποστηρίζει λειτουργίες αισθητηρίων που έχουν πιεζόµενες και µη πιεζόµενες καταστάσεις, όπως προφυλακτήρες ή κουµπιά πίεσης.

Η συγκεκριµένη υπηρεσία υποστηρίζει τις εξής εντολές:

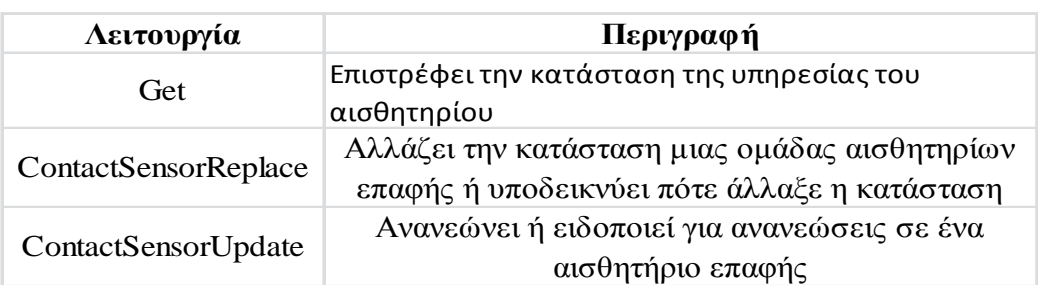

Το ContactSensorReplace επιστρέφει µια λίστα µε τα αισθητήρια επαφής. Το ContactSensorUpdate παρέχει την κατάσταση ενός µεµονωµένου αισθητηρίου.

Ενώ η κατάσταση ενός 'Generic Contact Sensor' περιέχει τις παρακάτω µεταβλητές:

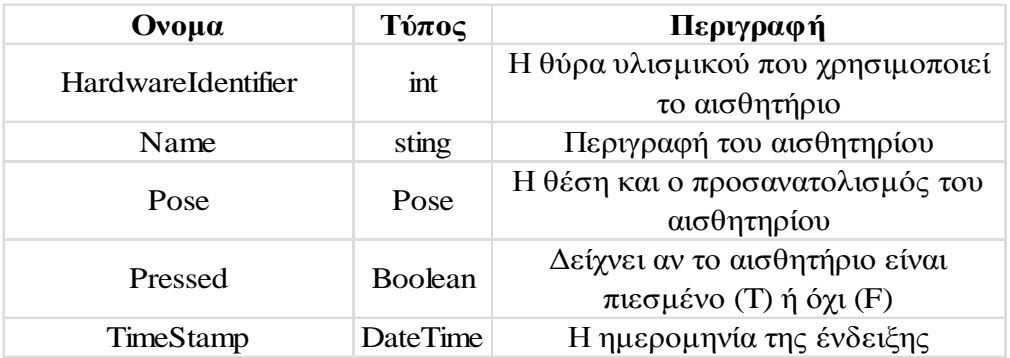

## **5.5.6 ΚΑΜΕΡΑ ΒΑΘΟΥΣ (Kinect)**

Το αισθητήριο της 'Depth Camera' παρέχει πληροφορίες για την κάµερα βάθους. Προς το παρών το µόνο υποστηριζόµενο εξάρτηµα κάµερας βάθους είναι το Kinect, κάνοντας αυτή την υπηρεσία όχι και τόσο 'γενικής χρήσεως'.

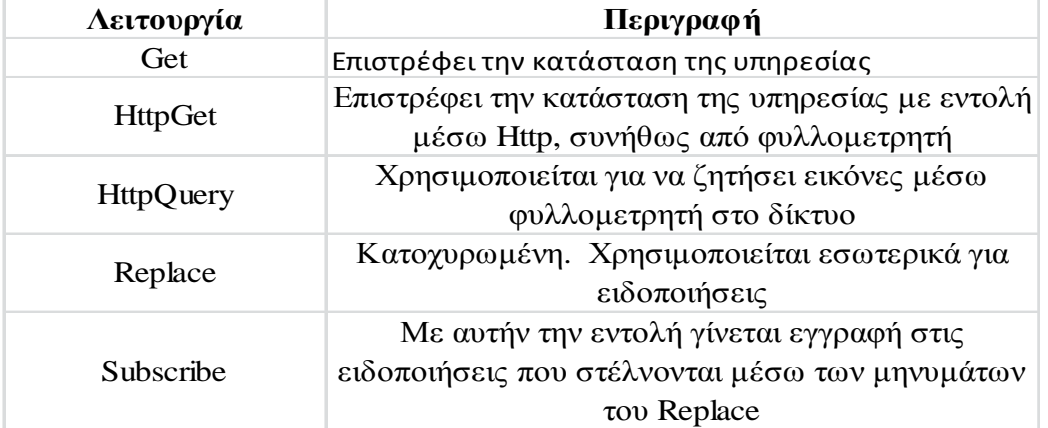

Η συγκεκριµένη υπηρεσία υποστηρίζει τις εξής εντολές:

Μπορεί να δοθεί η εντολή Subscribe στην υπηρεσία και θα αποσταλούν εικόνες ς ειδοποιήσεις των µηνυµάτων Replace. Ένας άλλος τρόπος είναι η λειτουργία Get.

H κατάσταση της 'Depth Camera' περιέχει τις παρακάτω µεταβλητές:

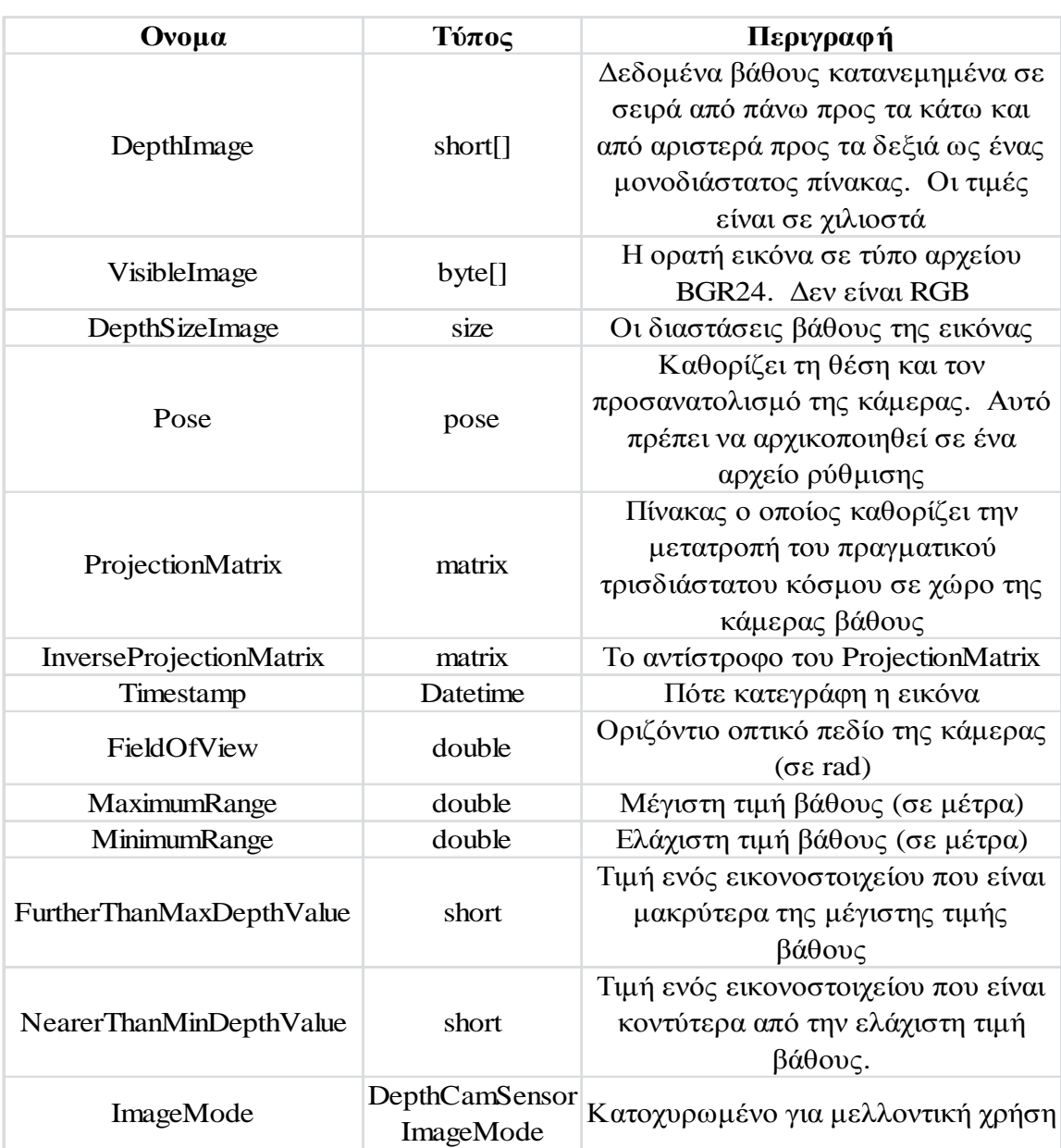

Η κατάσταση της υπηρεσίας περιλαµβάνει εκτός από τα δεδοµένα βάθους (που είναι σε µορφή πίνακα) και δεδοµένα RGB. Τα δεδοµένα βάθους είναι 11 bit και αναπαριστώνται σε χιλιοστά µετρούµενα από την απόσταση της κάµερας, όπως φαίνεται στην παρακάτω εικόνα:

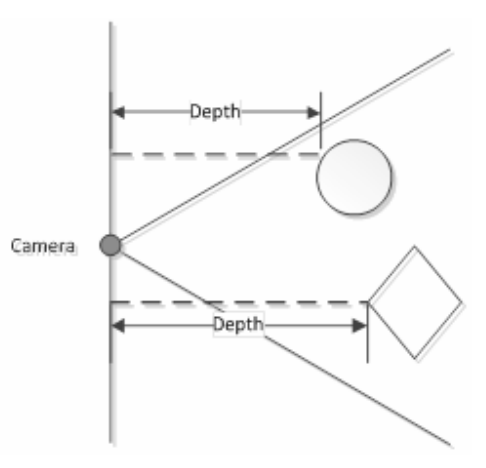

*Εικόνα 5.17 Μέτρηση δεδοµένων βάθους*

Αν γίνει εκκίνηση της υπηρεσίας µε ενεργοποιηµένο την δυνατότητα ανίχνευσης του σκελετού του αντικειµένου ('Skeleton Tracking'), στα τελευταία bits περιλαµβάνεται και ένας δείκτης στα δεδοµένα βάθους. Έτσι πρέπει να ληφθεί υπόψη όταν είναι ενεργοποιηµένο το 'Skeleton Tracking' αυτά τα δεδοµένα µετακινούνται προς τα αριστερά κατά τρία bit.

Ο χώρος του βάθους της εικόνας αποτελείται από συντεταγµένες εικονοστοιχείων x & y (κανονικοποιηµένες στο χώρο του 0 έως 1) και τιµή βάθους z σε χιλιοστά. Οι τιµές των εικονοστοιχείων δεν αντιπροσωπεύουν κάτι στον πραγµατικό κόσµο, ενώ οι τιµές του βάθους των εικονοστοιχείων για διάφορους λόγους δεν συµβαδίζουν τελείως µε τα εικονοστοιχεία RGB αλλά η υπηρεσία παρέχει έναν τρόπο αντιστοίχισης των εικονοστοιχείων βάθους εικόνας µε αυτά του τύπου RGB.

#### **5.5.7 ∆ΙΑΦΟΡΙΚΟΣ Ο∆ΗΓΟΣ**

Η υπηρεσία 'Generic Differential Drive' (GDD) καθορίζει τον έλεγχο ροµπότ διαφορικής οδήγησης. Ένας διαφορικός οδηγός αποτελείται συνήθως από δύο τροχούς οι οποίοι µπορούν να λάβουν εντολές ανεξάρτητα, αλλά αυτή η έννοια µπορεί να εφαρµοστεί και σε άλλες µορφές κίνησης όπως ροµπότ µε πόδια, πχ ένα εξάποδο µε σειρές τριών ποδιών σε κάθε πλευρά. Χαρακτηριστικό του διαφορικού οδηγού είναι ότι δίνοντας εντολές αντίθετης κατεύθυνσης σε κάθε µέλος του, το ροµπότ µπορεί να περιστραφεί επί τόπου.

Το GDD αποτελείται από την κατάσταση της υπηρεσίας και από τις ιδιότητες της λειτουργίας του, δηλαδή τα DriveState.cs και το DriveTypes.cs. Όλα τα ροµπότ που συνεργάζονται µε το GDD, µπορούν απευθείας να ελεγχθούν µέσω εφαρµογών που εκτελούνται κάτω από το MRDS, όπως το 'simple dashboard' λόγω του ότι το GDD παρέχει µια κοινή προδιαγραφή γα την προγραµµατιστική διεπαφή του.

Το MRDS παρέχει ένα εργαλείο γραµµής εντολών επονοµαζόµενο DssNewService και έναν οδηγό του Visual Studio τα οποία µπορούν να χρησιµοποιηθούν για δηµιουργία υπηρεσιών που ενσωµατώνονται σε µια ήδη υπάρχουσα υπηρεσία.

#### *5.5.7.1 ΕΝΤΟΛΕΣ GENERIC DIFFERENTIAL DRIVE*

Παρακάτω παραθέτονται οι εντολές της υπηρεσίας GDD:

#### *5.5.7.1.1 ALL STOP*

Ακυρώνει κάθε εκτελούµενη εργασία και θέτει την ισχύ στο µηδέν και στους δύο τροχούς. Επίσης για λόγους ασφαλείας ο οδηγός απενεργοποιείται, αν χρειαστεί να ξαναεκτελεστεί χρειάζεται να ενεργοποιηθεί µε την εκτέλεση της εντολής EnableDrive και να τεθεί σε 'αληθή' κατάσταση. Μέχρι να ενεργοποιηθεί ο οδηγός, όλες οι εντολές θα επιστρέφουν σφάλµα. Αυτή η λειτουργία πρέπει να καλείται µόνο σε περιπτώσεις ανάγκης.

#### *5.5.7.1.2 ENABLE DRIVE*

Η εντολή 'Enable Drive' χρησιµοποιείται για να ενεργοποιήσει (true) ή να απενεργοποιήσει (false) τον οδηγό. Αρχικά πρέπει να ενεργοποιείται ο οδηγός µε µια παράµετρο της άλγεβρας Boole. Όταν απενεργοποιείται όλες οι εντολές κίνησης αποτυγχάνουν και επιστρέφουν σφάλµα.

#### *5.5.7.1.3 SETDRIVEPOWER*

Η εντολή 'SetDrivePower' δέχεται ρυθµίσεις ισχύος για τους αριστερούς και δεξιούς τροχούς ως τιµές µεταξύ του -1.0 και 1.0. Οι αρνητικές τιµές υποδεικνύουν ότι ο τροχός πρέπει να περιστραφεί προς τα πίσω και οι θετικές τιµές ότι πρέπει να περιστραφεί µπροστά. Για την επίτευξη περίπλοκων ρουτινών οδήγησης, µπορούν να σταλούν επαναλαµβανόµενες εντολές του 'SetDrivePower' για να διαφοροποιηθεί η ισχύς του κινητήρα. Κάθε νέα εντολή αλλάζει απλά την ισχύ που πηγαίνει στους κινητήρες και αντικαθιστά την προηγούµενη. Επίσης βάζοντας µηδενική τιµή και στις δύο ρόδες σηµαίνει ότι το ροµπότ πρέπει να σταµατήσει, όµως κάποια ροµπότ που είναι σε υψηλή ταχύτητα, µπορεί να προχωρήσουν για λίγο πριν συµβεί αυτό. Επιπροσθέτως, δίνοντας ισοδύναµη ισχύ αλλά προς διαφορετική κατεύθυνση στους δύο τροχούς, έχει ως αποτέλεσµα την περιστροφή των ροµπότ.

∆εν υπάρχει κάποια γραµµικότητα στη σχέση τιµής της ισχύος και της ταχύτητας του ροµπότ και η µόνη σχέση είναι ότι η µεγαλύτερη απόλυτη τιµή κάνει το ροµπότ να τρέχει γρηγορότερα. Υπάρχει η δυνατότητα να χρησιµοποιείται ένα σηµείο κάτω από τη µονάδα όπου να αναπαριστά τη µέγιστη ταχύτητα του ροµπότ και µερικά ροµπότ µπορεί να υποστηρίζουν διακριτές τιµές ισχύος, ενώ τέλος είναι δυνατό το ροµπότ να έχει µόνο δύο διακριτές τιµές 'ανοικτό' (προχωρά) και 'κλειστό' (σταµατά).

Λόγω των ιδιοτήτων των πραγµατικών κινητήρων, είναι πιθανό ότι για πολύ µικρές τιµές, παραδείγµατος χάριν 0,1, το ροµπότ να µην έχει αρκετή ισχύ για να κινηθεί, όπως και ότι η τιµή της µονάδος µπορεί να κάνει το ροµπότ να τρέξει υπερβολικά γρήγορα. Μόνο µέσω δοκιµών µπορεί να επιτευχθεί η ιδανική τιµή για κάθε εφαρµογή κινητήρα.

Τέλος για τα ροµπότ που δεν έχουν οδηγό δύο τροχών, οι ρυθµίσεις µπορούν να αναπαριστούν την αριστερή πλευρά και την δεξιά πλευρά της κίνησης.

#### *5.5.7.1.4 SETDRIVESPEED*

 Η εντολή SetDriveSpeed θέτει την ταχύτητα του οδηγού σε συγκεκριµένη τιµή µέτρων ανά δευτερόλεπτο (m/s), καθώς όµως δεν υπάρχει ακριβής τρόπος µέτρησης της ταχύτητας για το ροµπότ, αρκετά ροµπότ δεν υποστηρίζουν αυτήν την εντολή.

Η ταχύτητα του ροµπότ εξαρτάται από τη συνολική γεωµετρία των τροχών του, τη σχέση της ισχύος µε την περιστροφική ταχύτητα των κινητήρων και πιθανώς το επίπεδο ενέργειας της µπαταρίας. Έτσι ακριβής τρόπος µέτρησης γίνεται στα πολύ πιο ακριβά µοντέλα. Για την ακριβή µέτρηση της ταχύτητας χρειάζεται επίσης ανάδραση από τους τροχούς. Αυτό παρέχεται από τους κωδικοποιητές του τροχού και ο έλεγχος έπειτα γίνεται από έναν ελεγκτή (πχ P.I.D.) όπου για λόγους απόδοσης πρέπει να είναι ενσωµατωµένα στο ροµπότ.

#### *5.5.7.1.5 DRIVEDISTANCE*

Η εντολή DriveDistance χρησιµοποιείται για να µετακινήσει το ροµπότ µπροστά ή πίσω σε µια απόσταση µετρούµενη σε µέτρα. Υπάρχουν τρείς παράµετροι: Distance, Power και DriveDistanceStage.

Η παράµετρος Distance πρέπει πάντα να έχει θετική τιµή σε µέτρα. Η παράµετρος Power καθορίζεται με τον ίδιο τρόπο με την SetDrivePower. Η DriveDistanceStage πρέπει να αρχικοποιηθεί πριν δοθεί εντολή εκτέλεσης, µέσω της τιµής DriveStage.InitialRequest. Αυτή η τιµή ανανεώνεται κάθε φορά που στέλνονται µηνύµατα ειδοποίησης στην υπηρεσία GDD και αν δεν γίνει αρχικοποίηση, τότε τίθεται η προεπιλεγµένη τιµή της. Καλή πρακτική θα ήταν πάντα να τίθεται τιµή, καθώς αν αποτύχει να τεθεί η προεπιλεγµένη τιµή για οποιοδήποτε λόγο, η εντολή δεν γίνεται δεκτή και επιστρέφει σφάλµα.

Αυτή η εντολή δεν ενσωµατώνεται σε όλες τις υπηρεσίες οδηγών διότι απαιτεί κωδικοποιητές στους τροχούς. Κάποιες διαφορετικές υπηρεσίες µπορούν ίσως να ενσωµατώσουν τέτοιου είδους λειτουργίες χρησιµοποιώντας ένα χρονιστή για να εκτιµήσει την κίνηση, χωρίς όµως να είναι αξιόπιστη µέθοδος µέτρησης.

#### *5.5.7.1.6 ROTATEDEGREES*

Ο σκοπός της εντολής RotateDegrees είναι να περιστρέψει το ροµπότ στο ίδιο σηµείο κατά µια καθορισµένη γωνία. Οι γωνίες µετρώνται σε µοίρες µε θετικές τιµές να αντιστοιχούν σε στροφή αριστερά καθώς βλέπουµε το ροµπότ από πάνω. Υπάρχουν τρείς παράµετροι: Degrees, Power και RotateDegreesStage. Οι δύο πρώτες λειτουργούν όπως και οι παράµετροι της DriveDistance, ενώ η RotateDegreesStage πρέπει να θέσει την DriveStage.InitialRequest όταν χρησιµοποιείται.

∆εν µπορεί να είναι σίγουρο ότι το ροµπότ θα περιστραφεί ακριβώς στη γωνία που του δόθηκε η εντολή, ενώ δεν χρειάζεται να υποστηρίζεται τιµή µεγαλύτερη των 360 µοιρών. Ανάλογα µε το υλισµικό η ακρίβεια των περιστροφών ποικίλει από ροµπότ σε ροµπότ. Χαµηλότερα επίπεδα ισχύος, έχουν ως αποτέλεσµα ακριβέστερες περιστροφές, όµως µερικά ροµπότ ίσως σταµατήσουν αν το επίπεδο είναι πολύ χαµηλό, µε αποτέλεσµα να µην ολοκληρώσουν την περιστροφή. ∆ίνοντας οποιαδήποτε εντολή κίνησης (ακόµα και µια νέα RotateDegrees) θα ακυρώσει την ήδη εκτελούµενη. Βέβαια εξαρτάται από το υλισµικό και µερικά ροµπότ δεν θα µπορέσουν να ακυρώσουν την εντολή.

Τέλος να σηµειωθεί ότι ούτε αυτή η εντολή δεν ενσωµατώνεται σε όλες τις υπηρεσίες οδηγών για τον ίδιο λόγο µε την DriveDistance.

#### *5.5.7.2 ΕΙ∆ΟΠΟΙΗΣΕΙΣ* **ΤΗΣ ΥΠΗΡΕΣΙΑΣ GDD**

Υπάρχει επιλογή καταγραφής µηνυµάτων του 'Generic Differential Drive'.

#### *ΕΛΕΓΧΟΜΕΝΕΣ* **ΚΙΝΗΣΕΙΣ**

Οι δύο επόµενες ειδοποιήσεις , η DriveDistance και η RotateDegrees, λειτουργούν µε παρόµοιο τρόπο µεταξύ τους. Και οι δύο εντολές επιστρέφουν αµέσως απόκριση και έπειτα ακολουθούν οι ειδοποιήσεις. Τα µηνύµατα των ειδοποιήσεων είναι ίδιου τύπου δεδοµένων µε τα µηνύµατα εντολών, µε τη σηµαντική διαφορά ότι τα πεδία των DriveDistanceStage ή RotateDegreesStage ανανεώνονται ώστε να δείχνουν την πορεία της λειτουργίας. Στην απλούστερη περίπτωση, ο οδηγός ξεκινά την επιθυµητή κίνηση και την ολοκληρώνει κάποια στιγµή όπως αυτό φαίνεται διαγραµµατικά για την εντολή DriveDistance στην παρακάτω εικόνα:

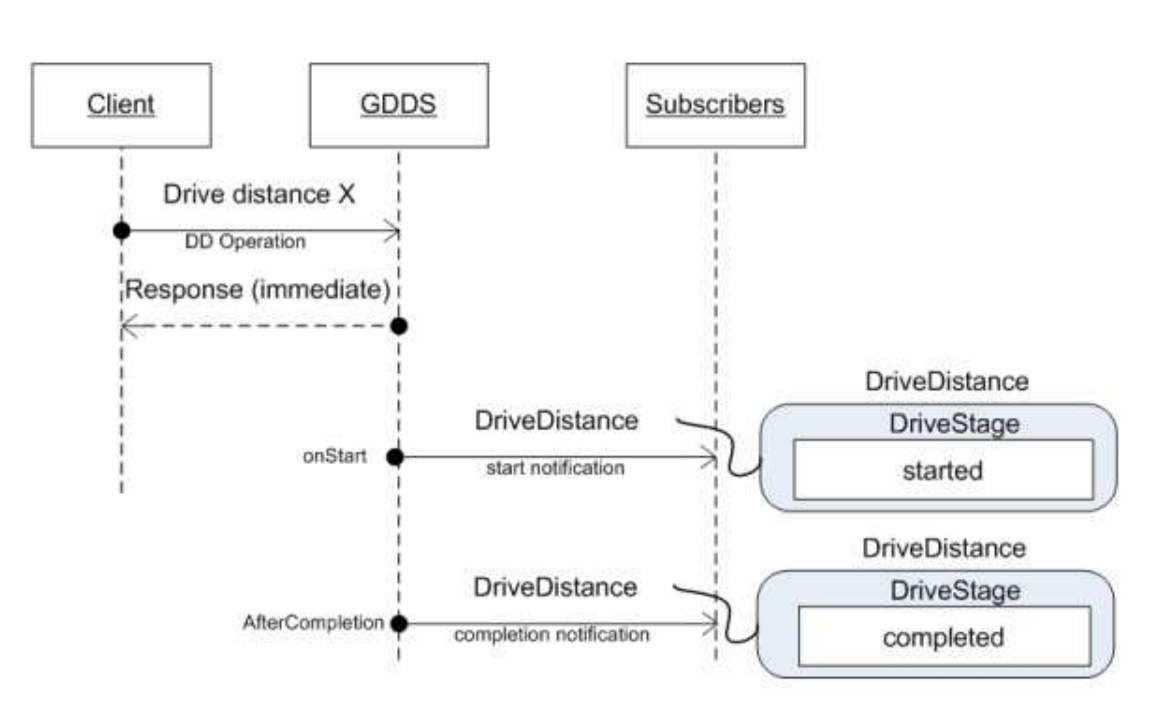

*Εικόνα 5.18 Απεικόνιση ολοκλήρωσης ειδοποιήσεων [63]* 

Αν το 'DriveDistance' ή το 'RotateDegrees' ακυρωθεί λόγω κάποιας άλλης εντολής οδηγού πριν ολοκληρωθεί η διαδικασία, τότε αλλάζει και η σειρά των ειδοποιήσεων. Σε αυτήν την περίπτωση η πρώτη λειτουργία ακυρώνεται και η δεύτερη εκτελείται κανονικά. Να σηµειωθεί ότι οποιαδήποτε εντολή κίνησης θα προκαλέσει ακύρωση της τρέχουσας λειτουργίας.

Η παρακάτω εικόνα δείχνει µια εντολή 'DriveDistance' να διακόπτει µια άλλη. Αν και δείχνει δυο υπηρεσίες Α και Β, θα µπορούσε να είναι η ίδια υπηρεσία δίνοντας εντολές βασισµένες σε εισόδους αισθητηρίων:

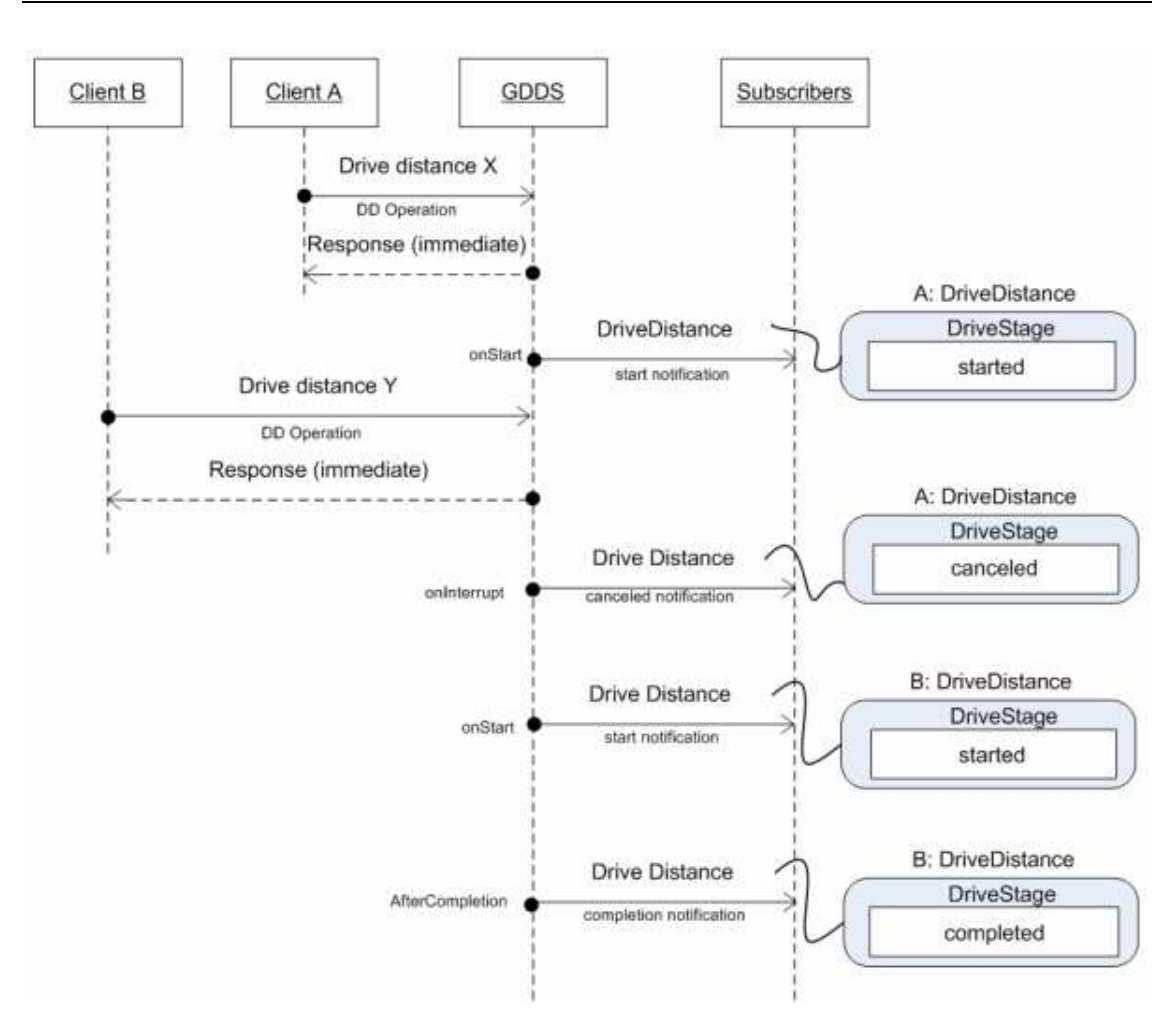

*Εικόνα 5.19 Απεικόνιση ακύρωσης ειδοποίησης από άλλη [63]* 

#### *UPDATE*

Η ειδοποίηση 'Update' περιέχει την καινούργια κατάσταση του 'Generic Differential Drive', η οποία περιλαµβάνει πληροφορίες για τους κινητήρες. Από αυτήν την ειδοποίηση µπορεί να διευκρινιστεί αν ο οδηγός κινείται ή όχι.

#### *DRIVE* **DISTANCE/ROTATE DEGREES**

Όταν γίνει µια αίτηση για την DriveDistance ή την RotateDegrees, το GDD επιστρέφει ένα µήνυµα απόκρισης άµεσα (εκτός αν υπάρξει σφάλµα). Έπειτα ξεκινά µια ειδοποίηση εν ονόµατι 'Started' όταν ξεκινήσει να εκτελείται η εντολή στο ροµπότ. Όταν τελειώσει η περιστροφή, στέλνεται µια ειδοποίηση εν ονόµατι 'Completed'. Αν η DriveDistance ή η RotateDegrees διακοπεί από άλλη εντολή κίνησης, επιστρέφεται μια ειδοποίηση εν ονόµατι 'Cancelled'.

Ο τρόπος µε τον οποίο χειρίζονται οι εντολές ποικίλει από ροµπότ σε ροµπότ και εξαρτάται στον τρόπο εφαρµογής των υπηρεσιών. Ως αποτέλεσµα είναι πιθανό µια ειδοποίηση 'Started' να σταλεί πριν από µια νέα ειδοποίηση 'Cancelled'.

## **5.5.8 ΚΩ∆ΙΚΟΠΟΙΗΤΗΣ (ENCODER)**

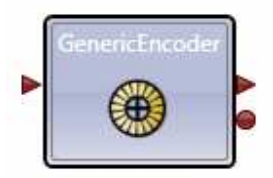

Η υπηρεσία 'Generic Encoder' επιτρέπει την πρόσβαση σε πληροφορίες κατάστασης των κωδικοποιητών. Η πιο συνήθης χρήση των κωδικοποιητών είναι η µέτρηση της περιστροφής µια περιστροφικής συσκευής, όπως ένας κινητήρας, η µέτρηση της διανυθείσας απόστασης και από αυτό την σχετική τοποθεσία του ροµπότ. Επίσης µπορεί να χρησιµοποιηθεί για έλεγχο της ταχύτητας. Αν και η τοποθεσία και η απόσταση µπορούν να εκτιµηθούν µε βάση το χρόνο και την ισχύ των κινητήρων, τέτοιες εναλλακτικές δεν είναι τόσο ακριβείς καθώς η απόσταση που διανύθηκε µπορεί να επηρεαστεί από παράγοντες όπως η επιφάνεια στην οποία ταξιδεύει ο τροχός που είναι συνδεδεµένος µε τον κινητήρα. Βέβαια ούτε και οι κωδικοποιητές µπορούν να είναι πάντα τελείως ακριβείς, καθώς µπορεί ένας τροχός να γλιστρήσει ή το ροµπότ µπορεί να µετακινηθεί από κάποιους άλλους παράγοντες.

Η συγκεκριµένη υπηρεσία υποστηρίζει τις εξής εντολές οι οποίες εκτός από την Get, είναι επίσης διαθέσιµες ως ειδοποιήσεις:

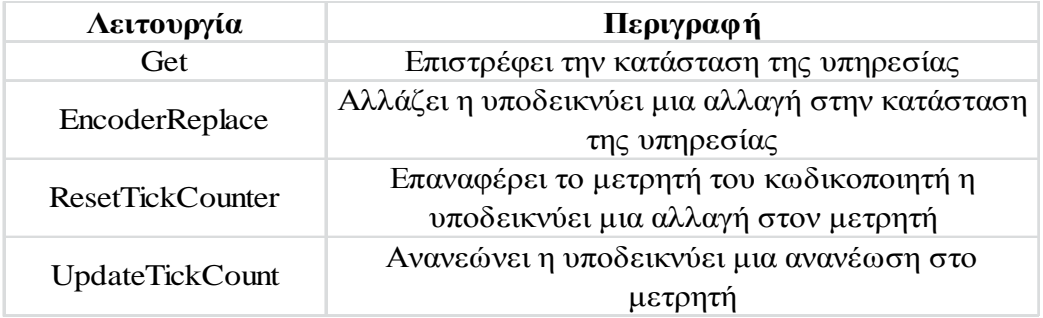

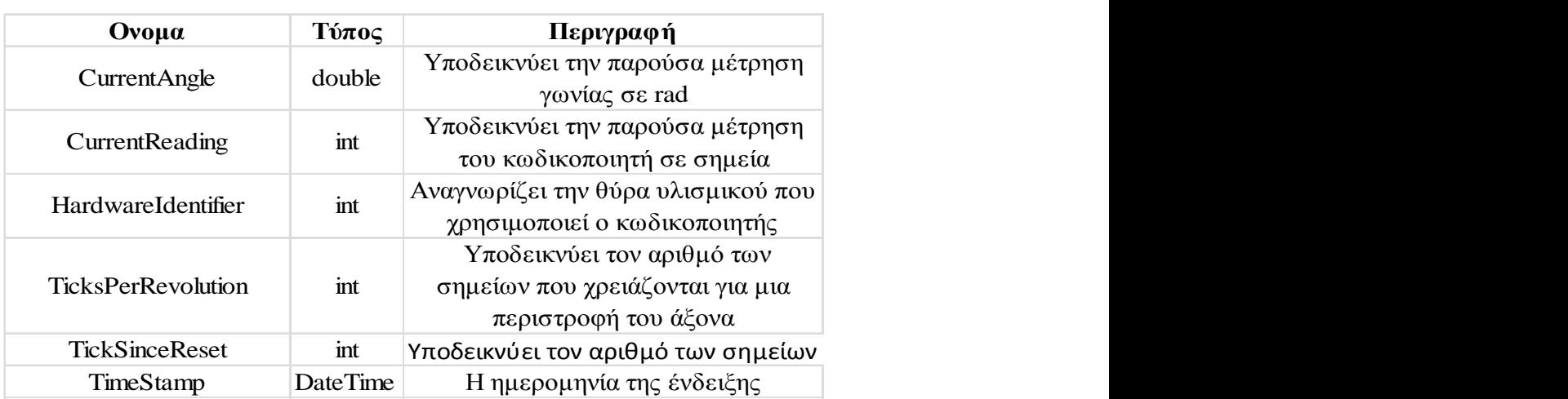

Ενώ η κατάσταση ενός 'Generic Encoder' περιέχει τις παρακάτω µεταβλητές:

Η υπηρεσία του κωδικοποιητή γενικής χρήσης αναπαριστά τις ενδείξεις της περιστροφής µε µορφή σηµείων. Ένα σηµείο αναπαριστά ένα µικρό µέρος της περιστροφής του άξονα (ενός κινητήρα η ενός τροχού). Επειδή οι κωδικοποιητές µπορεί να διαφοροποιούνται στον αριθµό των σηµείων ανά περιστροφή, αυτή η επιλογή είναι διαµορφώσιµη. Έτσι χρησιµοποιείται η εντολή EncoderReplace για να ρυθµίσει το TicksPerRevolution. Η ειδοποίηση του UpdateTickCount παρέχει ενηµερώσεις καθώς αλλάζει το πλήθος των σηµείων. Μπορεί να ελεγχθεί ο αριθµός των σηµείων (CurrentReadng) µε την εντολή Get. Αυτή η εντολή θα δώσει την ένδειξη ως γωνία σε rads (αν είναι ενεργό το TicksPerRevoultion) και το χρόνο. Επίσης επιστρέφει και τον αριθµό των σηµείων από το τελευταίο µηδενισµό του µετρητή.

## **5.5.9 ΚΙΝΗΤΗΡΑΣ**

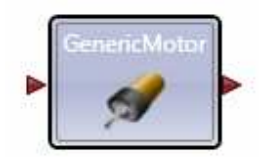

Η υπηρεσία 'Generic Motor' επιτρέπει τον έλεγχο και την πρόσβαση στην κατάσταση ενός κινητήρα. ∆ιαφέρει από την υπηρεσία 'Generic Differential Drive' που συντονίζει δύο υπηρεσίες κινητήρων.

Έτσι παρέχει τις παρακάτω λειτουργίες, αλλά µόνο ως εντολές. Οι ειδοποιήσεις ενός κινητήρα γίνονται από την υπηρεσία 'Generic Encoder':

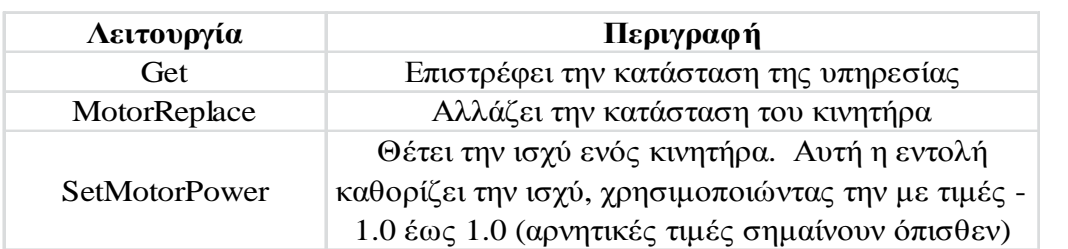

Καθώς δεν είναι κάθε κινητήρας µέρος του συστήµατος κίνησης του ροµπότ οι κατάσταση ενός κινητήρα γενικής χρήσης περιέχει τις παρακάτω µεταβλητές:

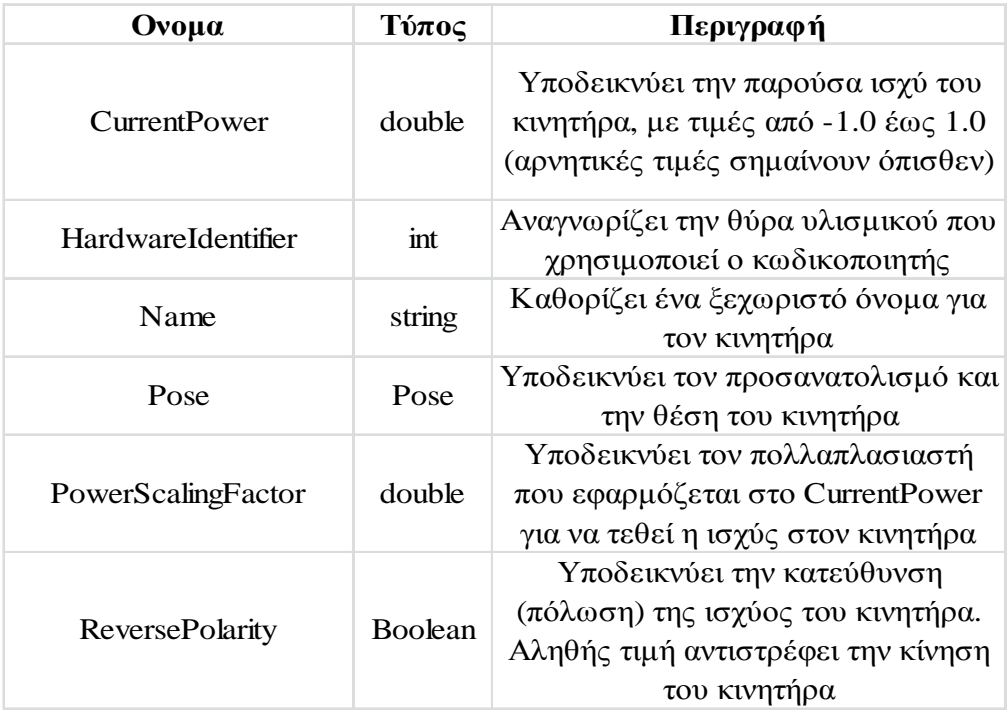

Επίσης υποστηρίζεται η έννοια των κινητήρων στους τροχούς και συµπεριλαµβάνει τις ακόλουθες µεταβλητές:

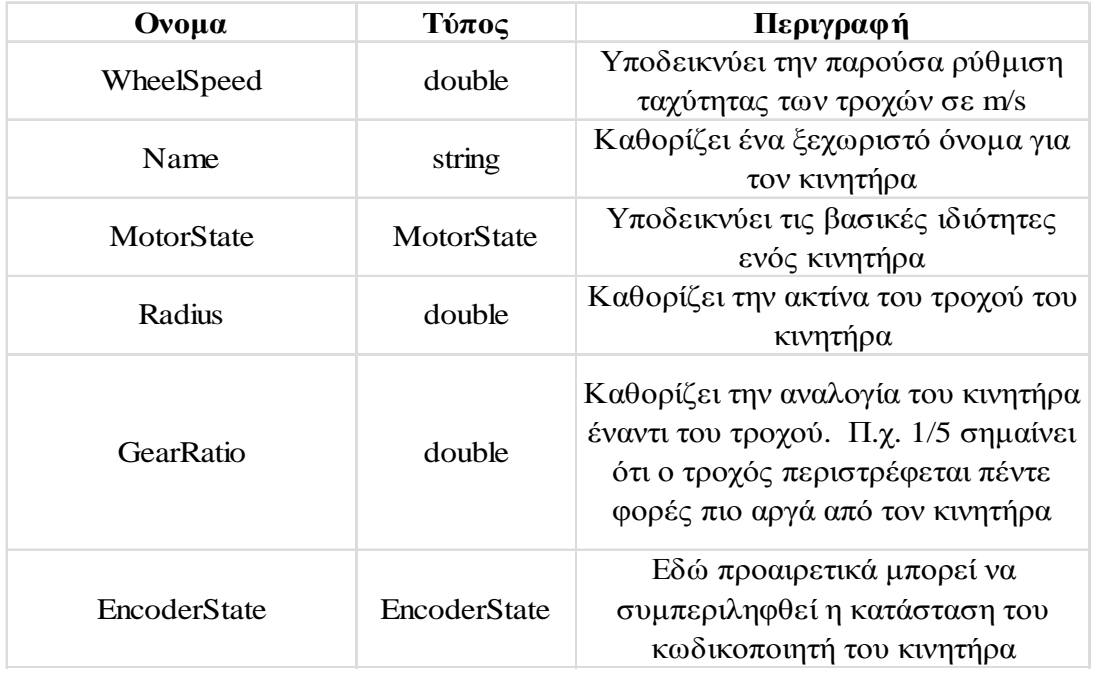

## **5.5.10 SONAR**

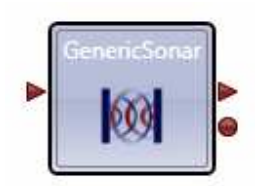

Η υπηρεσία 'Generic Sonar' επιτρέπει την πρόσβαση σε δεδοµένα ενός αισθητηρίου sonar, συµπεριλαµβανοµένων πληροφοριών όπως η µέτρηση της διανυθείσας απόστασης και η ανάλυση και το η µέτρηση του τριγωνικού φάσµατος. Τα αισθητήρια sonar χρησιµοποιούν ηχητικά κύµατα (συνήθως υπερηχητικά) για να καθορίσουν την απόσταση ενός αντικειµένου. Καθώς όµως κάποια υλικά µπορούν να απορροφήσουν ήχους ή µπορεί το κύµα να εκτραπεί έξω από την εµβέλεια του ανιχνευτή, το αισθητήριο µπορεί να είναι αναξιόπιστο αν χρησιµοποιείται µόνο του. Έτσι χρησιµοποιούνται πολλαπλά αισθητήρια sonar σε µια κυκλική διάταξη για να υπερκεράσουν κάποιους από αυτούς τους περιορισµούς.

Η υπηρεσία 'Generic Sonar' παρέχει τις παρακάτω εντολές:

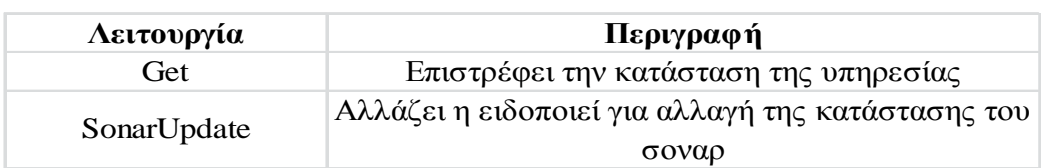

Η εντολή SonarUpdate είναι διαθέσιµη και ως ειδοποίηση.

Η κατάσταση του sonar αναπαριστάται από τις παρακάτω µεταβλητές:

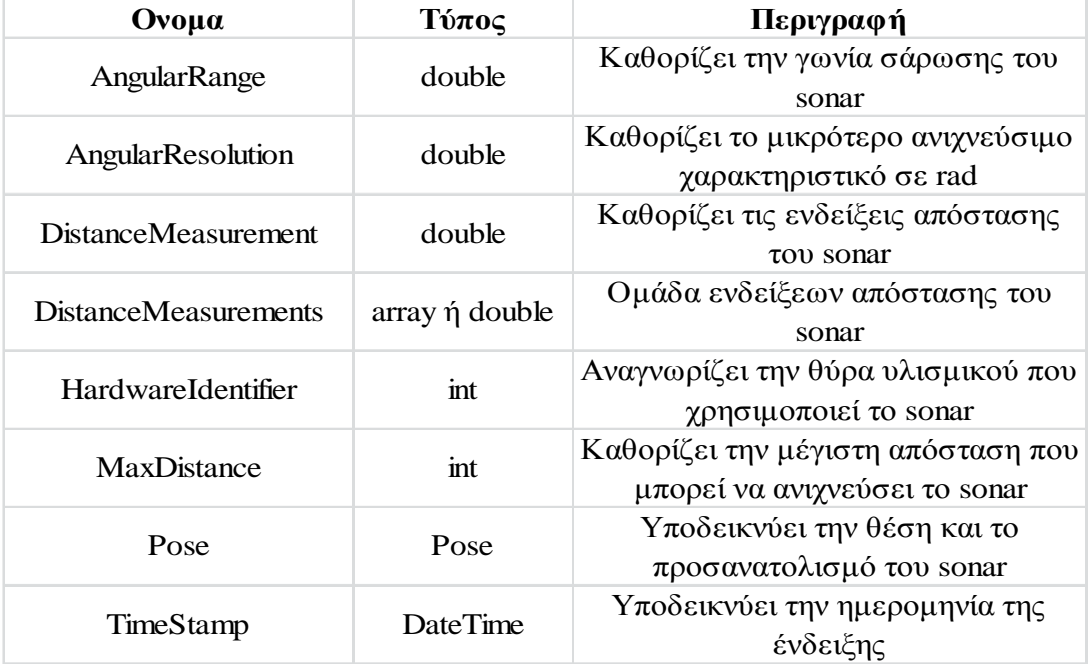

## **5.5.11 STREAM**

Η υπηρεσία 'Generic Stream' παρέχει πρόσβαση διπλής κατεύθυνσης στη ροή δεδοµένων. Χρησιµοποιώντας λειτουργίες ανάγνωσης και εγγραφής, επιτρέπει ροή κειµένου ή δυαδική ροή (σε byte) επικοινωνίας µεταξύ υπηρεσιών. Η ροή έπειτα µετατρέπεται σε µια ακολουθία δυαδικών πακέτων ή πακέτων κειµένου.

## **5.5.12 ΚΑΜΕΡΑ**

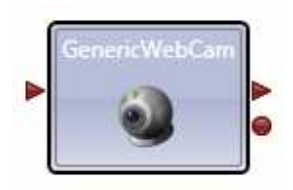

Η υπηρεσία 'Generic Webcam' επιτρέπει την απόκτηση δεδοµένων από µια συµβατική ψηφιακή κάµερα, η οποία συνδέεται µέσω USB ή IEEE 1394 (Firewire).

Η υπηρεσία παρέχει τις παρακάτω εντολές. Όλες εκτός της Get είναι διαθέσιµες και για ειδοποιήσεις:

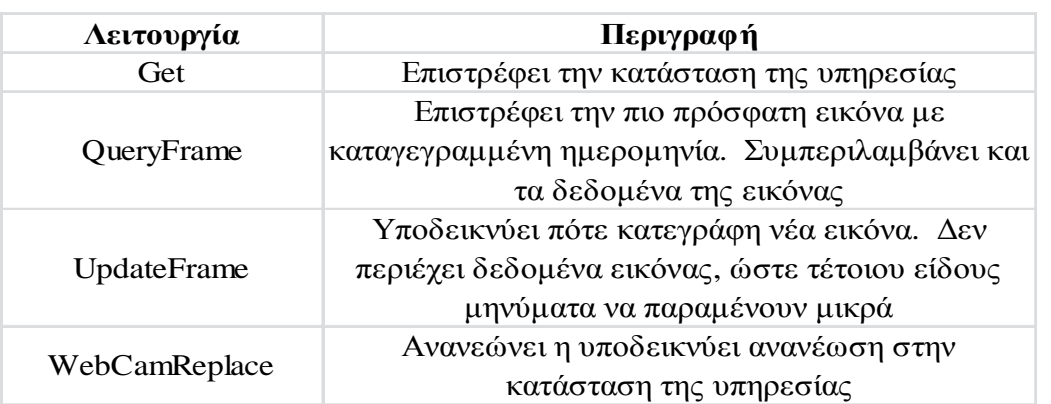

Η κατάσταση της κάµερας αναπαριστάται από τις παρακάτω µεταβλητές:

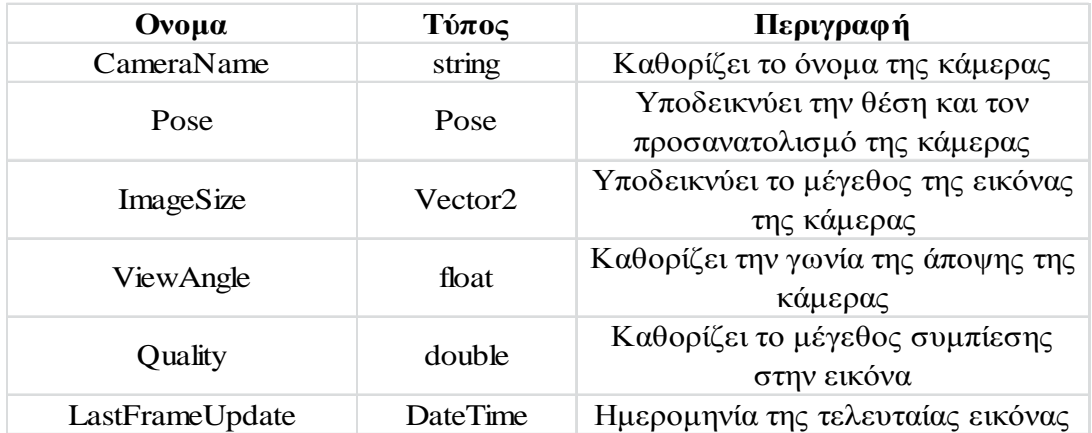

Εκτός από αυτήν την υπηρεσία, υπάρχει και µια υλοποίηση κάµερας, όπου δουλεύει µε κάµερες που έχουν οδηγούς DirectShow µε την τελευταία έκδοση του DirectX ή του πολυπλοκότερου µοντέλου VideoForWindows.

Καθώς δεν υπάρχει αναγνώστης για την υπηρεσία κάµερας στην VPL, είναι αναγκαία η χρήση ενός φυλλοµετρητή για την εξέταση της κατάστασης της υπηρεσίας καθώς εκτελείται. Στην εκκίνηση της εφαρµογής, ανοίξτε έναν φυλλοµετρητή και πλοηγηθείτε στη διεύθυνση http://localhost:50000/webcam. Θα εµφανιστεί µια ιστοσελίδα µε την εικόνα της κάµερας όπως φαίνεται παρακάτω. Χρησιµοποιώντας τα κουµπιά ελέγχου στην ιστοσελίδα, µπορείτε να επιλέξετε µια διαφορετική κάµερα αν υπάρχει και τον τύπο αρχείου αποθήκευσης. Υπάρχει η δυνατότητα για αυτόµατη ανανέωση της σελίδας κάθε κάποιο καθορισµένο διάστηµα ή ένδειξη µιας ανανεωµένης εικόνας κάθε φορά που πατιέται το 'refresh'.

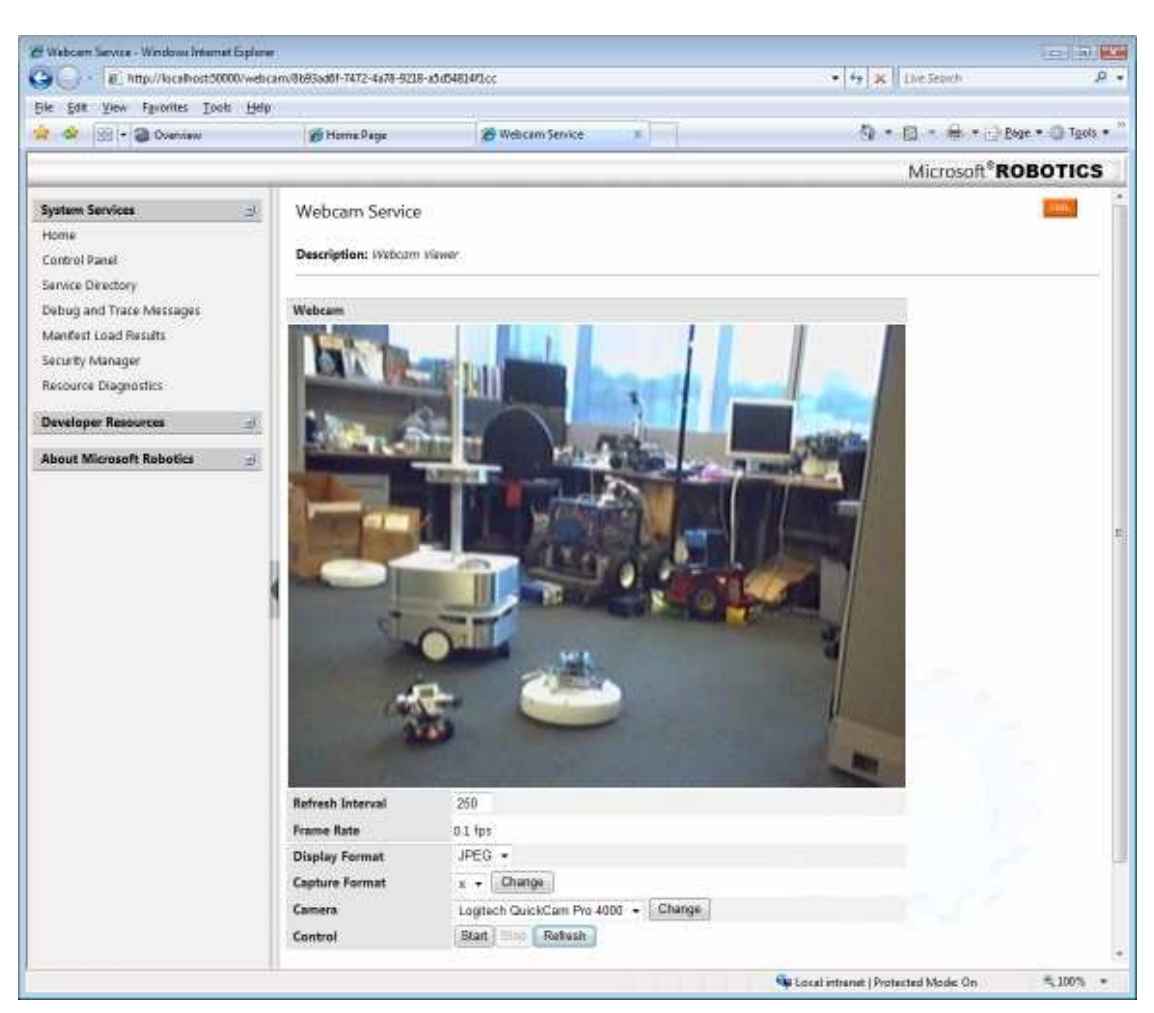

*Εικόνα 5.20 Απεικόνιση της εικόνας της webcam* 

Να σηµειωθεί ότι η επεξεργασία εικόνας είναι ένα πολύ περίπλοκο έργο και το προγραµµατιστικό περιβάλλον της VPL δεν είναι το κατάλληλο για αυτό, µπορεί ωστόσο να γίνει εισαγωγή υπηρεσιών που κάνουν την επεξεργασία εικόνας. Για παράδειγµα υπάρχουν υπηρεσίες διαχώρισης χρώµατος και αναγνώρισης διαφορών, σαν δείγµατα κώδικα C#.

## **5.5.13 ΑΙΣΘΗΤΗΡΙΟ ΚΑΜΕΡΑΣ**

Η υπηρεσία 'Webcam Sensor' παρέχει πρόσβαση στην RGB βιντεοκάµερα του Kinect, ενώ να σημειωθεί ότι είναι διαφορετικού είδους υπηρεσία από την 'Generic Webcam'. Επίσης δεν χρειάζεται να ενεργοποιηθεί η υπηρεσία 'Webcam Sensor' αν ήδη χρησιµοποιείται η υπηρεσία 'DepthCam' καθώς η τελευταία συµπεριλαµβάνει δεδοµένα βάθους και δεδοµένα RGB. Αν υπάρχει ανάγκη για δύο διαδοχικές εικόνες τραβηγµένες όσο το δυνατόν κοντύτερα στο χρόνο µεταξύ τους, τότε συνίσταται η υπηρεσία 'DepthCam'. Η υπηρεσία 'Webcam Sensor' στοχεύει κυρίως σε εφαρµογές οι οποίες δεν χρησιµοποιούν δεδοµένα βάθους.

Η συγκεκριµένη υπηρεσία παρέχει τις παρακάτω εντολές. Η εντολή Replace είναι διαθέσιµη για ειδοποιήσεις:

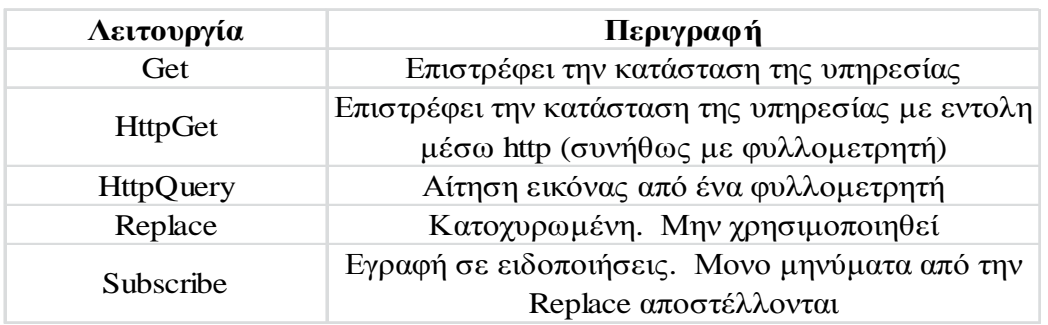

Αντίθετα µε την 'Generic Webcam' µπορεί να γίνει αίτηση για ενηµερώσεις από το αισθητήριο και θα αποστέλλονται καρέ ως ειδοποιήσεις (µηνύµατα Replace). Επίσης µπορεί να χρησιµοποιηθεί η εντολή Get.

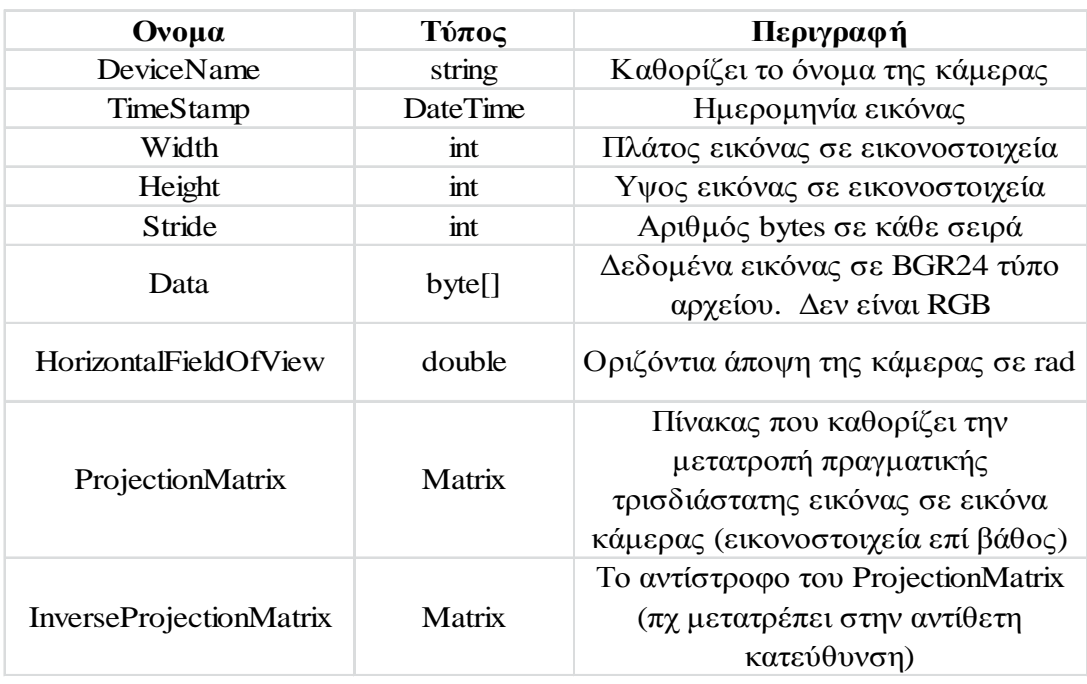

Η κατάσταση του αισθητηρίου κάµερας αναπαριστάται από τις παρακάτω µεταβλητές:

## **5.5.14 SICK LASER RANGE FINDER**

Η υπηρεσία 'SICK LASER Ranger Finder' παρέχει περιβάλλον διεπαφής για το τηλεµετρικό LASER τύπου SICK LMS200 και είναι σε µορφή C#. Τα αρχεία του έργου είναι στην παρακάτω διεύθυνση της εγκατάστασης του προγράµµατος:

## **Samples\Sensors\SickLRF**

Χρειάζεται για την λειτουργία της ένα τηλεµετρικό LASER (LRF), συνδεδεµένο σε υπολογιστή µέσω σειριακής θύρας και ένα φυλλοµετρητή. Η υπηρεσία ρυθµίζει το LRF για εκτέλεση σε κατάσταση συνεχούς παρακολούθησης κάνοντας περάσµατα 180 µοιρών και δειγµατολογώντας δεδοµένα κάθε 0,5 µοίρες σε µέγιστο ρυθµό δεδοµένων. Κάθε φορά που το LRF αναφέρει ένα πλήρες πέρασµα στην υπηρεσία, τότε δηµιουργείται µια ειδοποίηση 'Replace' η οποία περιέχει τα δεδοµένα του.

## **5.6 ΧΡΗΣΙΜΕΣ ∆ΡΑΣΤΗΡΙΟΤΗΤΕΣ ΤΗΣ ΓΛΩΣΣΑΣ VPL**

Η VPL συµπεριλαµβάνει µια οµάδα βασικών δραστηριοτήτων εµφανιζόµενων ως κουτιά οι οποίες χρησιµοποιούνται ως βοήθεια στη δηµιουργία προγραµµάτων ροής. Αυτά τα κουτιά συνήθως χρησιµοποιούνται για σύνδεση κουτιών υπηρεσιών, αλλά µπορούν επίσης να συνδεθούν και µεταξύ τους.

Παρακάτω παρουσιάζονται µε σειρά προτεραιότητας **[64]**:

## **5.6.1 ACTIVITY**

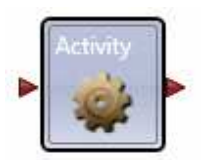

Το κουτί Activity, µερικές φορές αναφερόµενο ως 'Custom Activity', επιτρέπει τη δηµιουργία δραστηριοτήτων οι οποίες έχουν ξεχωριστές οµάδες εσωτερικών διαγραµµάτων ροής. Χρησιµοποιούνται για δηµιουργία διαγραµµάτων τα οποία αναπαριστώνται ως µεµονωµένα κουτιά σε άλλα διαγράµµατα για χρήση, όπως οι προκατασκευασµένες δραστηριότητες. Μπορούν επίσης να µεταγλωττιστούν σε υπηρεσίες οι οποίες µπορούν να συνδυαστούν µε άλλες ή µε άλλα διαγράµµατα VPL.

## **5.6.2 CALCULATE**

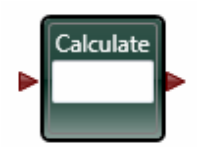

Η δραστηριότητα Calculate εκτελεί απλές αριθµητικές η λογικές πράξεις, όπου η έκφραση εισάγεται στο κουτί κειµένου. Η έκφραση µπορεί να περιλαµβάνει αριθµητικές τιµές, την τιµή ενός εισερχόµενου µηνύµατος ή προκαθορισµένες τιµές που παρέχονται από άλλες υπηρεσίες στο διάγραµµα.

Για αριθµητικά δεδοµένα χρησιµοποιούνται τα εξής:

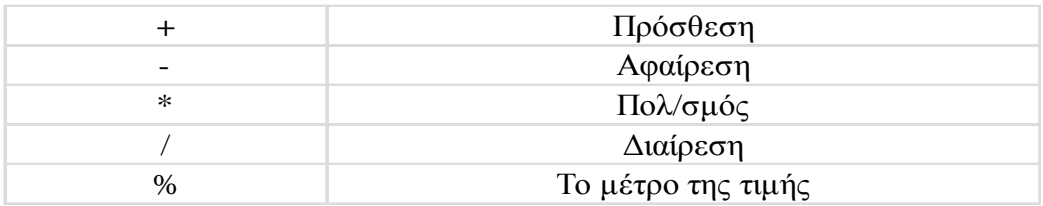

Ο τελεστής '+' µπορεί επίσης να χρησιµοποιηθεί για δηµιουργία αλληλουχιών, συνδυασµών και στοιχειοσειρών. Επίσης για συνδυασµό κειµένου, στοιχειοσειρών και αριθµητικών δεδοµένων µε τη χρήση διπλών εισαγωγικών.

Για λογικούς τελεστές χρησιµοποιούνται τα εξής:

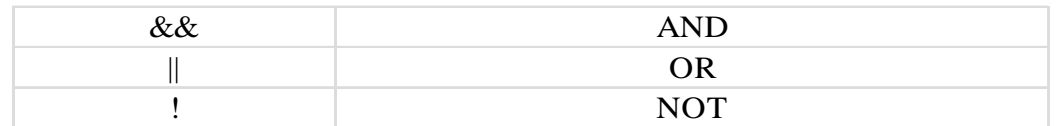

Επίσης µπορούν να χρησιµοποιηθούν παρενθέσεις για να τονιστεί η σειρά των πράξεων.

Πατώντας στο κουτί κειµένου της δραστηριότητας εµφανίζεται µια λίστα που περιέχει την τιµή του εισερχόµενου µηνύµατος, διάφορα δεδοµένα του µηνύµατος, οι µεταβλητές κατάστασης και οι προκαθορισµένες τιµές οι οποίες µπορεί να έχουν ορισθεί από άλλες υπηρεσίες.

## **5.6.3 COMMENT**

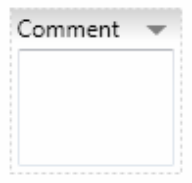

Η δραστηριότητα Comment επιτρέπει την εισαγωγή ενός κουτιού κειµένου στο διάγραµµα για σκοπούς τεκµηρίωσης, καθώς είναι καλή συνήθεια η προσθήκη σχολίων στον κώδικα διότι βοηθά στην κατανόηση του προγράµµατος και επίσης βοηθά σε µεταγενέστερες βελτιώσεις του προγράµµατος. Το κουτί Comment δεν υποστηρίζει καµία σύνδεση µε άλλα και µπορεί να τοποθετηθεί οπουδήποτε στο διάγραµµα. Επίσης µπορεί να κρυφθεί αν πατηθεί το βέλος στην δεξιά πλευρά του τίτλου του.

## **5.6.4 DATA**

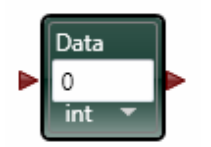

Η δραστηριότητα Data χρησιµοποιείται για να τροφοδοτήσει µια άλλη δραστηριότητα ή υπηρεσία µε απλές τιµές δεδοµένων. Για να ορισθεί ένα συγκεκριµένο είδος δεδοµένων, από το µενού επιλέγεται το είδος δεδοµένων και έπειτα εισάγεται η τιµή. Αν είναι τύπου string η τιµή, δεν χρειάζονται εισαγωγικά.

**5.6.5 IF** 

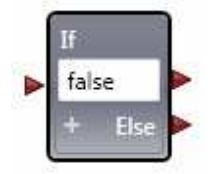

Η δραστηριότητα If παρέχει επιλογή εξόδου για την προώθηση του εισερχόµενου µηνύµατος βασιζόµενη σε µια συνθήκη που έχει εισαχθεί. Αν η συνθήκη είναι αληθής τα εισαγόµενα δεδοµένα προωθούνται στο πάνω βέλος. Αν είναι ψευδής τότε χρησιµοποιείται η έξοδος Else. Οι συνθήκες µπορούν να χρησιµοποιούν τους ακόλουθους τελεστές για αξιολόγηση:

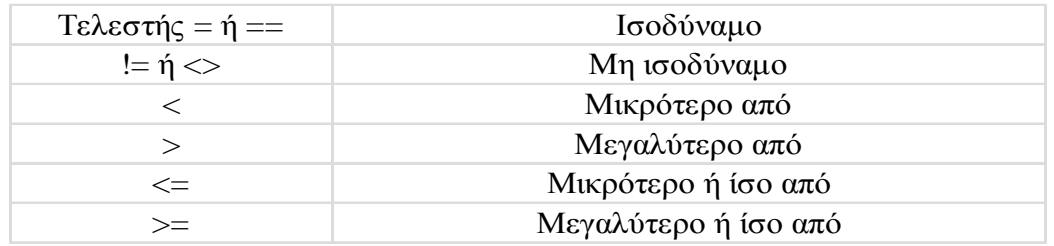

Οι ίδιοι τελεστές µπορούν να χρησιµοποιηθούν για την δραστηριότητα Calculate, µε την προϋπόθεση ότι το αποτέλεσµα θα έχει τιµές αληθές ή ψευδές. Επίσης µπορούν να προστεθούν περισσότερες από µια προϋποθέσεις στην δραστηριότητα If, πατώντας το κουµπί '+', ενώ κάθε νέα προϋπόθεση έχει το δικό της βέλος εξόδου και εξετάζονται από πάνω προς τα κάτω και χρησιµοποιείται το πρώτο αποτέλεσµα που έχει αληθή τιµή.

#### **5.6.6 JOIN**

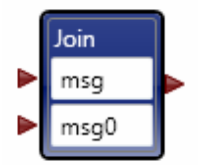

Η δραστηριότητα Join συνδυάζει δύο ροές δεδοµένων και διαφέρει από την Merge στο ότι τα εισερχόµενα δεδοµένα των µηνυµάτων συνδυάζονται και τα µηνύµατα πρέπει να παραληφθούν σε όλες τις εισερχόµενες συνδέσεις πριν η δραστηριότητα τα µεταδώσει. Το κείµενο που εισάγεται είναι ονόµατα µεταβλητών που αντιπροσωπεύουν τα µηνύµατα. Αυτές οι µεταβλητές χρησιµοποιούνται είτε άµεσα, είτε µε τη χρήση συµβολισµών για αναφορά ενός µέλους δεδοµένων. Π.χ. το 'value.field' αναφέρεται στο µέλος δεδοµένων εν ονόµατι 'field' της µεταβλητής 'value'.

Μια χρήση της Join είναι η κατασκευή ενός πολύπλοκου τύπου δεδοµένων που χρησιµοποιείται ως είσοδος σε µια υπηρεσία.

#### **5.6.7 LIST**

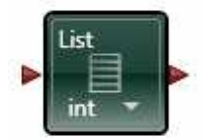

Η δραστηριότητα List δηµιουργεί µια άδεια λίστα δεδοµένων. Για να δηµιουργηθεί µια λίστα, επιλέγεται ο τύπος δεδοµένων από τη λίστα επιλογών στο κουτί της δραστηριότητας ή στο κοµµάτι του µενού 'Properties'. Για να προστεθούν είσοδοι σε µια λίστα χρησιµοποιείται η δραστηριότητα List Functions. Για αποθήκευση µιας λίστας για χρήση κάπου αλλού στο διάγραµµα, δηµιουργείται µια λίστα µεταβλητών χρησιµοποιώντας την δραστηριότητα Variable.

#### **5.6.8 LIST FUNCTIONS**

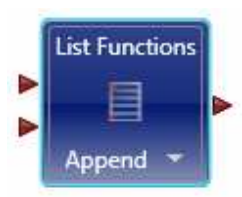

Η δραστηριότητα List Functions επιτρέπει την τροποποίηση µιας ήδη υπάρχουσας λίστας. Μέσω του µενού στο κουτί, επιλέγεται τι είδος ρουτίνας θα εισαχθεί στη λίστα.

Merge

#### **5.6.9 MERGE**

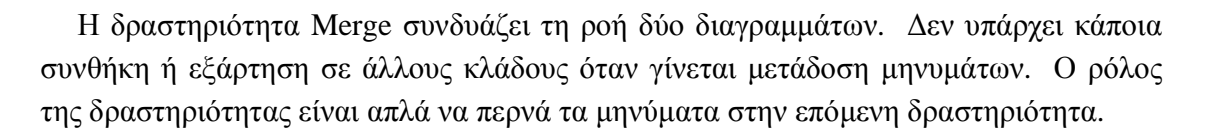

#### **5.6.10 SWITCH**

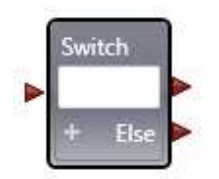

Η δραστηριότητα Switch µπορεί να χρησιµοποιηθεί για να δροµολογήσει τα µηνύµατα βασιζόµενη στο αν το εισερχόµενο µήνυµα ταιριάζει µε την έκφραση που είναι εισαγµένη στο κουτί κειµένου. Μπορούν να προστεθούν κλάδοι Case στο κουτί πατώντας το '+'. H Switch είναι παρόµοια µε την If αλλά η συνθήκη ελέγχει αν η εισερχόµενη τιµή του µηνύµατος ταιριάζει σε κάθε µια από τις τιµές στα κουτιά κειµένου. Έτσι τα κουτιά κειµένου περιέχουν µόνο τιµές. Αντιθέτως η If µπορεί να έχει τελείως διαφορετικές συνθήκες ελέγχου για κάθε βέλος εξόδου.

#### **5.6.11 VARIABLE**

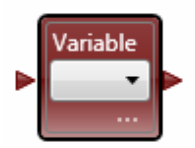

Η δραστηριότητα Variable επιτρέπει τη θέση ή την λήψη μιας τιμής από μια µεταβλητή. Για να επιλεγεί ο τύπος της µεταβλητής χρησιµοποιείται το µενού στη κάτω δεξιά πλευρά του κουτιού. Αν δεν έχουν καθοριστεί καθόλου µεταβλητές ή για να καθοριστούν από την αρχή, χρησιµοποιείται η εντολή Define Variables από το µενού ή µε την εντολή Variables από το κυρίως µενού Edit, όπου αυτό θα εµφανίσει το παράθυρο διαλόγου Define Variables και από κει µπορεί να γίνει εισαγωγή µιας µεταβλητής και καθορισµός του τύπου της.

Τα ονόµατα µιας µεταβλητής πρέπει να ξεκινούν µε γράµµα και να συµπεριλαµβάνουν µόνο γράµµατα ή αριθµούς. Επίσης επιτρέπει τη χρήση του χαρακτήρα '\_'.

Οι δραστηριότητες των µεταβλητών είναι απλά δηµιουργήµατα που υποστηρίζουν την σύνδεση GetValue, για ανάγνωση της τιµής και την σύνδεση SetValue για την καταχώριση της τιµής. Όταν χρησιµοποιείται η σύνδεση τύπου SetValue στη εξωτερική σύνδεση της δραστηριότητας, µεταφέρεται µαζί και η µεταβλητή της.

## **5.6.12 ΤΥΠΟΙ ∆Ε∆ΟΜΕΝΩΝ**

Η VPL υποστηρίζει τύπους δεδοµένων στη .NET C#. Αυτοί είναι:

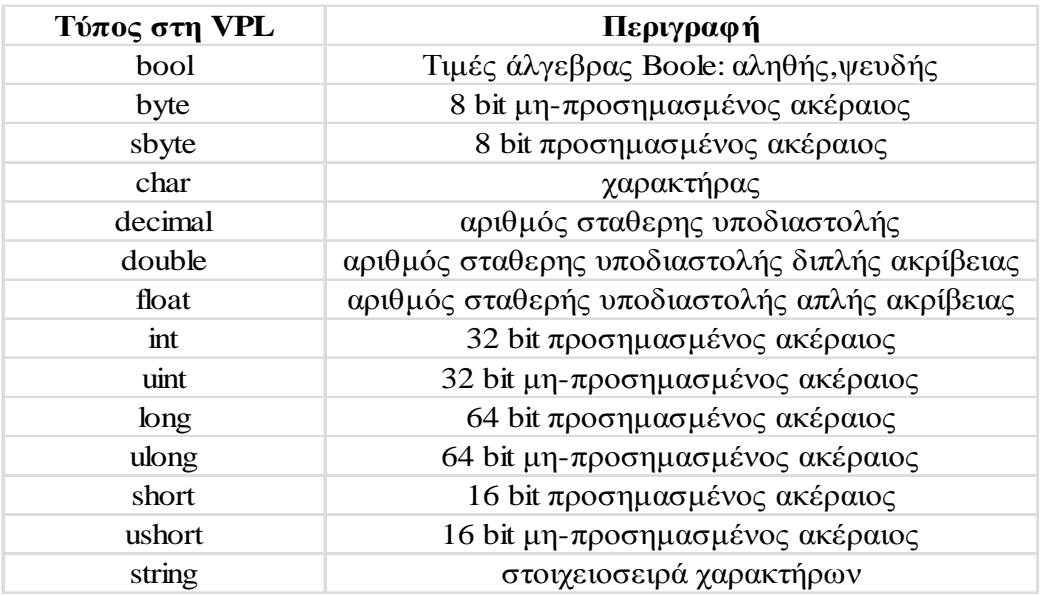

Η VPL υποστηρίζει λίστες και όχι πίνακες, όµως οι λίστες µπορούν να χρησιµοποιηθούν στη θέση των πινάκων.

Ο πίνακας είναι µια οµάδα µεταβλητών του ίδιου τύπου δεδοµένων και προσπελάσιµων µέσω του ίδιου ονόµατος και ενός δείκτη, ενώ είναι συνήθως καθορισµένου µεγέθους. Οι λίστες είναι περισσότερο γενικής χρήσης και επιτρέπουν την εισαγωγή και διαγραφή στοιχείων οπουδήποτε στη λίστα.

## **ΚΕΦΑΛΑΙΟ 6**

# **ΕΦΑΡΜΟΓΗ ΤΟΥ ΛΟΓΙΣΜΙΚΟΥ MRDS ΓΙΑ ΕΛΕΓΧΟ ΚΑΙ ΠΡΟΣΟΜΟΙΩΣΗ ΤΟΥ LEGO MINDSTORMS NXT.**

## **6.1 ΕΙΣΑΓΩΓΗ**

Με την ονοµασία LEGO MINDSTORMS NXT αναφερόµαστε στο ροµποτικό κιτ της εταιρίας LEGO, που χρησιµοποιείται για την διδασκαλία ροµποτικής και αυτοµατισµού. Η καρδιά του κιτ είναι ένας 32 bit επεξεργαστής που έχει την δυνατότητα να επικοινωνήσει µε έναν Η/Υ µέσω Bluetooth. Στο κεφάλαιο αυτό περιγράφεται η διαδικασία ελέγχου της βασικής µονάδας ελέγχου (NXT) και του MRDS

Οι υπηρεσίες του LEGO MINDSTORMS NXT έχουν σχεδιαστεί για ευκολία στη χρήση µαζί µε τη βοήθεια της γλώσσας VPL. Αυτές οι υπηρεσίες είναι εύκολες στη ρύθµιση και παρέχουν µια επεκτάσιµη αρχιτεκτονική, έτσι ώστε αισθητήρια τρίτων εταιρειών να µπορούν να προστεθούν χωρίς πρόβληµα, συµπεριλαµβάνοντας κινητήρες και αισθητήρια για τις πρότυπες συσκευές NXT και µερικά δείγµατα αισθητηρίων διαθέσιµων από τις εταιρείες HiTechnic και MindSensors.

## **6.2 ΧΡΗΣΙΜΟΠΟΙΩΝΤΑΣ ΤΟ MRDS ΚΑΙ ΤΑ LEGO MINDSTORMS**

Για να είναι δυνατή η σύνδεση του NXT, µε οδηγούς RDS θα πρέπει να είναι εγκατεστηµένο το τελευταίο firmware. Προκειµένου να γίνει αυτό θα πρέπει να γίνουν τα ακόλουθα:

Από το µενού, επιλέξτε 'Tools', έπειτα 'Update NXT Firmware' και στη συνέχεια 'Online Update: Check'. Αυτό θα ανοίξει την ιστοσελίδα του MINDSTORMS NXT Software Updates. Αφού ολοκληρωθεί η λήψη του τελευταίου υλικολογισμικού από την συγκεκριµένη ιστοσελίδα, χρειάζεται να γίνει ενηµέρωση του υλικολογισµικού ακολουθώντας τις οδηγίες που παρέχονται από τη LEGO.

#### **Ρυθµίζοντας το Bluetooth**

Οι οδηγοί που παρέχονται µαζί µε την σουίτα RDS υποστηρίζουν µόνο επικοινωνία µέσω Bluetooth. Αυτό σηµαίνει ότι ο υπολογιστής που θα χρησιµοποιηθεί πρέπει να έχει ένα προσαρµογέα Bluetooth για να εκτελεσθούν οι οδηγοί. Για να γίνει ρύθµιση του προσαρµογέα Bluetooth και να επικοινωνήσει µε το NXT χρειάζεται ένας διαχειριστής Bluetooth. Αυτό συνήθως παρέχεται μαζί με τον προσαρμογέα Bluetooth και δημιουργεί µια σύνδεση µεταξύ υπολογιστή και συσκευής.

## **6.3 ΠΑΡΟΥΣΙΑΣΗ ΤΩΝ LEGO ΥΠΗΡΕΣΙΩΝ**

Οι υπηρεσίες LEGO MINDSTORMS NXT είναι αρκετά εύκολες στη ρύθµιση και παρέχουν µια επεκτάσιµη αρχιτεκτονική, έτσι ώστε τα αισθητήρια τρίτων εταιρειών να µπορούν να προστεθούν οποτεδήποτε. Οι παρεχόµενες υπηρεσίες συµπεριλαµβάνουν κινητήρες και αισθητήρια για τις πρότυπες συσκευές του NXT αλλά και µερικά αισθητήρια που είναι διαθέσιµα από τις εταιρείες HiTechnic και MindSensors.

Αυτές είναι **[**65**]**:

LEGO NXT Brick (v2)

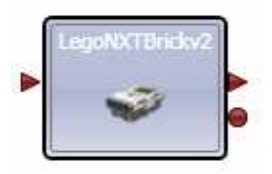

Ελέγχει τη σύνδεση σε ένα κεντρικό κουτί LEGO MINDSTORMS NXT, όπου από εδώ και στο εξής θα αναφέρεται απλά ως 'κουτί'.

LEGO NXT Motor (v2)

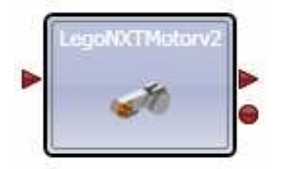

Ελέγχει την ισχύ σε ένα κινητήρα και, προαιρετικά, επιστρέφει αναφορές του κωδικοποιητή.

LEGO NXT Drive (v2)

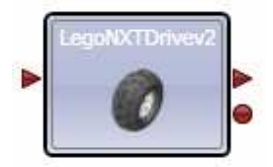

Ελέγχει την ισχύ σε δύο κινητήρες ρυθµισµένους ως οδηγούς. Επίσης είναι πλήρως ενσωµατωµένες προηγµένες ρουτίνες, όπως οι DriveDistance και RotateDegrees.

LEGO NXT Light Sensor (v2)

goNXTLightSensor

Επιτρέπει την ενεργοποίηση του φακού. Το αισθητήριο αποστέλλει ειδοποιήσεις όταν αλλάζει η ένταση του φωτός.

LEGO NXT Color Sensor (v2)

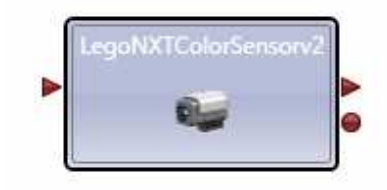

Επιτρέπει την ενεργοποίηση διαφορετικών LED (κόκκινο, πράσινο, µπλε κλπ). Το αισθητήριο στέλνει ειδοποιήσεις όταν αλλάζει η ένταση του φωτός, εκτός αν είναι στη κατάσταση 'Color' όπου εκεί αποστέλλει έναν αριθµό κώδικα χρώµατος.

LEGO NXT Sound Sensor (v2)

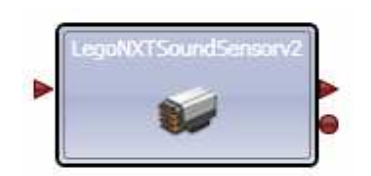

Αποστέλλει ειδοποιήσεις υποδεικνύοντας την ένταση του ήχου που λαµβάνεται από το αισθητήριο ήχου.

LEGO NXT Touch Sensor (v2)

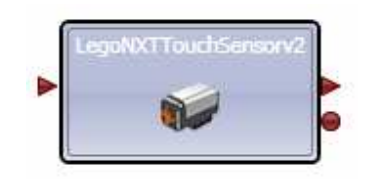

Αποστέλλει ειδοποιήσεις όταν αισθητήριο επαφής πιεστεί ή απελευθερωθεί.

LEGO NXT Ultrasonic Sensor (v2)

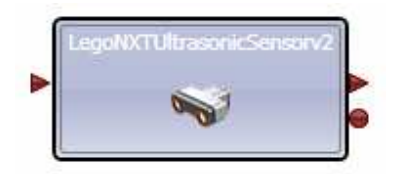

Παρέχει συνεχείς ειδοποιήσεις υποδεικνύοντας την απόσταση του κοντινότερου αντικειµένου που είναι µέσα στην εµβέλεια του αισθητηρίου υπερήχων.

LEGO NXT Battery (v2)

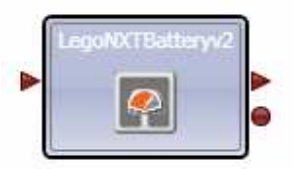

Παρέχει συχνές ειδοποιήσεις για την τρέχουσα τάση της µπαταρίας και ρυθµιζόµενες ειδοποιήσεις για το 'CriticalBattery'.

LEGO NXT Buttons (v2)

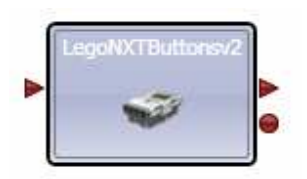

Στέλνει ειδοποιήσεις όταν τα κουµπιά του κουτιού NXT πιεσθούν και/ή απελευθερωθούν.

MindSensors Acceleration Sensor

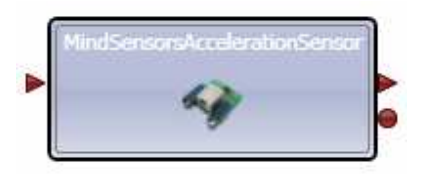

Στέλνει συνεχείς ειδοποιήσεις υποδεικνύοντας την περιστροφή των x,y,z στο επιταχυνσιόµετρο.

MindSensors Compass Sensor

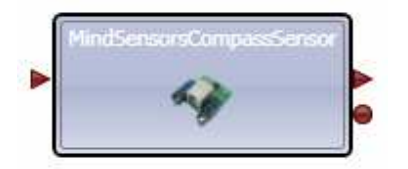

Αποστέλλει συνεχείς ειδοποιήσεις υποδεικνύοντας την τρέχουσα ένδειξη της πυξίδας.

#### HiTechnic Acceleration Sensor

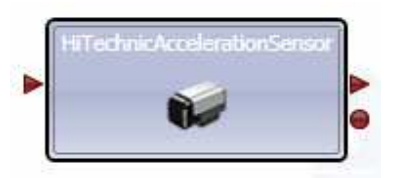

Στέλνει συνεχείς ειδοποιήσεις υποδεικνύοντας την περιστροφή των x,y,z στο επιταχυνσιόµετρο.

HiTechnic Compass Sensor

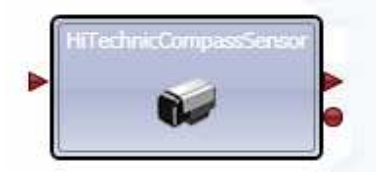

Αποστέλλει συνεχείς ειδοποιήσεις υποδεικνύοντας την τρέχουσα ένδειξη της πυξίδας.

LEGO NXT Contact Sensor Array (v2)

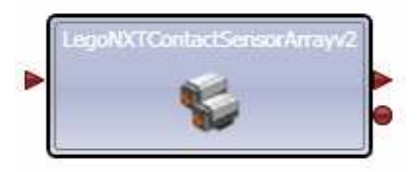

Συναθροίζει µέχρι τέσσερα αισθητήρια LEGO NXT δηµιουργώντας ένα πίνακα αισθητηρίων επαφής.

LEGO NXT Brick I/O (v2)

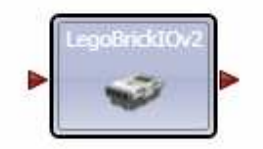

Παρέχει πρόσβαση σε αρχεία και προγράµµατα απευθείας στο κουτί NXT. Επιτρέπει επίσης την εκτέλεση των εντολών Get και Set στο όνοµα του κουτιού. Η λειτουργία των παραπάνω υπηρεσιών θα αναλυθεί στη συνέχεια.

## **6.4 ΡΥΘΜΙΣΗ ΤΗΣ ΥΠΗΡΕΣΙΑΣ ΤΟΥ ΚΟΥΤΙΟΥ NXT**

Αρχικά επιλέγουµε την υπηρεσία 'LEGO NXT Brick (v2)' και στη συνέχεια επιλέγουµε στην επιφάνεια του VPL το 'Set Initial Configuration' και αλλάζουµε την 'SerialPort' στην κατάλληλη θύρα για την σύνδεση του Bluetooth µας, προς το παρών αυτό το πακέτο υποστηρίζει µόνο σύνδεση Bluetooth στο NXT *(Εικόνα 6.1)*
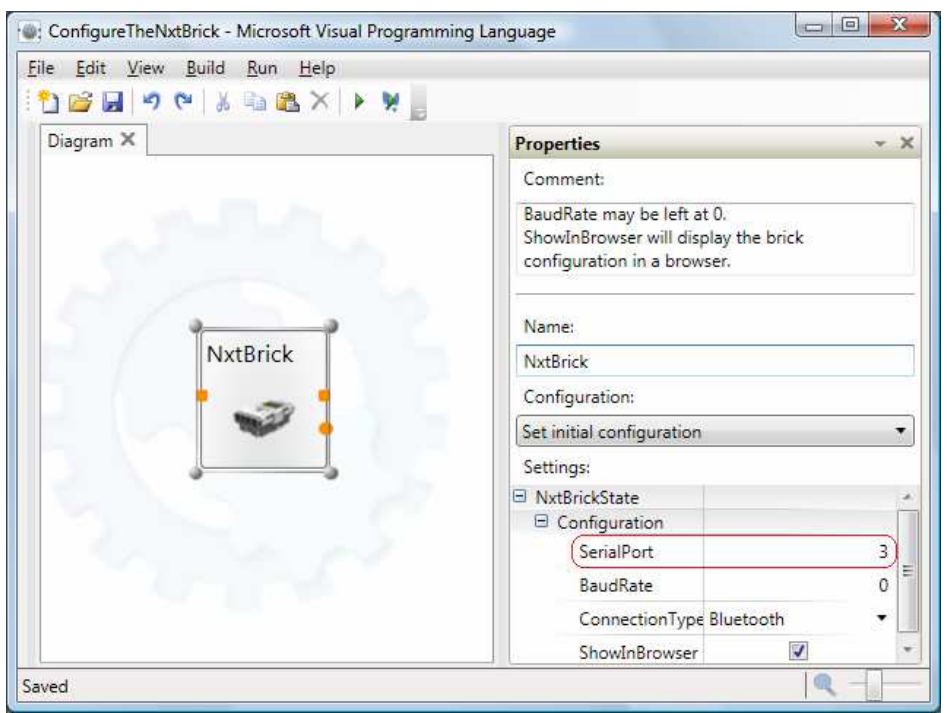

*Εικόνα 6.1 ∆ιάγραµµα εργασίας µε την υπηρεσία LEGO NXT Brick (v2)* 

 Βάζοντας προκαθορισµένο Baudrate ως 0, θα αναγνωρίσει αυτόµατα το σωστό Baudrate. Επιλέγοντας το 'ShowInBrowser', τότε κάθε φορά που ξεκινά μια υπηρεσία θα ξεκινά από ένα φυλλοµετρητή η διεπαφή χρηστών των υπηρεσιών του LEGO NXT. Αυτό είναι χρήσιµο για επίβλεψη των ρυθµίσεων και την κατάσταση εκτέλεσης των συσκευών που είναι συνδεδεµένες στο κουτί LEGO NXT.

#### **6.5 ΡΥΘΜΙΣΕΙΣ ∆ΙΑΜΟΡΦΩΣΗΣ ΣΥΣΚΕΥΩΝ**

Για τη διαµόρφωση των κινητήρων και των αισθητηρίων είναι δυνατόν να ρυθµιστούν οι ακόλουθες ιδιότητες **[66]**

#### **Partners**

Όταν χρησιµοποιούνται περισσότερα από ένα κουτιά NXT, αυτή η ρύθµιση αναγνωρίζει το κουτί στο οποίο είναι συνδεδεµένη η συγκεκριµένη συσκευή.

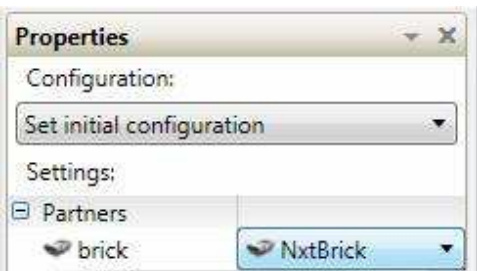

*Εικόνα 6.2 Εµφάνιση της ρύθµισης Partners* 

#### **Name**

Οι µη-µοναδικές συσκευές µπορούν να ονοµαστούν και έτσι όταν συνδεθούν δυο όµοιες συσκευές στο NXT, έχουν µια ιδιότητα εν ονόµατι 'Name' ώστε να µπορούν να διακριθούν µεταξύ τους. Το όνοµα µπορεί να παραχθεί από την κατάσταση της υπηρεσίας.

#### **Θύρες Motor και Sensor**

 Το κουτί NXT έχει τρεις θύρες κινητήρων (MotorA, MotorB, MotorC) και τέσσερις θύρες αισθητηρίων (Sensor1-4). Όλες οι εξωτερικές συσκευές του NXT συνδέονται σε µια από αυτές τις θύρες και οι περισσότερες από αυτές απαιτούν να αναγνωριστεί σε ποια θύρα είναι συνδεδεµένες.

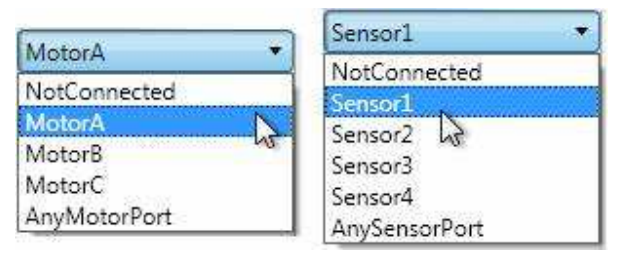

*Εικόνα 6.3 Εµφάνιση των ρυθµίσεων Motor και Sensor* 

#### **PollingFrequencyMs (Συχνότητα αναφορών)**

Τα περισσότερα αισθητήρια έχουν τη δυνατότητα αποστολής ειδοποιήσεων καθώς αλλάζει η τιµή τους. Αυτό γίνεται εφικτό µε την συνεχόµενη επικοινωνία µε το κουτί NXT. Η συχνότητα αναφορών επιτρέπει να γίνει ρύθµιση των αισθητηρίων για το κάθε πότε θα γίνεται η επικοινωνία µε τους κωδικοποιητές των κινητήρων. Στις περισσότερες περιπτώσεις η τιµή της αφήνεται στο 0, που υποδηλώνει την προεπιλεγµένη συχνότητα του αισθητηρίου, όµως υπάρχουν περιπτώσεις που χρειάζονται πιο συχνά αναφορές ενός συγκεκριµένου αισθητηρίου από άλλα. Σε αυτές τις περιπτώσεις ρυθµίζετε την συχνότητα αναφορών σε τιµές ms (1 χιλιοστό του δευτερολέπτου). Ο χρόνος ανάγνωσης του αισθητηρίου για τους κωδικοποιητές των κινητήρων και των αισθητηρίων φωτός, ήχου και επαφής είναι περίπου 65ms. Το αισθητήριο υπερήχων και άλλα αισθητήρια τρίτων εταιρειών, έχουν χρόνο ανάγνωσης περίπου 200ms. Αν η τιµή της συχνότητας αναφορών τεθεί πολύ χαµηλά για αρκετά αισθητήρια , το ροµπότ θα είναι πολύ αργό στο να απαντήσει σε όλες τις εντολές.

Όταν γίνεται βελτιστοποίηση ενός αισθητηρίου καλό θα ήταν η τιµή να είναι 50ms ή λιγότερη καθώς υποδεικνύει στο σύστηµα ότι αυτή η συσκευή έχει προτεραιότητα, ακόµα και αν αργοπορήσουν κάποια άλλα αισθητήρια.

Επίσης θα ήταν καλό να απενεργοποιείται η συχνότητα αναφορών σε αισθητήρια που δε χρησιµοποιούνται (θέτοντας την τιµή -1) ή να ρυθµιστούν σε τιµή 500ms και άνω ώστε το κουτί να δέχεται µερικές ενδείξεις αλλά να επικεντρώνεται στο κύριο αισθητήριο.

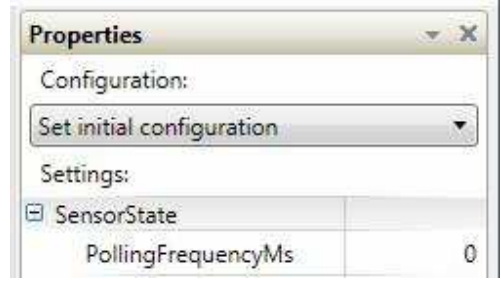

*Εικόνα 6.4 Εµφάνιση της ρύθµισης PollingFrequencyMS* 

### **6.6 ΚΥΡΙΕΣ ΡΥΘΜΙΣΕΙΣ ΣΤΟ LEGO MINDSTORMS NXT**

Παρακάτω παρουσιάζονται οι κύριες ρυθµίσεις των διαθέσιµων υπηρεσιών του MRDS για το LEGO MINDSTORMS NXT

#### **6.6.1 ΡΥΘΜΙΣΕΙΣ ΥΠΗΡΕΣΙΑΣ ΚΙΝΗΤΗΡΩΝ**

Οι κινητήρες µπορούν να ελεγχθούν µεµονωµένα ή ως ζεύγος οδηγών. Οι κωδικοποιητές είναι ενσωµατωµένοι και στον κινητήρα και στις υπηρεσίες οδηγών και αναγνωρίζουν πόσες µοίρες έστριψε ο κινητήρας (360 µοίρες- µια πλήρης περιστροφή)

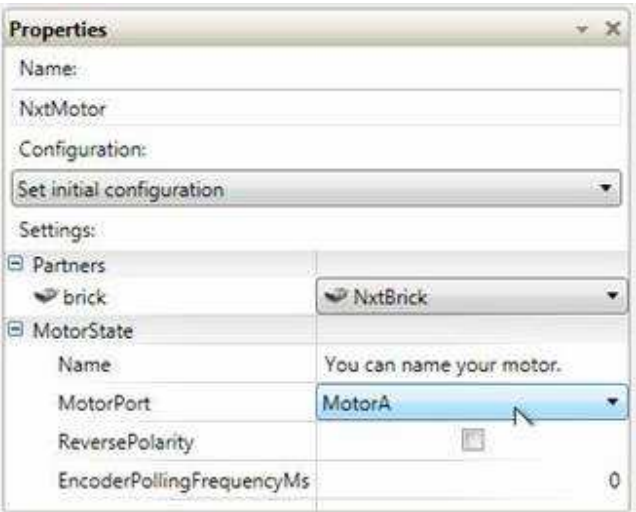

*Εικόνα 6.5 Εµφάνιση των ιδιοτήτων της υπηρεσίας NxtMotor* 

Μερικές ρυθµίσεις της υπηρεσίας είναι **[67]**:

#### **ReversePolarity**

Η ReversePolarity υποδεικνύει την πολικότητα του κινητήρα. Ενεργοποιώντας αυτή τη ρύθµιση, αντιστρέφεται η πολικότητα του κινητήρα.

#### **MotorPort**

Ορίζει την θύρα (A,B,C) στην οποία είναι συνδεδεµένος ο κινητήρας. Αν ρυθµιστεί µε την εντολή AnyMotorPort, η υπηρεσία θα την αντιστοιχήσει στην πρώτη διαθέσιµη θύρα κινητήρα. Αυτό µπορεί να είναι χρήσιµο όταν γίνεται εκκίνηση των κινητήρων από την υπηρεσία του πίνακα ελέγχου.

#### **PollingFrequencyMs**

Αυτή η ιδιότητα καθορίζει την συχνότητα µε την οποία δίνουν αναφορά οι κωδικοποιητές:

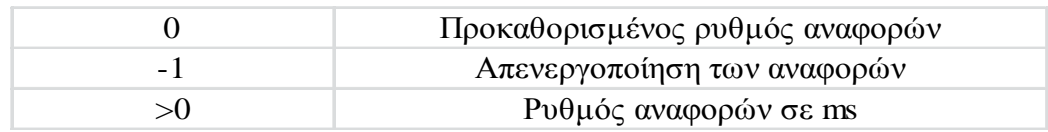

#### **6.6.2 ΡΥΘΜΙΣΕΙΣ ΥΠΗΡΕΣΙΑΣ Ο∆ΗΓΩΝ**

Για να λειτουργήσει κανονικά, η υπηρεσία οδηγού θα πρέπει να ρυθµιστεί ώστε να ταιριάζει µε τα χαρακτηριστικά του ροµπότ στο οποίο χρησιµοποιείται **[68]**:

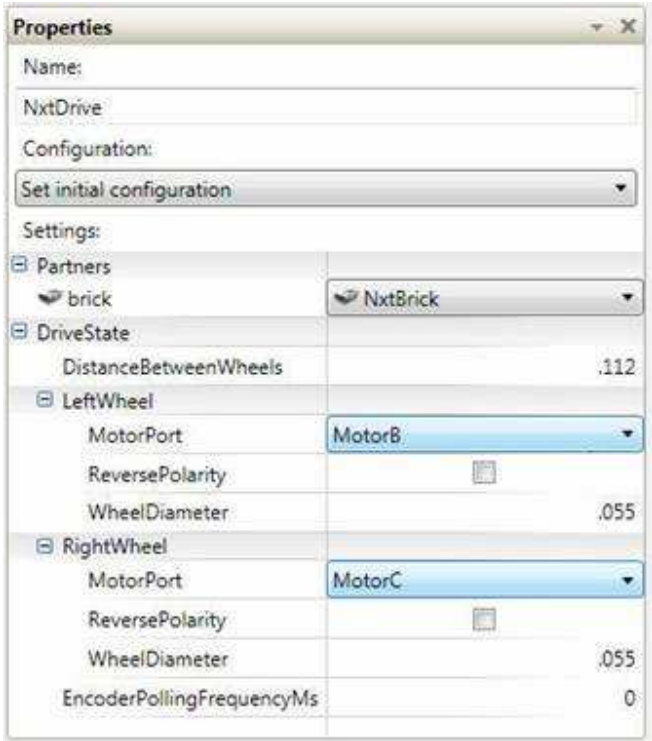

*Εικόνα 6.6 Εµφάνιση των ιδιοτήτων της υπηρεσίας NxtDrive* 

#### **DistanceBetweenWheels και WheelDiameter**

Θα πρέπει να µετρηθεί η διάµετρος κάθε τροχού και η απόσταση µεταξύ των δύο τροχών. Αυτό θα επιτρέψει στην υπηρεσία να γνωρίζει πως θα στρίψει ή πως θα οδηγήσει το ροµπότ σε µια καθορισµένη απόσταση **[68]**:

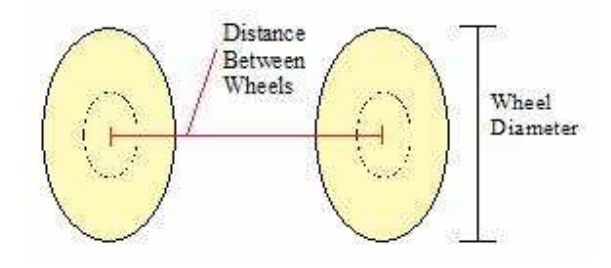

*Εικόνα 6.7 Απόσταση µεταξύ τροχών και διάµετρός τους* 

*ΣΗΜΕΙΩΣΗ:* Στο MRDS οι µετρήσεις είναι πάντα σε µέτρα. Αυτό σηµαίνει ότι για το LEGO MINDSTORMS NXT αν γίνει η μέτρηση σε χιλιοστά θα πρέπει να μετατραπούν µετακινώντας την υποδιαστολή κατά τρείς θέσεις αριστερά. Για παράδειγµα, αν οι τροχοί µετρώνται περίπου στα 55 χιλιοστά, µε την µετατροπή σε µέτρα η τιµή εισαγωγής είναι 0,055 µέτρα.

### **Κινητήρες LeftWheel και RightWheel**

Ρυθµίζει την υπηρεσία του οδηγού αναγνωρίζοντας πια θύρα κινητήρα είναι συνδεδεµένη στον κάθε τροχό

### **ReversePolarity**

Υπάρχει περίπτωση ο κινητήρας να περιστραφεί ανάποδα, ανάλογα του πως έχει γίνει η σύνδεσή του. Στην περίπτωση αυτή, επιλέγεται το ReversePolarity.

### **PollingFrequencyMs**

Οι εντολές DriveDistance και RotateDegrees λειτουργούν τους κινητήρες για κάποια απόσταση και χρησιµοποιούν τους κωδικοποιητές που είναι ενσωµατωµένοι στους κινητήρες για να γνωρίζουν πότε να σταµατήσουν. Αν δεν χρησιµοποιηθούν οι κωδικοποιητές ή αυτές οι εντολές τότε στην PollingFrequencyMs συµπληρώστε -1.

## **6.6.3 ΡΥΘΜΙΣΕΙΣ ΥΠΗΡΕΣΙΑΣ ΑΙΣΘΗΤΗΡΙΟΥ ΦΩΤΟΣ**

Επιπρόσθετα από τις άλλες ιδιότητες το NxtLightSensor έχει και την ρύθµιση IsOn. Ενεργοποιώντας αυτή την παράµετρο θα έχει ως αποτέλεσµα να ανοίξει ο φακός και θα ξεκινήσει η υπηρεσία του αισθητηρίου φωτός. **[69]**

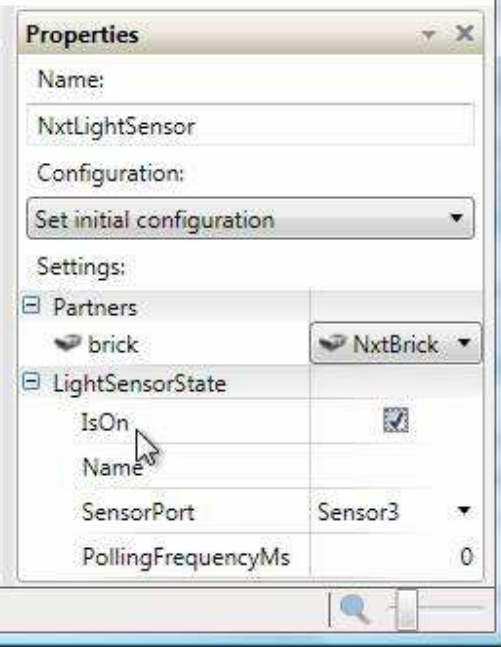

*Εικόνα 6.8 Ιδιότητες υπηρεσίας αισθητηρίου φωτός*

#### **6.6.4 ΡΥΘΜΙΣΕΙΣ ΥΠΗΡΕΣΙΑΣ ΑΙΣΘΗΤΗΡΙΟΥ ΧΡΩΜΑΤΟΣ**

Επιπρόσθετα µε της άλλες ρυθµίσεις, η υπηρεσία NxtColorSensor περιέχει την ρύθµιση SensorMode. Το αισθητήριο φωτός έχει τρία LEDs που µπορούν να ελεγχθούν από την ρύθµιση SensorMode. Οι επιλογές ελέγχου είναι **[70]**:

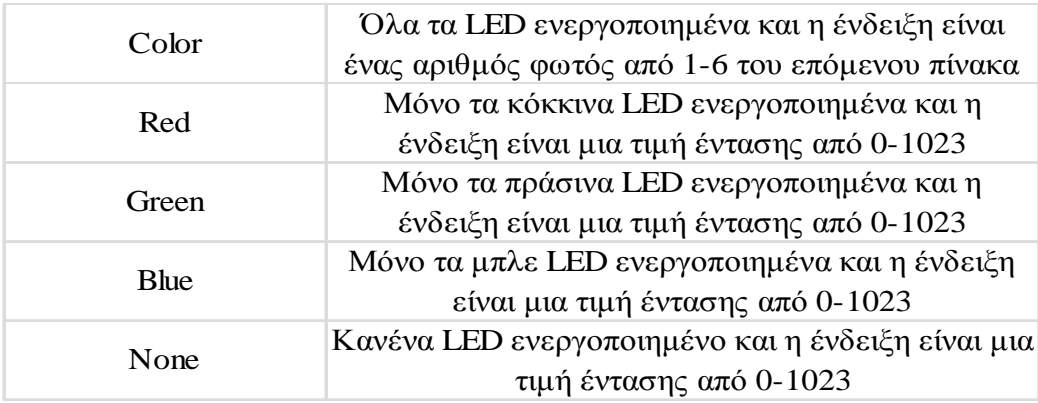

Αυτές οι τιµές του SensorMode καθορίζονται στην ιδιότητα 'enumerated type' 'ColorSensorMode', έτσι ώστε να µπορούν να επιλεγούν ανά όνοµα. Αν δεν καθοριστούν σε ένα αρχείο ρύθµισης, η προεπιλεγµένη τιµή είναι 'Color'.

Στη κατάσταση 'Color' το αισθητήριο καθορίζει το χρώµα ενός αντικειµένου που είναι µπροστά του µε βάση των ακόλουθων 6 τιµών που βασίζονται στα πιο συνήθη χρώµατα των LEGO MINDSTORMS NXT:

- 1 Μαύρο (ή τίποτα εντός εµβέλειας)
- $\bullet$  2 Μπλε
- $\bullet$  3 Πράσινο
- 4 Κίτρινο
- 5 Κόκκινο
- 6 Λευκό

Αυτοί οι αριθµοί χρωµάτων καθορίζονται από την ιδιότητα 'enumerated type' 'ColorSensorMode'. Επίσης τα ονόµατα εµφανίζονται στην ιστοσελίδα της υπηρεσίας ώστε να φαίνεται γρήγορα το χρώµα που 'βλέπει' το αισθητήριο. Να σηµειωθεί ότι το αισθητήριο ανιχνεύει το πλησιέστερο χρώµα. Έτσι για παράδειγµα, αν βρεθεί µπροστά του ένα πορτοκαλί αντικείµενο θα εµφανίσει είτε κόκκινη είτε κίτρινη τιµή ανάλογα πόσο έντονο είναι. Επίσης έχει πολύ περιορισµένη εµβέλεια, που µετράται µόνο σε 1-2 εκατοστά.

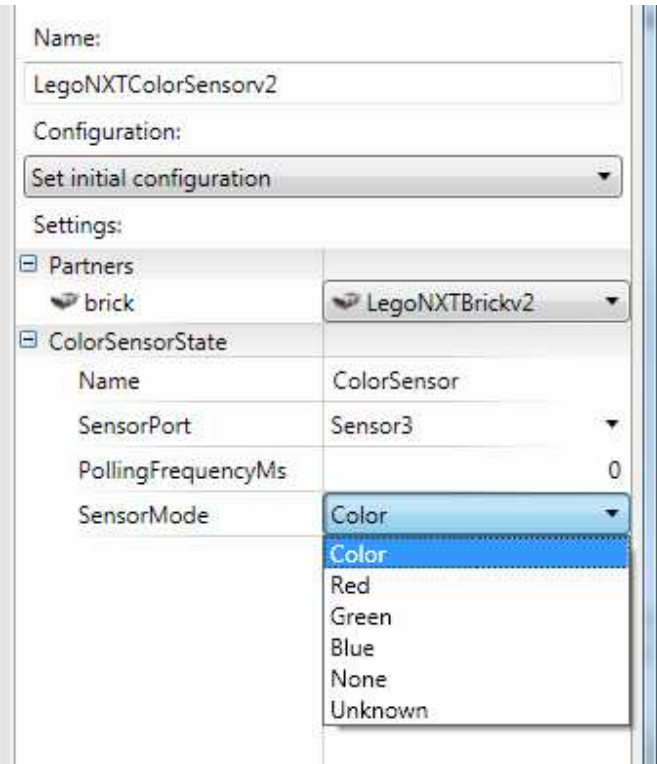

*Εικόνα 6.9 ∆ιάγραµµα που δείχνει τις ρυθµίσεις του αισθητηρίου χρώµατος στη VPL* 

## **ΚΕΦΑΛΑΙΟ 7**

# **TUTORIALS**

## **7.1 ΕΙΣΑΓΩΓΗ**

Σε αυτήν την ενότητα θα παρουσιαστούν δύο εκπαιδευτικά παραδείγµατα (tutorials). Αυτοί οι οδηγοί του LEGO MINDSTORMS NXT, επιδεικνύουν πως γίνεται ο έλεγχος και η αλληλεπίδραση του LEGO MINDSTORMS NXT από τη Microsoft Visual Programming Language (VPL) **[71]**:

## **7.2 ΕΚΠΑΙ∆ΕΥΤΙΚΟ ΠΑΡΑ∆ΕΙΓΜΑ ΗΛΕΚΤΡΙΚΟΥ ΦΑΚΟΥ**

Σε αυτό το εκπαιδευτικό παράδειγµα θα παρουσιαστεί ένα απλό πρόγραµµα που χρησιµοποιεί το αισθητήριο επαφής για να ενεργοποιήσει και να απενεργοποιήσει το αισθητήριο φωτός. Στόχος είναι η κατανόηση της δηµιουργίας ενός προγράµµατος LEGO NXT χρησιμοποιώντας την VPL γλώσσα και η ρύθμιση ενός κουτιού LEGO NXT µε δύο αισθητήρια, χρησιµοποιώντας µια ειδοποίηση του αισθητηρίου επαφής για να ενεργοποιηθεί/απενεργοποιηθεί ο φακός του αισθητηρίου φωτός.

Κάθε πρόγραµµα LEGO ξεκινά γύρω από το κουτί NXT, αυτή είναι η βασική υπηρεσία που επικοινωνεί απευθείας µε το υλισµικό του NXT.

Έτσι ανοίγουμε την Microsoft Visual Programming Language, επιλέγουμε το LEGO NXT Brick (v2) και το σέρνουµε στο διάγραµµα εργασίας *(Εικόνα 7.1)* 

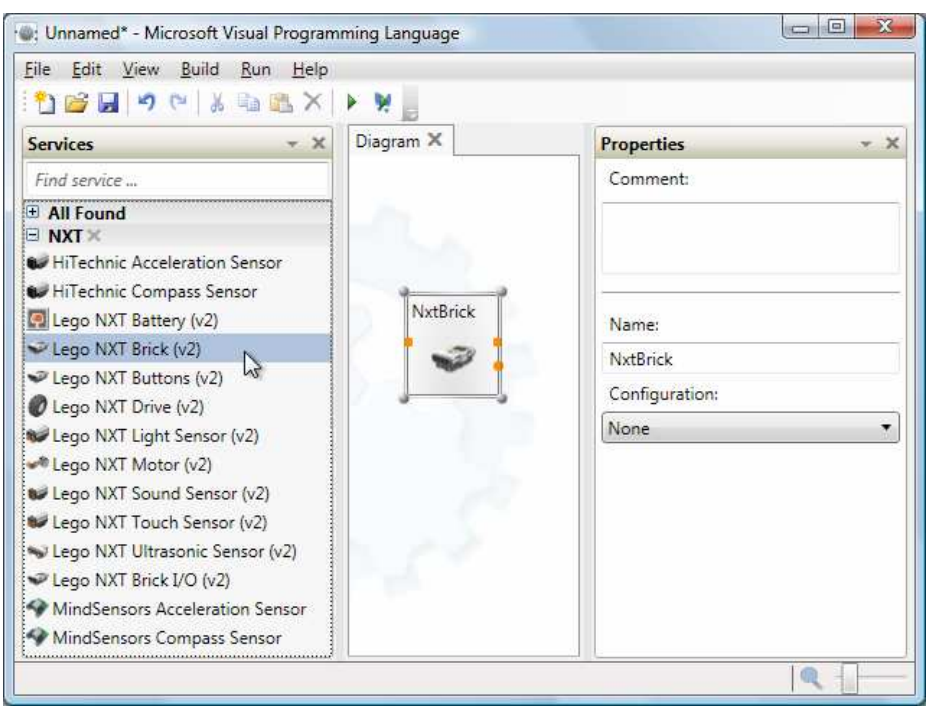

*Εικόνα 7.1 ∆ιάγραµµα εργασίας µε την υπηρεσία LEGO NXT Brick (v2)* 

Στη συνέχεια, για την ρύθµιση του κουτιού NXT, από το παράθυρο 'Properties', στο πεδίο 'Configuration' επιλέγουµε 'Set initial Configuration' *(Εικόνα 7.2)*

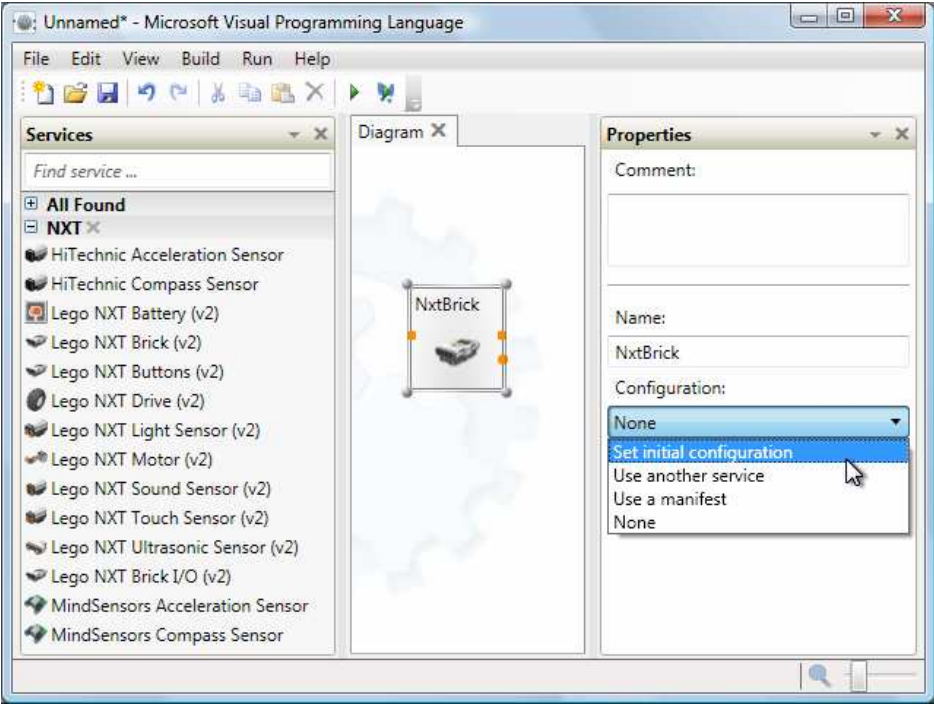

*Εικόνα 7.2 Ιδιότητες του κουτιού NXT µε τονισµένη την επιλογή 'Set initial configuration'* 

Έπειτα χρειάζεται ρύθµιση το 'NxtBrickState', η επόµενη κατάσταση δηλαδή του κουτιού NXT. Επιλέγουµε το '+' δίπλα από το πλαίσιο του 'Configuration' για να επεκταθεί το 'NxtBrickState' *(Εικόνα 7.3)*

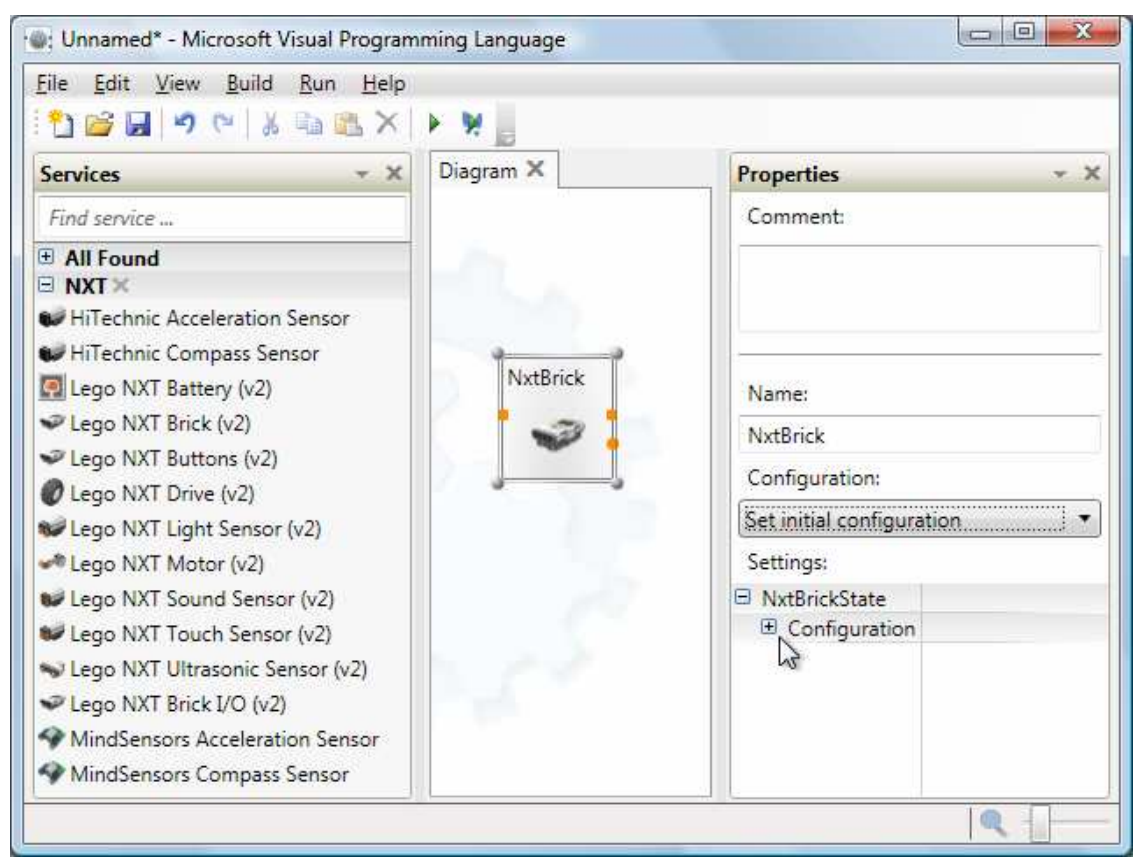

*Εικόνα 7.3 Ιδιότητες του κουτιού NXT µε τονισµένη την επιλογή 'NxtBrickState'* 

Αυτό θα εµφανίσει επιλογές για την σειριακή θύρα που επιτρέπει την σύνδεση µε το LEGO NXT µέσω Bluetooth. Αν επιλεγεί το πεδίο 'ShowInBrowser', η διεπαφή χρήστη για την υπηρεσία LEGO NXT θα ανοίγει σε ένα φυλλοµετρητή κάθε φορά που ξεκινά η υπηρεσία. Αυτό είναι χρήσιµο για επίβλεψη των ρυθµίσεων και την κατάσταση των εκτελούµενων συσκευών που είναι συνδεδεµένες στο κουτί NXT *(Εικόνα 7.4)* 

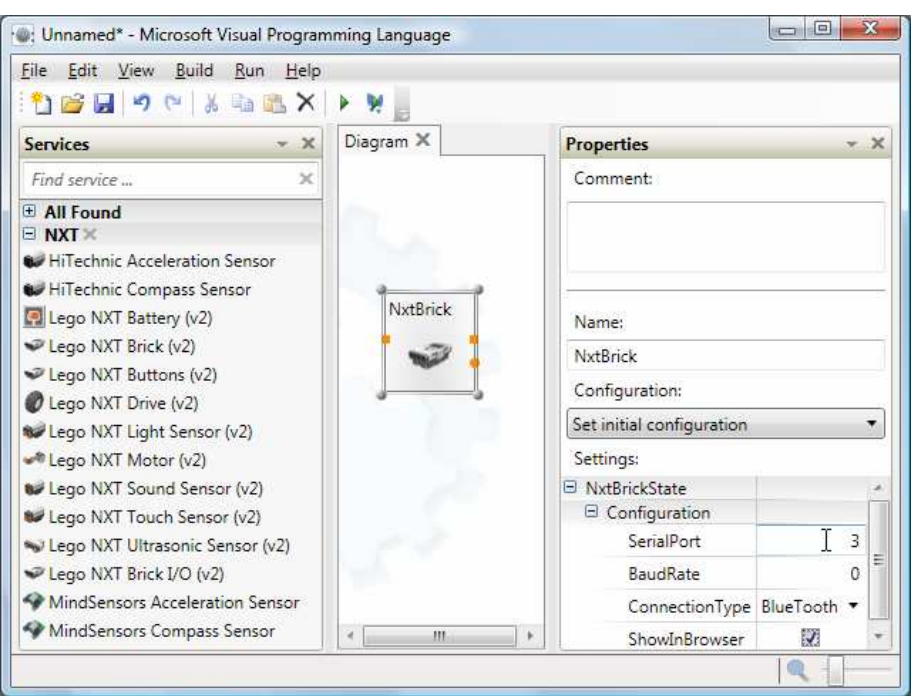

*Εικόνα 7.4 Ιδιότητες του κουτιού NXT µε επεκταµένη την επιλογή 'Configuration'* 

Στη συνέχεια προσθέτουµε την υπηρεσία 'NxtTouchSensor', που είναι η υπηρεσία του αισθητηρίου επαφής, στο διάγραµµα *(Εικόνα 7.5)* 

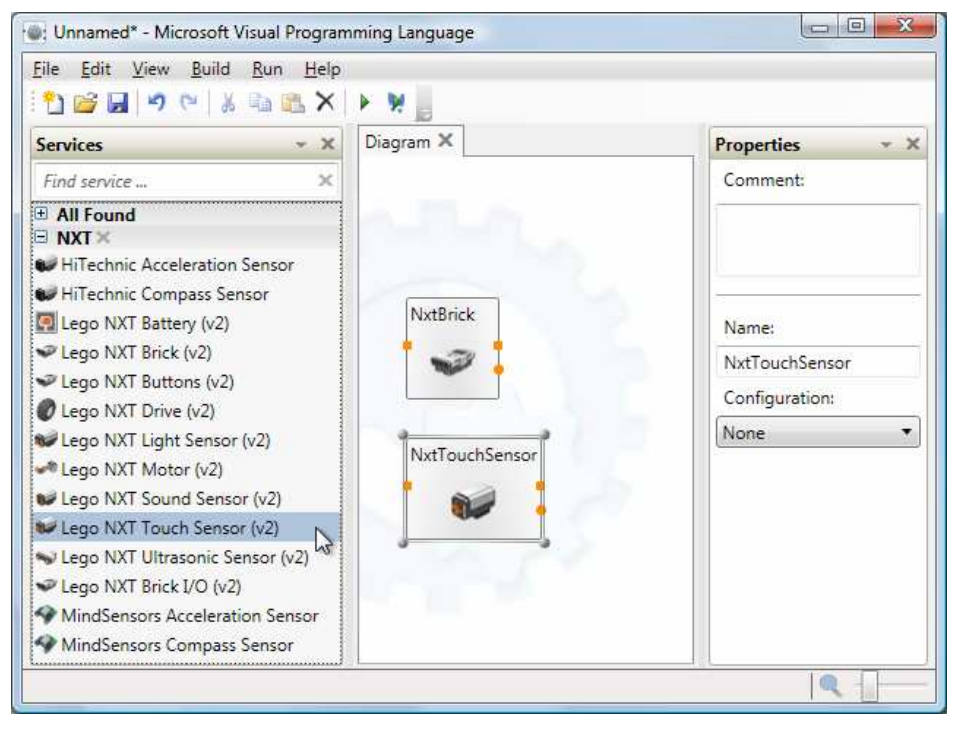

*Εικόνα 7.5∆ιάγραµµα µε την υπηρεσία 'NxtTouchSensor'* 

Έπειτα ορίζουµε την αρχική διαµόρφωση του αισθητηρίου επαφής, συνδέοντας το αισθητήριο στην θύρα Νο1 του κουτιού και επιλέγοντας 'Sensor1' στο πεδίο 'Configuration'. Έπειτα χρειάζεται να ονοµαστεί το αισθητήριο (προτεινόµενο όνοµα θα ήταν 'Bumper' ή 'Switch') και αφήνουµε την προεπιλεγµένη τιµή της 'Polling Frequency' στο 0 *(Εικόνα 7.6)* 

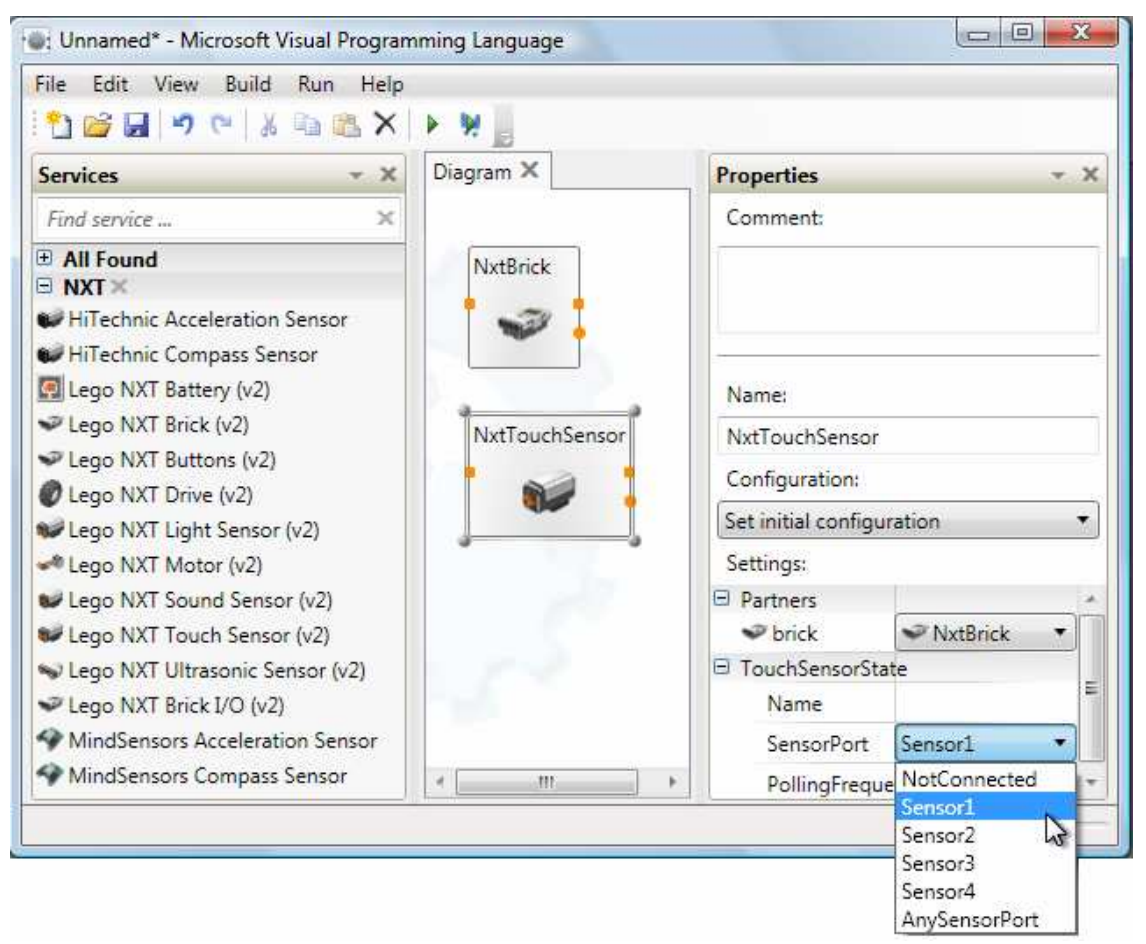

*Εικόνα 7.6 Ιδιότητες του 'NxtTouchSensor' µε επεκταµένη την επιλογή 'TouchSensorState'* 

Μετά προσθέτουµε την υπηρεσία 'NxtLightSensor', που είναι η υπηρεσία του αισθητηρίου φωτός, στο διάγραµµα *(Εικόνα 7.7)* 

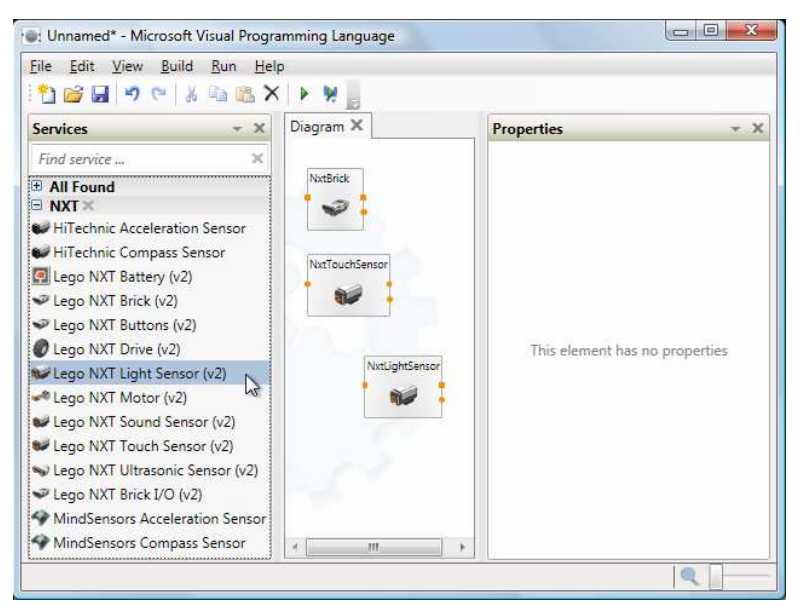

*Εικόνα 7.7 ∆ιάγραµµα µε την υπηρεσία 'NxtLightSensor'* 

Πρέπει να συνδεθεί το αισθητήριο φωτός στη θύρα δύο των αισθητηρίων και να ρυθµιστεί ανάλογα. ∆ίνουµε ένα όνοµα στο αισθητήριο πχ Αισθητήριο Φωτός και αφήνουµε τη συχνότητα αναφορών στο 0 που είναι η προεπιλεγµένη τιµή της. Η επιλογή IsOn καθορίζει αν ο φακός του αισθητηρίου θα είναι ανοικτός η κλειστός όταν ξεκινήσει η υπηρεσία, προς το παρών µένει κλειστός. *(Εικόνα 7.8)* 

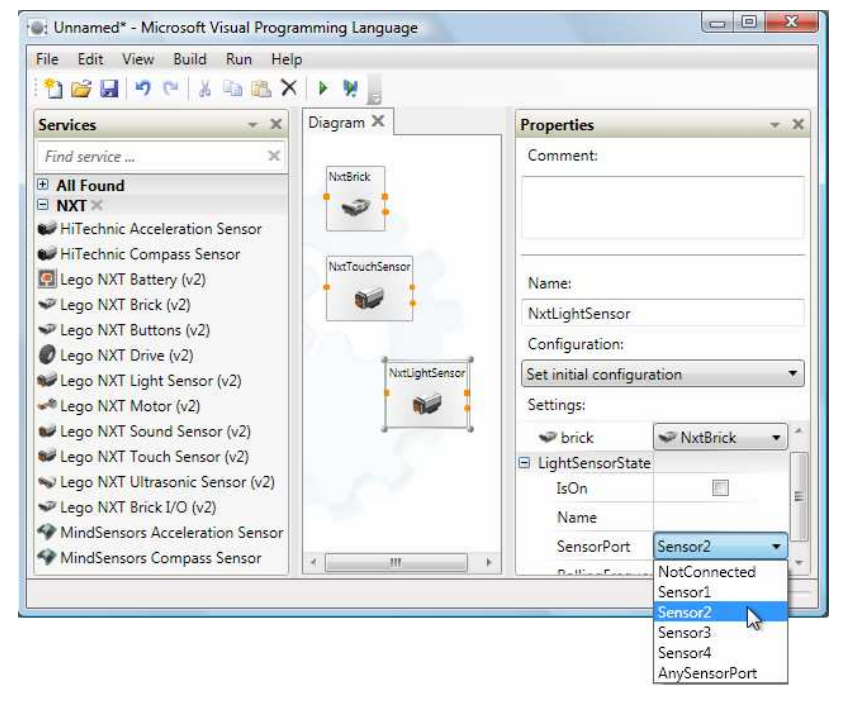

*Εικόνα 7.8 Ιδιότητες του 'NxtLightSensor' µε επεκταµένη την επιλογή ''LightSensorState'* 

Τώρα αποθηκεύονται ειδοποιήσεις από το NxtTouch κάθε φορά που το αισθητήριο επαφής πιέζεται ή ελευθερώνεται. Αυτή η τιµή θα χρησιµοποιηθεί για να ενεργοποιηθεί ή όχι ο φακός. Επιλέγουµε το στρογγυλό καρφί ειδοποίησης στο NxtTouchSensor και το ενώνουµε το µε το NxtLightSensor. Αυτό υποδεικνύει ότι θα αποθηκεύονται οι ειδοποιήσεις από το αισθητήριο επαφής και θα στέλνονται στο αισθητήριο φωτός. *(Εικόνα 7.9)* 

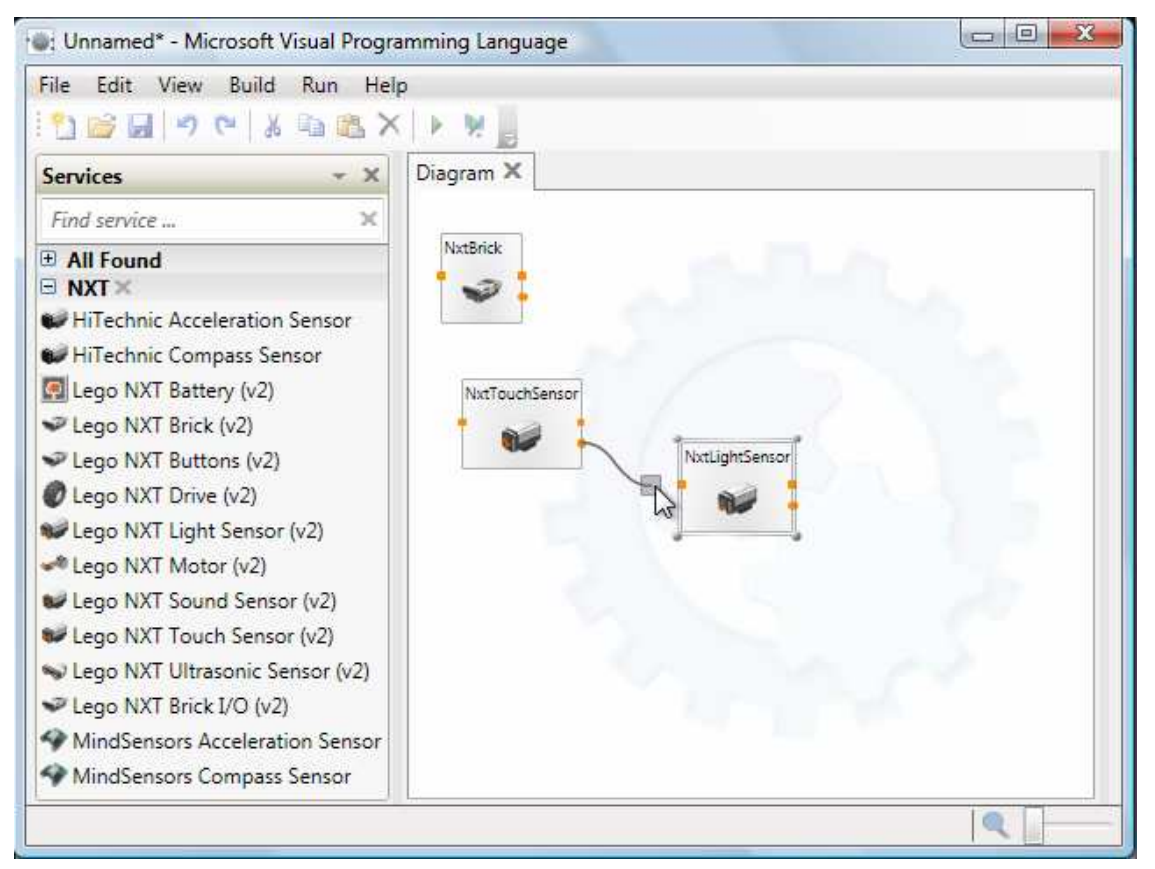

*Εικόνα 7.9 Σύνδεση του 'NxtLightSensor' µε το 'NxtTouchSensor'* 

Θα ανοίξει το παράθυρο διαλόγου 'Connections'. Επιλέγουµε την ειδοποίηση TouchSensorUpdate στείλτε την στην SpotlightUpdate και πατάµε OK. *(Εικόνα 7.10)* 

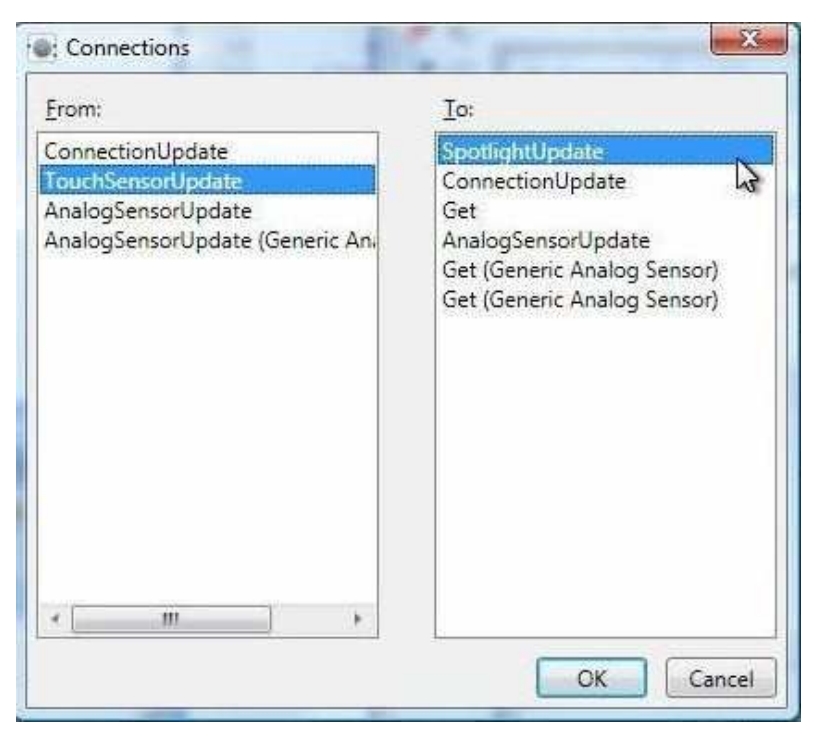

*Εικόνα 7.10 Πίνακας διαλόγου µεταξύ 'NxtLightSensor' και 'NxtTouchSensor'* 

Έπειτα εµφανίζεται το παράθυρο διαλόγου "Data Connections". Πρέπει να περιγραφούν τα δεδοµένα τα οποία θα σταλούν στο SpotlightUpdate. Έτσι επιλέγουµε TouchSensorOn και πατάµε OK. *(Εικόνα 7.11)*

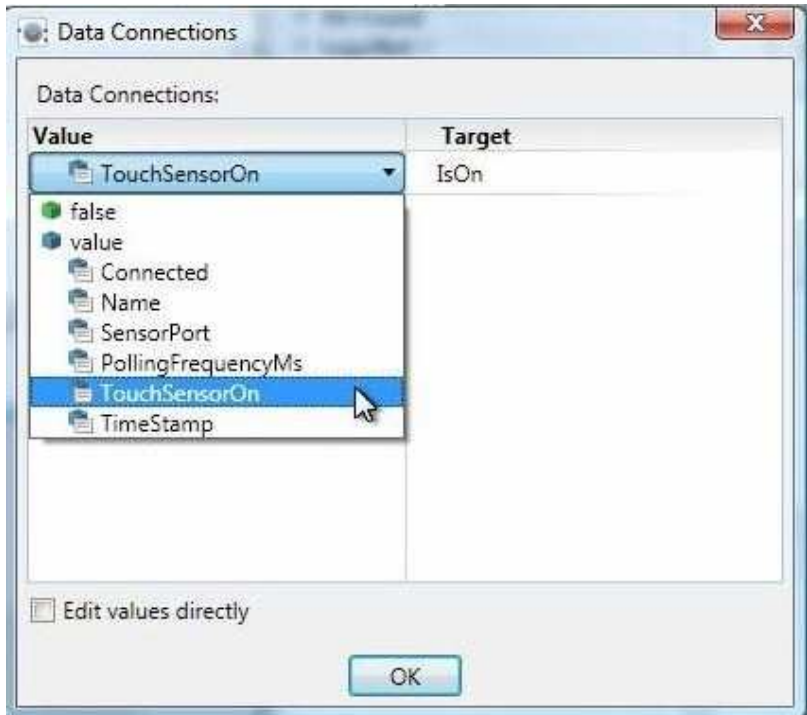

*Εικόνα 7.11 Πίνακας συνδέσεων δεδοµένων µεταξύ 'NxtLightSensor' και 'NxtTouchSensor'* 

Επιλέγουµε Start από το µενού Run. Το LEGO θα παράγει έναν ήχο για να υποδείξει µια επιτυχή σύνδεση. Τώρα µπορούµε να το δοκιµάσουµε ή να πατήσουµε και να κρατήσουµε το αισθητήριο επαφής. Όταν το κάνουµε αυτό, το φως αισθητηρίου θα ανάψει. Μόλις το αφήσουµε θα σβήσει *(Εικόνα 7.12)* 

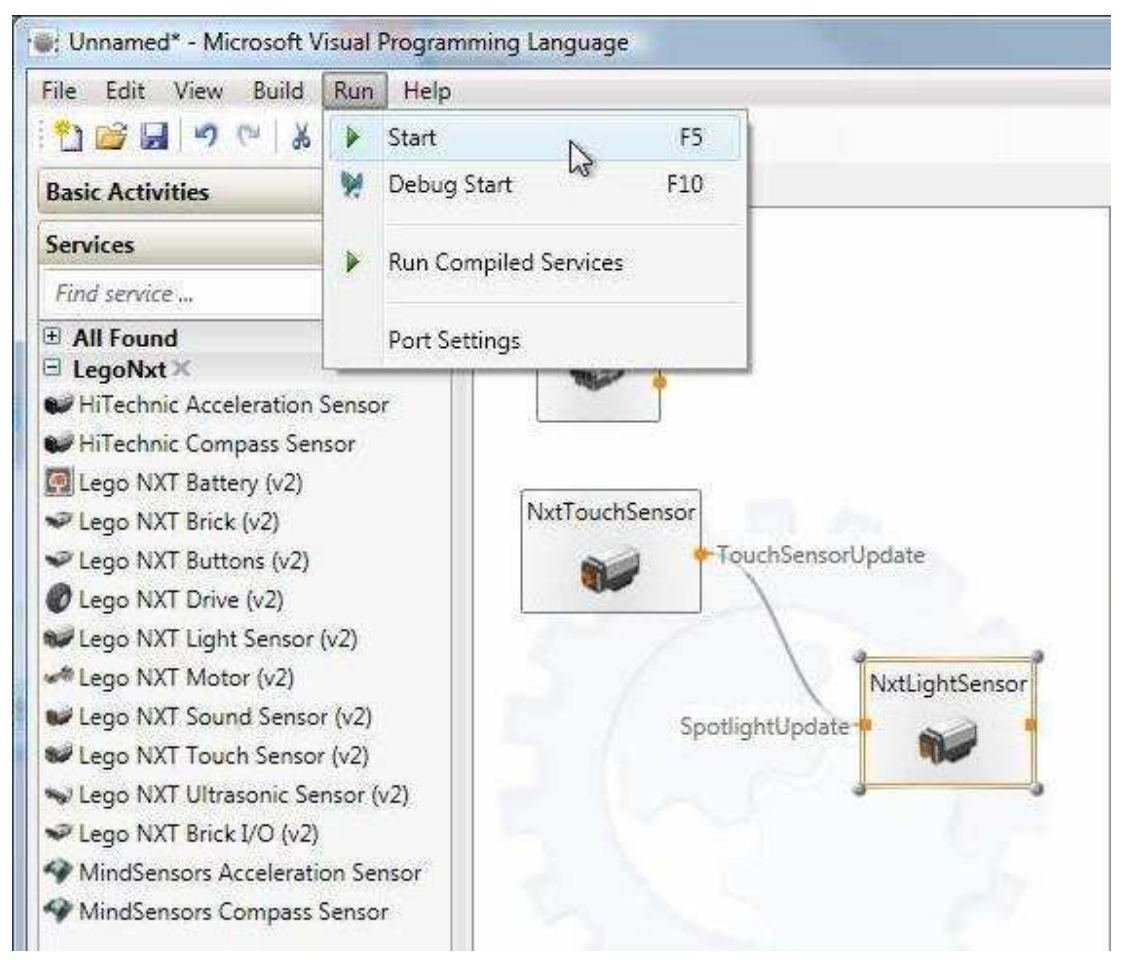

*Εικόνα 7.12 Πατώντας την συντόµευση F5 εκτελείται το πρόγραµµα*

## **7.3 ΕΚΠΑΙ∆ΕΥΤΙΚΟ ΠΑΡΑ∆ΕΙΓΜΑ ΑΙΣΘΗΤΗΡΙΟΥ ΥΠΕΡΗΧΩΝ**

Αυτό το εκπαιδευτικό παράδειγµα θα περιγράψει βήµα προς βήµα την δηµιουργία ενός προγράµµατος οδήγησης στο LEGO MINDSTORMS NXT µε µια ρύθµιση του Tribot χρησιµοποιώντας την προγραµµατιζόµενη γλώσσα VPL, του Microsoft Robotics Studio. Αυτό το απλό πρόγραμμα θα χρησιμοποιεί ένα αισθητήριο υπερήχων για να εντοπίζει εµπόδια και να ελέγχει την οδήγηση του TribotΡύθµιση και οδήγηση του Tribot:

Κάθε πρόγραµµα LEGO ξεκινά προσθέτοντας και ρυθµίζοντας το κουτί NXT. Με το που ρυθµιστεί προσθέτουµε στο διάγραµµα και ένα αισθητήριο υπερήχων *(Εικόνα*

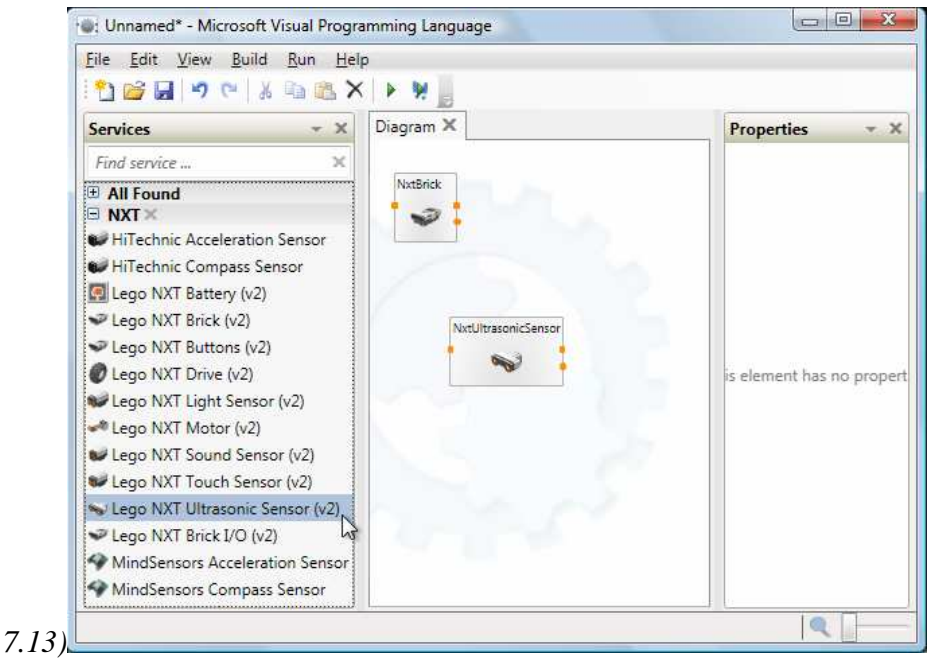

*Εικόνα 7.13 ∆ιάγραµµα µε την υπηρεσία 'NxtUltrasonicSensor'* 

Επιλέγουµε τη ρύθµιση 'Set initial configuration'. Συνδέουµε το αισθητήριο υπερήχων στην τέταρτη θύρα του κουτιού NXT και επιλέγουµε sensor4 στην 'SensorPort'. Ονομάζουμε το αισθητήριο πχ 'RangeFinder' και αφήνουμε την συχνότητα αναφορών στο προεπιλεγµένο '0'*(Εικόνα 7.14)* 

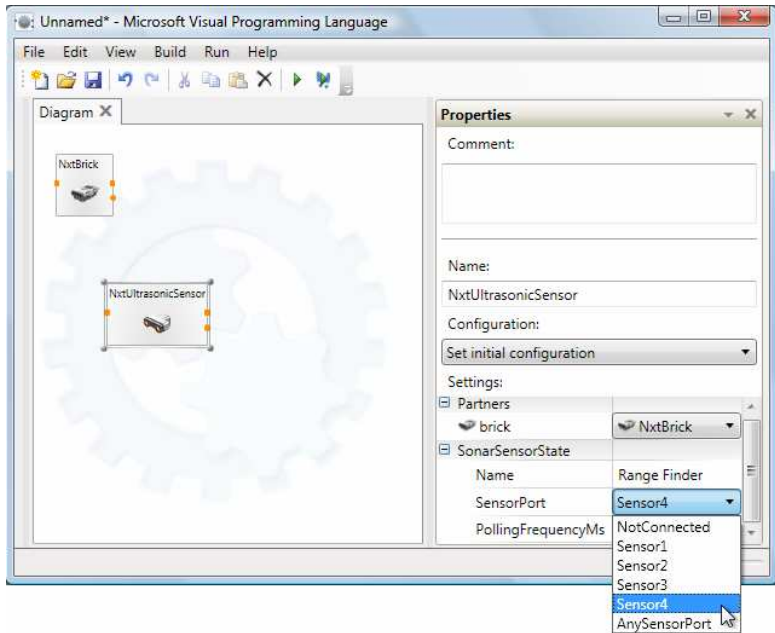

*Εικόνα 7.14 Ιδιότητες του 'NxtUltrasonicSensor' µε επεκταµένη την επιλογή 'SonarSensorState'* 

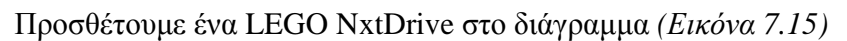

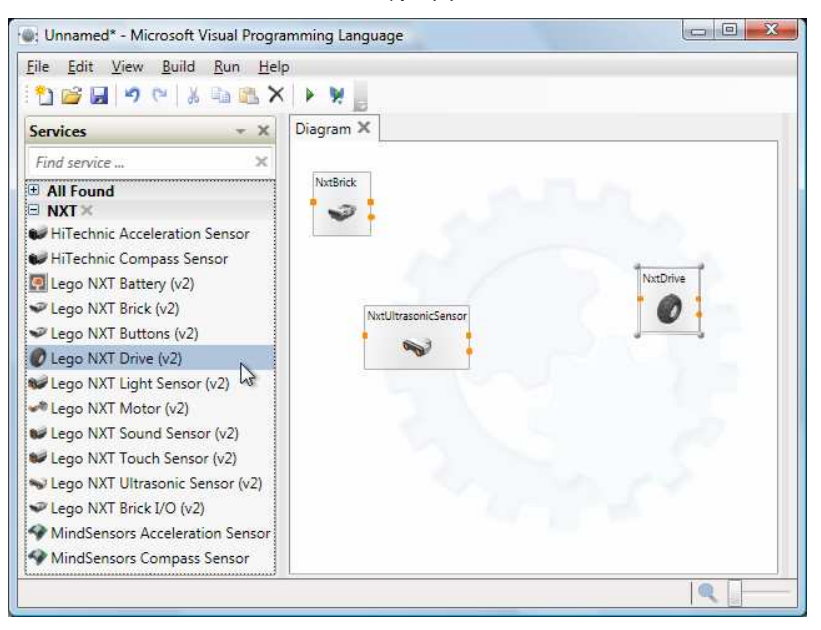

*Εικόνα 7.15 Το διάγραµµα µε την πρόσθεση του οδηγού 'NxtDrive'* 

Επιλέγουµε τη ρύθµιση 'Set initial configuration'. Συνδέουµε τον αριστερό κινητήρα στην C θύρα και τον δεξιό στην B θύρα, θέτουµε την DistanceBetweenWheels στο 0,112, τις δύο WheelDiameters στο 0,055 και αφήνουµε την PollingFrequencyMs στο προεπιλεγµένο '0'*(Εικόνα 7.16)* 

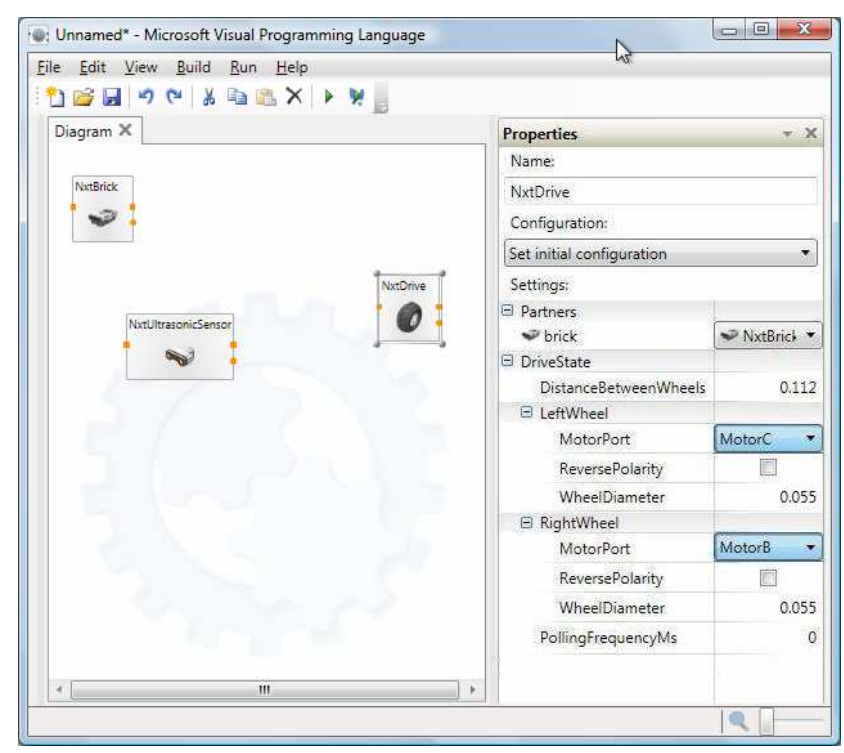

*Εικόνα 7.16 Ιδιότητες του οδηγού 'NxtDrive'* 

Η πρόσθεση λογικής στο διάγραµµα είναι µια απλή διαδικασία, όµως χρειάζεται χώρος. Για να γίνει αυτό επεκτείνουµε το παράθυρο 'Basic Activities'*(Εικόνα 7.17)*

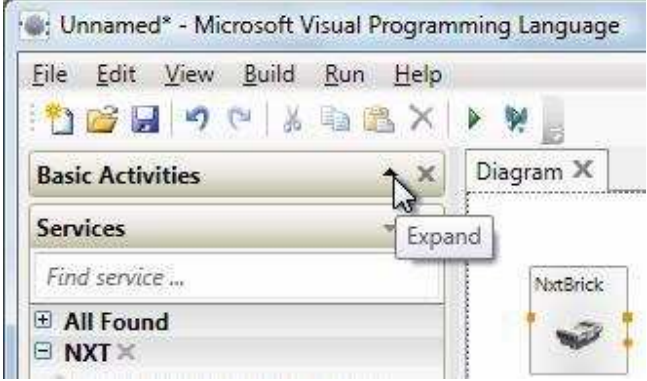

*Εικόνα 7.17 Παράθυρο βασικών ∆ραστηριοτήτων*

Από το παράθυρο φέρνουµε ένα κουτί 'If' στο διάγραµµα:

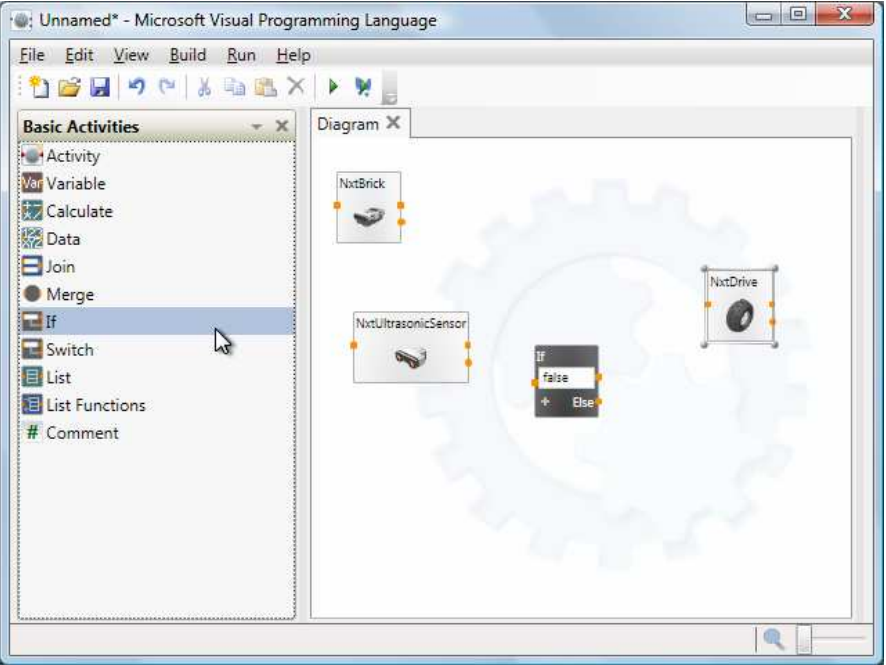

*Εικόνα 7.18 ∆ιάγραµµα µε προστεθειµένη την δραστηριότητα If* 

Οι ειδοποιήσεις από το 'NxtUltrasonicSensor' θα αποθηκεύονται κάθε φορά που λαµβάνεται µια ένδειξη 'Distance'. Αυτή η τιµή θα χρησιµοποιηθεί για την οδήγηση των κινητήρων. Επιλέγουµε από το στρογγυλό καρφί ειδοποίησης του 'NxtUltrasonicSensor' και το συνδέουµε µε το κουτί 'If'. Αυτό υποδεικνύει ότι θα αποθηκεύονται οι ειδοποιήσεις του αισθητηρίου πίεσης και θα αξιολογούνται *(Εικόνα 7.19)*

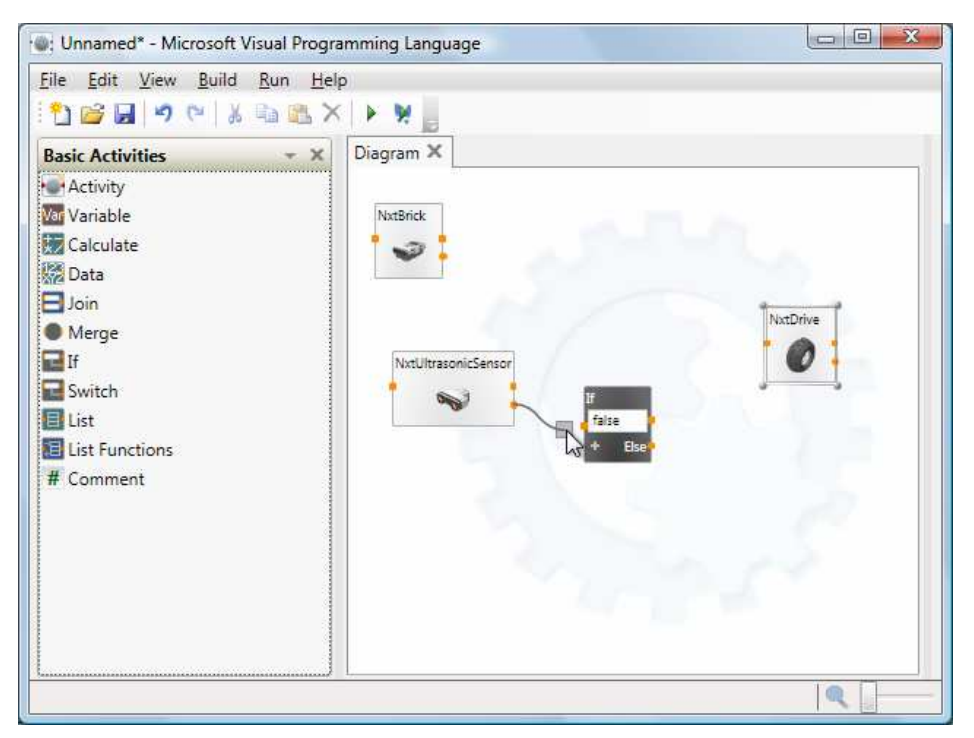

*Εικόνα 7.19 Σύνδεση του αισθητηρίου µε την δραστηριότητα If* 

Έπειτα θα ανοίξει ένα παράθυρο διαλόγου 'Connections'. Επιλέγουµε την ειδοποίηση από το 'SonarSensorUpdate' και πατάµε ΟΚ *(Εικόνα 7.20)*

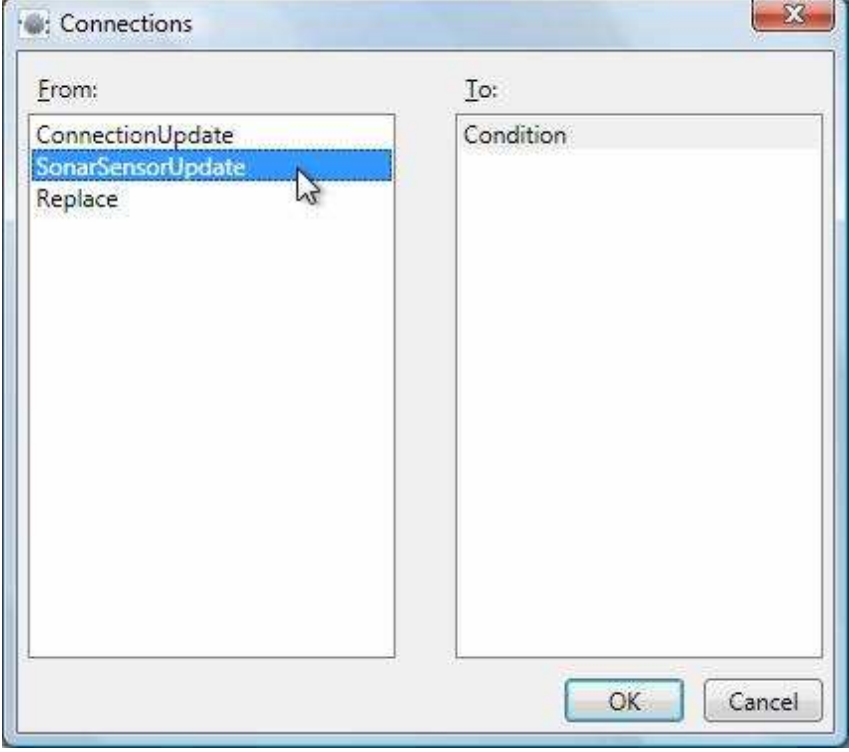

*Εικόνα 7.20 ∆ιάλογος Συνδέσεων* 

Στο κουτί 'If', πληκτρολογούµε ένα κενό. Παρατηρήστε ότι ανοίγει ένα µενού εµφανίζοντας τις διαθέσιµες τιµές του αισθητηρίου. Επιλέγουµε ή πληκτρολογούµε την Distance και προσθέτουµε το < 50. Αυτό σηµαίνει 'όταν η απόσταση είναι µικρότερη από 50cm' *(Εικόνα 7.21)* 

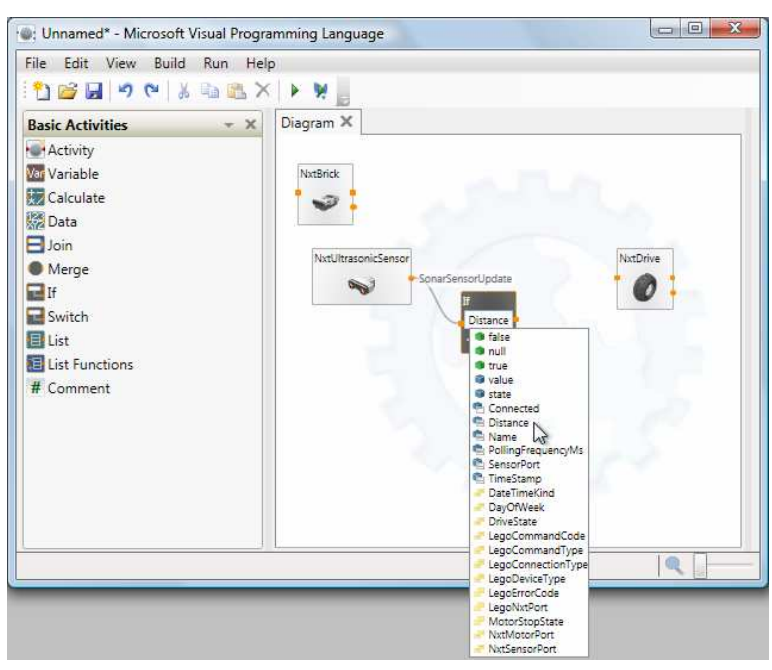

*Εικόνα 7.21Μενού µε τους διάφορους τύπους µεταβλητών προς επιλογή* 

Συνδέουµε από τα αριστερά τη συνθήκης στην δραστηριότητα NxtDrive *(Εικόνα 7.22)* 

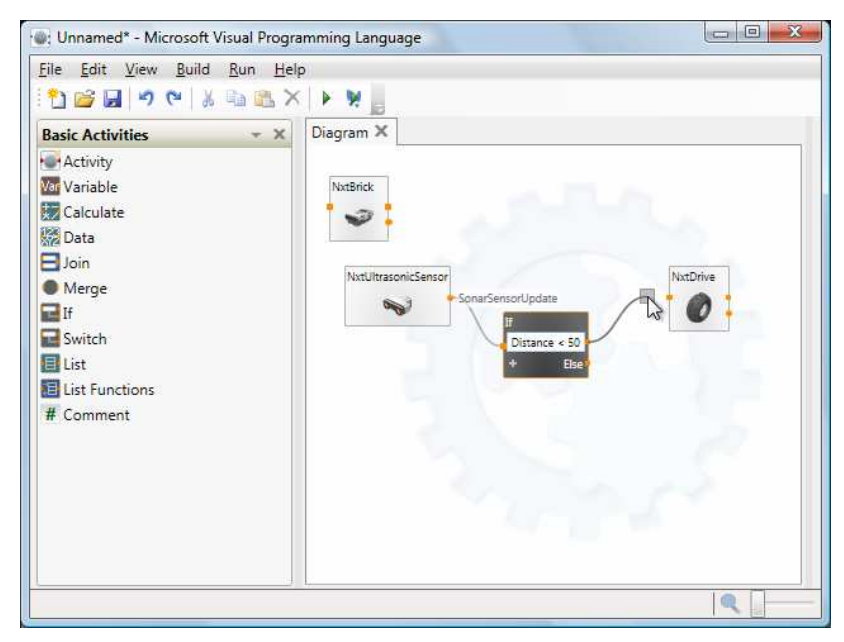

*Εικόνα 7.22 Σύνδεση της δραστηριότητας If µε την δραστηριότητα οδηγού 'NxtDrive'* 

Αυτό θα ανοίξει το παράθυρο διαλόγου 'Connections'. Επιλέγουµε από το 'TrueChoice' το RotateDegrees και πατάµε OK *(Εικόνα 7.23)* 

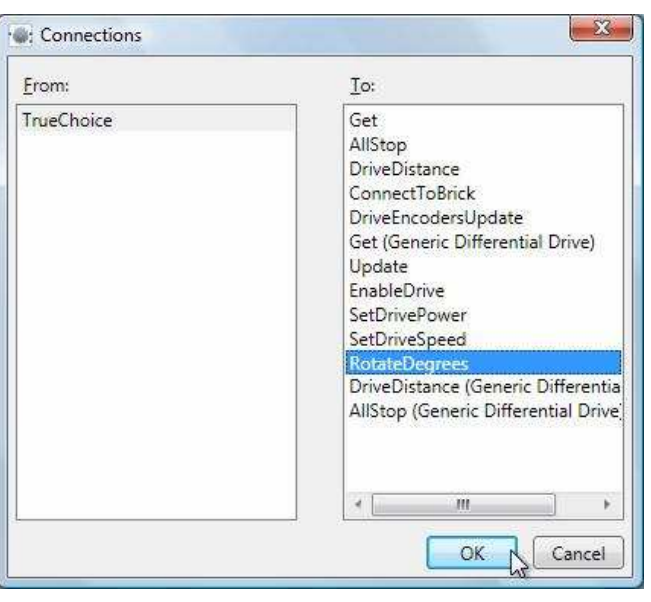

*Εικόνα 7.23∆ιάλογος σύνδεσης δραστηριότητας οδηγού*

Έπειτα στο παράθυρο διαλόγου 'Data Connections' του 'RotateDegrees' που θα ανοίξει επιλέγουµε το 'Edit Values Directly' πληκτρολογούµε 45 Degrees και 0,50 Power και πατάμε OK. Υποθέτοντας ότι δεν έχουν δοθεί άλλες εντολές οδήγησης, αυτό θα γυρίσει το ροµπότ 45 µοίρες στα αριστερά *(Εικόνα 7.24)*

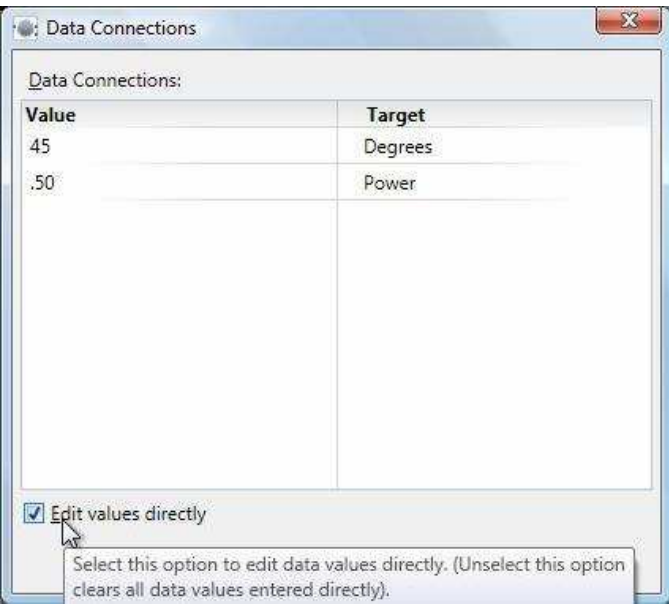

*Εικόνα 7.24 Συνδέσεις δεδοµένων για το RotateDegrees* 

Η αποφυγή εµποδίων δεν είναι αρκετή για εξερεύνηση του περιβάλλοντος. Για να γίνει εξερεύνηση θα πρέπει να χρησιµοποιηθεί η δραστηριότητα NxtDrive άλλες δύο φορές. Πατάµε δεξί κλικ µε το ποντίκι στο κουτί NxtDrive και επιλέγουµε 'Copy' *(Εικόνα 7.25)*

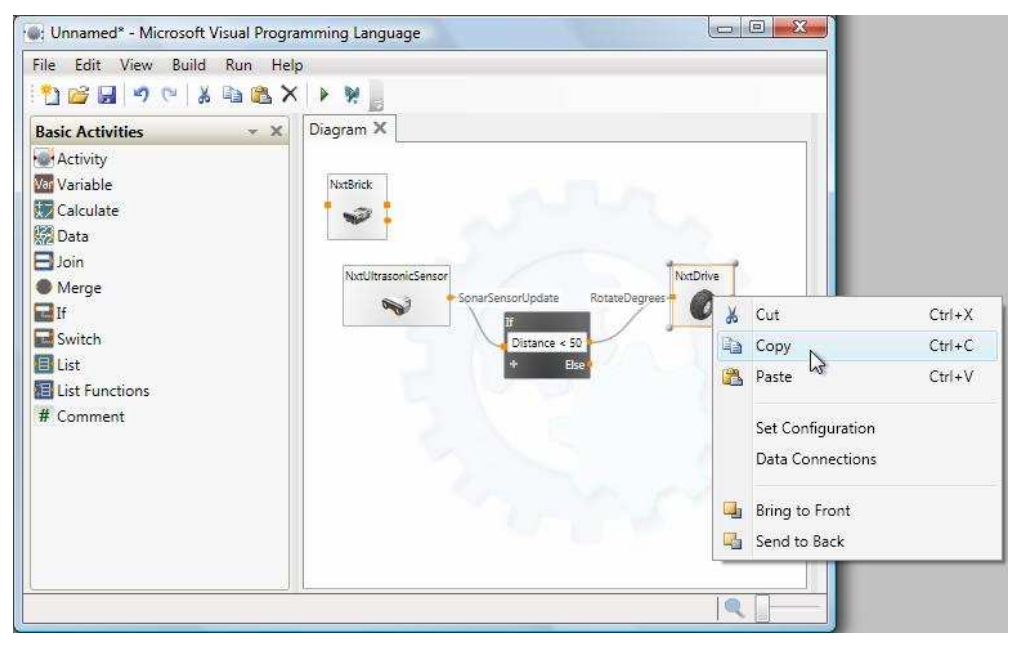

*Εικόνα 7.25Αντιγραφή της δραστηριότητας 'NxtDrive'* 

Πατάµε το 'Paste' από το µενού Edit δύο φορές για να αντιγράψουµε τον οδηγό στο διάγραµµα. Κάνοντας αυτήν την αντιγραφή, αντί να δηµιουργούµε από την αρχή νέο αντικείµενο, µπορούµε να δίνουµε εντολές στον ίδιο οδηγό *(Εικόνα 7.26)*

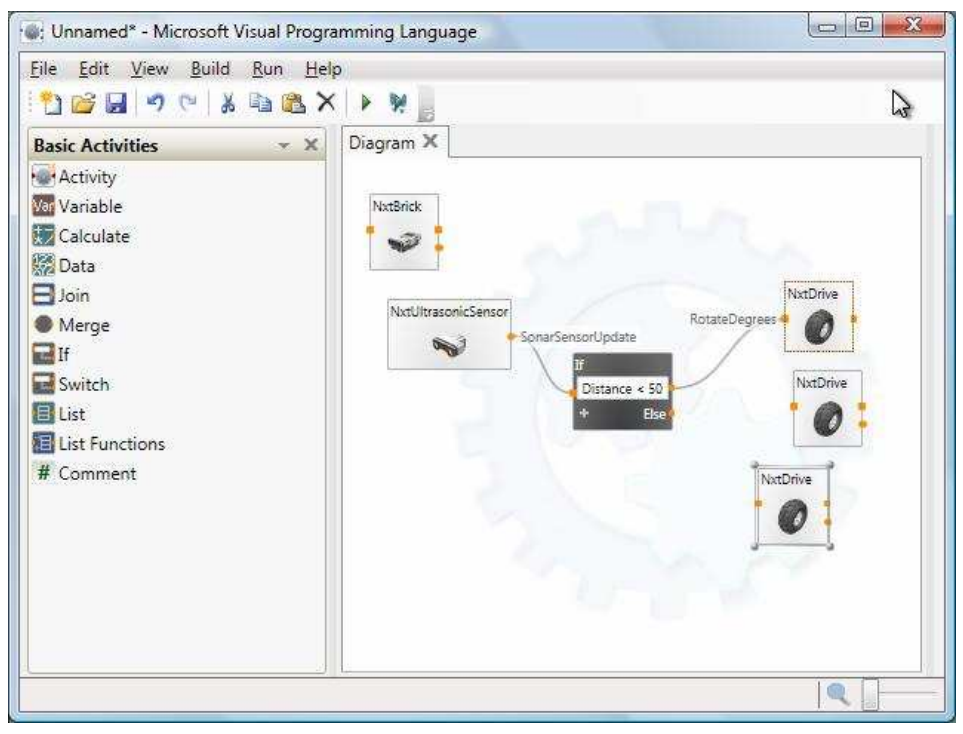

*Εικόνα 7.26 Επικόλληση της δραστηριότητας 'NxtDrive'* 

Επεκτείνετε το κουτί 'If' πατώντας το '+' κάτω αριστερά και προσθέστε την νέα συνθήκη Distance <90 *(Εικόνα 7.27)*

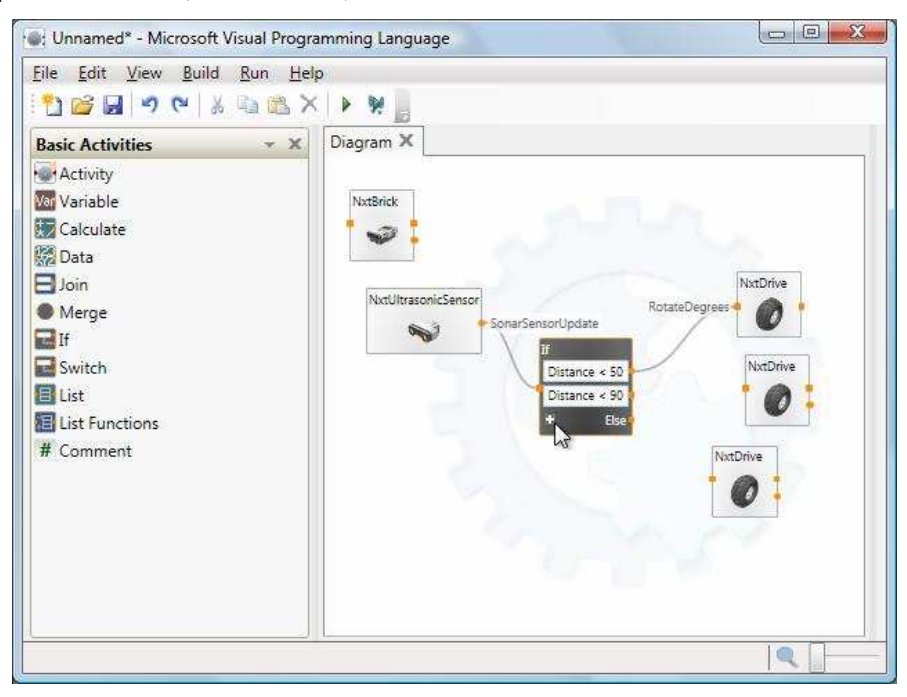

*Εικόνα 7.27 Πρόσθεση συνθήκης στη δραστηριότητα If* 

Συνδέουµε τη δεύτερη συνθήκη, µε τον δεύτερο οδηγό NxtDrive *(Εικόνα 7.28)*

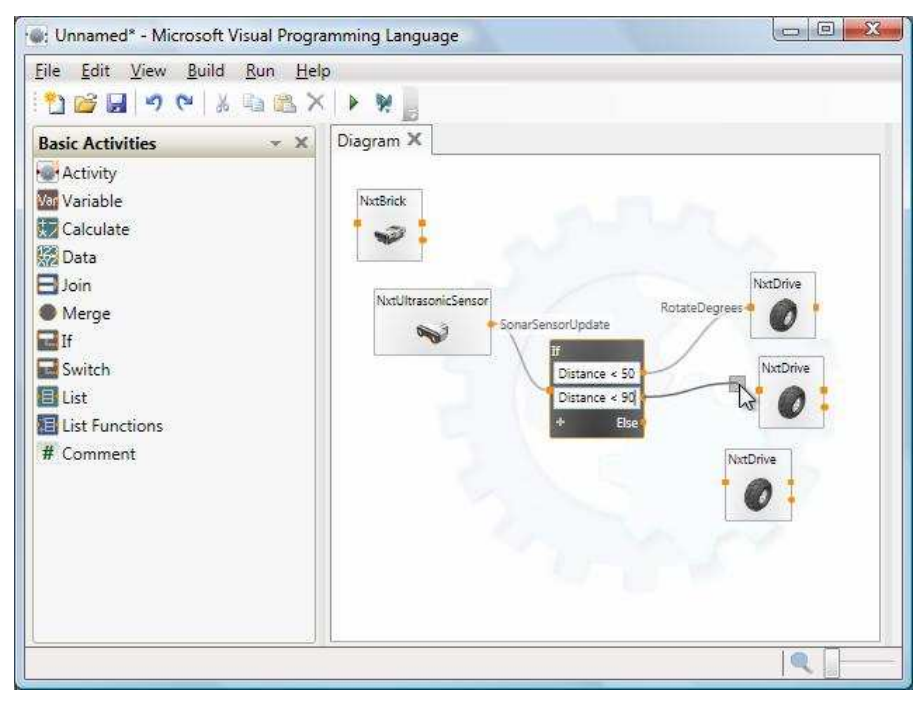

*Εικόνα 7.28 Πρόσθεση συνθήκης στη δραστηριότητα If και σύνδεση µε το δεύτερο οδηγό*

Αυτή τη φορά επιλέγουµε SetDrivePower και εισάγουµε την τιµή 0,3 για την LeftWheelPower και 0,6 για την RightWheelPower. Έτσι όταν ένα εµπόδιο είναι ανάµεσα στα 50 και 90 εκατοστά το ροµπότ θα στρίψει αριστερά *(Εικόνα 7.29)*

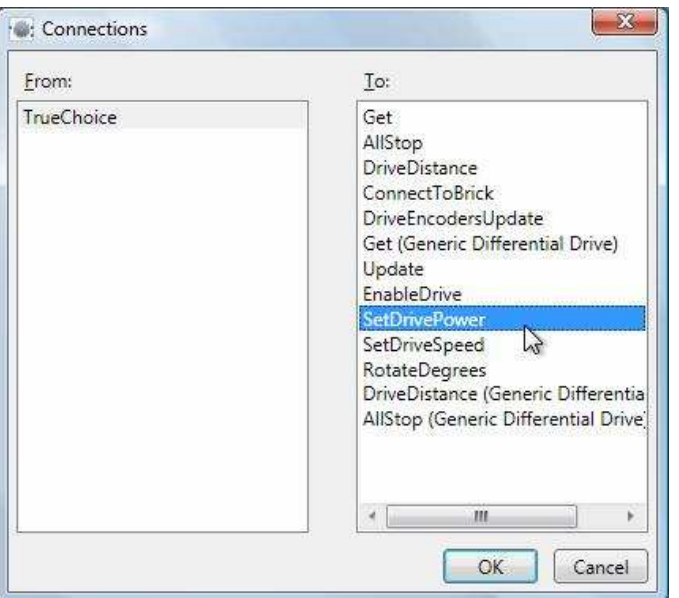

*Εικόνα 7.29 Επιλογή SetDrivePower* 

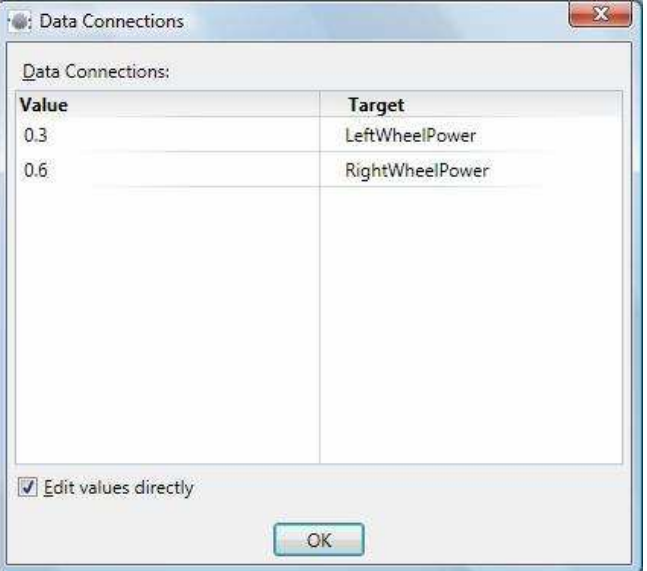

*Εικόνα 7.30 Εισαγωγή διαφορετικών τιµών δεδοµένων*

Τέλος συνδέουµε την έξοδο 'Else' στο τρίτο οδηγό 'NxtDrive'. Στο διάλογο 'Connections' επιλέγουµε πάλι 'SetDrivePower'*(Εικόνα 7.31)*

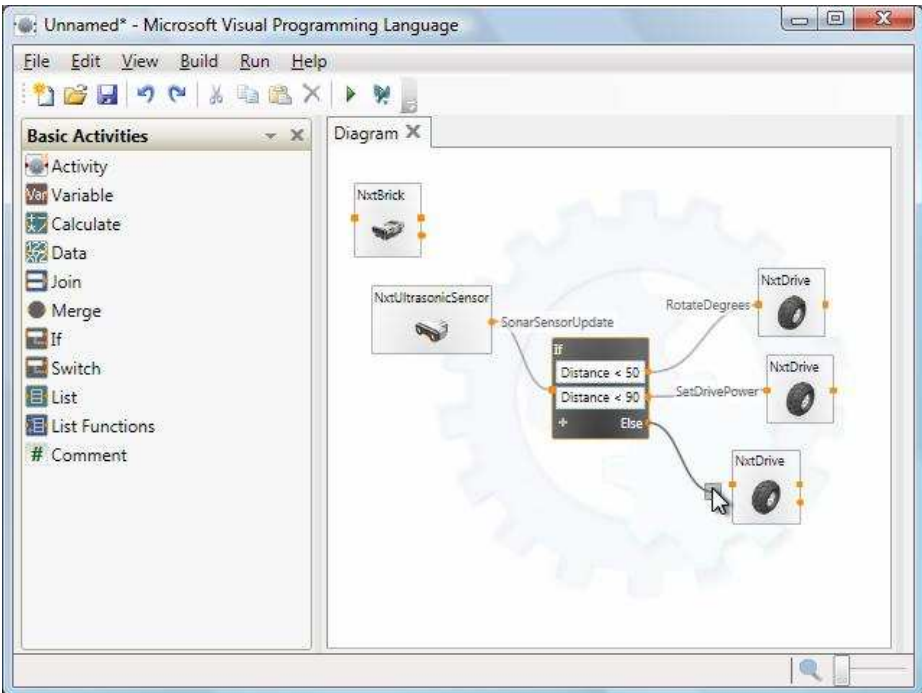

*Εικόνα 7.31 Σύνδεση µε τον τρίτο οδηγό*

Όταν δεν υπάρχουν εµπόδια σε απόσταση µικρότερη από 90 εκατοστά από το ροµπότ θα προχωρήσει µε ισχύ 80% ευθεία *(Εικόνα 7.32)*

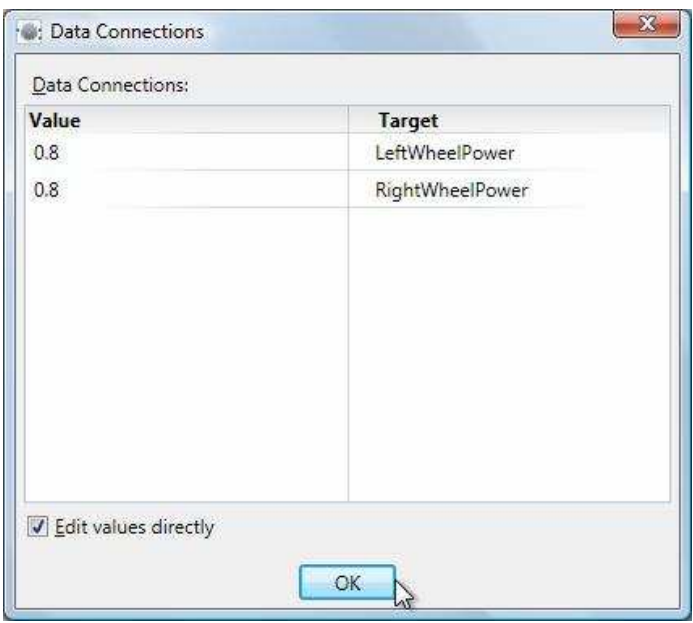

*Εικόνα 7.32 Εισαγωγή δεδοµένων για 80% ισχύ*

Τώρα το πρόγραµµα είναι έτοιµο προς εκτέλεση. Επιβεβαιώνουµε ότι είναι ενεργοποιηµένο το ροµπότ και επιλέγουµε Run, Start από το µενού της VPL. Αν όλα πάνε καλά, το ροµπότ θα τριγυρίζει και κάθε φορά που πλησιάζει ένα εµπόδιο θα στρίβει προς µια διαφορετική κατεύθυνση *(Εικόνα 7.33)*

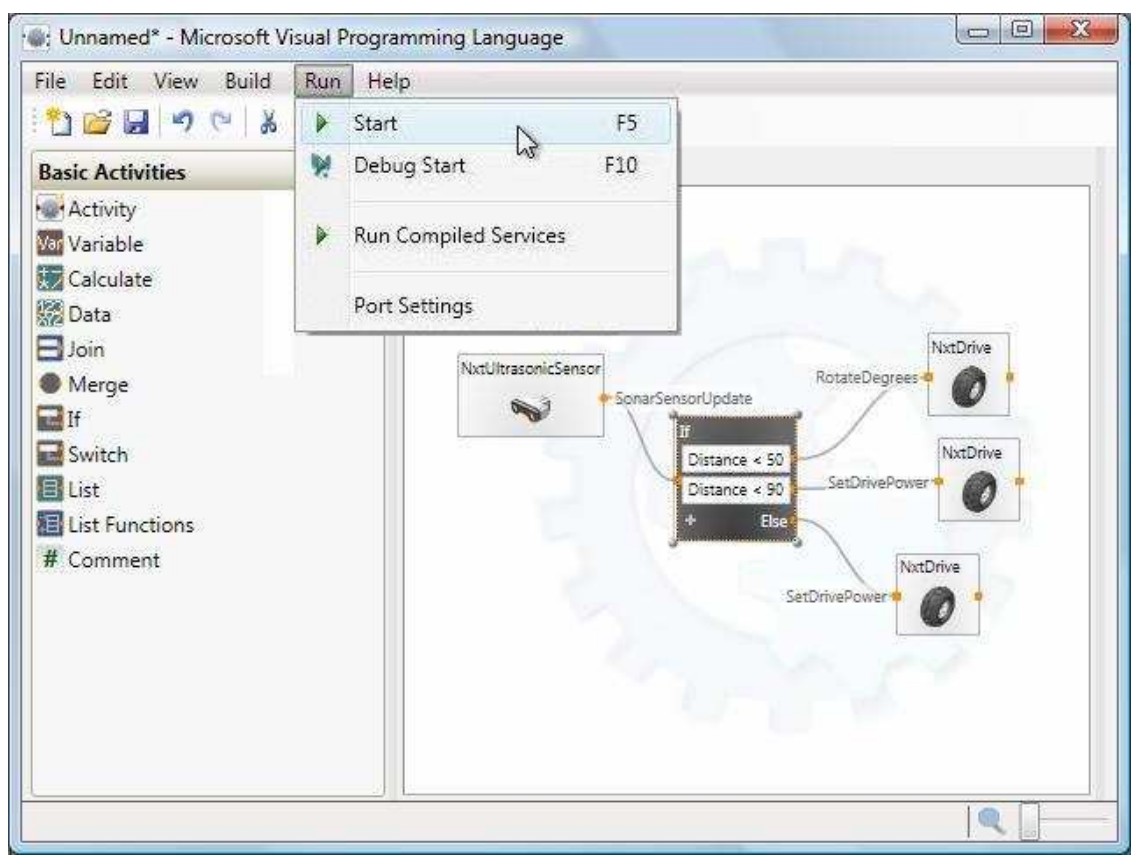

*Εικόνα 7.33 Εκτέλεση του προγράµµατος*

## **ΒΙΒΛΙΟΓΡΑΦΙΑ**

- [1] M. Corporation. (2011, 5/2/2012). *Challenges Posed by Robotics Development*. Available: http://msdn.microsoft.com/en-us/library/bb483076.aspx#Challenges
- [2] Wikipedia. (2010). *Robot software*. Available: http://en.wikipedia.org/wiki/Robot\_software
- [3] M. T. Jones. (2006 5/2/2012). Open source robotics toolkits. Available: http://www.ibm.com/developerworks/linux/library/l-robotools/?ca=dgr-lnxw09OSRoboticToolkits
- [4] M. Corporation. (2011, 5/2/2012). *Benefits of Simulation*. Available: http://msdn.microsoft.com/en-us/library/bb483076.aspx#Benefits
- [5] M. Corporation. (2011, 5/2/2012). *Simulation Drawbacks and Limitations*.
- [6] S. o. Robots. (2012, 5/2/2012). *Programming ROBOT Simulation*. Available: http://www.societyofrobots.com/programming\_robot\_simulation.shtml
- [7] A. A. Group, "Siemens PLM Software's Robotics Simulation:

Validating & Commissioning the Virtual Work-cell," ed, 2008.

[8] G. J. Xavier Cyril, Jean St-Pierre, "ADVANCED SPACE ROBOTICS SIMULATION FOR

TRAINING AND OPERATIONS," *Institute of Aeronautics and Astronautics, I n c.,* 2000.

- [9] ROS. (2012). Available: http://www.ros.org/wiki/electric
- [10] ROS. (2012, 5/2/2012). Available: http://www.ros.org/wiki/Repositories
- [11] B. G. Morgan Quigley, Ken Conley, Josh Faust, Tully Foote, Jeremy Leibs, Eric Berger, Rob Wheeler, Andrew Ng., "ROS: an open-source Robot Operating System," 2010.
- [12] GOstai. (2012). *Why Open Source*. Available: http://gostai.com/products/whyopensource/
- [13] J.-C. D. Baillie, Akim; Nottale, Matthieu; Hocquet, Quentin; Tardieu, Samuel, "The Urbi Universal Platform for Robotics," 2008.
- [14] J.-C. D. Baillie, Akim; Nottale, Matthieu; Hocquet, Quentin; Tardieu, Samuel, "Tag: Job Control in urbiscript," 2010.
- [15] Wikipedia. (2012, 5/2/2012). *URBI*. Available: http://en.wikipedia.org/wiki/URBI#Components\_for\_Robotics:\_speech.2C\_face.2Fobject\_detecti on.2C\_SLAM
- [16] GOstai. (2012, 5/2/2012). *The Urbi Software Development Kit*. Available: http://www.gostai.com/downloads/urbi/doc/
- [17] Fedora. (5/2/2012). *FedoraProject*. Available: http://fedoraproject.org/wiki/Robotics
- [18] Wikipedia. (2011, 5/2/2012). *Microsoft Robotics Developer Studio*. Available: http://en.wikipedia.org/wiki/Microsoft\_Robotics\_Developer\_Studio
- [19] (2007, 19/8/2010). *Technical Paper for the Darpa Challenge*. Available: http://www.darpa.mil/grandchallenge/TechPapers/Princeton\_University.pdf
- [20] D. Worthington. (2008, 5/2/2012). Microsoft's shift to parallel computing. Available: http://www.sdtimes.com/MICROSOFT\_S\_SHIFT\_TO\_PARALLEL\_COMPUTING/About\_CLO UDCOMPUTING\_and\_MULTICORE\_and\_MICROSOFT/32651
- [21] Wikipedia. (2010, 5/2/2012). *Webots*. Available: http://en.wikipedia.org/wiki/Webots
- [22] R. T. Lukas Hohl, Olivier Michel, Auke Jan Ijspeert. (2005, 5/2/2012). *Aibo and Webots: Simulation, wireless remote control and controller transfer*. Available: http://birg2.epfl.ch/publications/fulltext/hohl06.pdf
- [23] L. SarahDegallier, "Hand placement during quadruped locomotion in a
- humanoid robot:A dynamical system approach," presented at the IEEE/RSJ International Conference on Intelligent Robots and Systems, San Diego, CA, USA, 2007.
- [24] J. M. Pugh, Alcherio, "Distributed Adaptation in Multi-Robot Search using Particle Swarm Optimization," presented at the 10th International Conference on the Simulation of Adaptive Behavior Osaka, Japan, 2008.
- [25] J. N. Christopher M. Cianci, Amanda Prorok, and Alcherio Martinoli, "Assembly of Configurations in a Networked Robotic System: A Case Study

on a Reconfigurable Interactive Table Lamp," 2008.

- [26] D. S. Louis-Emmanuel Martinet, Karim Benchenane, and Angelo Arleo, "Spatial Learning and Action Planning in a Prefrontal Cortical Network Model," 2011.
- [27] M. M. Mannella F., Baldassarre G., "A computational model of the amygdala nuclei's role in second order conditioning.," 2008.
- [28] M. A. A. Sproewitz, Y. Bourquin and A. J. Ijspeert, "An active connection mechanism for modular self-reconfigurable robotic

systems based on physical latching," 2008.

- [29] Wikipedia. (2010). Available: http://en.wikipedia.org/wiki/AnyKode\_Marilou
- [30] H. magazine. (2012, 5/2/2012). *Image*. Available: http://hplusmagazine.com/sites/default/files/images/articles/feb10/openrave-robots.gif
- [31] R. Diankov, "Automated Construction of Robotic Manipulation Programs," The Robotics Institute, Carnegie Mellon University, 2010.
- [32] R. Diankov. (2011, 5/2/2012). *OpenRAVE Overview*. Available: http://openrave.org/en/main/overview.html
- [33] R. Diankov. (2010, 5/2/2012). *IKFast: The Robot Kinematics Compiler*. Available: http://openrave.org/en/main/openravepy/ikfast.html#ikfast-the-robot-kinematics-compiler
- [34] B. Gerkey, Vaughan, R., and Howard, A., "The Player/Stage Project: Tools for Multi-Robot and Distributed Sensor Systems," presented at the Proceedings of the International Conference on Advanced Robotics, 2003.
- [35] T. H. J. Collet, MacDonald, B. A., and Gerkey, B., "Player 2.0: Toward a practical robot programming framework," presented at the Australasian Conference on Robotics and Automation (ACRA), 2005.
- [36] PlayerStage. (2011, 5/2/2012). Available: http://playerstage.sourceforge.net/wiki/PlayerUsers
- [37] PlayerStage. (2012). Available: http://playerstage.sourceforge.net/doc/Playercvs/player/supported\_hardware.html
- [38] N. L. R. Module. (2011, 5/2/2012). Available: http://sine.ni.com/nips/cds/print/p/lang/en/nid/209856
- [39] ROPSIM. (2012, 5/2/2012). Available: http://www.camelot.dk/default.aspx
- [40] Carmen. (2012). Available: http://carmen.sourceforge.net/using\_carmen.html
- [41] Simbad. (2012, 5/2/2012). Available: http://sourceforge.net/projects/simbad/
- [42] N. B. Louis Hugues, "Simbad : an Autonomous Robot Simulation Package for Education and Research," presented at the Ginkgo-networks, Paris, France, 2007.
- [43] Dialogos. (2012, 5/2/2012). Available: http://www.clt-st.de/produkte-losungen/dialogos/ubersicht/
- [44] Wikipedia. (2012, 5/2/2012). *Mindstorms*. Available: http://en.wikipedia.org/wiki/Lego\_Mindstorms\_NXT
- [45] MIT. (2006, 5/2/2012). Available: http://llk.media.mit.edu/projects.php?id=135
- [46] LEGOSheets, 1994.
- [47] 000001. (5/2/2012). Available: http://www.flickr.com/photos/brickjournal/3079324996/in/set-72157610670686416/
- [48] Wikipedia. (2012, 5/2/2012). Available: http://en.wikipedia.org/wiki/File:Nxt-brique.jpg
- [49] MindStorms. (2011, 5/2/2012). Available: http://mindstorms.lego.com/en-us/products/default.aspx
- [50] P. Toolkit. (2012, 5/2/2012). Available: http://upload.wikimedia.org/wikipedia/commons/0/0c/SENA\_robot\_navigation\_demo\_mlg2007.jp g
- [51] J. G. J.L. Blanco, J. and J.A. Fernández-Madrigal, "Consistent observation grouping for generating metric-topological maps that improves robot localizatio," presented at the IEEE International Conference on Robotics and Automation (ICRA), 2006.
- [52] J. M. C. A. Harris, "Survey of popular robotics simulators, frameworks, and toolkits," presented at the IEEE Southeastcon, 2011.
- [53] J. H. Ryde, H., *Autonomous Robots*, 2010.
- [54] Z. a. R. Tuza, J. and Szederkényi, G, "Developing an integrated software environment for mobile robot navigation and control," presented at the International Conference on Indoor Positioning and Indoor Navigation, 2010.
- [55] Papers. (2012, 5/2/2012). Available: http://www.mrpt.org/Papers
- [56] Wikipedia. (2012, 5/2/2012). *Metric Maps*. Available: http://en.wikipedia.org/wiki/Mobile\_Robot\_Programming\_Toolkit#Representation\_of\_metric\_ma ps
- [57] Robotis. (2012, 5/2/2012). Available: http://www.allonrobots.com/bioloid.html
- [58] Azonano. (2012, 5/2/2012). Available: http://www.azonano.com/news.aspx?NewsID=4498
- [59] VexRobotics. (2010, 5/2/2012). Available: http://www.vexrobotics.com/276-2231.html
- [60] M. Corporation. (2011, 5/2/2012). *Products and Services*. Available: http://msdn.microsoft.com/en-us/library/cc998476.aspx
- [61] M. Corporation. (2011, 5/2/2012). *VPL Introduction*. Available: http://msdn.microsoft.com/enus/library/bb483088.aspx
- [62] M. Corporation. (2011, 5/2/2012). *Simulation Overview*. Available: http://msdn.microsoft.com/enus/library/bb483076.aspx
- [63] M. Corporation. (2011, 5/2/2012). *Robotics Common Overview*. Available: http://msdn.microsoft.com/en-us/library/cc998481.aspx
- [64] M. Corporation. (2011, 5/2/2012). *Basic Activities*. Available: http://msdn.microsoft.com/enus/library/bb466256.aspx
- [65] M. Corporation. (2011, 5/2/2012). *LEGO Services Overview*. Available: http://msdn.microsoft.com/en-us/library/bb870552.aspx
- [66] M. Corporation. (2011, 5/2/2012). *LEGO Device Services*. Available: http://msdn.microsoft.com/en-us/library/bb870566.aspx
- [67] M. Corporation. (2011, 5/2/2012). *LEGO Motor Service*. Available: http://msdn.microsoft.com/enus/library/bb870564.aspx
- [68] M. Corporation. (2011, 5/2/2012). *LEGO Drive Service*. Available: http://msdn.microsoft.com/enus/library/bb870567.aspx
- [69] M. Corporation. (2011, 5/2/2012). *LEGO Light Sensor Service*. Available: http://msdn.microsoft.com/en-us/library/bb870553.aspx
- [70] M. Corporation. (2011, 5/2/2012). *LEGO Color Sensor Service*. Available: http://msdn.microsoft.com/en-us/library/ff631052.aspx
- [71] M. Corporation. (2011, 5/2/2012). *LEGO MINDSTORMS NXT Tutorials Overview*. Available: http://msdn.microsoft.com/en-us/library/bb870550.aspx

# **ΠΑΡΑΡΤΗΜΑ**

## **A. ΠΛΗΡΗΣ ΚΑΤΑΛΟΓΟΣ ΤΟΥ ΥΠΟΣΤΗΡΙΖΟΜΕΝΟΥ ΛΟΓΙΣΜΙΚΟΥ ΓΙΑ ΤΟ LEGO MINDSTORMS ΝΧT 2.0**

### **48**

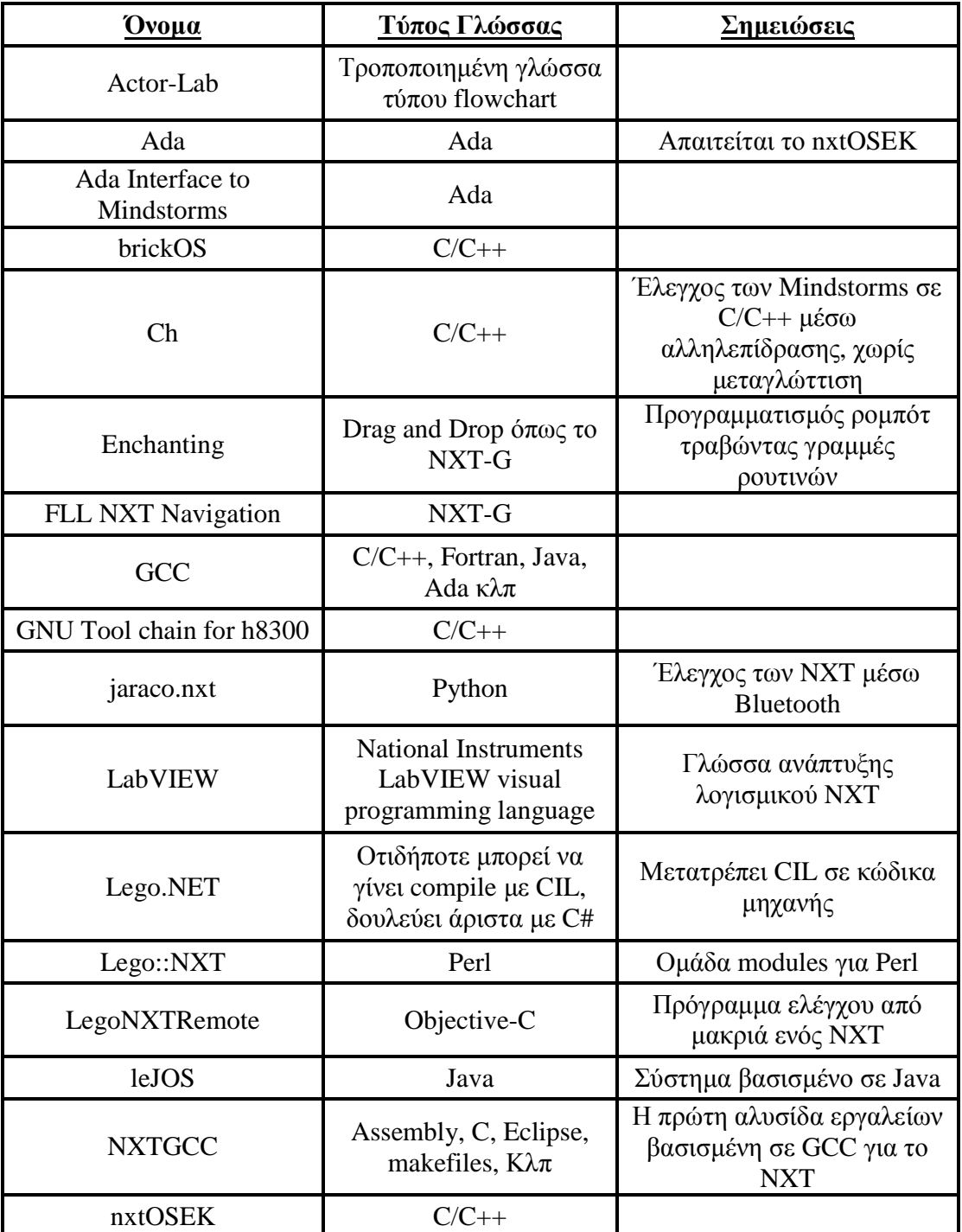

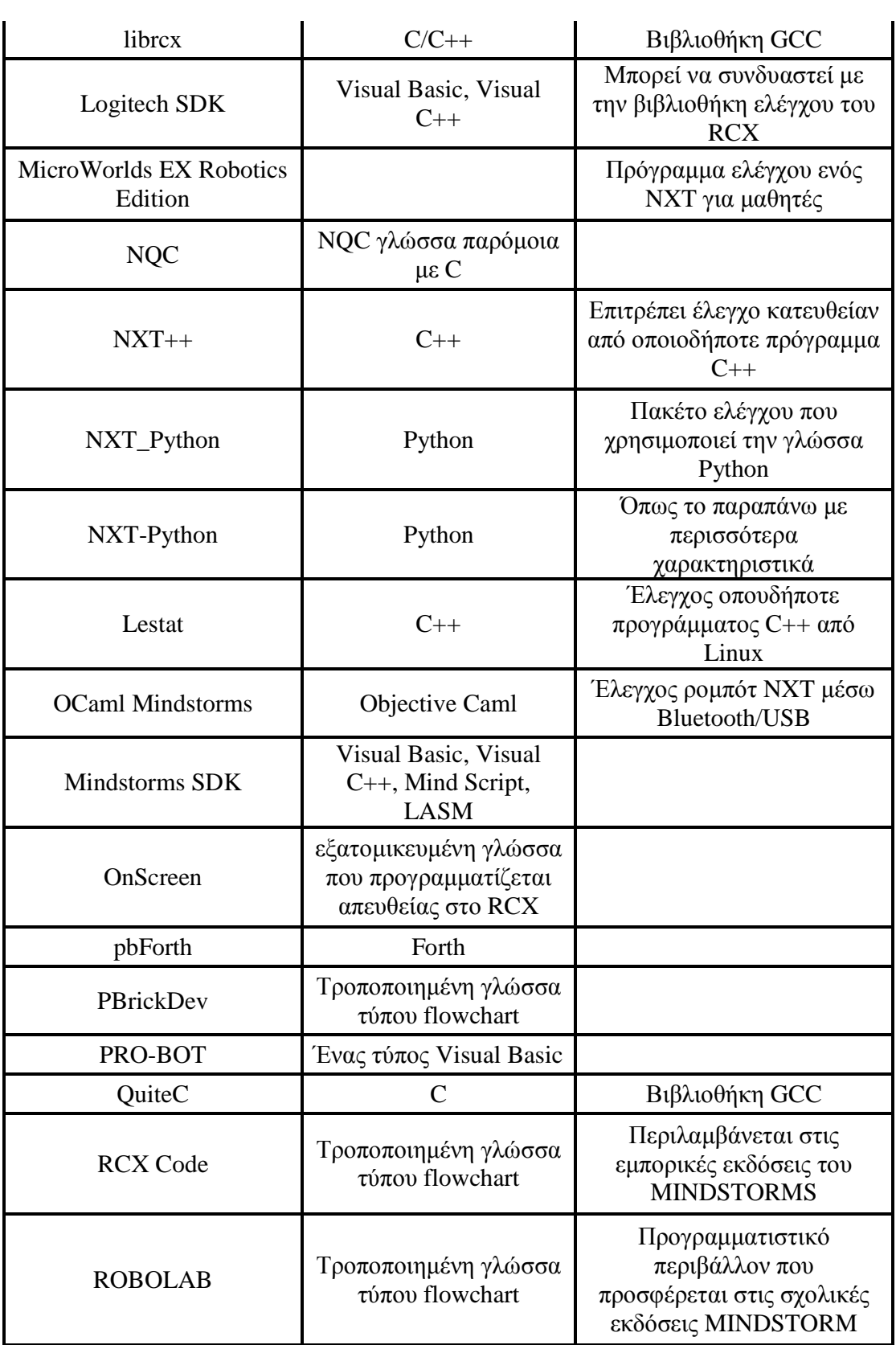

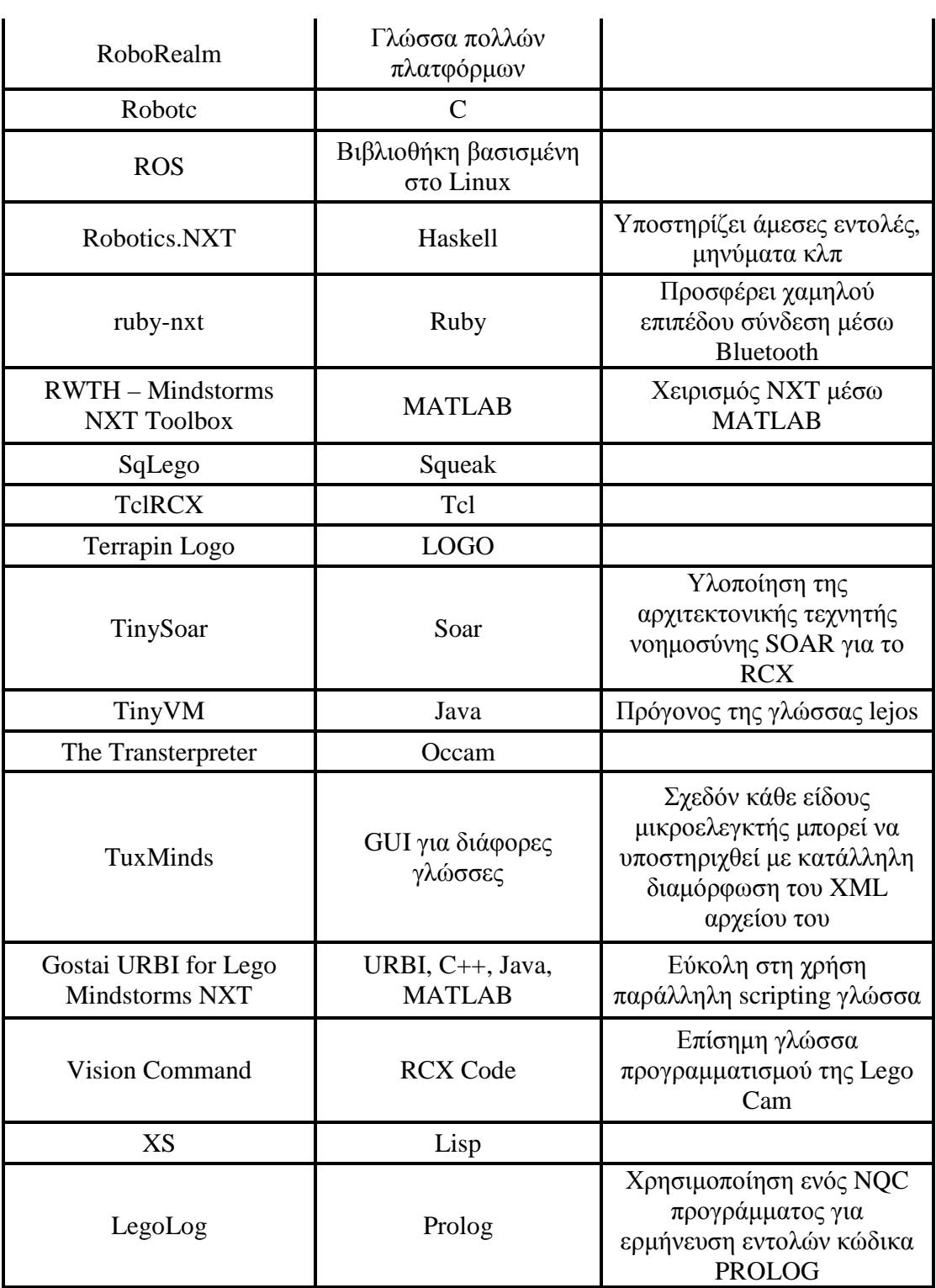

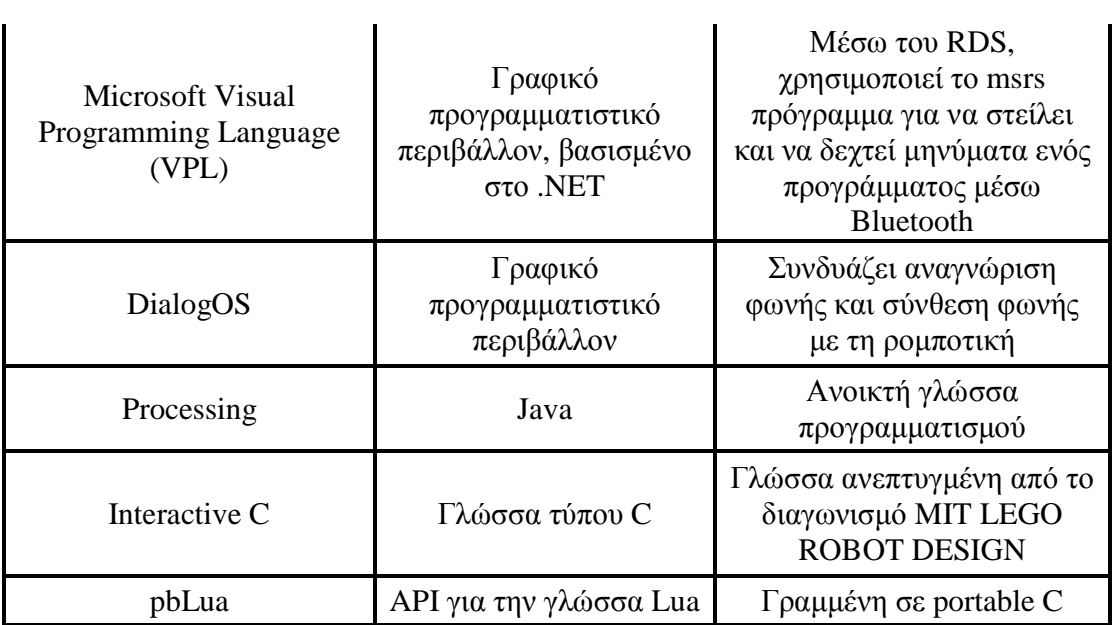